# **Istituto Professionale per L'industria L'Artigianato** "Antonio Guastaferro"

#### **63074 SAN BENEDETTO DEL TRONTO (AP)**

Classe : 4A\_IPAI -- 5A\_IPAI

A.S. : 2021-2022

Docenti : Tufoni Franco

Disciplina : Tecnologie elettriche-elettroniche, dell'automazione e applicazioni

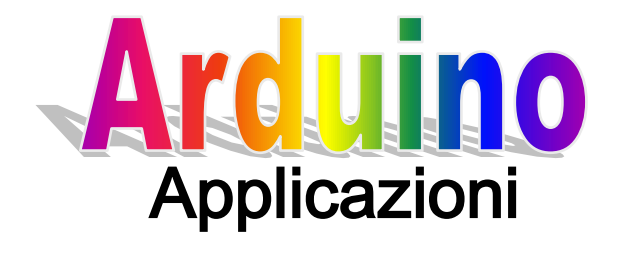

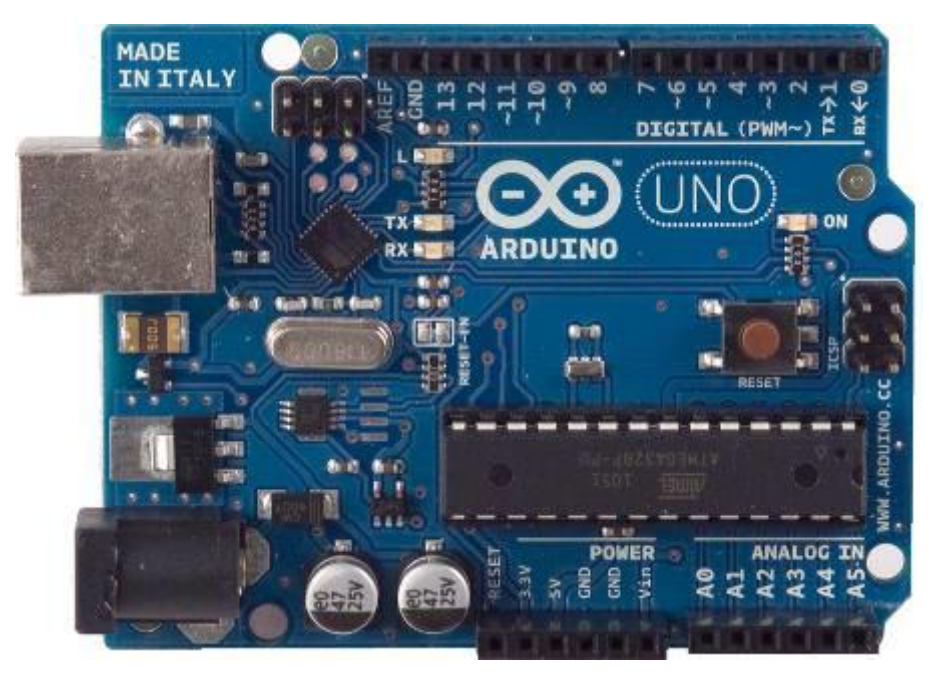

Open Source

*Vers. 4.0 –23-03-2022*

# **Indice**

- Lampeggio Led
- **2 -** Lampeggio Led Rosso-Verde
- **–** Lampeggio Led Rosso-Verde ripetuto 15 volte
- **–** Controllo Led BiColore-Bipolare
- **–** Controllo Led BiColore a catodo comune
- **–** Controllo Lampeggio Led con Potenziometro

 – Controllo LED RGB a catodo comune – Test colori Base (Red, Green, Blue) e Derivati (Magenta, Cyan, Yellow)

- **–** Controllo LED RGB a catodo comune Test colori 16 M
- **–** Controllo LED RGB a catodo comune con tre potenziometri
- **–** Controllo 8 Led
- **–** Accensione Led con un Pulsante: PL1
- **–** Accensione e Spegnimento Led con un Pulsante: PL2
- **–** Controllo 4 pulsanti e 4 LED con libreria antiribalzo: PL3
- **–** Controllo luminosità LED tramite pulsanti: PL4
- **–** Controllo Start Stop (Avvio/Arresto): PL5
- **–** Controlli di Flusso Strutture di Controllo
- **–** Controllo LED con sensore di posizione e pulsante
- LED Array 1 Effetto scorrimento con ritardo variabile
- **–** LED Array 2 Effetto scorrimento a blocchi con ritardo variabile
- **–** LED BAR Effetto riempimento
- **–** Controllo LED con Fotoresistenza
- **–** Controllo quattro LED con Fotoresistenza
- **–** Controllo intensità luminosa LED con Fotoresistenza
- **–** Rilevazione temperatura con il Sensore TMP 36 e Monitor Seriale
- **–** Rilevazione temperatura con il Sensore TMP 36 e Display LCD 16x2
- **–** Controllo Servomotore
- **–** Controllo Servomotore con due pulsanti
- **–** Controllo Servomotore con un potenziometro
- **–** Inseguitore solare con Fotoresistenze e Servomotore
- **–** Modulo Sensore di fiamma
- **–** Controllo Motore a Corrente Continua
- **–** Flex Sensor e Servo Motore
- **–** Modulo Sensore di Temperatura e Umidità con DHT11
- Modulo Sensore magnetico Effetto Hall
- **–** Modulo Sensore di Tilt
- **–** Modulo Sensore Umidità del terreno
- **–** Calendario con RTC DS 1307 e Display LCD 16x2
- **–** Comando 2 Servo con un modulo Laser
- Gioco Quiz 4 Concorrenti
- **–** Comando LED tramite Monitor Seriale e Tastiera
- **–**Generatore di funzioni con il plotter seriale
- **-** Simulazione Legge di Ohm
- **43 -** Simulazione Porte logiche
- **-** Simulazione Timer NE555
- Rilevatore di gas metano con allarme sonoro e visivo
- Misura temperatura liquido
- **-** Es. Manuale Sik Guide Sparkfun (10,16)

Docenti: Franco Tufoni - Enrico Ruggieri 2

# Arduino Uno R3 Pinout

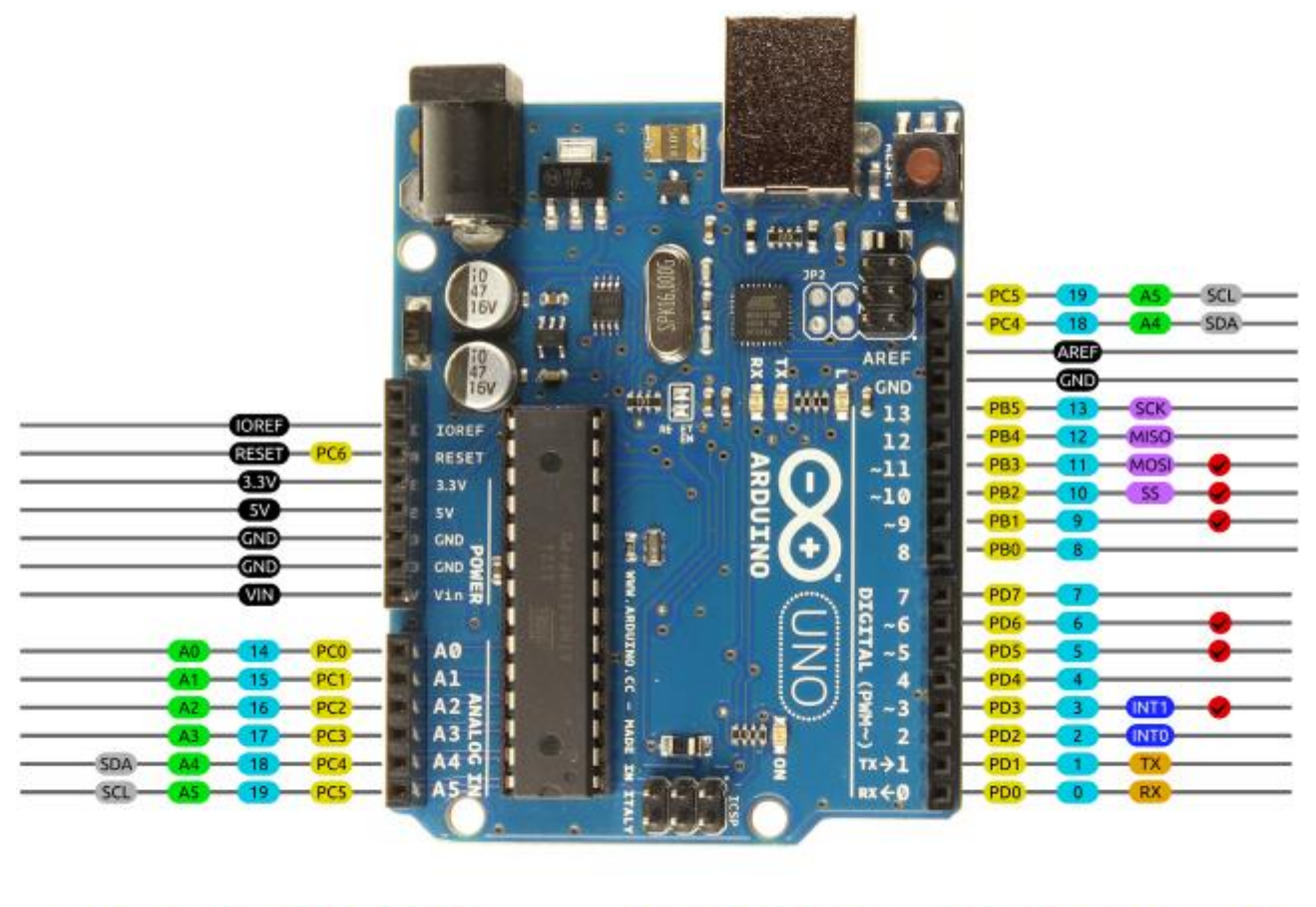

AVR DIGITAL ANALOG POWER SERIAL SPI (I2C PWM INTERRUPT

# **Esercizio 1 – Lampeggio Led**

- 1) Disegnare lo schema elettrico
- 2) Disegnare lo schema di cablaggio
- 3) Scrivere il programma

#### **Soluzione**

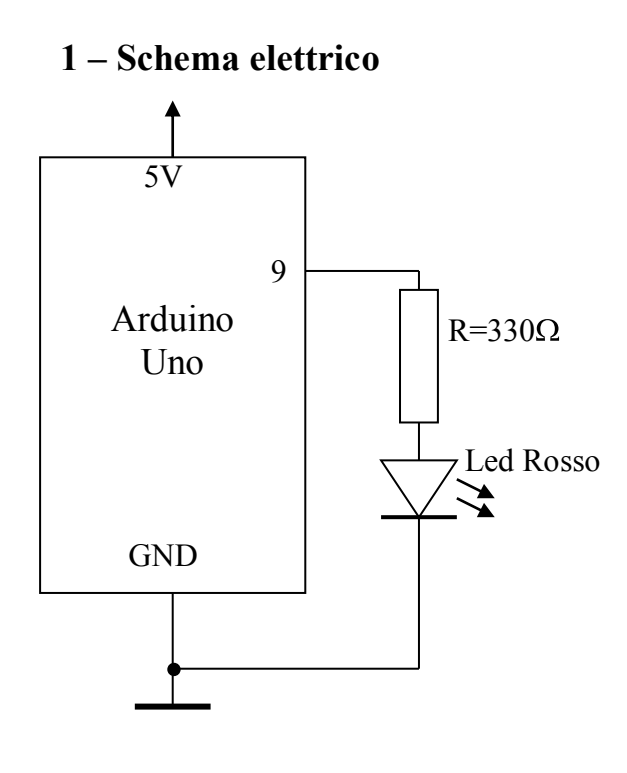

#### **2 - Cablaggio**

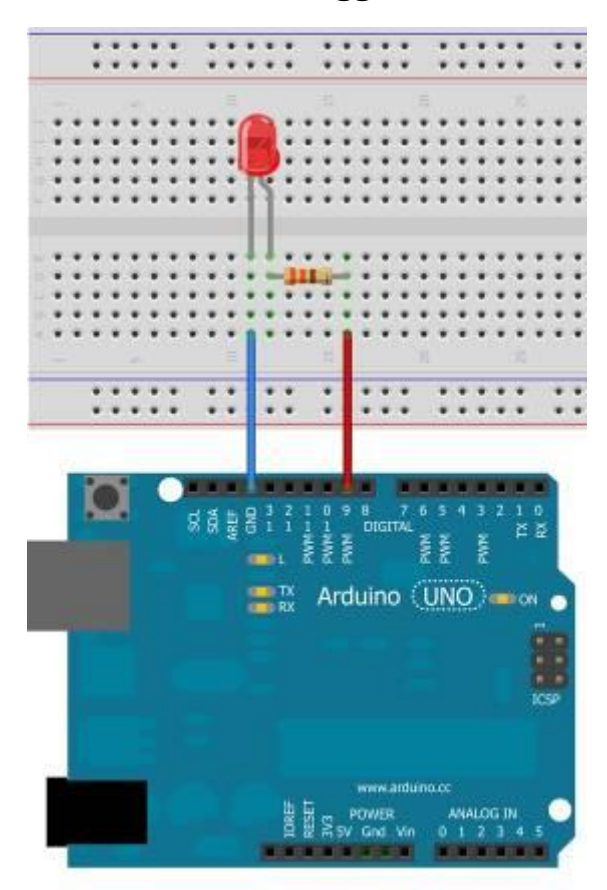

# **3 - Programma**

// Esercizio 1 - LED Flasher int ledPin=9; void setup() { pinMode(ledPin, OUTPUT); } void loop() { digitalWrite(ledPin, HIGH); delay(500); digitalWrite(ledPin, LOW); delay(500); }

#### **Esercizio 2 – Lampeggio Led Rosso-Verde**

- 1) Disegnare lo schema elettrico
- 2) Disegnare lo schema di cablaggio
- 3) Scrivere il programma

#### **Soluzione**

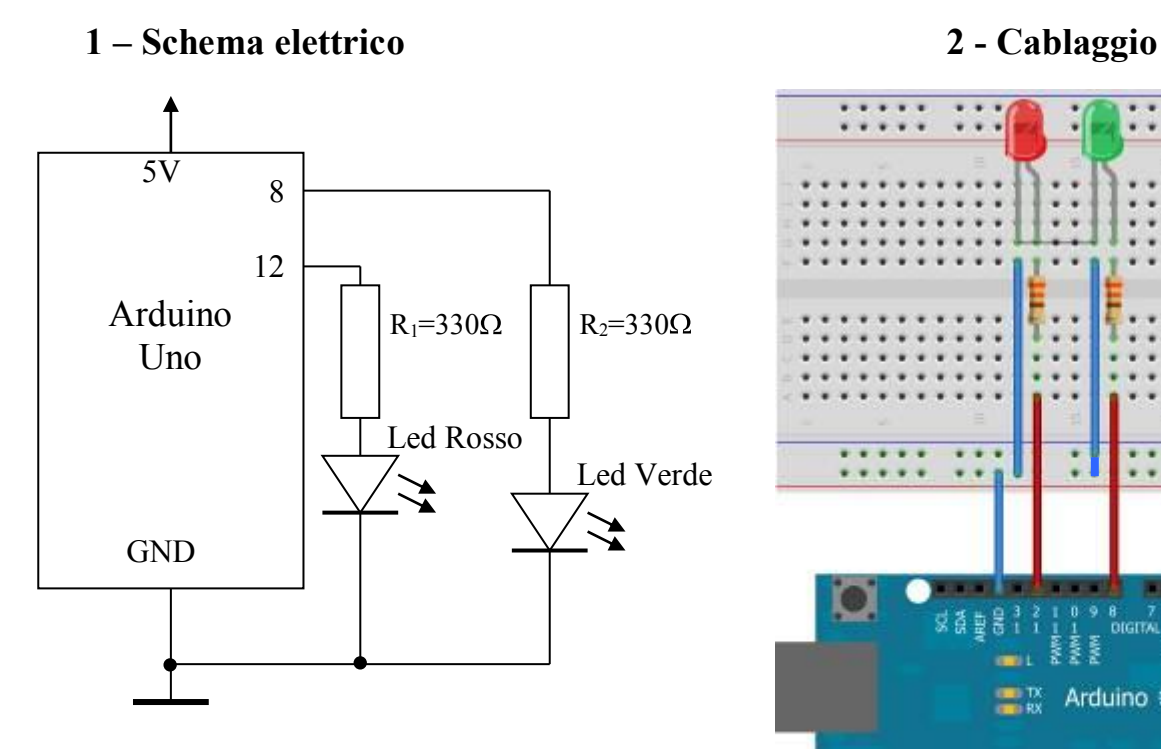

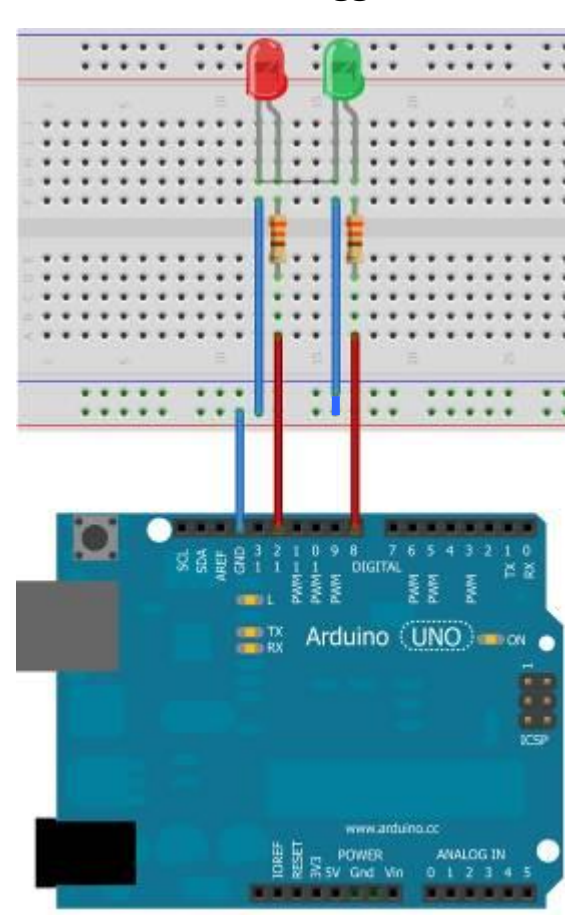

# **3 - Programma**

// Esercizio 2 - LED Flasher Rosso-Verde int LedRosso =  $12$ ; int LedVerde=8;

void setup() { pinMode(LedRosso, OUTPUT); pinMode(LedVerde, OUTPUT); } void  $loop()$  { digitalWrite(LedRosso, HIGH); digitalWrite(LedVerde, LOW); delay $(500)$ ; digitalWrite(LedRosso, LOW); digitalWrite(LedVerde, HIGH); delay $(500)$ ; }

# **Esercizio 3** – **Lampeggio Led Rosso-Verde ripetuto 15 volte**

- 1) Disegnare lo schema elettrico
- 2) Disegnare lo schema di cablaggio
- 3) Scrivere il programma

#### **Soluzione**

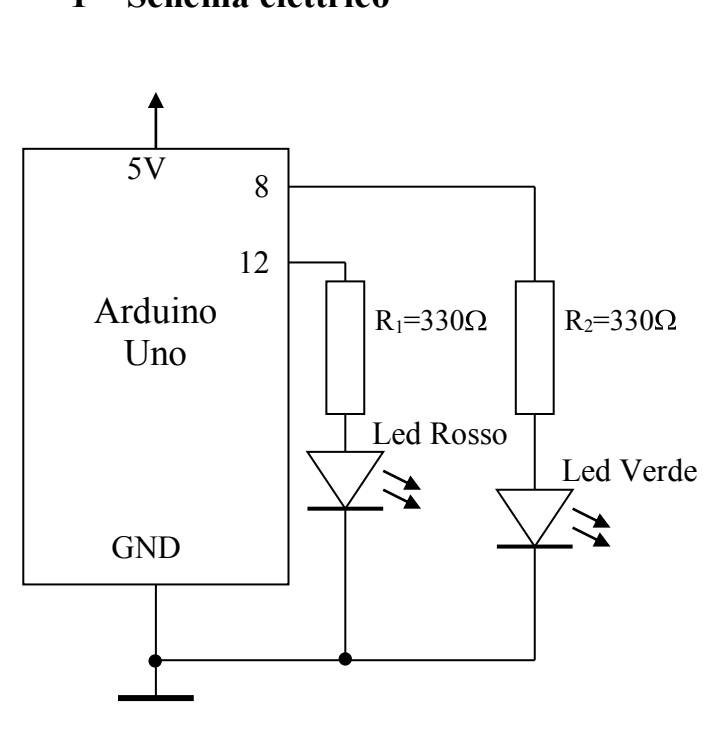

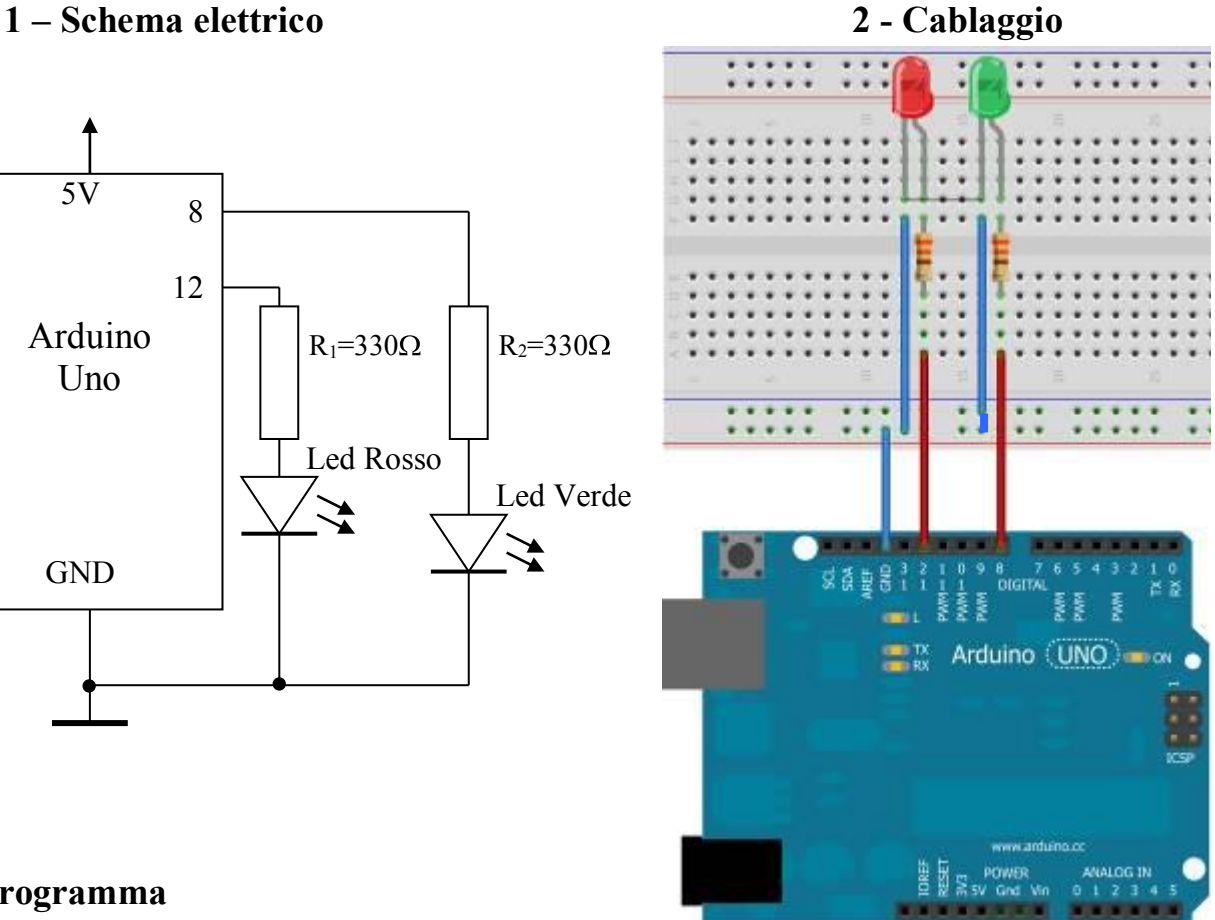

# **3 - Programma**

// Esercizio 3 - LED Flasher Rosso-Verde – 15 volte int LedRosso =  $12$ ; int LedVerde=8;  $\text{int } \text{conta} = 0;$  // variabile contatore void setup() { pinMode(LedRosso, OUTPUT); pinMode(LedVerde, OUTPUT); } void  $loop()$  {  $if (contra < 15)$ digitalWrite(LedRosso, HIGH); digitalWrite(LedVerde, LOW);  $delay(500);$ digitalWrite(LedRosso, LOW); digitalWrite(LedVerde, HIGH); delay(500); conta++; // incrementa la variabile conta } }

#### **Esercizio 4** – **Controllo Led BiColore-Bipolare**

- 4) Disegnare lo schema elettrico
- 5) Disegnare lo schema di cablaggio
- 6) Scrivere il programma

#### **Soluzione**

Il LED bicolore/bipolare è formato da due Led (Es. Rosso/Verde) disposti in antiparallelo sullo stesso involucro (Fig.1).

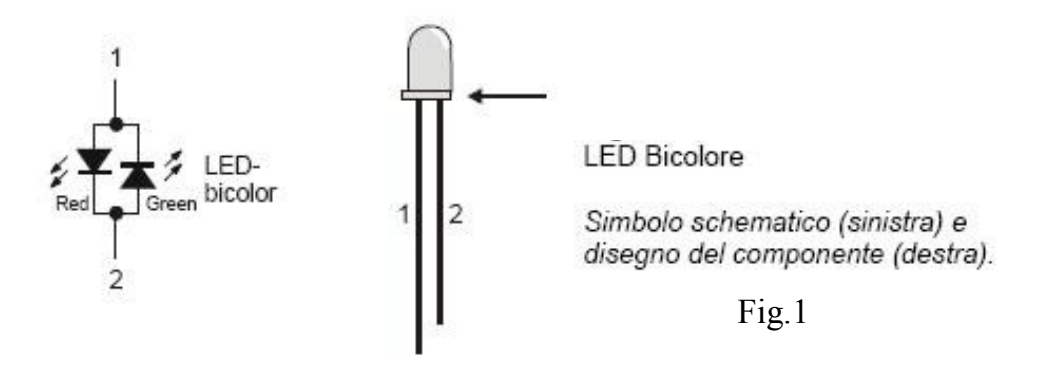

In Fig. 2 sono riportate le modalità di alimentazione

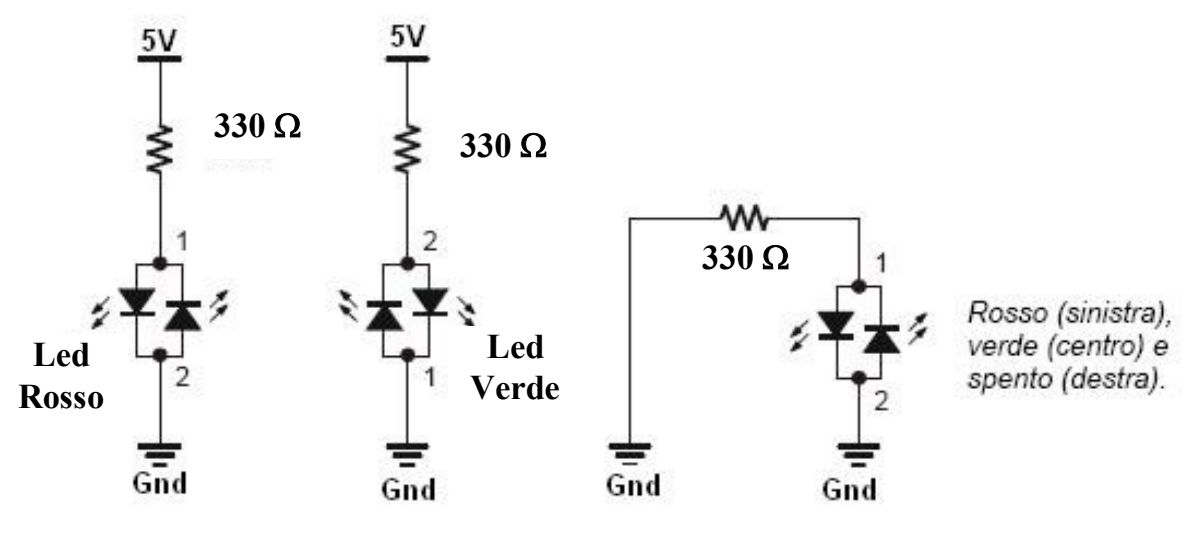

Fig. 2: Modalità di alimentazione

In Fig. 3 è riportato lo schema elettrico del collegamento del Led Bicolore/Bipolare con Arduino. In Fig. 4 il cablaggio con Fritzing.

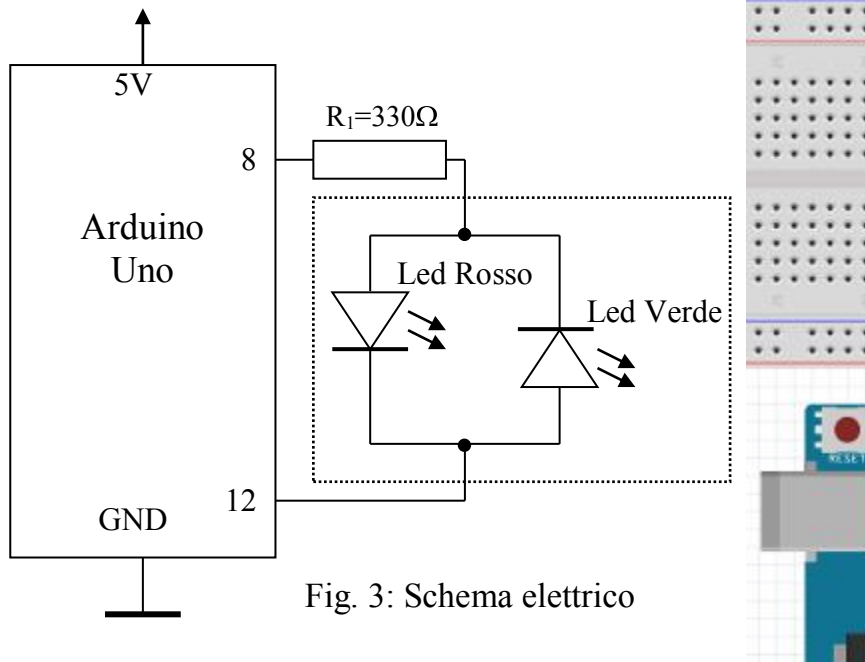

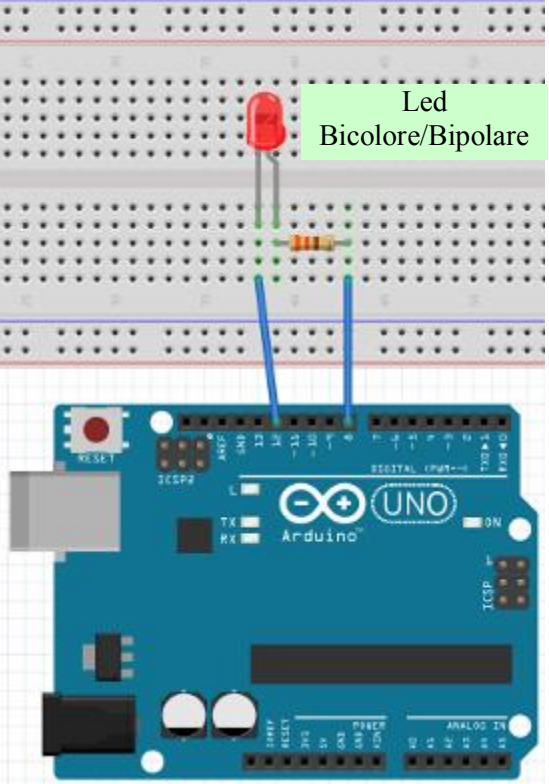

Fig. 4: Cablaggio con Fritzing

# **Programma**

```
// Esercizio 4 - LED Bicolore/Bipolare
int ledK= 12;
int ledA=8;
int ritardo=500;
void setup()
{
  pinMode(ledK,OUTPUT);
  pinMode(ledA,OUTPUT);
}
void loop()
{
  digitalWrite(ledK,HIGH);
  digitalWrite(ledA,LOW);
  delay(ritardo);
  digitalWrite(ledK,LOW);
  digitalWrite(ledA,HIGH);
  delay(ritardo);
}
```
#### **Esercizio 5** – **Controllo Led BiColore a catodo comune**

- 1) Disegnare lo schema elettrico
- 2) Disegnare lo schema di cablaggio
- 3) Scrivere il programma

#### **Soluzione**

Il LED bicolore a catodo comune è formato da due Led (Es. Rosso/Verde) disposti con il catodo in comune sullo stesso involucro (Fig.1).

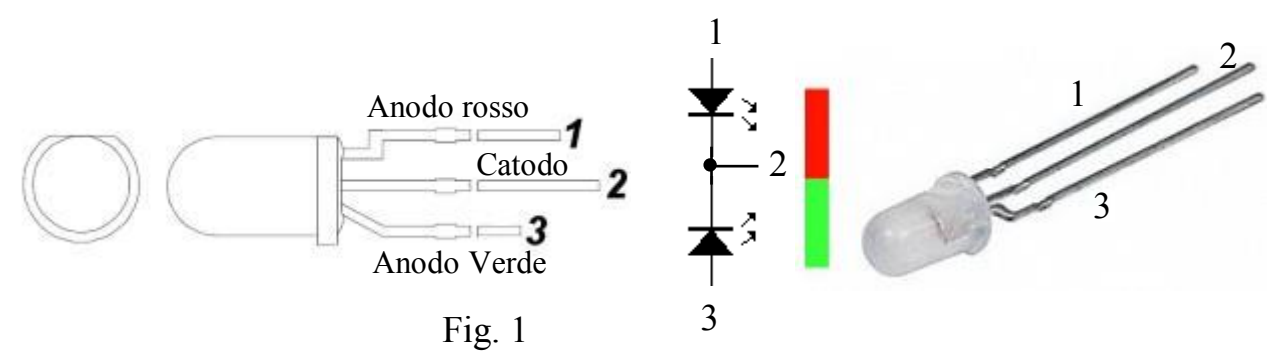

In Fig. 2 è riportato lo schema elettrico del collegamento del Led Bicolore a catodo comune con Arduino. In Fig. 3 il cablaggio con Fritzing.

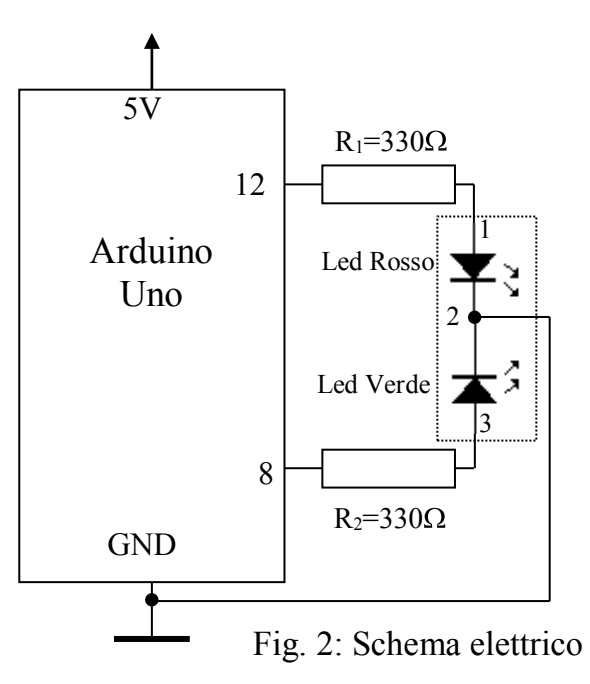

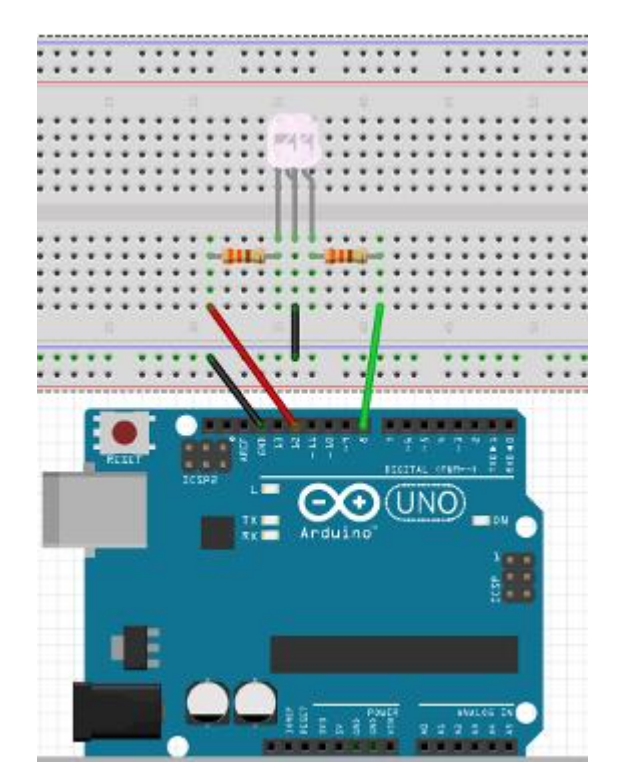

Fig. 3: Cablaggio con Fritzing

#### **Programma - 1**

```
// Esercizio 5A 
- LED Bicolore a catodo comune
int ledR= 12;
int ledV=8;
int ritardo=500;
void setup()
```

```
{
```

```
 pinMode(led
R,OUTPUT);
 pinMode(led
V,OUTPUT);
}
```

```
void loop()
```

```
{
```

```
 digitalWrite(led
R,HIGH);
 digitalWrite(led
V,LOW);
  delay(ritardo);
  digitalWrite(ledR,LOW);
 digitalWrite(led
V,HIGH);
 delay(ritardo);
```

```
}
```
#### **Programma - 2**

```
// Esercizio 5B 
- LED Bicolore a catodo comune
int ledR= 12;
int ledV=8;
int ritardo=500;
void setup() {
 pinMode(led
R,OUTPUT);
 pinMode(led
V,OUTPUT);
}
void loop() {
 digitalWrite(led
R,HIGH);
 digitalWrite(led
V,LOW);
  delay(ritardo);
  digitalWrite(ledR,LOW);
 digitalWrite(led
V,HIGH);
  delay(ritardo);
 digitalWrite(ledR
,HIGH);
 digitalWrite(led
V,HIGH);
 delay(ritardo);
 digitalWrite(ledR
,LOW);
 digitalWrite(led
V
,LOW);
 delay(ritardo);
}
```
#### **Esercizio 6** – **Controllo Lampeggio Led con Potenziometro**

- 1) Disegnare lo schema elettrico
- 2) Disegnare lo schema di cablaggio
- 3) Scrivere il programma

#### **Soluzione**

Il potenziometro con il centrale collegato sull'ingresso Analogico A0 fornisce una tensione variabile tra 0V e 5V.

Il valore analogico tramite il convertitore A/D a 10 bit interno viene convertito in digitale (numero compreso tra 0 e 1023).

Il valore numerico  $(0 \div 1023)$  viene utilizzato come ritardo nella sequenza di lampeggio (0ms  $\div$  1023ms), per aumentare il tempo è sufficiente moltiplicare il numero per una costante (es. 2, 3, 4 ecc).

In Fig. 1 è riportato lo schema elettrico, in fig. 2 lo schema di cablaggio con Fritzing.

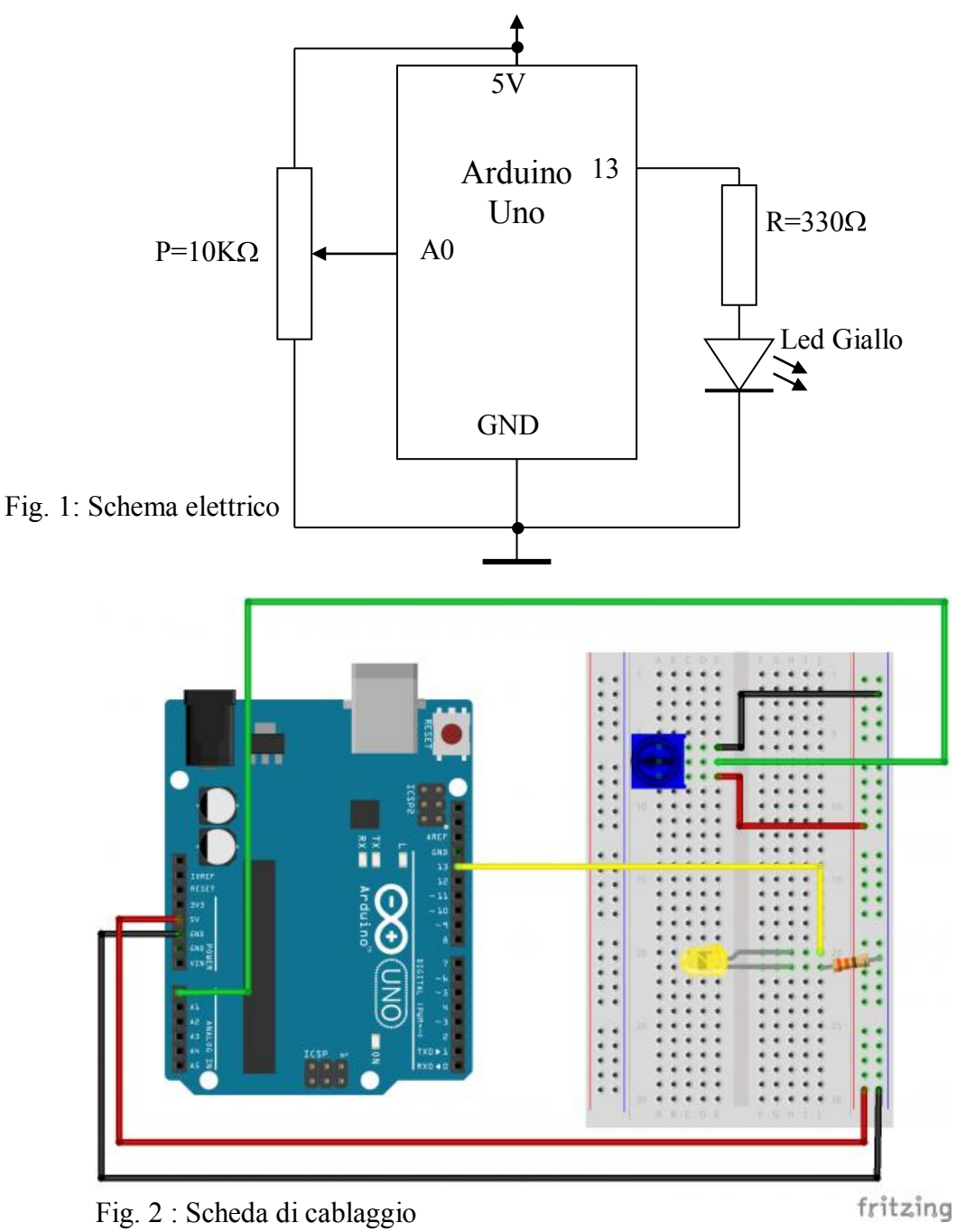

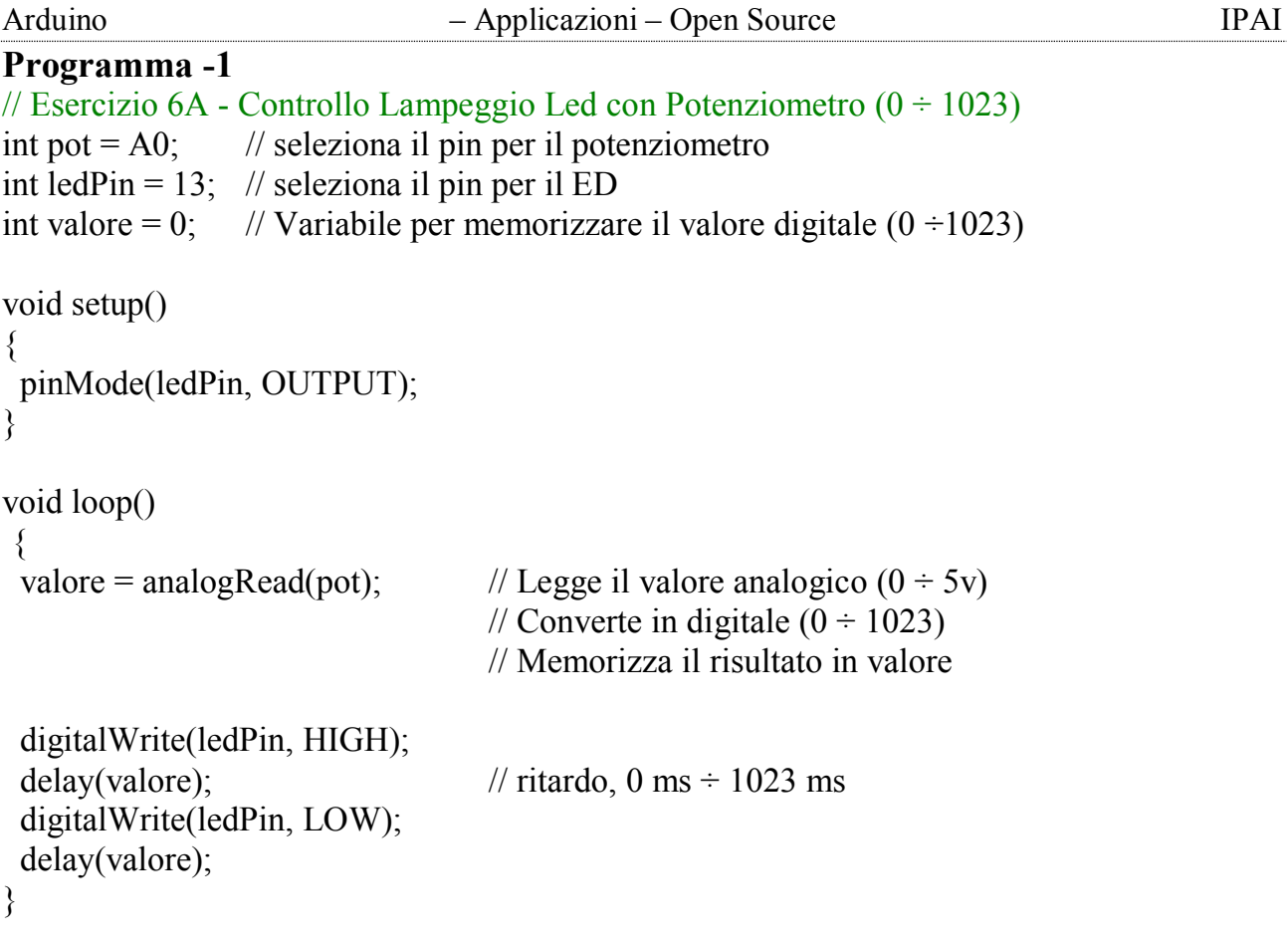

#### **Programma -2**

// Esercizio 6B - Controllo Lampeggio Led con Potenziometro  $(0 \div 4092)$ int pot =  $A0$ ; // seleziona il pin per il potenziometro int ledPin = 13; // seleziona il pin per il ED int valore = 0; // Variabile per memorizzare il valore digitale  $(0 \div 1023)$ void setup() { pinMode(ledPin, OUTPUT); } void loop() { valore = analogRead(pot);  $\frac{1}{\text{e}}$  Legge il valore analogico (0 ÷ 5v) // Converte in digitale  $(0 \div 1023)$ // Memorizza il risultato in valore digitalWrite(ledPin, HIGH); delay(4\*valore);  $\frac{1}{\pi}$  // ritardo, 0 ms ÷ 4092 ms digitalWrite(ledPin, LOW); delay(valore); }

#### **Esercizio 7** – **Controllo LED RGB a catodo comune – Test colori Base (Red, Green, Blue) e Derivati (Magenta, Cyan, Yellow)**

- 1) Disegnare lo schema elettrico
- 2) Disegnare lo schema di cablaggio
- 3) Scrivere il programma

#### **Soluzione**

I Led RGB sono Led capaci di produrre 3 differenti lunghezze d'onda:

- $\bullet$ Rosso (**R**, red)
- Verde (**G**, green)  $\bullet$
- $\bullet$ Blu (**B**, blue)

Posseggono 4 terminali e si possono presentare in due tipi di configurazione:

- RGB ad anodo comune (1 anodo e 3 catodi)  $\bullet$
- $\bullet$ RGB a catodo comune (1 catodo e 3 anodi)

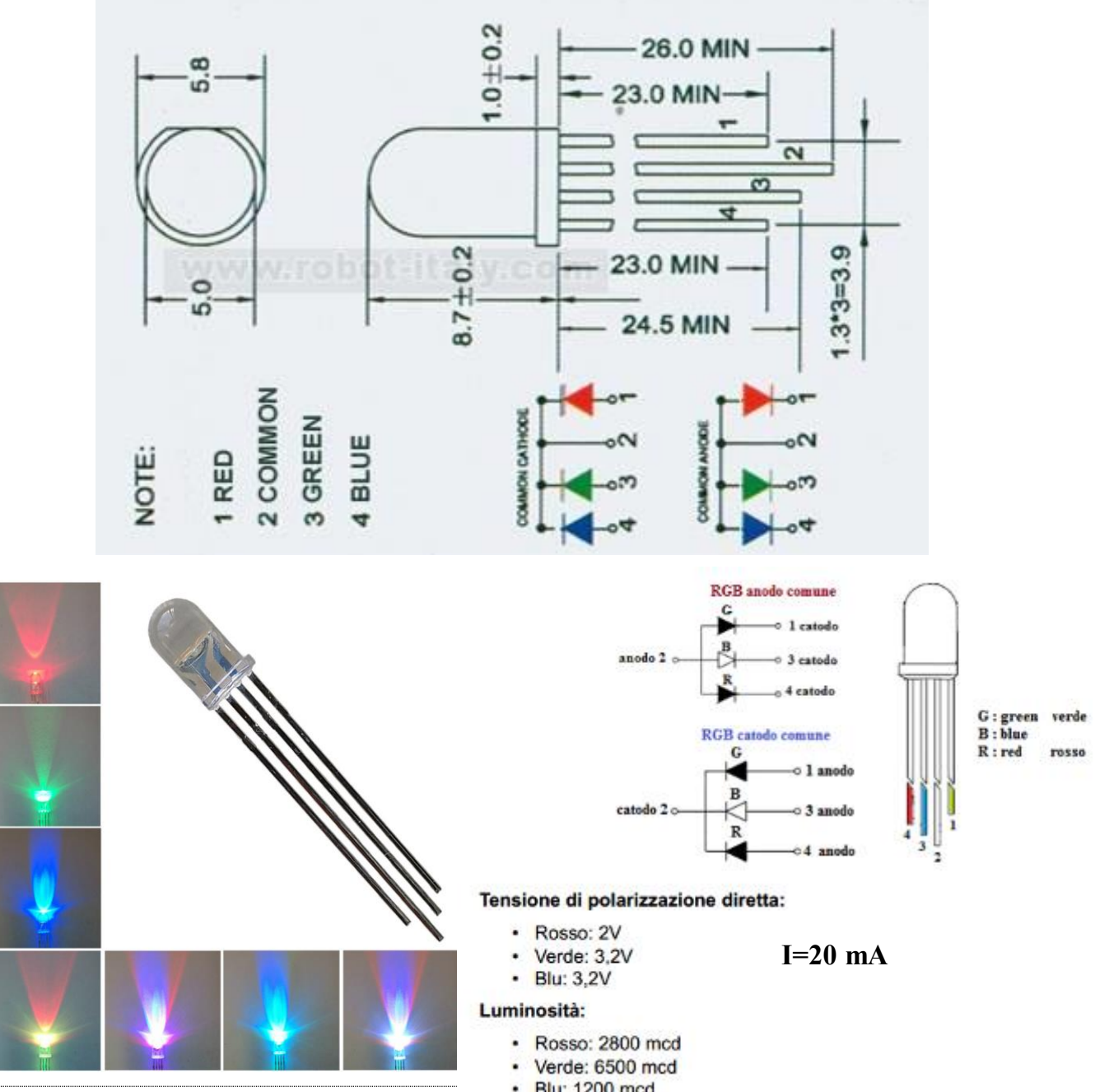

Docenti: Franco Tufoni - Enrico Ruggieri **1300** med

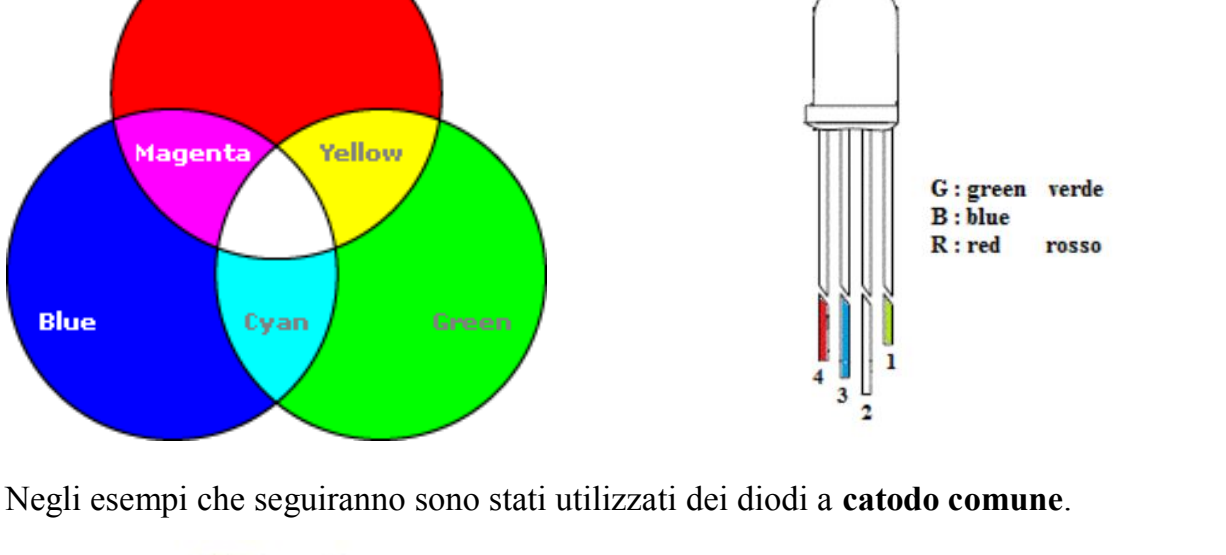

Arduino – Applicazioni – Open Source IPAI

La mescolanza dei tre colori dà luogo ad una luce di un determinato colore che dipende

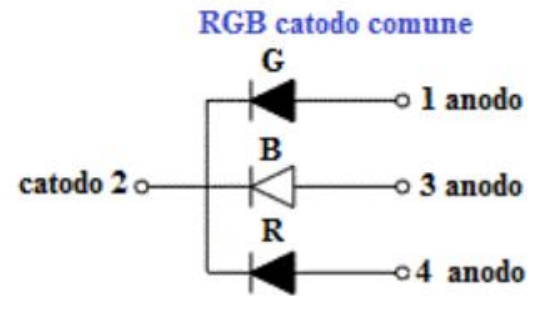

Red

In serie ad ogni LED sarà inserita una resistenza che consentirà di regolare la corrente circolante nel diodo. La tensione di polarizzazione diretta a parità di corrente (I=20 mA) e diversa per ogni Led (Rosso= $2V$ , Verde= $3,2V$ , Blu= $3,2V$ ). Si sceglie una resistenza di 330Ω per ogni diodo. In Fig. 1 è riportato lo schema elettrico, in fig. 2 lo schema di cablaggio con Fritzing.

dall'intensità di ciascuno dei tre colori originari

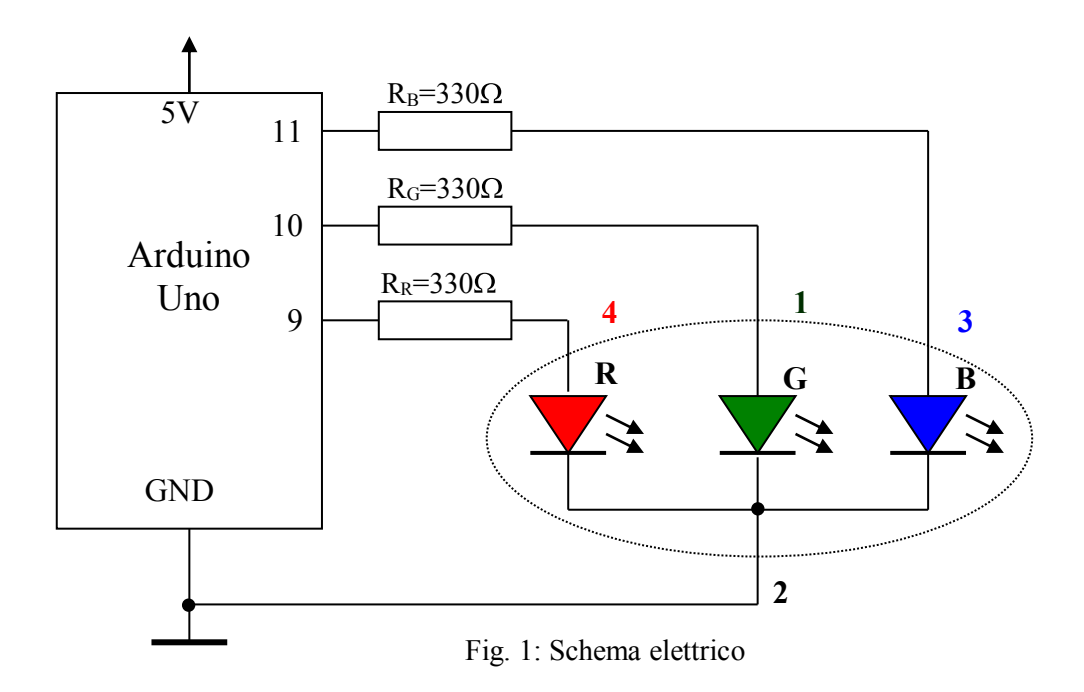

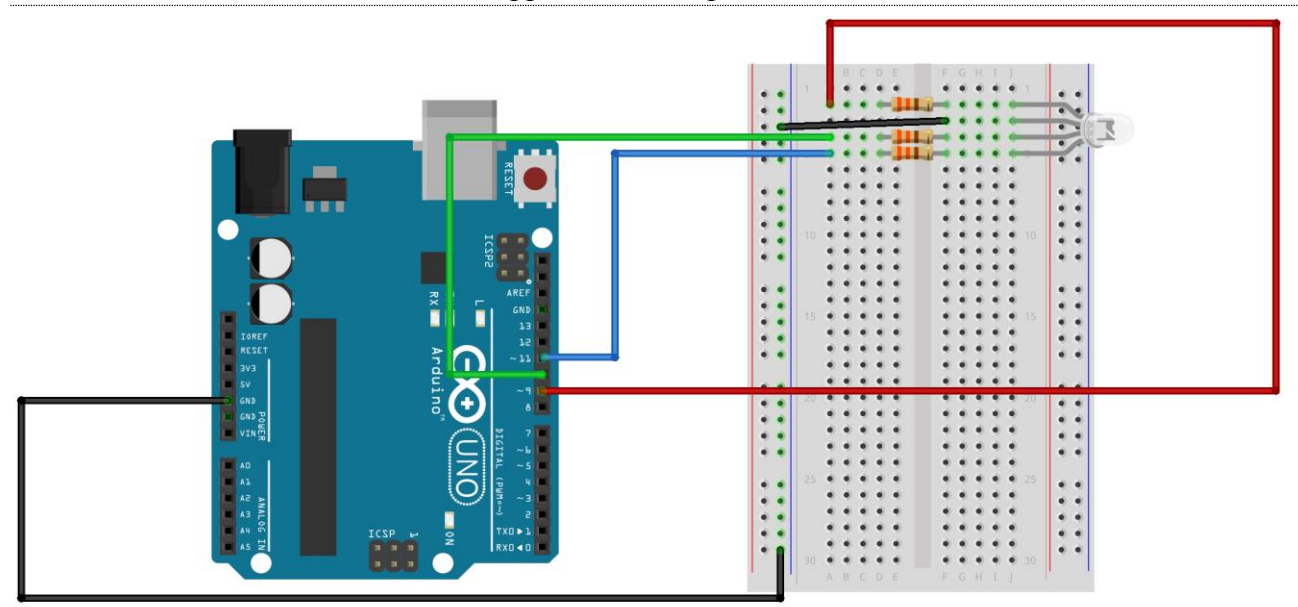

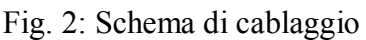

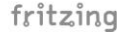

#### **Programma -1 Test colori: Rosso(Red), Verde (Green) e Blu (Blue)**

// Esercizio 7A – Test colori:Rosso(Red), Verde (Green) e Blu (Blue) const int RED  $PIN = 9$ ; const int GREEN  $\text{PIN} = 10$ ; const int BLUE  $PIN = 11$ ; int ritardo =  $1000$ ; // In milliseconds void setup() { pinMode(RED\_PIN, OUTPUT); pinMode(GREEN\_PIN, OUTPUT); pinMode(BLUE\_PIN, OUTPUT); } void loop() { digitalWrite(RED\_PIN, LOW); Red digitalWrite(GREEN\_PIN, LOW); digitalWrite(BLUE\_PIN, LOW); delay(ritardo); digitalWrite(RED\_PIN, HIGH); digitalWrite(GREEN\_PIN, LOW); Yellow Magenta digitalWrite(BLUE\_PIN, LOW); delay(ritardo); digitalWrite(RED\_PIN, LOW); digitalWrite(GREEN\_PIN, HIGH);  $\blacktriangledown$ **Blue** Cyan digitalWrite(BLUE\_PIN, LOW); delay(ritardo); digitalWrite(RED\_PIN, LOW); digitalWrite(GREEN\_PIN, LOW); digitalWrite(BLUE\_PIN, HIGH); delay(ritardo); }

#### **Programma -2 Test colori: Cyan(Blue+Green), Magenta (Red+Blue) Yellow (Red + Green), White (Red+Green+Blue)** // Esercizio 7B – Test Led RGBcolori: *//* Cyan*(Blue+Green),* Magenta *(Red+Blue),* Yellow *(Red +Green),* White *(Red+Green+Blue)* const int RED  $\text{PIN} = 9$ ; const int GREEN  $PIN = 10$ ; const int BLUE  $\text{PIN} = 11$ ; int ritardo =  $1000$ ; // In milliseconds void setup() { pinMode(RED\_PIN, OUTPUT); pinMode(GREEN\_PIN, OUTPUT); pinMode(BLUE\_PIN, OUTPUT); } void loop() { digitalWrite(RED\_PIN, LOW); Red digitalWrite(GREEN\_PIN, LOW); digitalWrite(BLUE\_PIN, LOW); delay(ritardo); *// Cyan (Green e Blue=High, Red=Low):* Magenta Yelloy digitalWrite(RED\_PIN, LOW); digitalWrite(GREEN\_PIN, HIGH); digitalWrite(BLUE\_PIN, HIGH); delay(ritardo); **Blue** Cyan *// Magenta (Red e Blue=High, Green=Low):* digitalWrite(RED\_PIN, HIGH); digitalWrite(GREEN\_PIN, LOW); digitalWrite(BLUE\_PIN, HIGH); delay(ritardo); *// Yellow (Red e Green=High, Blue=Low):* digitalWrite(RED\_PIN, HIGH); digitalWrite(GREEN\_PIN, HIGH); digitalWrite(BLUE\_PIN, LOW); delay(ritardo); // White (Read, Green e Blue=high): digitalWrite(RED\_PIN, HIGH); digitalWrite(GREEN\_PIN, HIGH); digitalWrite(BLUE\_PIN, HIGH); delay(1000);

}

#### **a) Test colori 16 M**

- **b) Test Colori Random**
- 1) Disegnare lo schema elettrico
- 2) Disegnare lo schema di cablaggio
- 3) Scrivere il programma

#### **Soluzione**

In Fig. 1 è riportato lo schema elettrico, in fig. 2 lo schema di cablaggio con Fritzing.

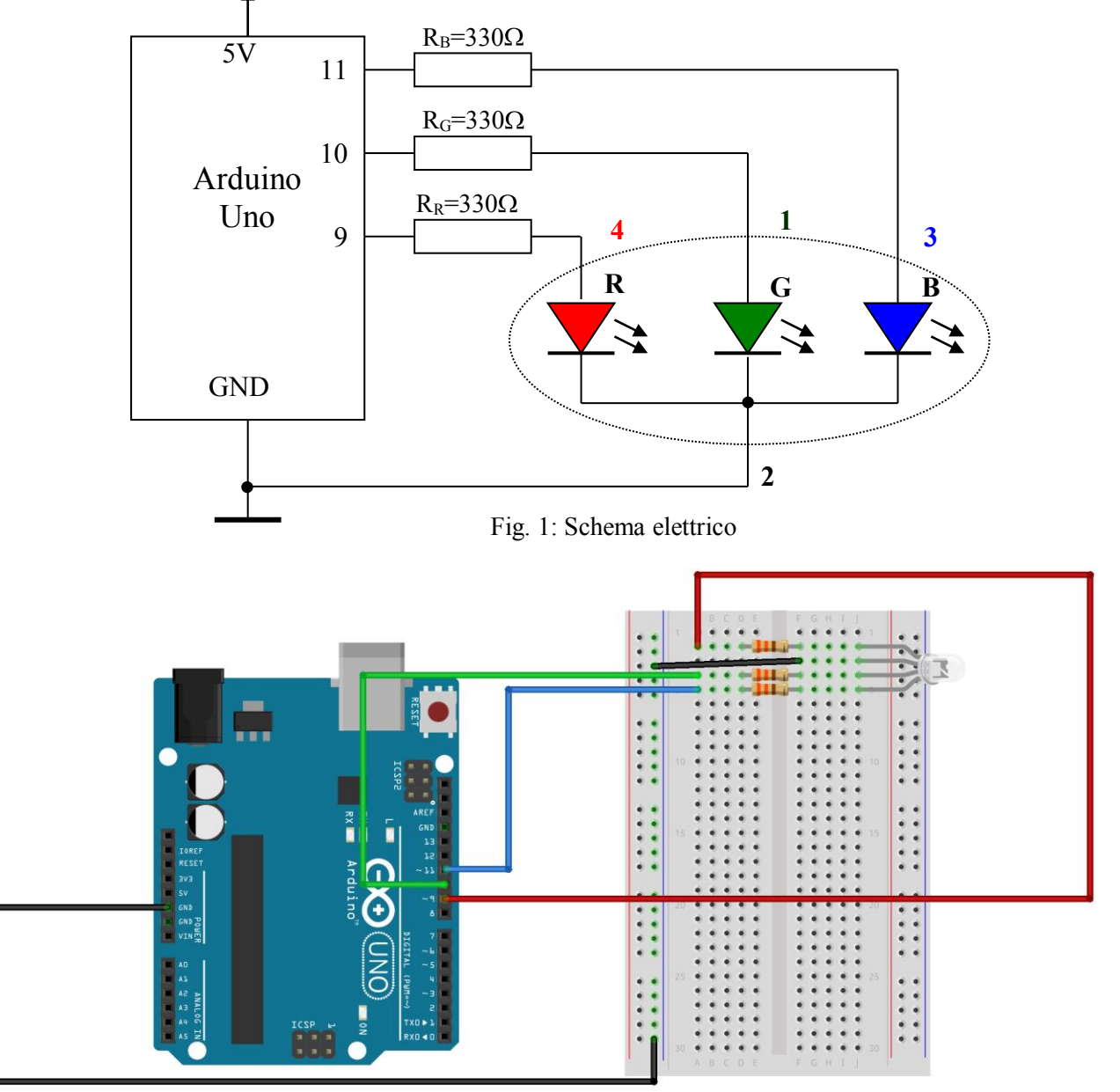

Fig. 2: Schema di cablaggio

fritzing

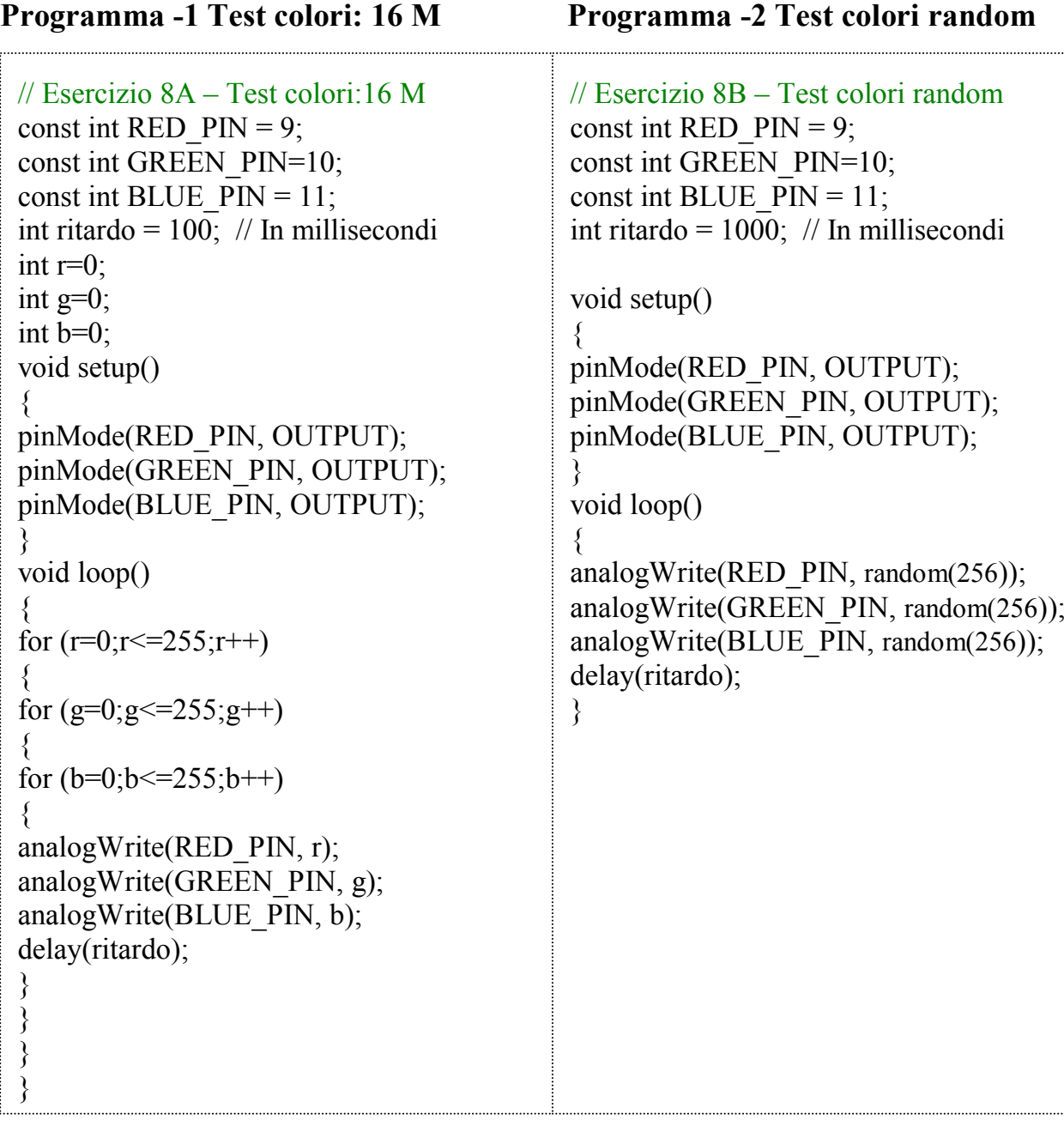

# **Esercizio 9**– **Controllo LED RGB a catodo comune con tre potenziometri**

- 1) Disegnare lo schema elettrico
- 2) Disegnare lo schema di cablaggio
- 3) Scrivere il programma

#### **Soluzione**

In Fig. 1 è riportato lo schema elettrico, in fig. 2 lo schema di cablaggio con Fritzing.

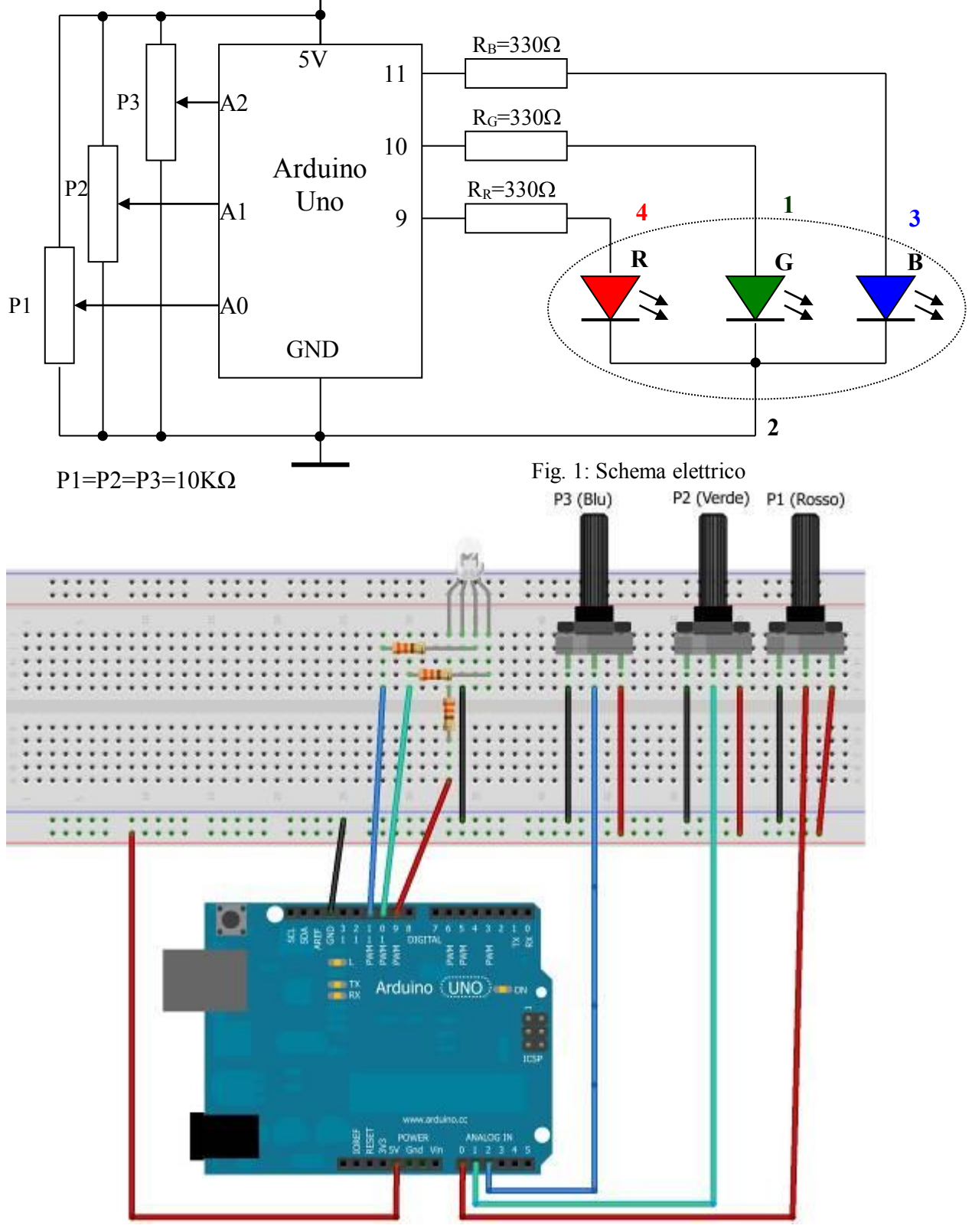

Fig. 2: Cablaggio con Fritzing

#### **Programma -1 Controllo LED RGB a catodo comune con tre potenziometri**

```
// Esercizio 9 – Controllo LED RGB a catodo comune con tre potenziometri 
const int RED \text{PIN} = 9;
const int GREEN_PIN=10;
const int BLUE PIN = 11;
int pot1= A0;// seleziona il pin per il potenziometro 1
int pot2= A1;// seleziona il pin per il potenziometro 2
int pot3= A2;// seleziona il pin per il potenziometro 3
// inizializzazione delle variabile per memorizzare i valori letti dai tre potenziometri 
int vp1 = 0;
int vp2 = 0;
int vp3 = 0;
void setup() 
\{pinMode(RED_PIN, OUTPUT); 
pinMode(GREEN_PIN, OUTPUT); 
pinMode(BLUE_PIN, OUTPUT);
} 
void loop()
{ 
vp1 = analogRead(pot1); // lettura posizione potenziometro 1
vp2 = analogRead(pot2); // lettura posizione potenziometro 2
vp3 = analogRead(pot3); // lettura posizione potenziometro 3
analogWrite(RED_PIN, vp1/4); 
analogWrite(GREEN_PIN, vp2/4); 
analogWrite(BLUE_PIN, vp3/4); 
}
```
# **Esercizio 10** – **Controllo 8 Led**

- 1) Disegnare lo schema elettrico
- 2) Disegnare lo schema di cablaggio
- 3) Scrivere il programma

#### **Soluzione**

In Fig. 1 è riportato lo schema elettrico, in fig. 2 lo schema di cablaggio con Fritzing.

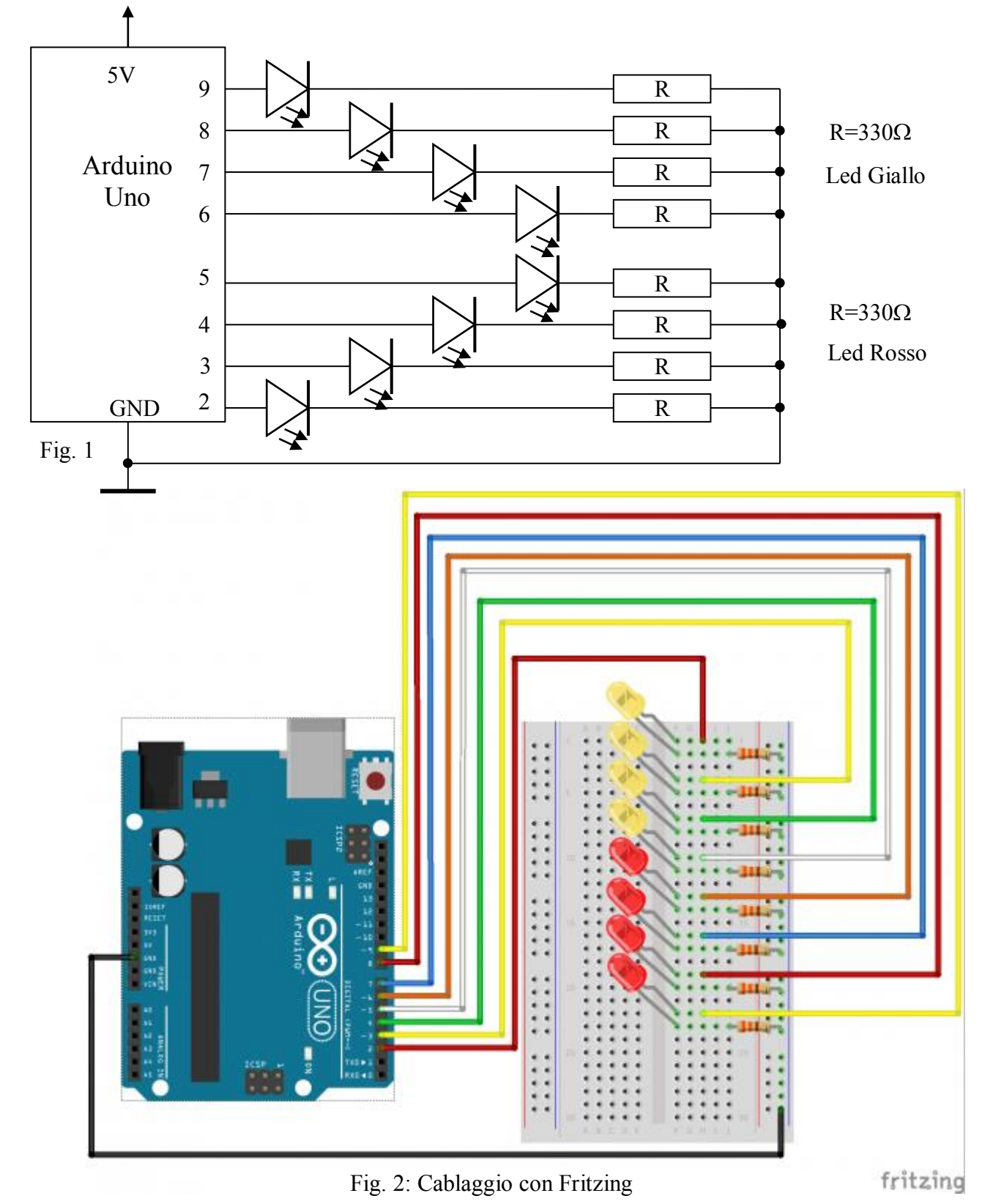

#### **Programma - 1 Controllo 8 LED**

```
// Esercizio 10 
– Controllo 8 LED 
int ledPins[] = \{2,3,4,5,6,7,8,9\};void setup() {
  int index;
 for(index = 0; index \leq 7; index++)
 \{ pinMode(ledPins[index],OUTPUT);
 }
}
void loop() \{ oneAfterAnotherNoLoop(); // Light up all the LEDs in turn }
void oneAfterAnotherNoLoop() \{ int delayTime = 100; 
  digitalWrite(ledPins[0], HIGH); //Turns on LED #0 (pin 2)
  delay(delayTime);
  digitalWrite(ledPins[1], HIGH); //Turns on LED #1 (pin 3)
  delay(delayTime); 
 digitalWrite(ledPins[2], HIGH); //Turns on LED #2 (pin 4)
  delay(delayTime); 
  digitalWrite(ledPins[3], HIGH); //Turns on LED #3 (pin 5)
  delay(delayTime
 digitalWrite(ledPins[4], HIGH); //Turns on LED #4 (pin 6)
  delay(delayTime
  digitalWrite(ledPins[5], HIGH); //Turns on LED #5 (pin 7)
  delay(delayTime); 
 digitalWrite(ledPins[6], HIGH); //Turns on LED #6 (pin 8)
  delay(delayTime
  digitalWrite(ledPins[7], HIGH); //Turns on LED #7 (pin 9)
  delay(delayTime); 
  digitalWrite(ledPins[7], LOW); //Turn off LED #7 (pin 9)
  delay(delayTime); 
 digitalWrite(ledPins[6], LOW); //Turn off LED #6 (pin 8)
  delay(delayTime); 
 digitalWrite(ledPins[5], LOW); //Turn off LED #5 (pin 7)
  delay(delayTime); //wait delayTime milliseconds
 digitalWrite(ledPins[4], LOW); //Turn off LED #4 (pin 6)
  delay(delayTime); //wait delayTime milliseconds
  digitalWrite(ledPins[3], LOW); //Turn off LED #3 (pin 5)
  delay(delayTime); //wait delayTime milliseconds
 digitalWrite(ledPins[2], LOW); //Turn off LED #2 (pin 4)
```

```
Arduino – Applicazioni – Open Source IPAI 
  delay(delayTime); //wait delayTime milliseconds
  digitalWrite(ledPins[1], LOW); //Turn off LED #1 (pin 3)
  delay(delayTime); //wait delayTime milliseconds
 digitalWrite(ledPins[0], LOW); //Turn off LED #0 (pin 2)
  delay(delayTime); //wait delayTime milliseconds 
}
void oneAfterAnotherLoop()
{
  int index;
  int delayTime = 100; // milliseconds to pause between LEDs
 for(index = 0; index \leq 7; index++)
\{ digitalWrite(ledPins[index], HIGH);
   delay(delayTime); 
  } 
 for(index = 7; index \geq 0; index \cdot)
\{ digitalWrite(ledPins[index], LOW);
   delay(delayTime);
  } 
}
void oneOnAtATime()
\{ int index;
  int delayTime = 100; // milliseconds to pause between LEDs
 for(index = 0; index \leq 7; index++)
 \left\{ \right. digitalWrite(ledPins[index], HIGH); // turn LED on
  delay(delayTime); \frac{1}{2} // pause to slow down
   digitalWrite(ledPins[index], LOW); // turn LED off
 }
}
void pingPong()
{
  int index;
  int delayTime = 100; // milliseconds to pause between LEDs
 for(index = 0; index \leq 7; index++)
  {
   digitalWrite(ledPins[index], HIGH); // turn LED on
   delay(delayTime); // pause to slow down
   digitalWrite(ledPins[index], LOW); // turn LED off
  }
```

```
for(index = 7; index \ge = 0; index \cdot)
 \{ digitalWrite(ledPins[index], HIGH); // turn LED on
  delay(delayTime); // pause to slow down
   digitalWrite(ledPins[index], LOW); // turn LED off
  }
}
void marquee()
{
  int index;
  int delayTime = 200; // milliseconds to pause between LEDs
 for(index = 0; index \leq 3; index +) // Step from 0 to 3
\{ digitalWrite(ledPins[index], HIGH); // Turn a LED on
   digitalWrite(ledPins[index+4], HIGH); // Skip four, and turn that LED on
  delay(delayTime); \angle // Pause to slow down the sequence
  digitalWrite(ledPins[index], LOW); // Turn the LED off
   digitalWrite(ledPins[index+4], LOW); // Skip four, and turn that LED off
  }
}
void randomLED()
{
  int index;
  int delayTime;
 index = random(8); // pick a random number between 0 and 7
 delayTime = 100; digitalWrite(ledPins[index], HIGH); // turn LED on
  delay(delayTime); 
  digitalWrite(ledPins[index], LOW); // turn LED off
}
```
#### **Esercizio 11** – **Accensione Led con un Pulsante: PL1**

Realizzare un programma che permette di accendere un Led quando premiamo un pulsante e di spegnerlo quando viene rilasciato.

- 1) Disegnare lo schema elettrico
- 2) Disegnare lo schema di cablaggio
- 3) Scrivere il programma

#### **Soluzione**

Fig. 1 è riportato lo schema elettrico, in fig. 2 lo schema di cablaggio con Fritzing.

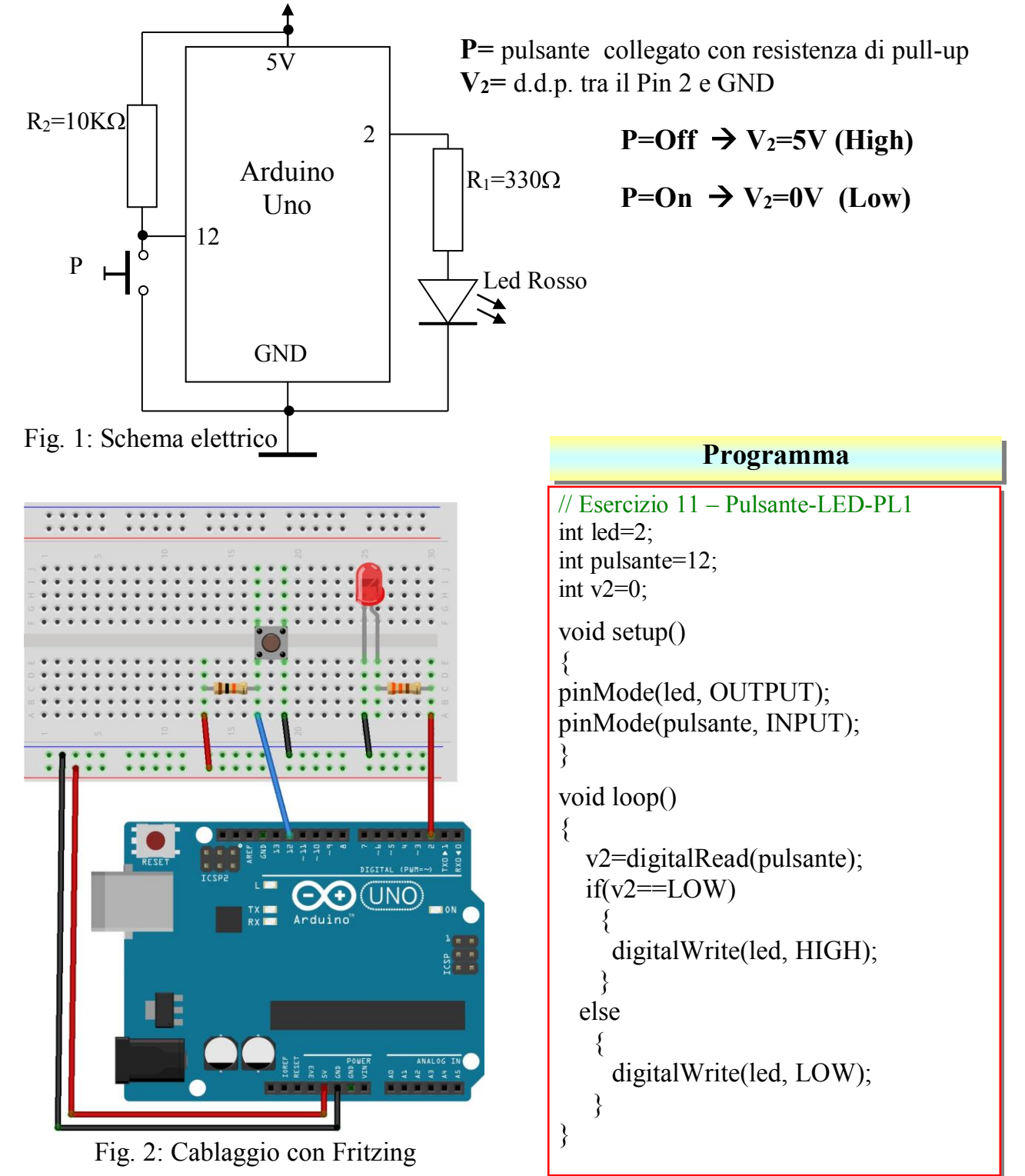

# **Esercizio 12 – Accensione e Spegnimento Led con un Pulsante: PL2**

Realizzare un programma che permette di accendere un Led quando premiamo un pulsante e quando viene nuovamente premuto il pulsante spegne il Led, comportamento analogo a quello che si ha per un impianto di illuminazione.

- 1) Disegnare lo schema elettrico
- 2) Disegnare lo schema di cablaggio
- 3) Scrivere il programma

#### **Soluzione**

Fig. 1 è riportato lo schema elettrico, in fig. 2 lo schema di cablaggio con Fritzing.

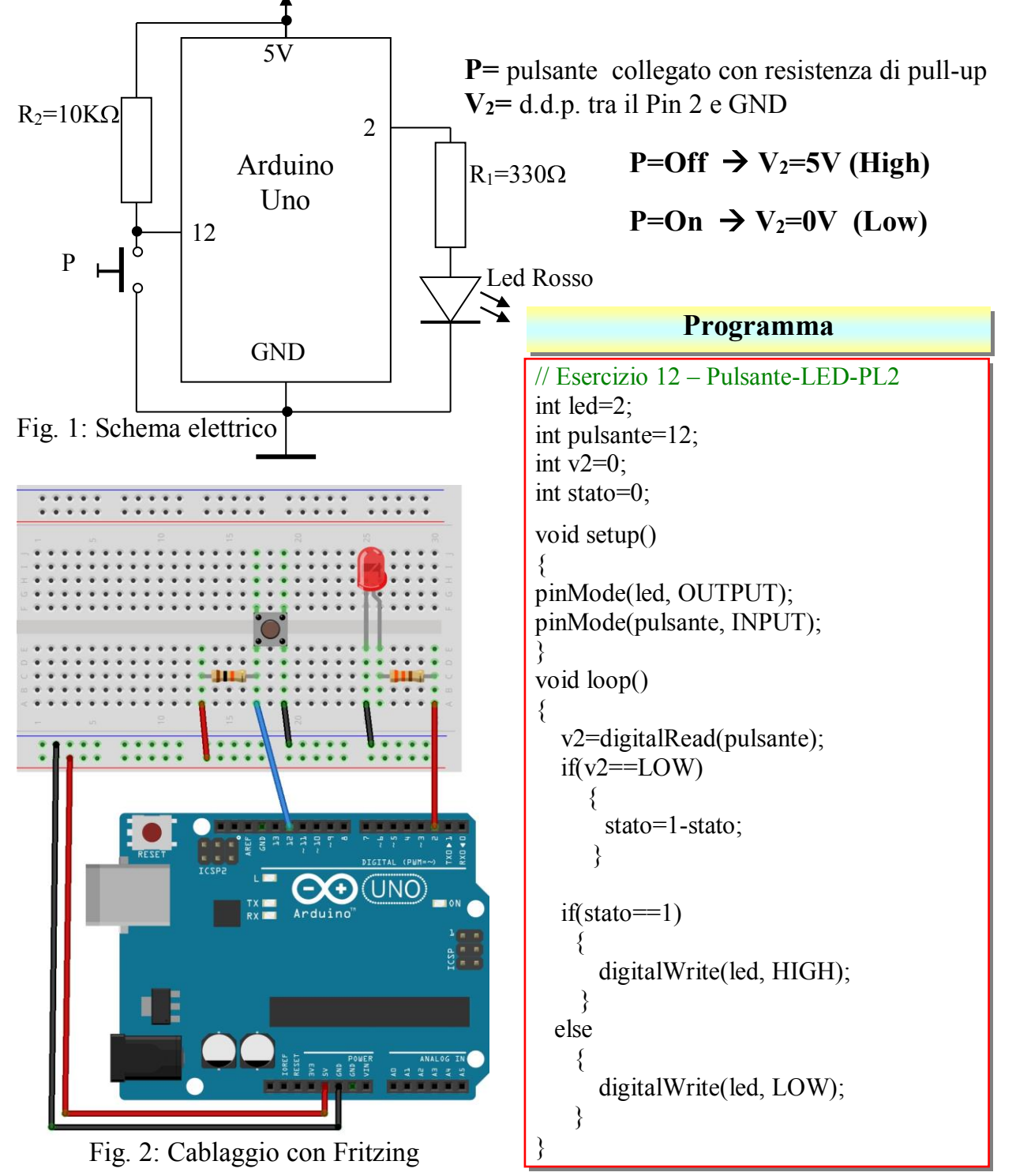

# **Esercizio 13 – Controllo 4 pulsanti e 4 LED con libreria antirimbalzo: PL3**

Realizzare un programma in grado di gestire quattro pulsanti e quattro LED con la libreria antirimbalzo. Ogni pulsante deve controllare l'accensione e lo spegnimento del rispettivo LED. (Pulsante1, on/off LED1; Pulsante2, on/off LED2, ….).

- 1) Disegnare lo schema elettrico
- 2) Disegnare lo schema di cablaggio
- 3) Scrivere il programma

#### **Soluzione**

Il circuito anti-rimbalzo viene utilizzato in elettronica per produrre un solo impulso stabile in presenza di un ingresso che risulti elettricamente rumoroso.

L'origine dei suddetti disturbi in presenza di pulsanti o interruttori è dovuta al fatto che la lamina di contatto non garantisce, una volta commutata, un impulso immediatamente stabile. Fig. 1 è riportato lo schema elettrico.

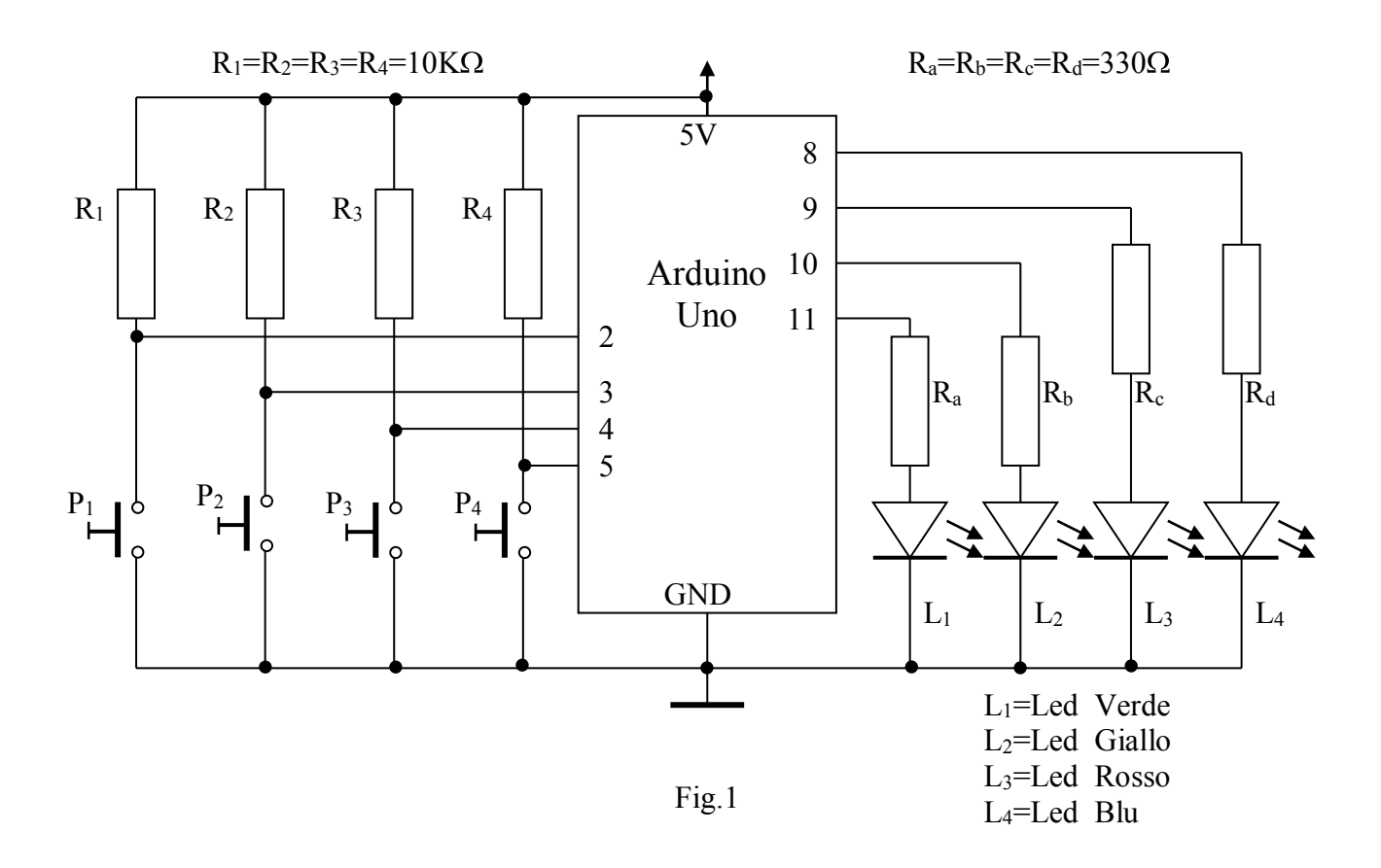

#### **Download e installazione libreria**

- **1)** www.ipsia.gov.it/Documenti/Arduino/Librerie/TriggerButton1.2.zip
- **2)** Scompattare il file "**TriggerButton1.2.zip**"
- **3)** Copiare la cartella "**Trigger Button**" nella cartella "**libraries**" di Arduino
- **4)** Inserire il comando **#include <TriggerButton.h>** all'inizio dello Sketch

#### **Programma**

```
// Esercizio 13: Controllo 4 pulsanti e 4 LED con libreria antirimbalzo: PL3
\#include \leqTriggerButton.h>
TriggerButton pulsante1, pulsante2, pulsante3, pulsante4;
int ledverde = 8;
int ledgiallo = 9;
int ledrosso = 10;
int ledblu = 11;
int tempo=70; // tempo antirimbalzo 70 ms
void setup()
{
 // Impostazione pulsanti sui pin 2, 3, 4 e 5 (attivi bassi)
  pulsante1.setUp(2, LOW);
  pulsante2.setUp(3, LOW);
  pulsante3.setUp(4, LOW);
  pulsante4.setUp(5, LOW);
  pinMode(ledverde, OUTPUT);
  pinMode(ledgiallo, OUTPUT);
  pinMode(ledrosso, OUTPUT);
  pinMode(ledblu, OUTPUT);
}
void loop()
{
 if (pulsante1.Click(tempo))
 {
  digitalWrite(ledverde, !digitalRead(ledverde)); 
 }
  if (pulsante2.Click(tempo))
 {
  digitalWrite(ledgiallo, !digitalRead(ledgiallo));
 }
if (pulsante3.Click(tempo))
 {
  digitalWrite(ledrosso, !digitalRead(ledrosso));
 }
   if ( pulsante4.Click(tempo))
 {
  digitalWrite(ledblu, !digitalRead(ledblu));
  }
}
```
#### **Esercizio 14 – Controllo luminosità LED tramite pulsanti: PL4**

Realizzare un programma in grado di controllare la luminosità di due LED tramite quattro pulsanti. Con un pulsante si deve incrementare la luminosità con un pulsante si deve diminuire la luminosità.

- 4) Disegnare lo schema elettrico
- 5) Disegnare lo schema di cablaggio
- 6) Scrivere il programma

#### **Soluzione**

In Fig. 1 è riportato lo schema elettrico del circuito

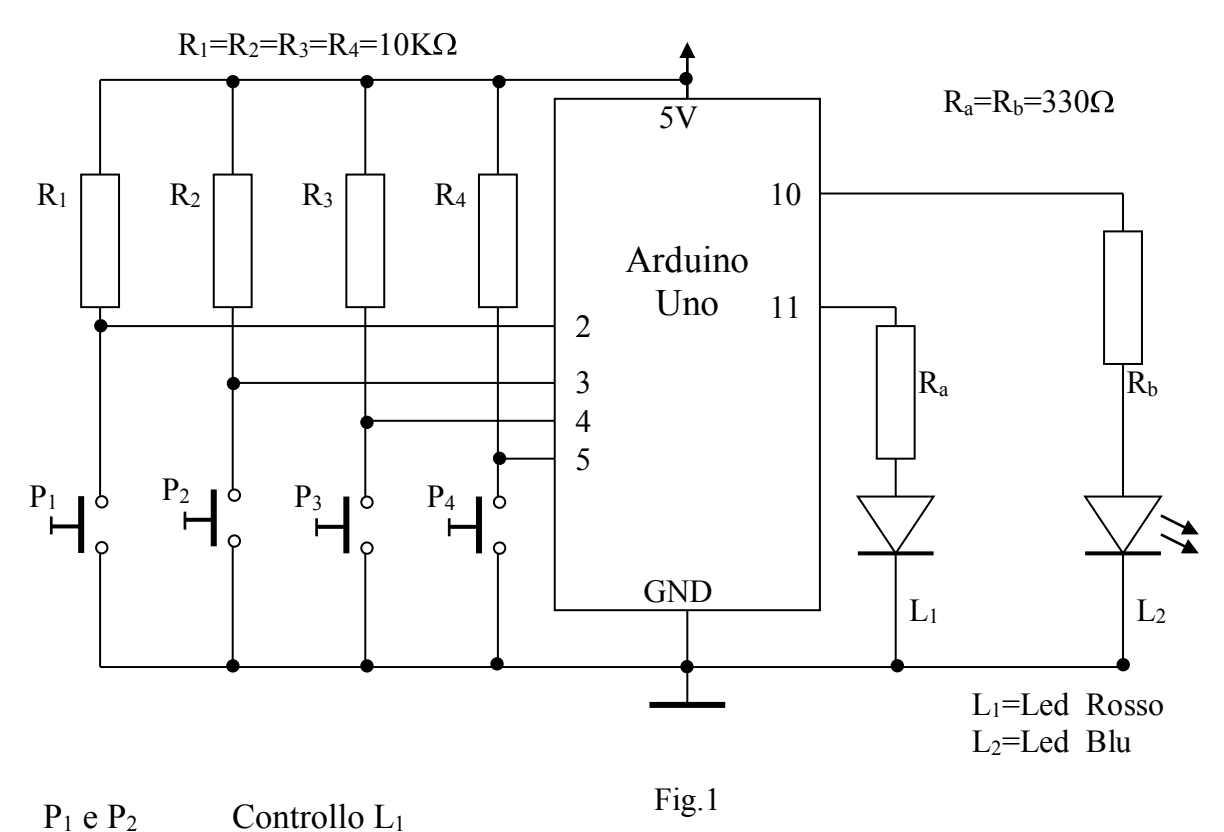

P<sub>3</sub> e P<sub>4</sub> Controllo L<sub>2</sub>

#### // Esercizio 14: Controllo luminosità LED tramite pulsanti con libreria antirimbalzo: PL4 #include <TriggerButton.h> TriggerButton pulsante1, pulsante2, pulsante3, pulsante4; int ledrosso  $= 11$ ; int ledblu  $= 10$ ; int tempo=70; // tempo antirimbalzo 70 ms int  $t=0$ ; int  $k=0$ : void setup(){ pulsante1.setUp(2, LOW); pulsante2.setUp(3, LOW); pulsante3.setUp(4, LOW); pulsante4.setUp(5, LOW); pinMode(ledrosso, OUTPUT); pinMode(ledblu, OUTPUT); } void loop(){ if (pulsante1.Click(tempo))  $\{$  analogWrite(ledrosso,t);  $t=t+10$ ; if (t>255)  $\{t=0;$  } } if (pulsante2.Click(tempo)){ analogWrite(ledrosso,t);  $t=10$ ; if  $(t<0)$  { $t=0$ ; } } if (pulsante3.Click(tempo)){ analogWrite(ledblu,k);  $k=k+10;$ if  $(k>255)$  {k=0; } } if (pulsante4.Click(tempo)){ analogWrite(ledblu,k);  $k=k-10$ ; if  $(k<0)$  { $k=0$ ; } } } **Programma**

# **Esercizio 15 – Controllo Start – Stop (Avvio/Arresto): PL5**

Realizzare un programma in grado di accendere/spegnere due LED (Start/Stop) tramite due pulsanti. Un pulsante per accendere /Start) un pulsante per spegnere (Stop). luminosità.

- 7) Disegnare lo schema elettrico
- 8) Disegnare lo schema di cablaggio
- 9) Scrivere il programma

#### **Soluzione**

In Fig. 1 è riportato lo schema elettrico del circuito

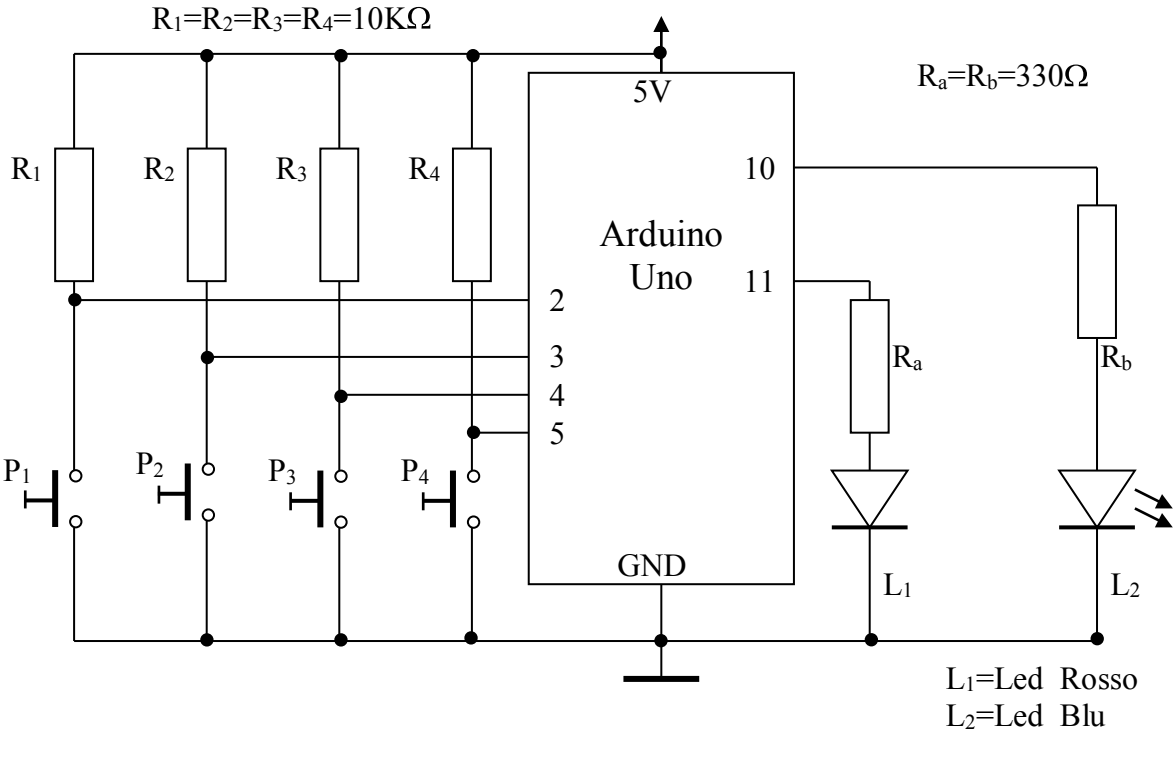

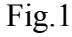

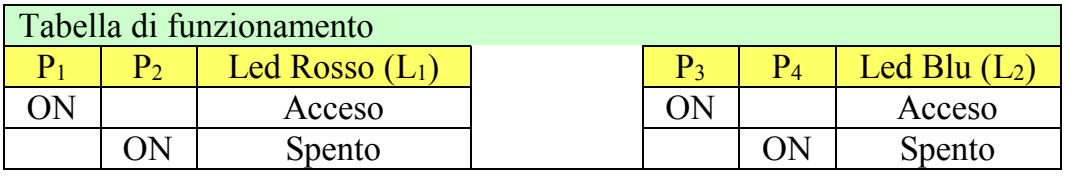

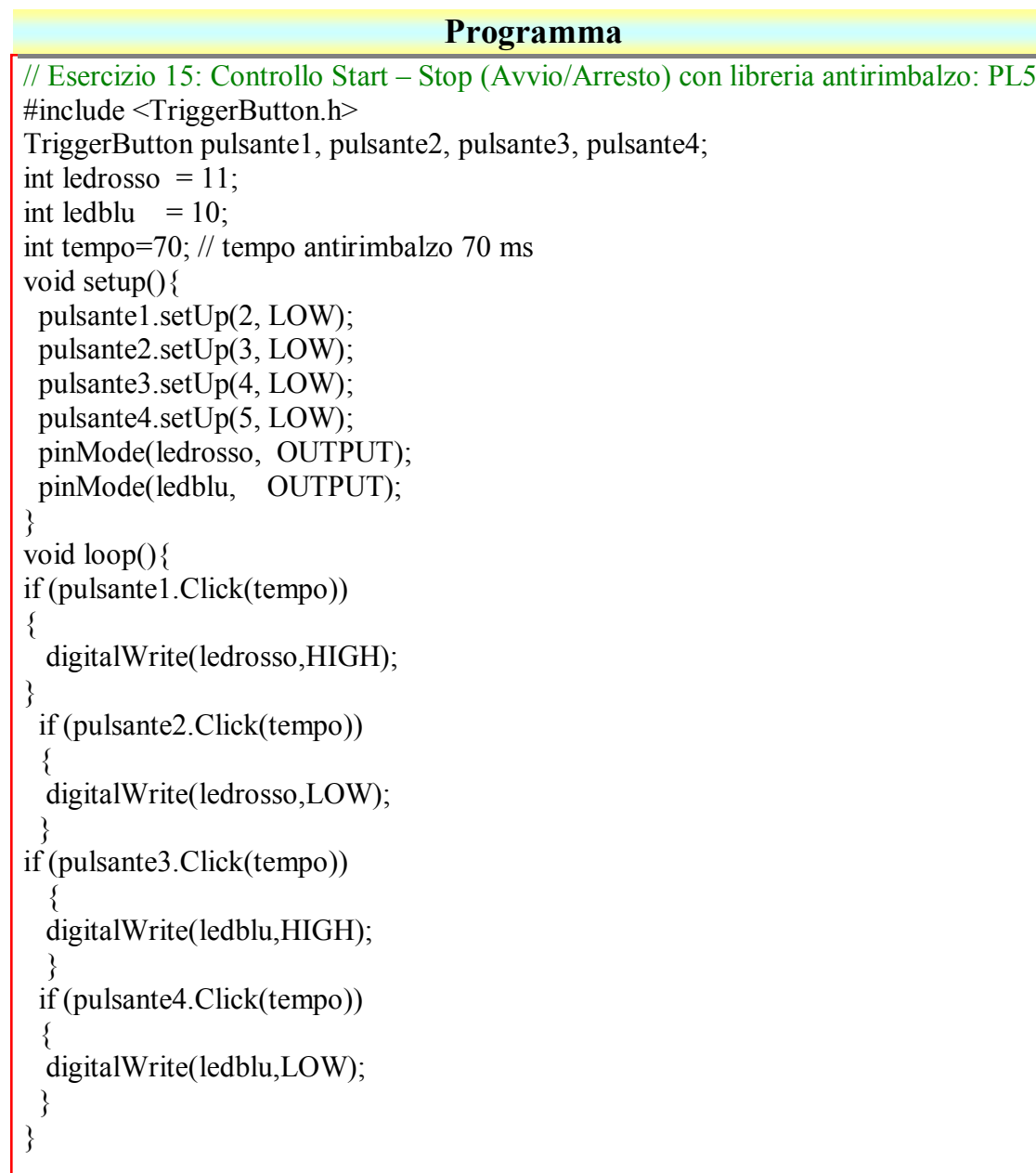

#### **Esercizio 16 – Controlli di Flusso – Strutture di Controllo**

- *Struttura selezione semplice* (if…)
- *Struttura selezione doppia (if…else)*
- *Struttura selezione tripla (if…else if … else)*
- *Struttura iterazione enumerativa (for…)*

Assegnato il circuito di figura 1

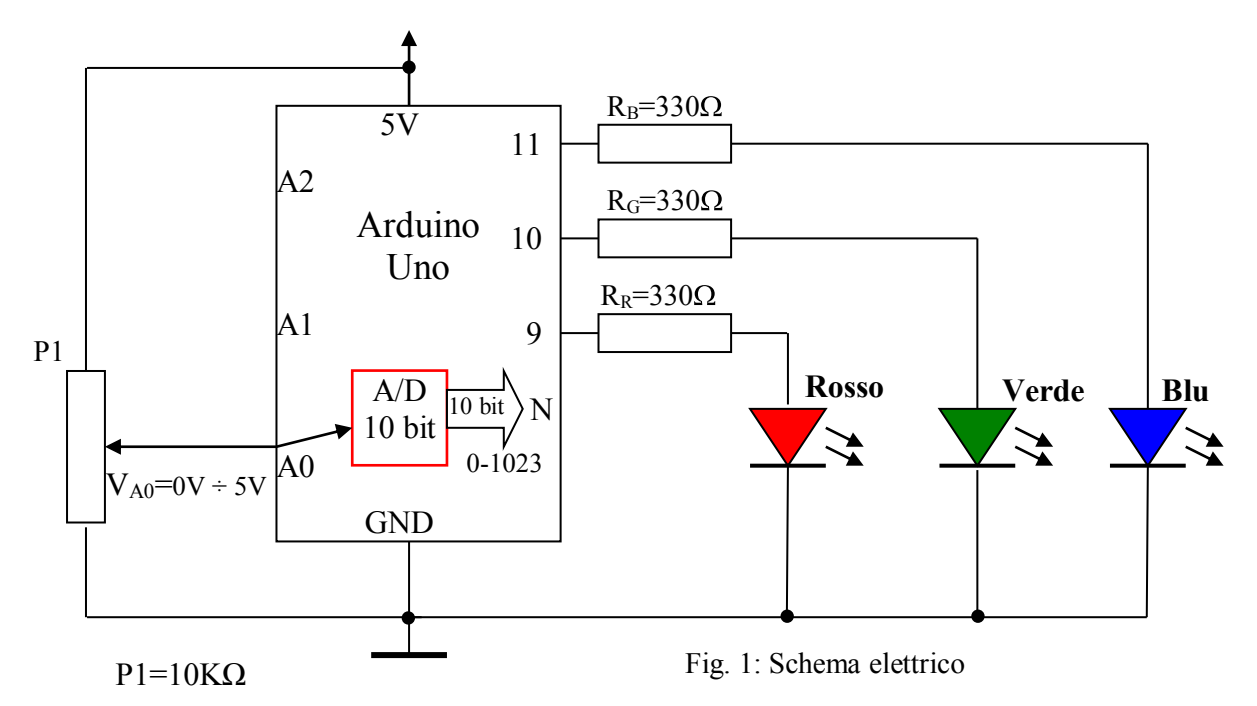

Indicato con N il numero fornito dal convertitore  $(0 \div 1023)$ , disegnare il Flow Chart e scrivere il programma in grado di rispettare le specifiche indicate nell'elenco seguente.

- **16.1** Accendere il LED rosso se N>=500 *Struttura selezione semplice* (if…)
- **16.2)** Accendere il LED rosso se N>=400
	- Accendere il LED verde se N< 400  $\bullet$ *Struttura selezione doppia (if…else)*
- **16.3)** Accendere il LED rosso se N<=400
	- Accendere il LED verde se N>=700
	- Accendere il LED blu se 400<N<700

*Struttura selezione tripla (if…else if … else)*

- **16.4)** Accendere il LED verde a luce piena se 500<N<700
	- Accendere il LED verde a metà potenza se 70=<N<=1023
	- Se N<500 LED Verde spento, LED Rosso acceso e LED Blu acceso  $\bullet$

*Struttura selezione tripla (if…else if … else)*

**16.5)** Accendere con luminosità crescente il LED Rosso e il LED Blu, a luminosità decrescente il LED verde.

*Struttura iterazione Enumerativa (for…)*

#### **Soluzione**

**16.1)** LED rosso acceso se il convertitore A/D restituisce un numero>=500 *Struttura selezione semplice (if)* – Disegnare il Flow Chart e scrivere il programma

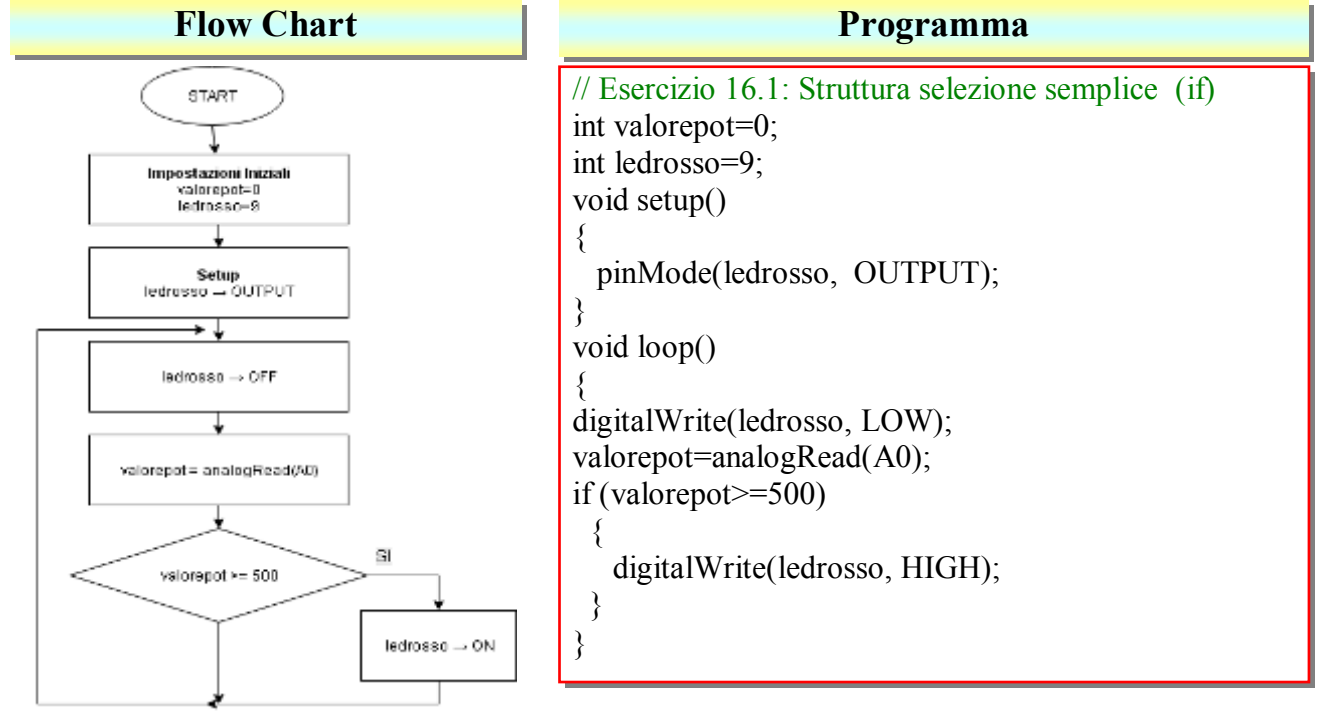

**16.2)** Se il convertitore A/D restituisce un numero $\geq$ =400: LED rosso ON, LED Verde OFF Se il convertitore A/D restituisce un numero <400: LED rosso OFF, LED Verde ON *Struttura selezione doppia (if…else)* - Flow Chart e programma

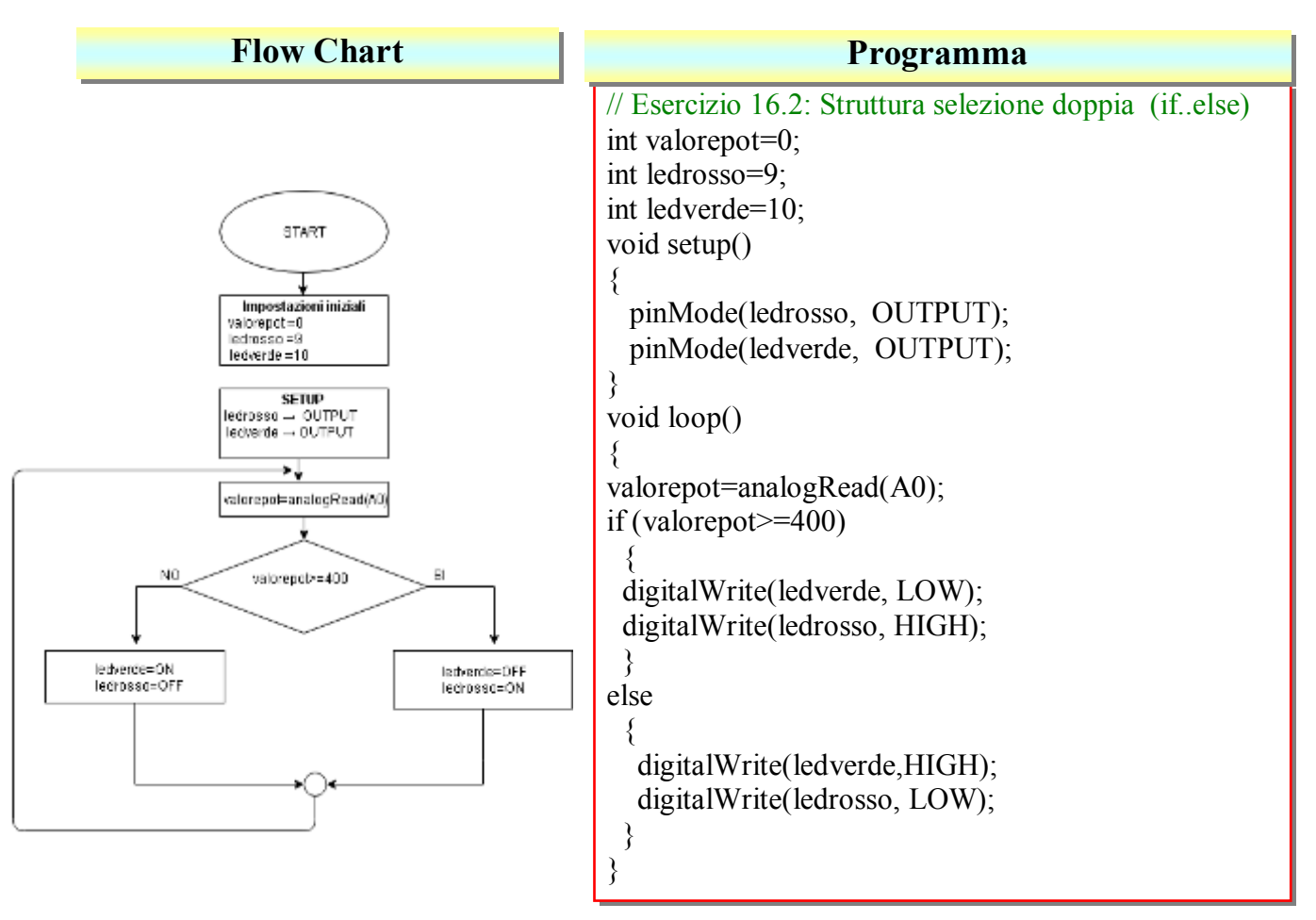

**16.3) LED rosso ON** se N<=400 (LED verde e LED Blu OFF), **LED verde** ON se N>=700 (LED rosso e LED Blu OFF), **LED blu ON** se 400<N<700 (LED rosso e LED verde OFF). *Struttura selezione tripla (if…else if … else)*

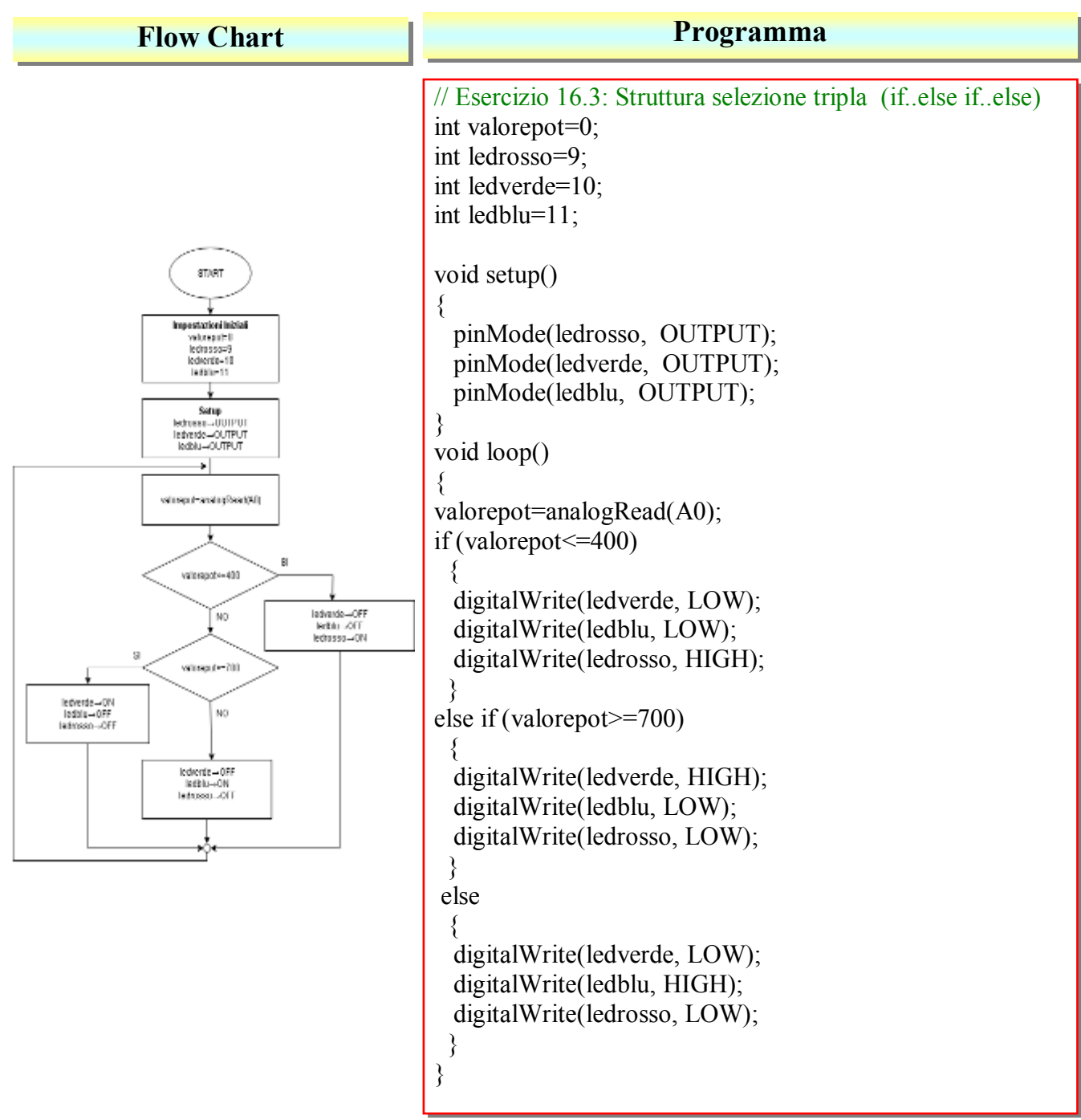

**16.4)** Se 500<N<700 LED verde a luce piena, LED rosso OFF e LED Blu OFF Se 700=<N<=1023 LED verde a metà potenza, LED rosso OFF e LED Blu OFF Se N<500 LED Verde spento, LED Rosso ON e LED Blu ON *Struttura selezione tripla (if…else if … else)*

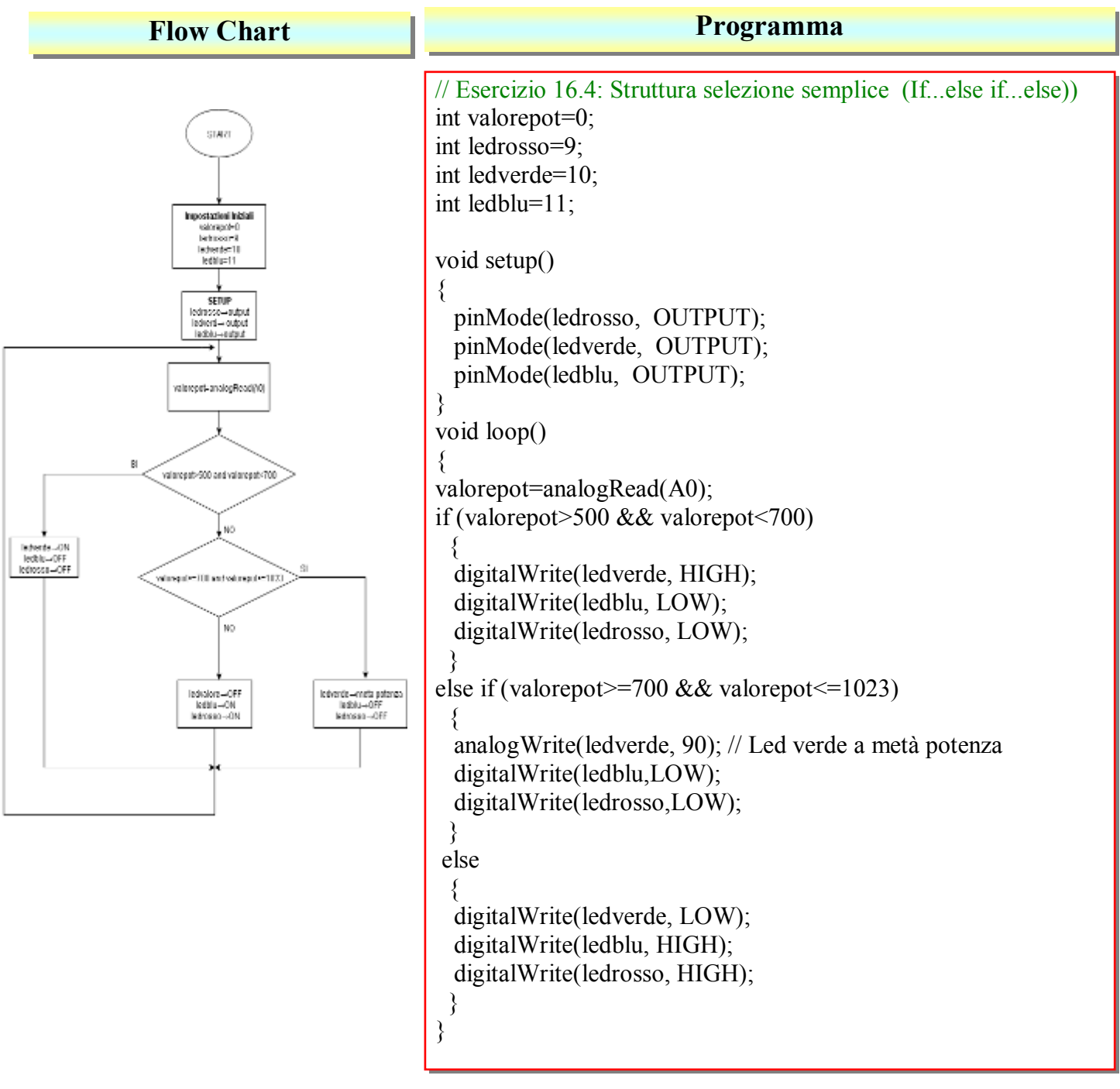
**16.5)** Accensione con luminosità crescente il LED Rosso e il LED Blu, a luminosità decrescente il LED verde. *Struttura iterazione Enumerativa (for…).*

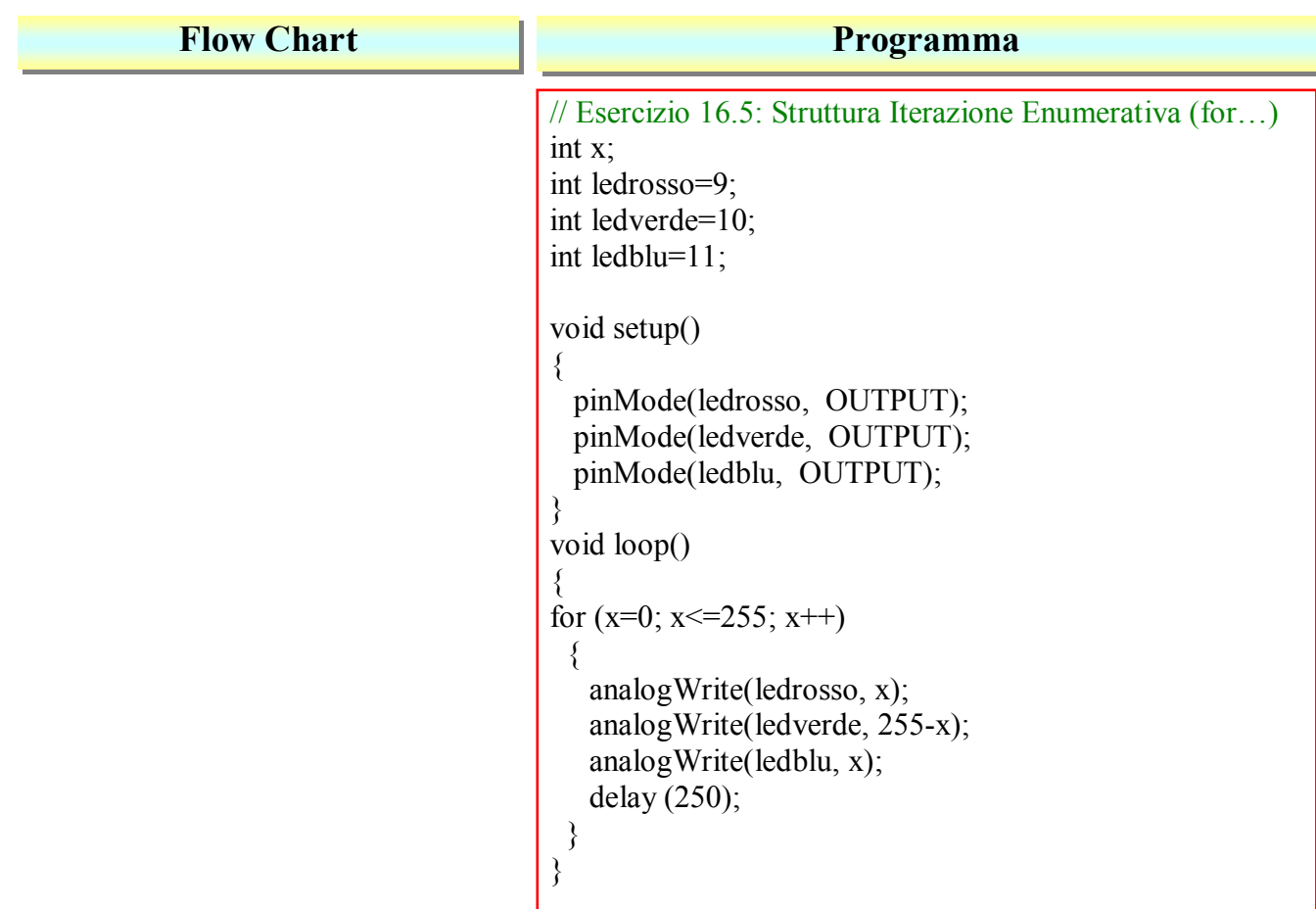

### **Esercizio 17 – Controllo LED con sensore di posizione e pulsante**

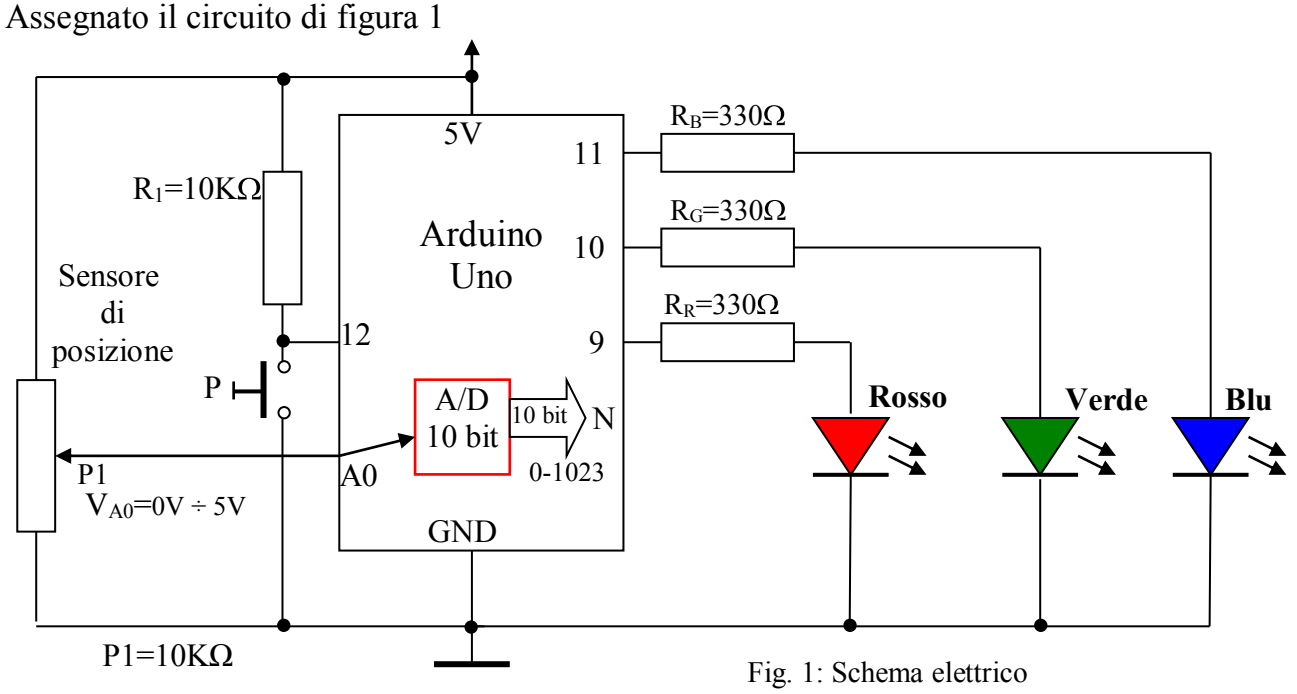

- Se il sensore di posizione restituisce un numero maggiore di 650 e minore di 750  $\bullet$ accendere il LED blu e spegnere tutti gli altri.
- Se il sensore di posizione restituisce un numero maggiore di 750 e il pulsante P è  $\bullet$ premuto accendere solo il LED rosso, altrimenti accendere tutti i LED
- Se il sensore di posizione restituisce un numero minore o uguale a 650 accendere  $\bullet$ solo il LED Verde.

Disegnare il Flow Chart e scrivere il programma in grado di rispettare le specifiche assegnate.

#### **Soluzione**

```
Programma
```

```
// Esercizio 17 – Controllo LED con sensore di posizione e pulsante
int ledverde = 10;
int ledrosso = 9;
int ledblu = 11;
int valorepot=0;
int pulsante=12;
void setup()
{
  pinMode(ledverde, OUTPUT);
  pinMode(ledrosso, OUTPUT);
  pinMode(ledblu, OUTPUT);
  pinMode(pulsante, INPUT);
}
void loop()
{
valorepot=analogRead(A0);
if (valorepot>650 && valorepot<750)
 {
  digitalWrite(ledverde, LOW); 
  digitalWrite(ledblu, HIGH);
  digitalWrite(ledrosso, LOW); 
 }
else if (valorepot>=750 && digitalRead(pulsante)==LOW)
 {
  digitalWrite(ledverde, LOW); 
  digitalWrite(ledblu, LOW);
  digitalWrite(ledrosso, HIGH); 
 }
else if (valorepot>=750 && digitalRead(pulsante)==HIGH)
 {
  digitalWrite(ledverde, HIGH);
  digitalWrite(ledblu, HIGH);
  digitalWrite(ledrosso, HIGH); 
  }
else
 {
  digitalWrite(ledverde, HIGH);
   digitalWrite(ledblu, LOW);
  digitalWrite(ledrosso, LOW); 
  }
}
```
**Esercizio 18 – LED Array 1 – Effetto scorrimento con ritardo variabile** Assegnato il circuito di figura

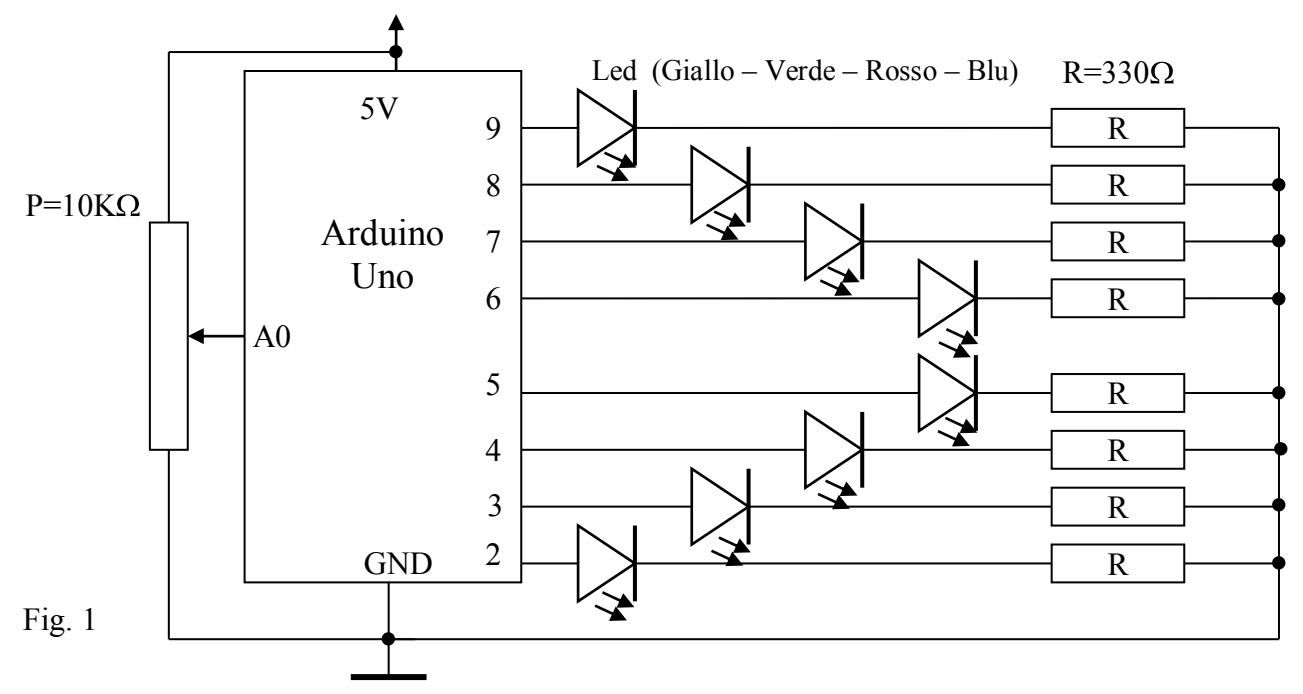

Scrivere il programma in grado di eseguire una sequenza luminosa (effetto scorrimento con ritardo variabile), tale effetto, deve essere realizzato con un array composto da 8 caselle. La regolazione del ritardo deve essere effettuata tramite il potenziometro P collegato sull'ingresso analogico A0.

#### **Soluzione**

Si definisce un array di nome **pinArray** composto da 8 caselle, su ogni singola casella memorizziamo il numero del pin collegato LED.

2 3 4 5 6 7 8 9 **PinArray [8]** 0 1 2 3 4 5 6 7

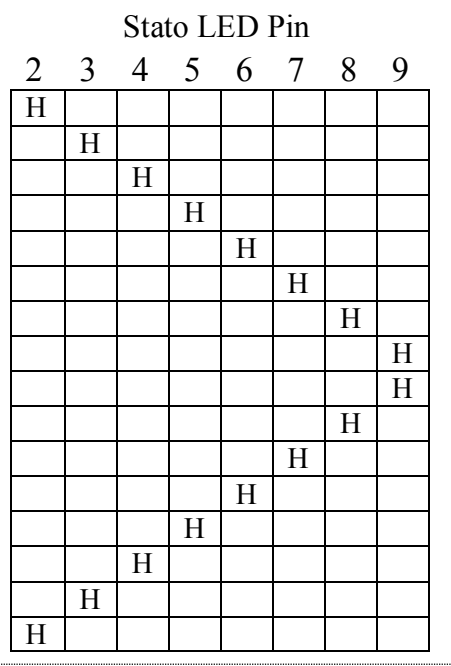

 $H = LED$  acceso Casella vuota = LED Spento

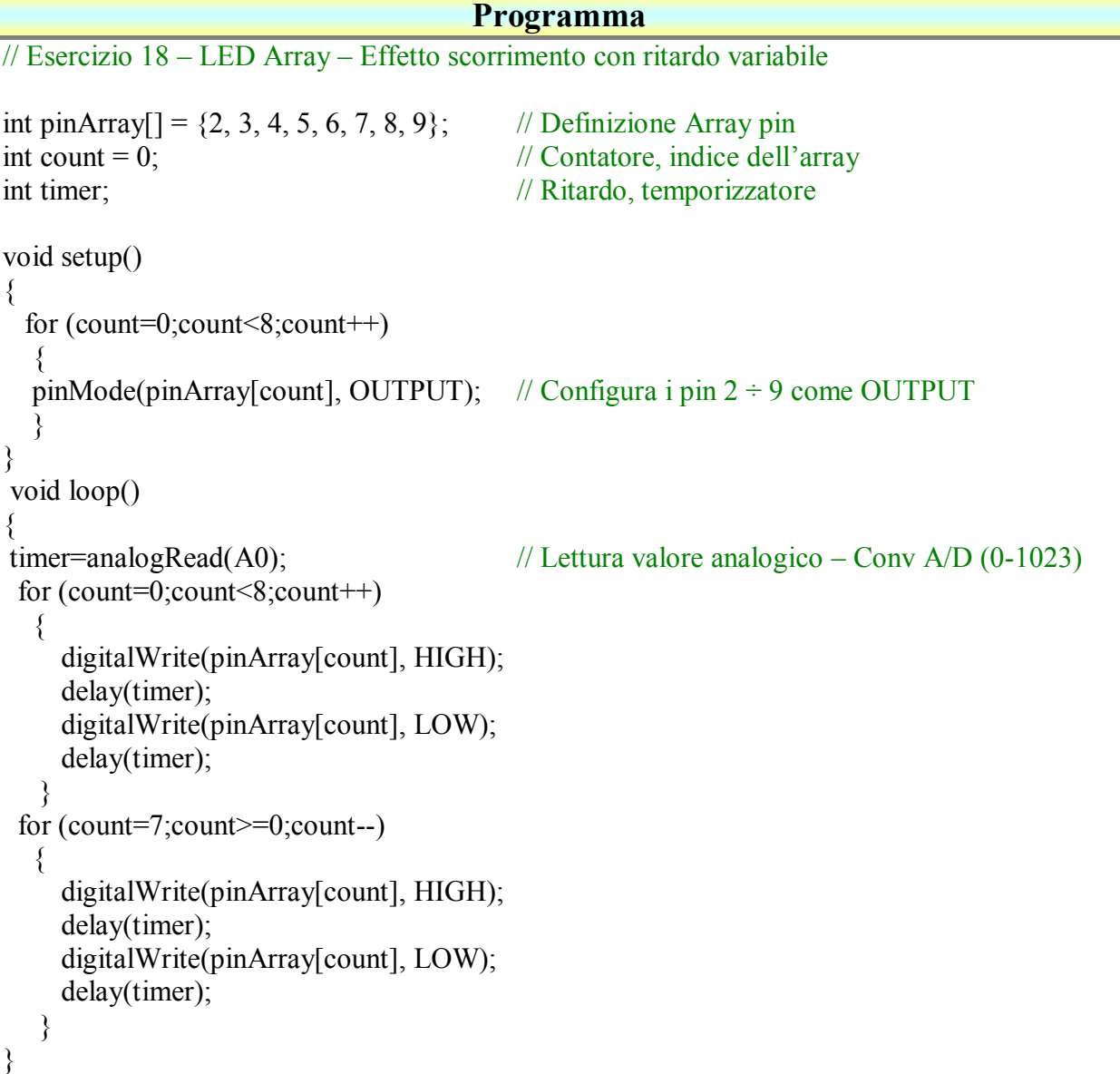

**Esercizio 19 – LED Array 2 – Effetto scorrimento a blocchi con ritardo variabile** Assegnato il circuito di figura

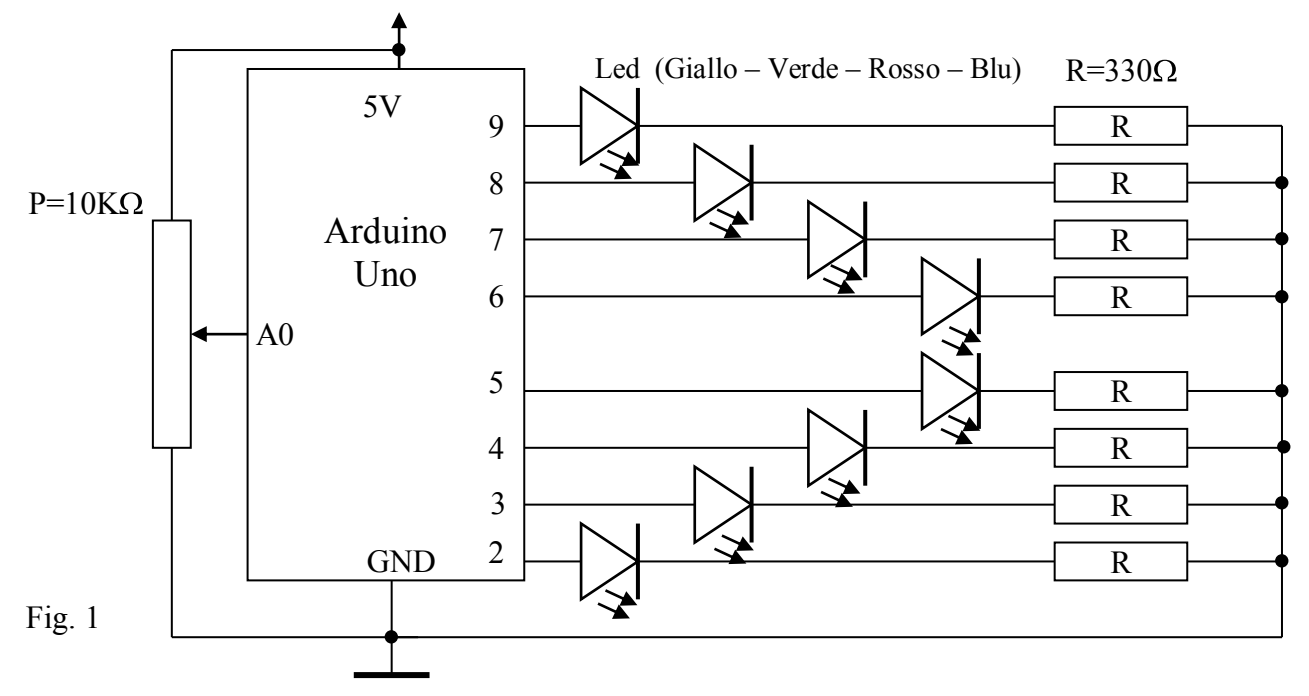

Scrivere il programma in grado di eseguire una sequenza luminosa (effetto scorrimento a blocchi con ritardo variabile), tale effetto, deve essere realizzato con un array composto da 8 caselle.

La regolazione del ritardo deve essere effettuata tramite il potenziometro P collegato sull'ingresso analogico A0.

#### **Soluzione**

Si definisce un array di nome **pinArray** composto da 8 caselle, su ogni singola casella memorizziamo il numero del pin collegato LED.

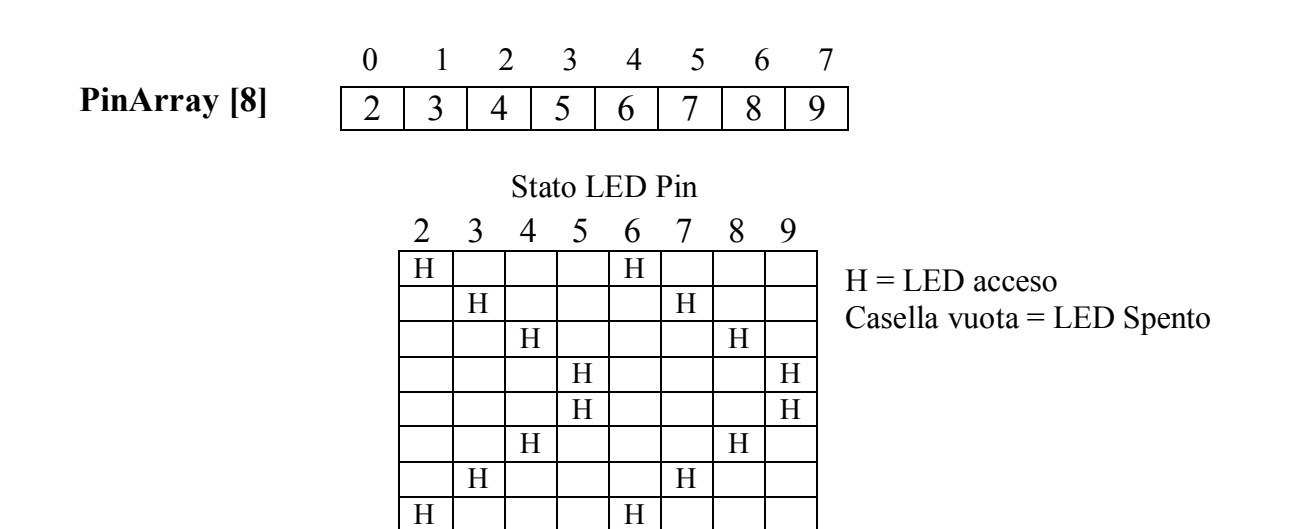

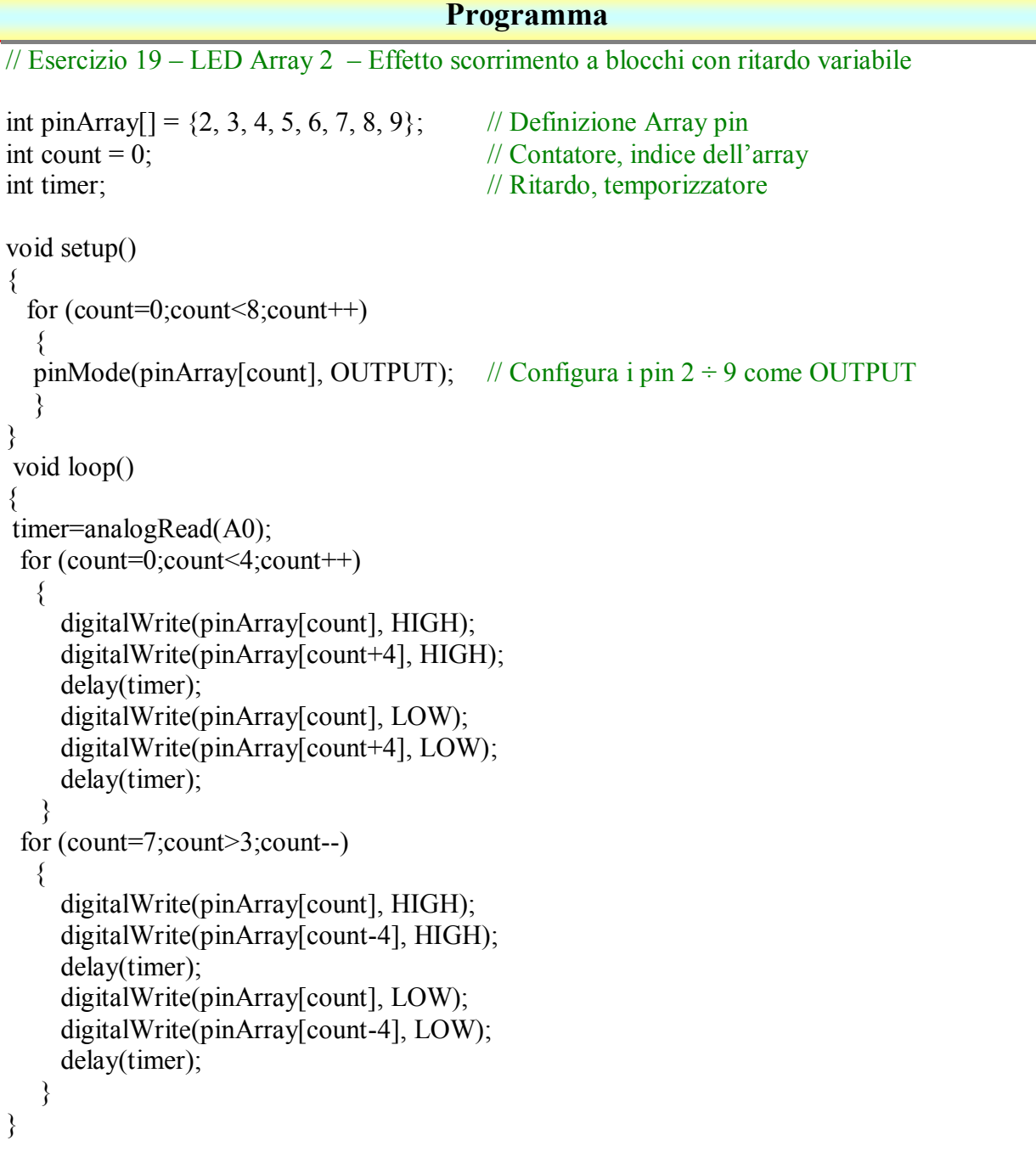

# **Esercizio 20 – LED BAR – Effetto riempimento**

Assegnato il circuito di figura

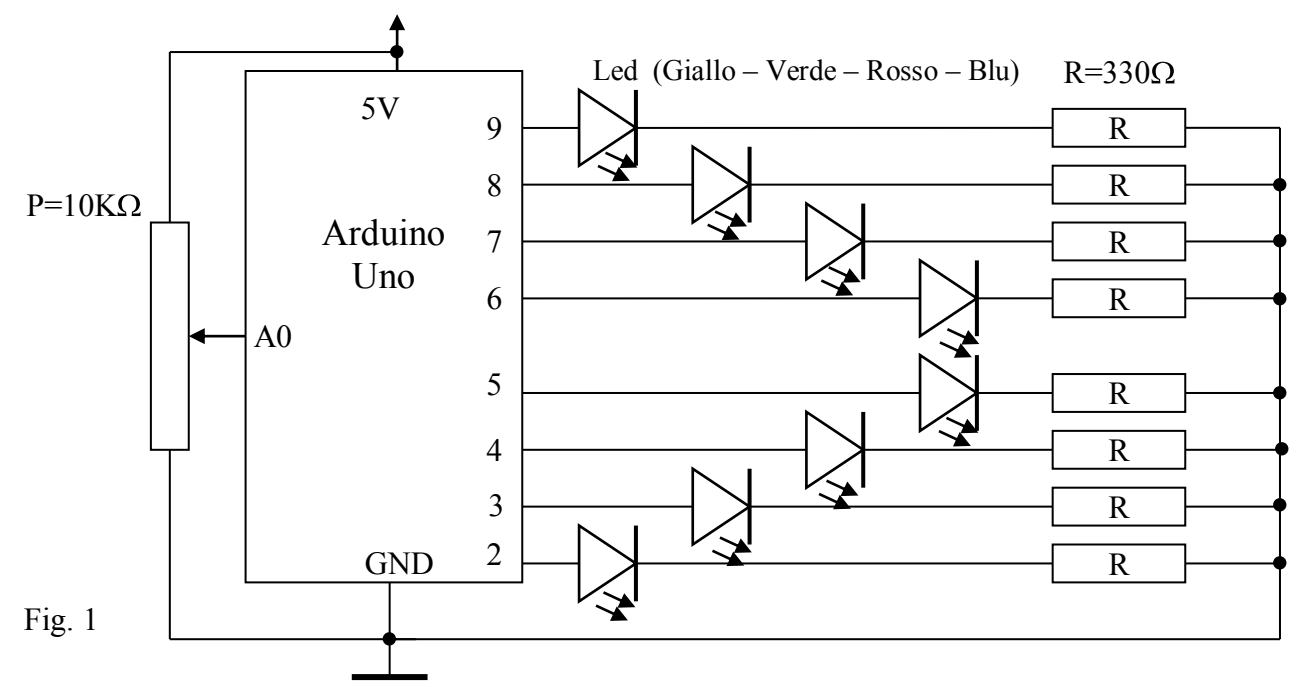

Scrivere il programma in grado di accendere i LED in base alla posizione del potenziometro.

Utilizzare l'istruzione MAP per mappare il risultato della conversione  $(0 \div 1023)$ nell'intervallo  $(1 \div 8)$ .

Sintassi di **map**:

#### *variabile***=map(***valore, fromLow, fromHigh, toLow, toHigh***)**

L'istruzione mappa un valore dell'intervallo compreso fra *fromLow* e *fromHigh*  sull'intervallo compreso fra *toLow* e *toHigh* (esegue una proporzione).

Molto utile per elaborare valori che provengono da sensori analogici (es. Temperatura, Posizione, Luminosità, ecc).

#### **Esempio:**

val=map(analogRead(A0), 0, 1023, 1, 8); // mappa il valore letto sulla porta A0 su un valore compreso tra 1 e 8

#### **Soluzione**

Si definisce un array di nome **pinArray** composto da 8 caselle, su ogni singola casella memorizziamo il numero del pin collegato LED.

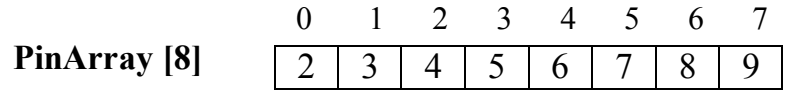

La soluzione si base sulla struttura di controllo **Switch …. Case**

#### // Esercizio 20 – LED BAR – Effetto riempimento int pinArray $[ ] = \{2, 3, 4, 5, 6, 7, 8, 9\};$  // Definizione Array pin int count  $= 0$ ; // Contatore, indice dell'array int val;  $\frac{1}{2}$  // Risultato mappatura void setup() { for  $(count=0;count<8;count++)$  $\{$ pinMode(pinArray[count], OUTPUT); // Configura i pin  $2 \div 9$  come OUTPUT } } void loop() { val=map (analogRead(A0),0,1023,1,8); // Mappa il valore nell'intervallo  $1 \div 8$ for  $(count=0;count<8;count++)$  $\{$  digitalWrite(pinArray[count], LOW); // Spegne tutti i Led } switch (val) { case 1: digitalWrite(pinArray[0],HIGH); break; case 2: digitalWrite(pinArray[0],HIGH); digitalWrite(pinArray[1],HIGH); break; case 3: digitalWrite(pinArray[0],HIGH); digitalWrite(pinArray[1],HIGH); digitalWrite(pinArray[2],HIGH); break; case 4: digitalWrite(pinArray[0],HIGH); digitalWrite(pinArray[1],HIGH); digitalWrite(pinArray[2],HIGH); digitalWrite(pinArray[3],HIGH); break; case 5: digitalWrite(pinArray[0],HIGH); digitalWrite(pinArray[1],HIGH); digitalWrite(pinArray[2],HIGH); digitalWrite(pinArray[3],HIGH); digitalWrite(pinArray[4],HIGH); break; **Programma** case 6: digitalWrite(pinArray[0],HIGH); digitalWrite(pinArray[1],HIGH); digitalWrite(pinArray[2],HIGH); digitalWrite(pinArray[3],HIGH); digitalWrite(pinArray[4],HIGH); digitalWrite(pinArray[5],HIGH); break; case 7: digitalWrite(pinArray[0],HIGH); digitalWrite(pinArray[1],HIGH); digitalWrite(pinArray[2],HIGH); digitalWrite(pinArray[3],HIGH); digitalWrite(pinArray[4],HIGH); digitalWrite(pinArray[5],HIGH); digitalWrite(pinArray[6],HIGH); break; case 8: digitalWrite(pinArray[0],HIGH); digitalWrite(pinArray[1],HIGH); digitalWrite(pinArray[2],HIGH); digitalWrite(pinArray[3],HIGH); digitalWrite(pinArray[4],HIGH); digitalWrite(pinArray[5],HIGH); digitalWrite(pinArray[6],HIGH); digitalWrite(pinArray[7],HIGH); break; } }

### **Esercizio 21 – Controllo LED con Fotoresistenza**

Dimensionare e programmare un circuito in grado di accendere un LED se l'intensità di luce scende sotto un certo valore.

- 1. Disegnare lo schema elettrico
- 2. Disegnare lo schema di cablaggio
- 3. Scrivere il programma

#### **Soluzione**

La **fotoresistenza** (LDR) (Light Dependent Resistor) è un componente elettronico la cui

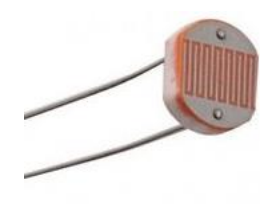

resistenza è inversamente proporzionale alla quantità di luce che lo colpisce. Si comporta come un tradizionale resistore, ma il suo valore in ohm diminuisce mano a mano che aumenta l'intensità della luce che la colpisce. Ciò comporta che la corrente elettrica che transita attraverso tale componente è proporzionale all'intensità di una sorgente luminosa. Il valore varia da pochi Ohm (forte intensità di luce) a migliaia di Ohm

(Buio).

Le fotoresistenze LDR (Light Dependent Resistor), ma in generale i sensori di luce, possono essere utilizzati con la scheda Arduino per:

- $\bullet$ realizzare un circuito crepuscolare, che accende le luci di casa quando c'è buio
- misurare la luce in ufficio o in casa per regolare al meglio la luce delle lampadine alogene o a led (dimmer).
- dirigere il robot con piattaforma Arduino verso fonti di luce
- regolare la direzione dei pannelli fotovoltaici automaticamente per costruire  $\bullet$ un inseguitore solare con Arduino
- regolatore di volume audio

Fondamentalmente essa è composta da materiale semiconduttore. L'energia radiante fornita ad un semiconduttore provoca la produzione di coppie elettrone-lacuna in eccesso rispetto a quelle generate termicamente che causa una diminuzione della resistenza elettrica del materiale (effetto fotoconduttivo). Quando la radiazione incidente viene interrotta i portatori di carica in eccesso si ricombinano riportando la conducibilità del semiconduttore al suo valore iniziale in condizioni di oscurità.

In Fig. 1 è riportato lo schema elettrico, in fig. 2 lo schema di cablaggio con Fritzing.

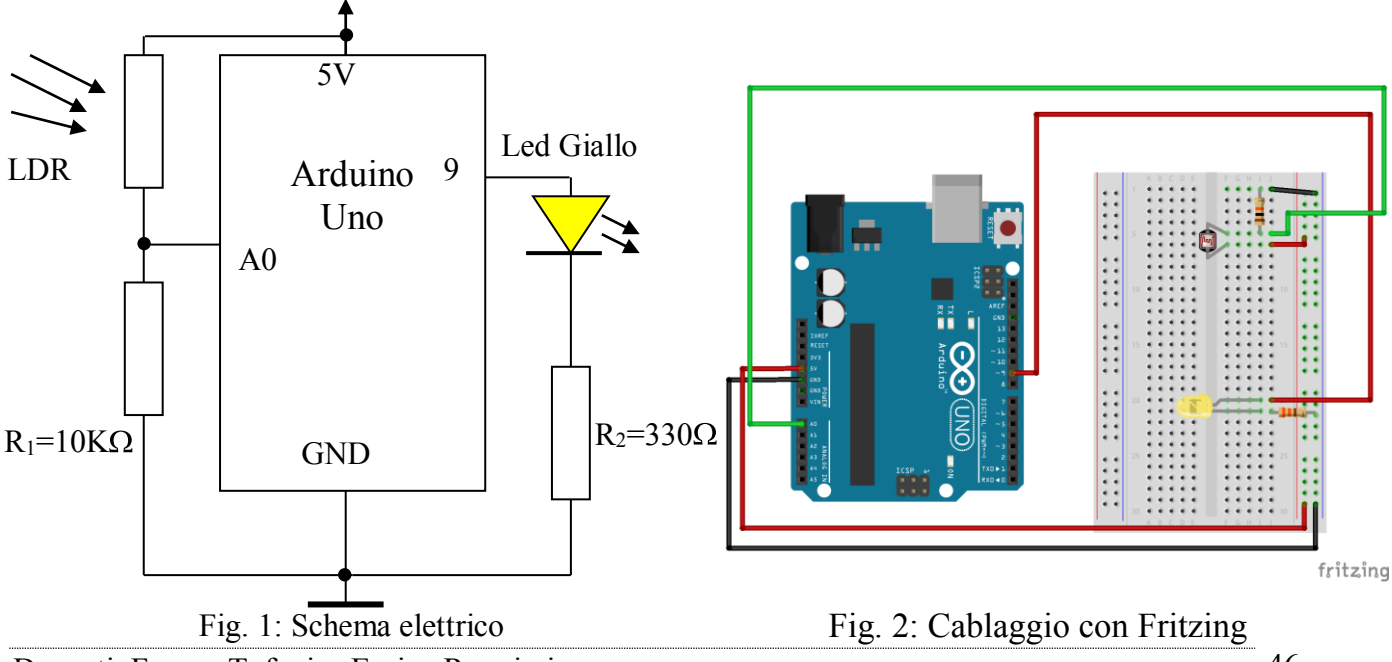

```
// Esercizio 21 - Controllo LED con Fotoresistenza
int valoreldr; // variabile in cui viene inserito il valore analogico (da 0 a 1023)
              // della tensione rilevata sul partitore R1-LDR.
byte led=9; 
void setup()
{
pinMode(led, OUTPUT); // definisce la porta 9 come porta di OUTPUT
}
void loop()
\{valoreldr = analogRead(0); // legge il valore della tensione fornito dal partitore R1-LDR
if(valoreldr<=512)
  {
   digitalWrite(led, HIGH); // accende il LED con luce ambiente bassa
  }
else
  {
   digitalWrite(led, LOW); // spegne il LED con luce ambiente alta
  }
}
Programma
```
### **Esercizio 22 – Controllo quattro LED con Fotoresistenza**

Dimensionare e programmare un circuito in grado di accendere quattro LED (Giallo,Verde, Rosso, Blu) in funzione dell'intensità di luce.

- 1. Disegnare lo schema elettrico
- 2. Disegnare lo schema di cablaggio
- 3. Scrivere il programma

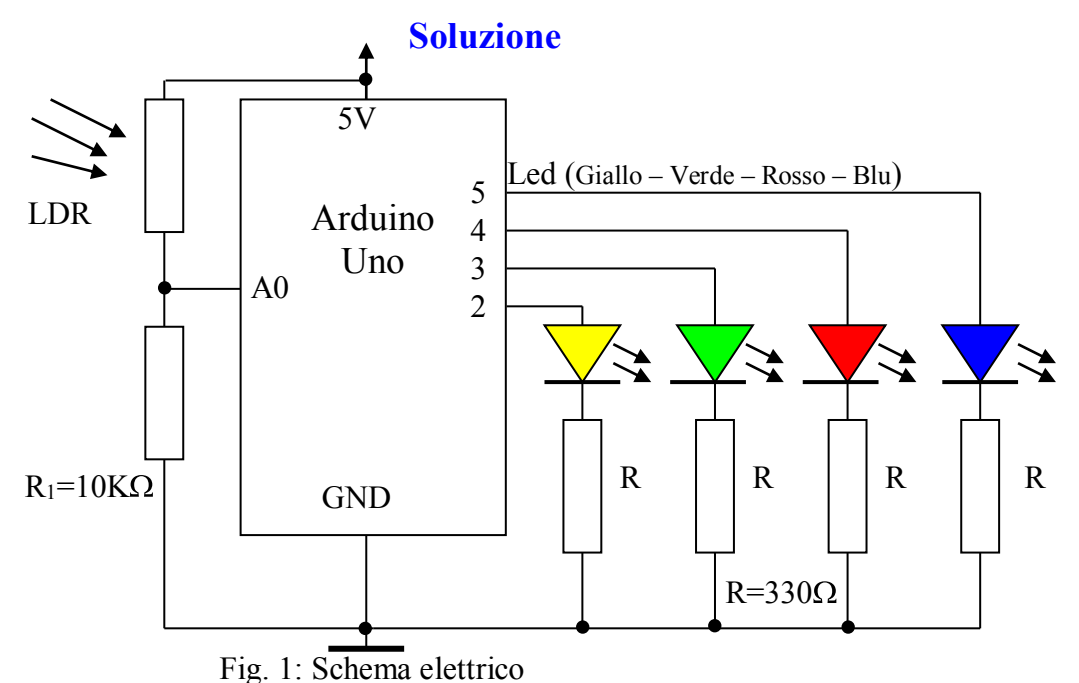

Programma

```
// Esercizio 22 - Controllo quattro LED con Fotoresistenza
int valoreldr; // variabile in cui viene inserito il valore analogico (da 0 a 1023)
              // della tensione rilevata sul partitore R1-LDR
byte ledg=2; 
byte ledv=3; 
byte ledr=4; 
byte ledb=5; 
byte i; 
void setup()
{
pinMode(ledg, OUTPUT); 
pinMode(ledv, OUTPUT);
pinMode(ledr, OUTPUT);
pinMode(ledb, OUTPUT);
}
void loop()
{
 valoreldr = analogRead(0); // legge il valore della tensione fornito dal partitore R1-LDR
for(i=2;i=5;i++) // ciclo di for utilizzato per spegnere tutti i led
digitalWrite (i, LOW);
      if (valoreldr < 127) { digitalWrite (ledg, HIGH); } \# accende i LED
      if (valoreldr < 255) { digital Write (ledv, HIGH); \} // in funzione
      if (valoreldr \le 511) { digitalWrite (ledr, HIGH); } // della tensione
      if (valoreldr < 767) { digitalWrite (ledb, HIGH); } // rilevata
}
```
# **Esercizio 23 – Controllo intensità luminosa LED con Fotoresistenza**

Dimensionare e programmare un circuito in grado di controllare la luminosità di un LED in funzione dell'intensità di luce (minima intensità=Massima Luminosità; . Massima intensità=Minima Luminosità).

- 1. Disegnare lo schema elettrico
- 2. Disegnare lo schema di cablaggio
- 3. Scrivere il programma

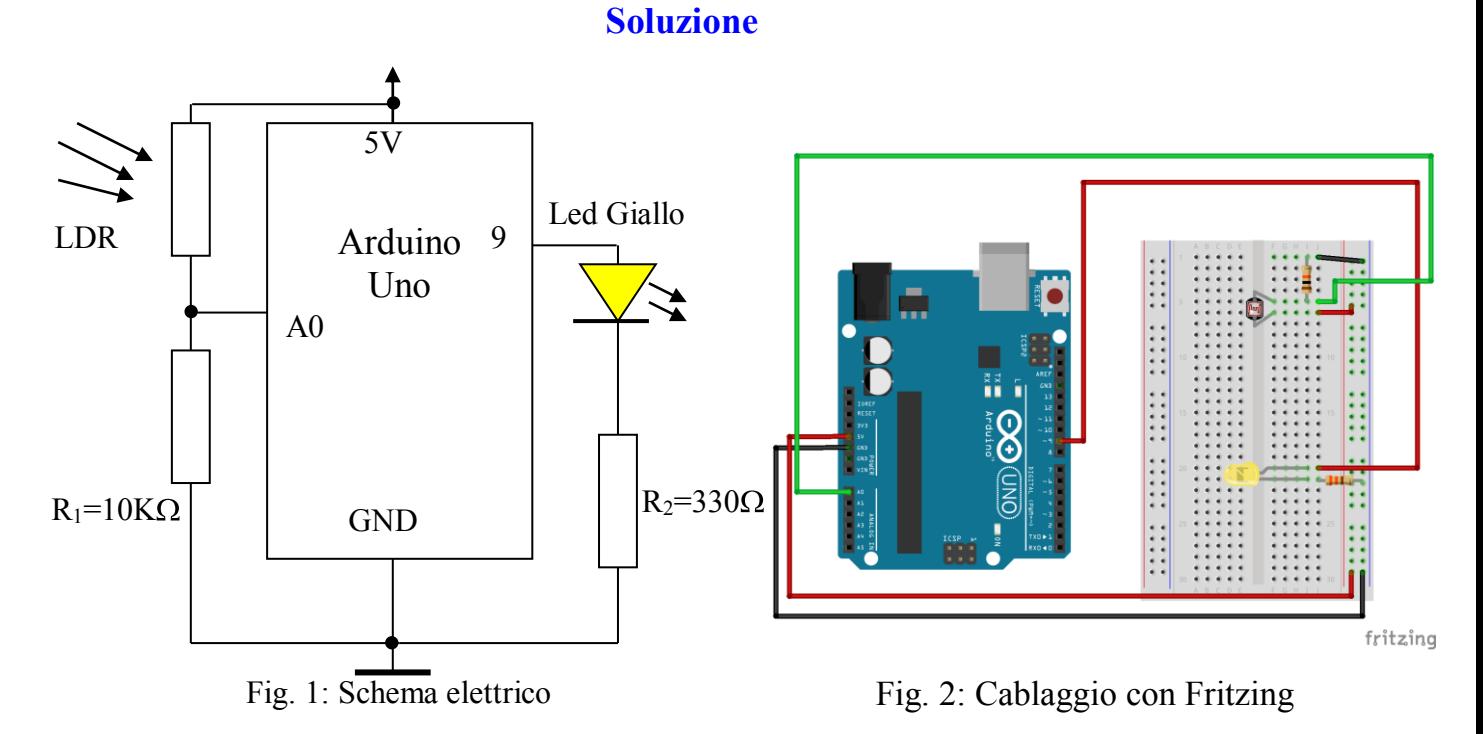

#### **Programma**

// Esercizio 23 - Controllo intensità luminosa LED con Fotoresistenza int valoreldr; // variabile in cui viene inserito il valore analogico (da 0 a 1023) // della tensione rilevata sul partitore R1-LDR

```
byte ledg=9;
```

```
void setup()
{
pinMode(ledg, OUTPUT);
}
void loop()
{
 valoreldr = analogRead(0); \frac{1}{2} legge il valore della tensione fornito dal partitore R1-LDR
  valoreldr=map(valoreldr,0,1023,0,255); // mappa il valoreldr nell'intervallo 0 - 255
  analogWrite (ledg, 255-valoreldr); // Controlla la luminosità del LED
}
```
**Esercizio 24 – Rilevazione temperatura con il Sensore TMP 36 e Monitor Seriale** Dimensionare e programmare un circuito in grado di rilevare la temperatura ambiente con il sensore TMP36 e visualizzare il valore tramite il Monitor Seriale dell'IDE

- 1. Disegnare lo schema elettrico
- 2. Disegnare lo schema di cablaggio
- 3. Scrivere il programma

#### **Soluzione**

Il TMP36 è un sensore di temperatura analogico, fornisce un'uscita lineare pari a 10mv/°C con un offset di 500mV nel range -40°C +125°C, alla temperatura di **0°C** il sensore eroga una tensione di **500mV**.

Il legame Temperatura misurata (°C) e tensione di uscita è dato dalla seguente caratteristica di trasferimento:

 $V_{\text{out}}=K\bullet T+0.5$  dove K=10mv/°C, T=temperatura espressa in °C e 0,5 rappresenta l'Offset.

Trasformazione in:

 $T(^{\circ}F)=1.8*T+32$   $T(K)=273.15+T$ 

In figura 1 Grafico (*Vout in funzione della Temperatura*) e Caratteristiche tecniche.

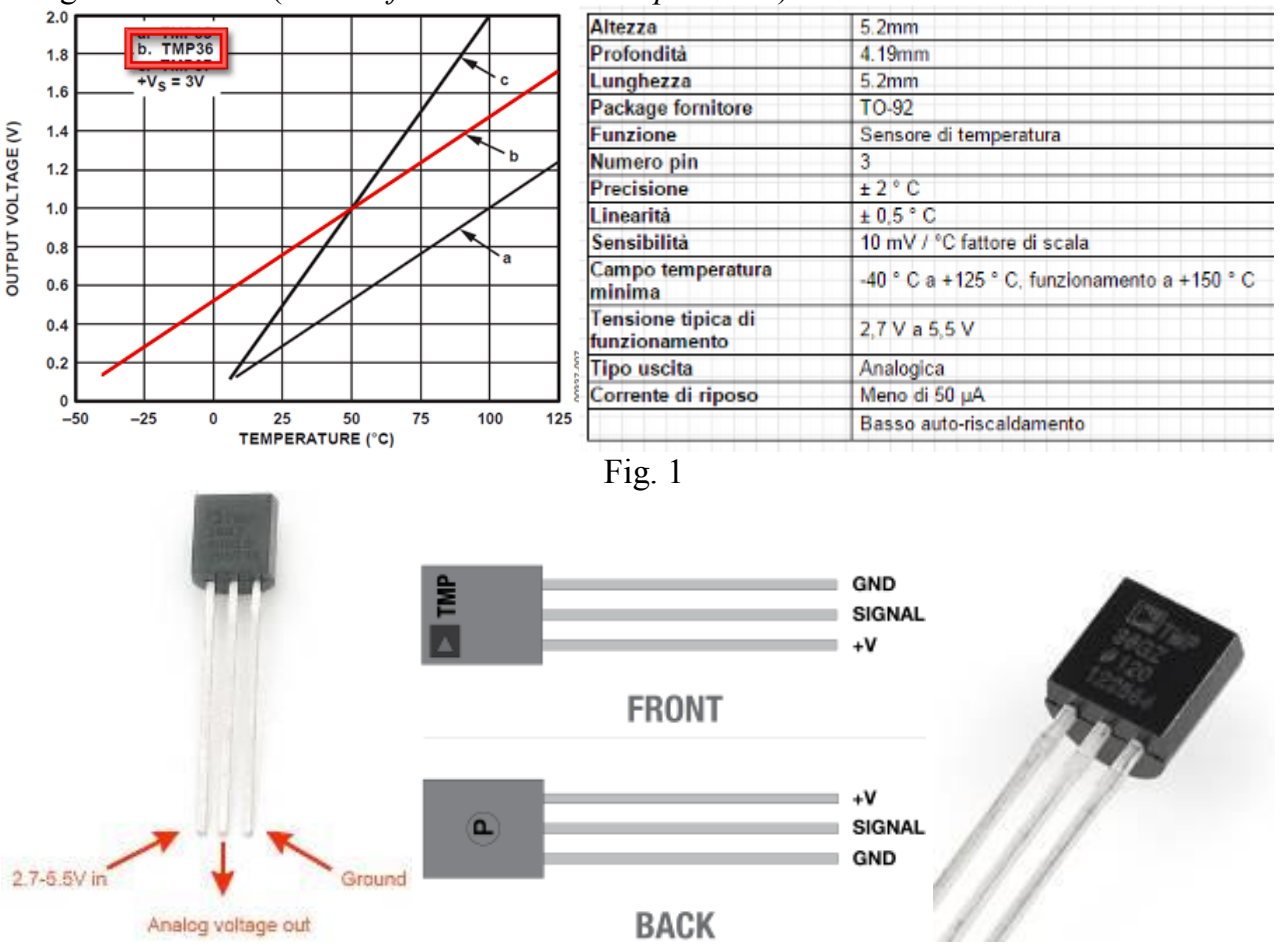

Fig. 2 (Piedinatura e foto)

In Fig. 3 è riportato lo schema elettrico, in fig. 4 lo schema di cablaggio con Fritzing.

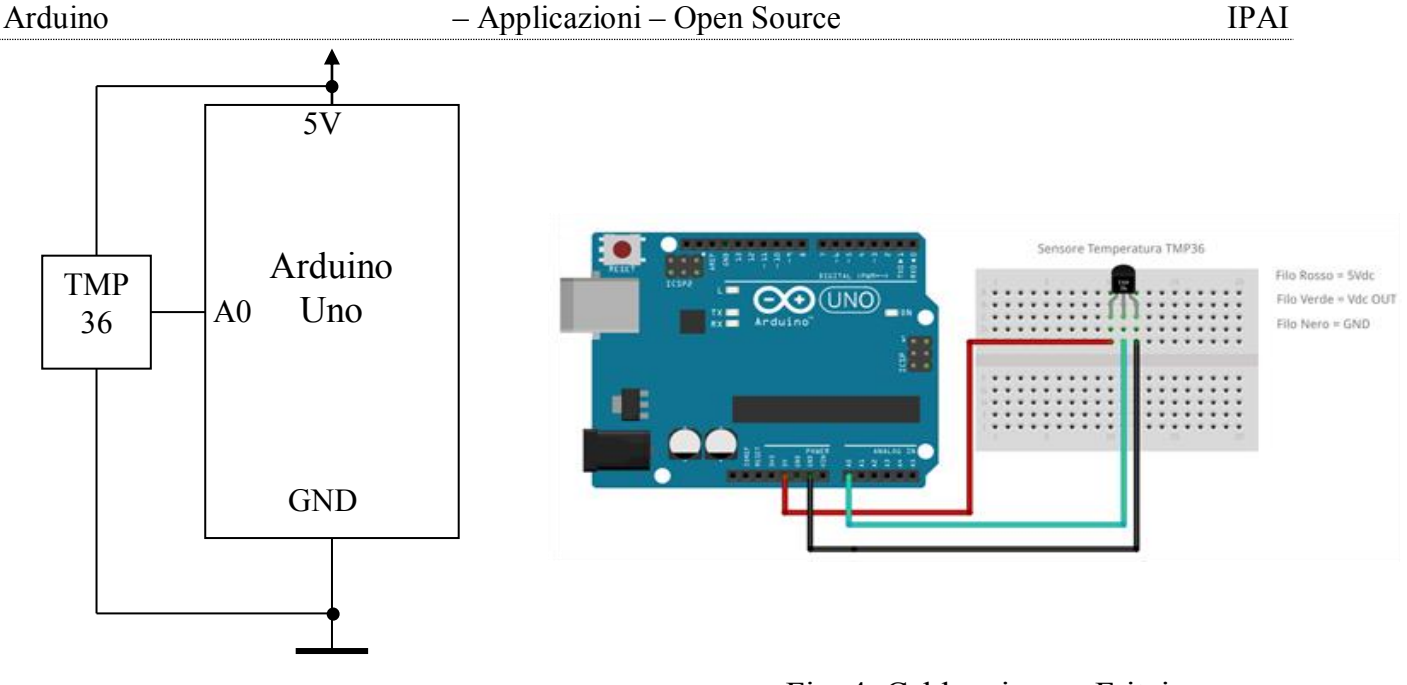

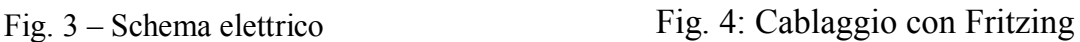

Il segnale analogico fornito dal sensore  $(V_{out})$  viene inviato al convertitore A/D interno (Pin A0) che lo trasforma in un numero nel range (0÷1023).

Tramite software si trasforma il numero nel valore di Tensione e nel valore di Temperatura . **Formule:**

 $V_{\text{out}}=K\bullet T+0.5$  [V] dove K=10mv/°C, T=temperatura espressa in °C e 0.5 rappresenta l'Offset.

$$
N = \frac{Vout}{5} \quad \text{[N. out A/D]} \qquad \qquad Vout = \frac{N \bullet 5}{1024} \quad \text{[V]} \qquad T = \frac{Vout - 0.5}{K} \quad \text{[°C]}
$$

#### **Programma**

// Esercizio 24 - Rilevazione temperatura con il Sensore TMP 36 e Monitor Seriale void setup()

{ Serial.begin(9600); // Inizializzazione monitor seriale

$$
\big\}
$$

void loop()

{

// Invio dati al PC tramite seriale Serial.print("Vout="); Serial.print(voltage, 4); Serial.print("V - Valore ADC="); Serial.print(valoreADC); Serial.print(" - Temp="); Serial.print(temp,2); Serial.println("C"); delay (1000); }

int valoreADC = analogRead(0);  $\angle$  // Conv A/D di Vout del sensore TMP36 float voltage = (valoreADC/1024.0)\* 5.0; // trasformazione valore ADC in Tensione float temp=(voltage-0.5)/0.01; // trasformazione tensione in Temperatura

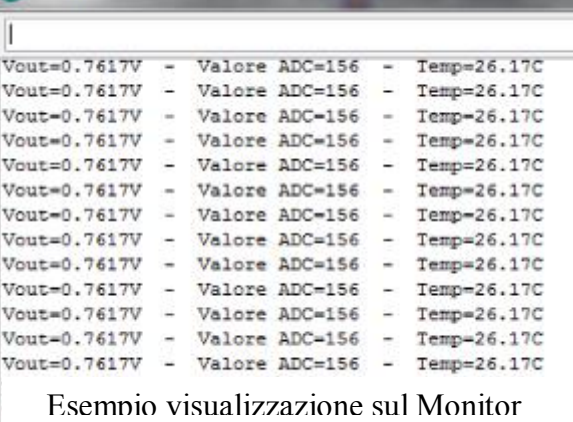

<u>seriale de la componenta</u><br>Seriale de la componenta de la componenta de la componenta de la componenta de la componenta de la componenta d<br>Seriale de la componenta de la componenta de la componenta de la componenta de la c

**Esercizio 25 – Rilevazione temperatura con il Sensore TMP 36 e Display LCD 16x2** Dimensionare e programmare un circuito in grado di rilevare la temperatura ambiente con il sensore TMP36 e visualizzare il valore tramite il Display LCD 16x2.

- 1. Disegnare lo schema elettrico
- 2. Disegnare lo schema di cablaggio
- 3. Scrivere il programma

#### **Soluzione**

In Fig. 1 è riportato lo schema elettrico.

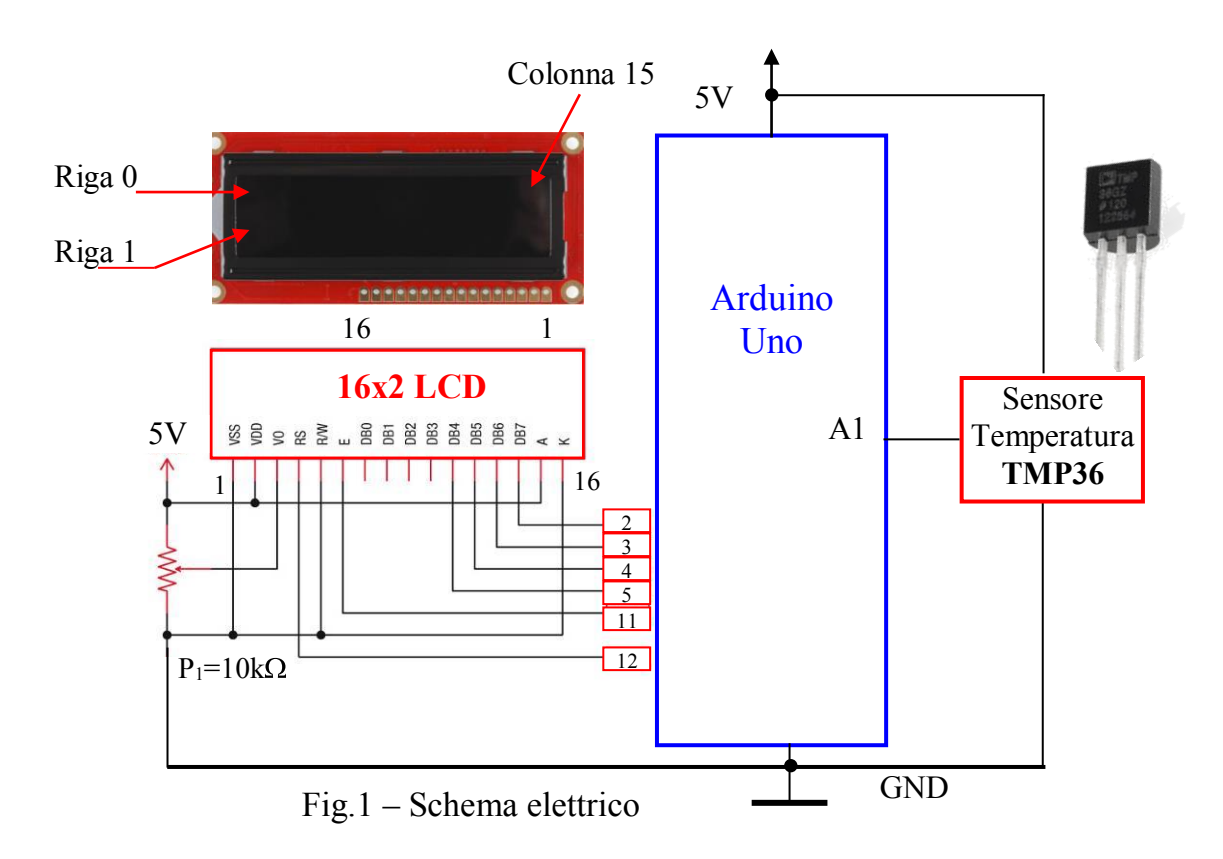

#### **Programma**

```
/* Esercizio 25 - Rilevazione temperatura con il Sensore TMP 36 e Display LCD 16x2
Descrizione pin:
Pin +5V -> Alimentazione
Pin GND -> Alimentazione
Pin Digital 2 -> Bus DB7 dati LCD
Pin Digital 3 -> Bus DB6 dati LCD
Pin Digital 4 -> Bus DB5 dati LCD
Pin Digital 5 -> Bus DB4 dati LCD
Pin Digital 11 \rightarrow terminale E display LCD
Pin Digital 12 \rightarrow terminale RS display LCD
Pin Analogico A1 -> lettura sensore TMP36
*/
#include <LiquidCrystal.h> // Libreria gestione Display LCD
// Selezione dei pin utilizzati dal display LCD
// Sintassi LiquidCrystal(rs, enable, d4, d5, d6, d7)
LiquidCrystal lcd(12,11,5,4,3,2);
void setup()
{
lcd.begin (16,2); // Inizializzazione libreria per display LCD 16x2
}
void loop()
{
int valoreADC = analogRead(1);
float voltage = (valoreADC/1024.0)* 5.0;
float temp=(voltage-0.5/0.01;
// Invio dati al Display LCD
lcd.clear(); // Pulisce lo schermo LCD
led.setCursor(0, 0);lcd.print("Vout=");
lcd.setCursor(5, 0);
lcd.print(voltage,3);
led.setCursor(10, 0);lcd.print("V");
led.setCursor(0, 1);lcd.print("Temp=");
lcd.print(temp,2);
lcd.setCursor(10, 1);
lcd.print("C");
delay (2000); //Pausa di 2 secondi
}
```
#### **Esercizio 26 – Controllo Servomotore**

Dimensionare e programmare un circuito in grado di far ruotare il perno di un servo motore:

- a) da 0° a 180° con incremento di 1°;
- b) da 180° a 0° con decremento di 1°;
- c) da 0° a 180° con incremento di 30°;
	- 1. Disegnare lo schema elettrico
	- 2. Disegnare lo schema di cablaggio
	- 3. Scrivere il programma

#### **Soluzione**

In Fig. 1 è riportato lo schema elettrico, in fig. 2 lo schema di cablaggio con Fritzing.

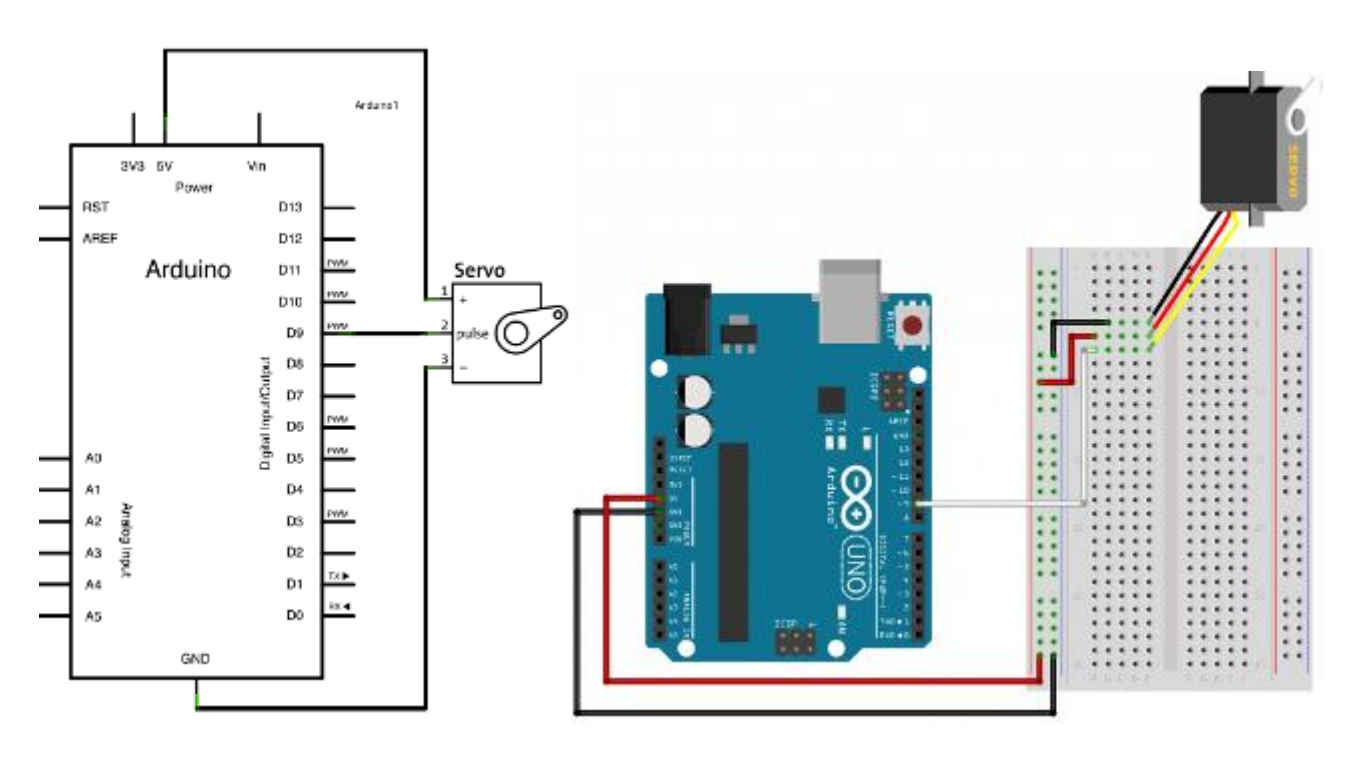

#### **Programma**

```
/* Esercizio 26 - Controllo Servomotore
#include <Servo.h> // richiama la libreria di gestione dei servomotori
Servo myservo; // crea il servo oggetto "myservo" da utilizzare nel programma
                   // in un programma possono essere creati, al massimo otto servo oggetti
int pos = 0; // variabile per la memorizzazione della posizione (in gradi angolari) del perno
void setup()
{
myservo.attach(9); // assegna il servo oggetto "myservo" alla porta 9
} 
void loop()
{
myservo.write(0); // posiziona il perno nella posizione iniziale 0
delay (1000); // attende 1 secondo
for(pos = 0; pos \le 180; pos + = 1) // sposta di un grado per volta il perno, da 0 a 180
 {
myservo.write(pos); // indirizza il perno alla posizione memorizzata in 'pos'
delay(15); // attende 15ms per consentire al servomotore di raggiungere la posizione
```
} for(pos = 180; pos>=1; pos-=1) // diminuisce di un grado per volta, da 180 a 0 { myservo.write(pos); // indirizza il perno alla posizione memorizzata in 'pos' delay(15); // attende 15ms per consentire al servomotore di raggiungere la posizione } delay (1000); myservo.write(0); // indirizza il perno alla posizione 0 delay(1000); // attende 1 secondo prima di iniziare la nuova sequenza for (pos =0; pos <= 180; pos = pos + 30) // seleziona le posizioni 30, 60, 90, 120, 150 e 180  $\{$ myservo.write(pos); // indirizza il perno alla posizione memorizzata in 'pos' delay(1000); // attende 1 secondo prima di andare alla successiva posizione } delay (3000); // attende 3 secondi prima di ricominciare il ciclo }

### **Esercizio 27 – Controllo Servomotore con due pulsanti**

Dimensionare e programmare un circuito in grado di far ruotare il perno di un servo motore con due pulsanti (Up, Down) e visualizzare l'angolo relativo alla posizione del perno sul monitor seriale.

- 1. Disegnare lo schema elettrico
- 2. Disegnare lo schema di cablaggio
- 3. Scrivere il programma in grado di far ruotare il perno di  $\pm$  5° ad ogni click dei pulsanti
- 4. Scrivere il programma in grado di far ruotare il perno di  $\pm 1^{\circ}$  con pulsanti premuti

#### **Soluzione**

In Fig. 1 è riportato lo schema elettrico, in fig. 2 lo schema di cablaggio con Fritzing.

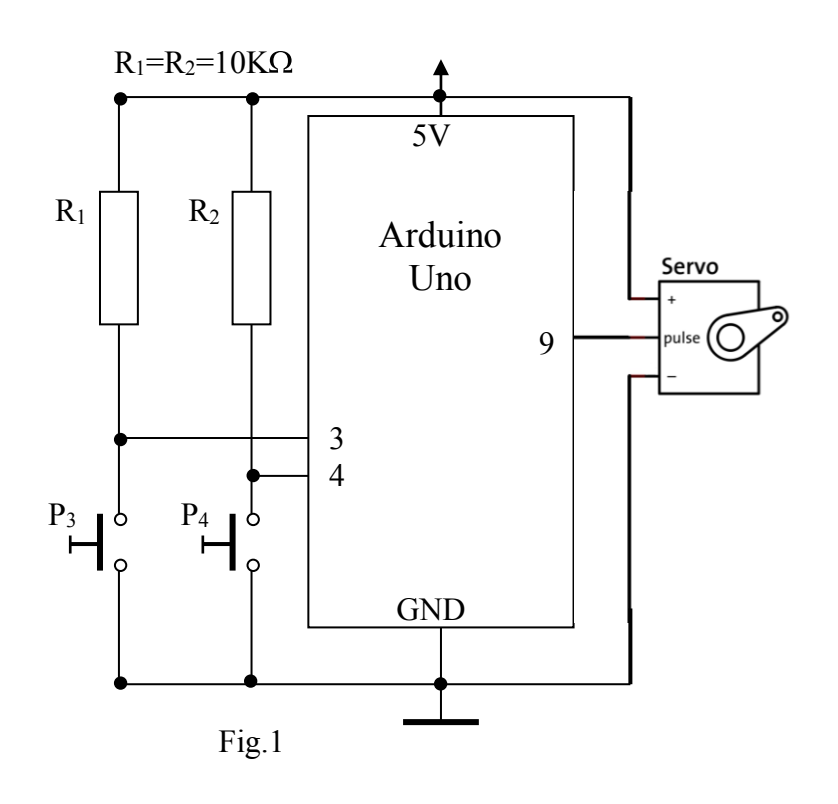

```
Arduino – Applicazioni – Open Source IPAI 
Programma 27a: ± 5° ad ogni click dei pulsanti
// Esercizio 27a: Controllo Servomotore con due pulsanti e libreria antirimbalzo
// \pm 5^{\circ} ad ogni click dei pulsanti
#include <TriggerButton.h> // richiama la libreria antirimbalzo
TriggerButton pulsante1, pulsante2;
int tempo=70; // tempo antirimbalzo 70 ms
#include <Servo.h> // richiama la libreria di gestione dei servomotori
Servo myservo; // crea il servo oggetto "myservo"
int pos = 0; // variabile per la memorizzazione della posizione (in gradi angolari) del perno
void setup()
{
Serial.begin(9600);
  pulsante1.setUp(3, LOW); //imposta il pulsante 1 sul pin 3 attivo basso
  pulsante2.setUp(4, LOW); //imposta il pulsante 2 sul pin 4 attivo basso
  myservo.attach(9); // assegna il servo oggetto "myservo" alla porta 9
  myservo.write(0); // sposta il perno nella posizione iniziale
}
void loop()
{
  if (pulsante1.Click(tempo))
  {
   pos=pos+5;
  if ( pos > 180) { pos = 180; }
   Serial.println(pos); // Visualizza sul monitor seriale la posizione del perno
   myservo.write(pos); 
  delay(15);
 }
  if (pulsante2.Click(tempo))
 {
  pos=pos-5;
 if ( pos < 0) { pos = 0; }
  Serial.println(pos); // Visualizza sul monitor seriale la posizione del perno
  myservo.write(pos); 
 delay(15);
 }
}
```
#### **Programma 27b:** ± 1° con pulsanti premuti

```
// Esercizio 27b: Controllo Servomotore con due pulsanti: \pm 1^{\circ} con pulsanti premuti
#include <Servo.h> // richiama la libreria di gestione dei servomotori
Servo myservo; // crea il servo oggetto "myservo"
int pos = 0; // variabile per la memorizzazione della posizione (in gradi angolari) del perno
byte pulsante1=3;
byte pulsante2=4;
void setup()
{
Serial.begin(9600);
  myservo.attach(9); // assegna il servo oggetto "myservo" alla porta 9
  myservo.write(0); // sposta il perno nella posizione iniziale
}
void loop()
{
  if (digitalRead(pulsante1)==LOW)
 \{ pos=pos+1;
  if ( pos > 180) { pos = 180; }
   Serial.println(pos); // Visualizza sul monitor seriale la posizione del perno
   myservo.write(pos); 
  delay(15);
 }
  if (digitalRead(pulsante2)==LOW)
 {
  pos=pos-1;
  if ( pos < 0) { pos = 0; }
   Serial.println(pos); // Visualizza sul monitor seriale la posizione del perno
  myservo.write(pos); 
  delay(15);
  }
}
```
# **Esercizio 28 – Controllo Servomotore con un potenziometro**

#### **Soluzione**

In Fig. 1 è riportato lo schema elettrico, in fig. 2 lo schema di cablaggio con Fritzing.

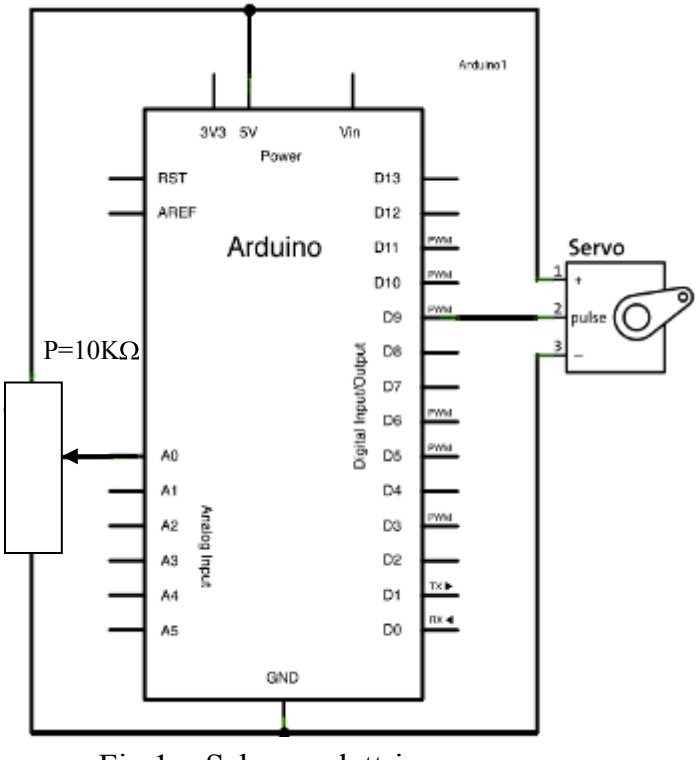

#### Fig.1 – Schema elettrico

#### **Programma**

```
// Esercizio 28: Controllo Servomotore con un potenziometro
#include <Servo.h> // richiama la libreria di gestione dei servomotori
Servo myservo; // crea il servo oggetto "myservo"
int pos = 0; // variabile per la memorizzazione della posizione (in gradi angolari) del perno
void setup()
{
Serial.begin(9600);
  myservo.attach(9); // assegna il servo oggetto "myservo" alla porta 9
  myservo.write(0); // sposta il perno nella posizione iniziale
}
void loop()
{
 pos=map(analogRead(0), 0, 1023, 0, 180); // legge il valore sulla porta A0
                                                 // e mappa il valore nell'intervallo 0^{\circ} \pm 180^{\circ} myservo.write(pos); // sposta il perno nella posizione memorizzata in "pos"
 delay(15);
}
```
## **Esercizio 29 – Inseguitore solare con Fotoresistenze e Servomotore**

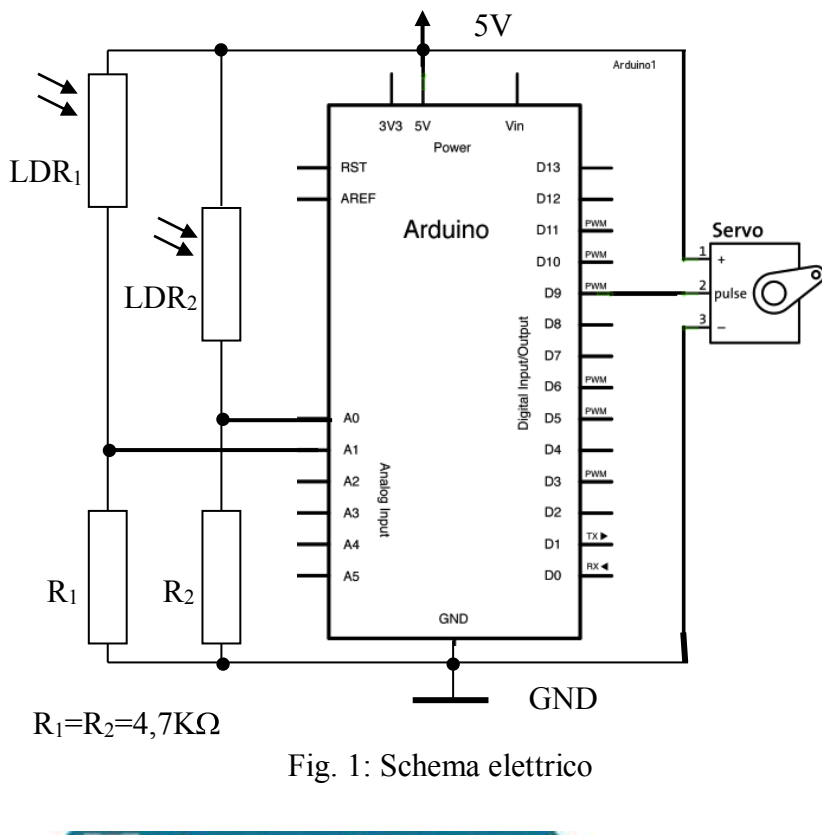

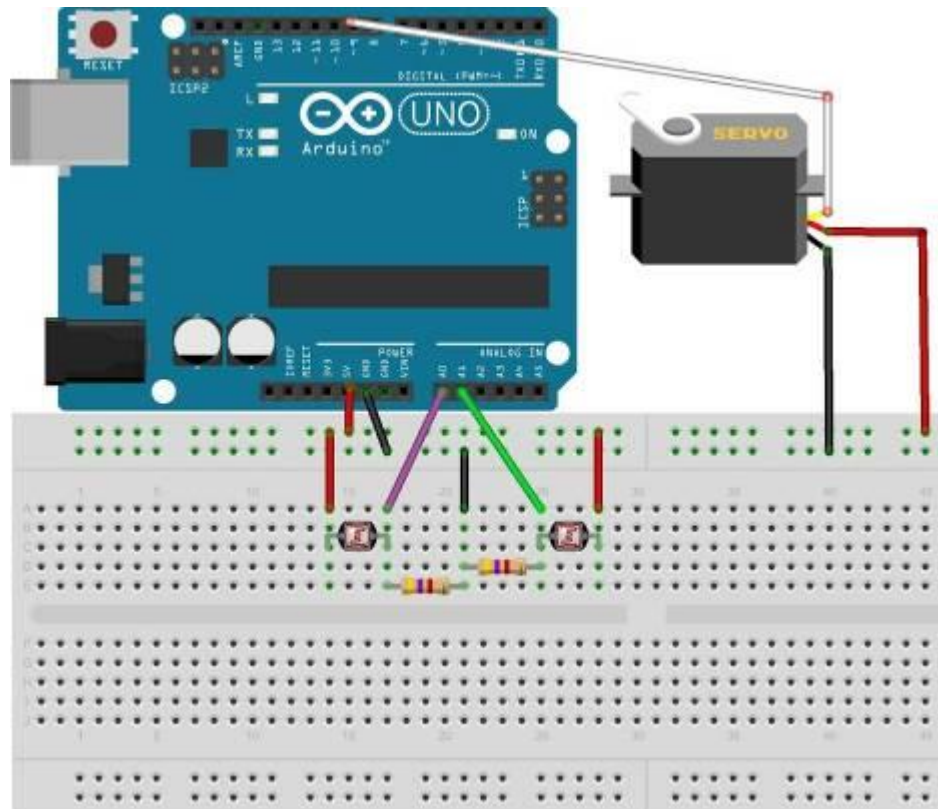

Fig. 2: Cablaggio con Fritzing

# **Programma** // Esercizio 29: Inseguitore solare con Fotoresistenze e Servomotore #include <Servo.h> // richiama la libreria di gestione dei servomotori Servo myservo; // crea il servo oggetto "myservo" int Valore; int Centro=90; // Centro del servo void setup() { Serial.begin(9600); myservo.attach(9); // Collega il servo al PIN 9 } void loop() { int sensorValue = analogRead(A0); // Legge il valore del sensore LDR1 di sinistra int sensorValue2 = analogRead(A1); // Legge il valore del sensore LDR2 di destra Valore=(sensorValue-sensorValue2)/10; /\* Calcola la differenza tra i due sensori e la divide per 10, in questo modo una differenza di 10 equivale a 1, una differenza di 53 equivale a 5 e cosi via \*/ if (Valore==0) myservo.detach(); else myservo.attach(9); /\* Se la differenza è uguale a 0 scollega il servo altrimenti lo collega (serve per risparmiare energia) \*/ if (Valore>30) Valore=30; if (Valore<-30) Valore=-30; // Limita la differenza massima tra  $-30 e + 30$  Serial.println(Valore); // Visualizza il valore sulla seriale myservo.write(Centro+Valore); /\* Sposta il perno nella posizione Centro+Valore - Max=90+30=120; Min=90-30=60 Se "Valore" è positivo ruota il perno a DX, Se "Valore" è negativo ruota il perni a SX. La velocità è direttamente proporzionale al valore assoluto di Valore \*/

}

delay $(15)$ ;

#### **Esercizio 30 – Modulo Sensore di fiamma**

Dimensionare e programmare un circuito basato sul sensore di fiamma YG1006 in grado, tramite un display LCD 16x2 e due Led (Rosso, Verde), di attivare un allarme in presenza di una fiamma.

- 1. Disegnare lo schema elettrico
- 2. Scrivere il programma in grado di visualizzare su un display LCD 16x2 lo stato della fiamma, attivare un Led Rosso in presenza di fiamma e un Led verde in assenza di fiamma.

#### **Soluzione**

Il sensore di fiamma YG1006, assemblato sulla scheda della Waveshare (Fig.1) è un

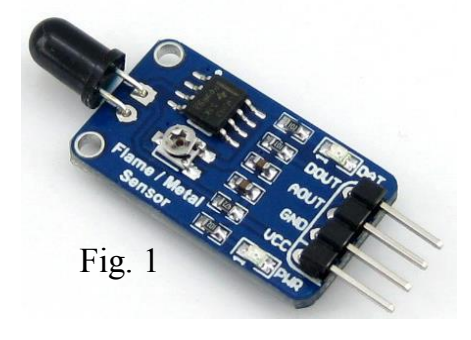

fototransistor che si presenta come un diodo LED di colore nero. E' sensibile ai raggi elettromagnetici luminosi con lunghezza d'onda tra 760 e 1100 nm (Fig. 2) e con un picco di sensibilità intorno ai 950 nm.

Il sensore è sensibile allo spettro elettromagnetico tipicamente emesso dalle fiamme in una combustione, quindi, può essere utilizzato per rilevare incendi in sistemi d'allarme. Viene usato in molti progetti con Arduino e in robot didattici antincendio.

L'angolo di sensibilità della sonda è di 60 gradi(Fig.3), la temperatura operativa è compresa tra -25 gradi e 85 gradi Celsius (centigradi).

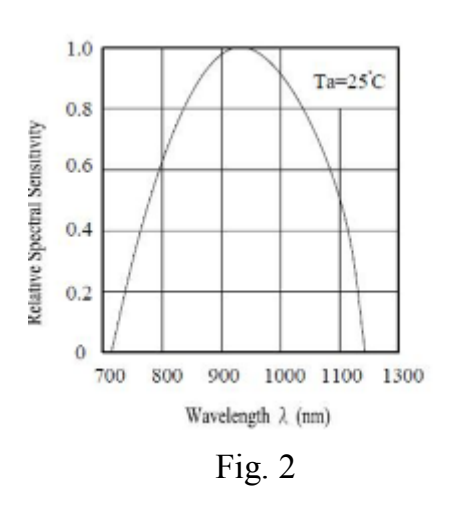

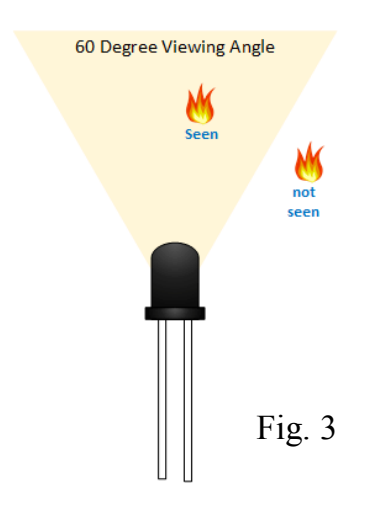

In Fig.4 è riportato lo schema elettrico della scheda Sensore di fiamma. La parte principale è costituita da un comparatore semplice (LM393).

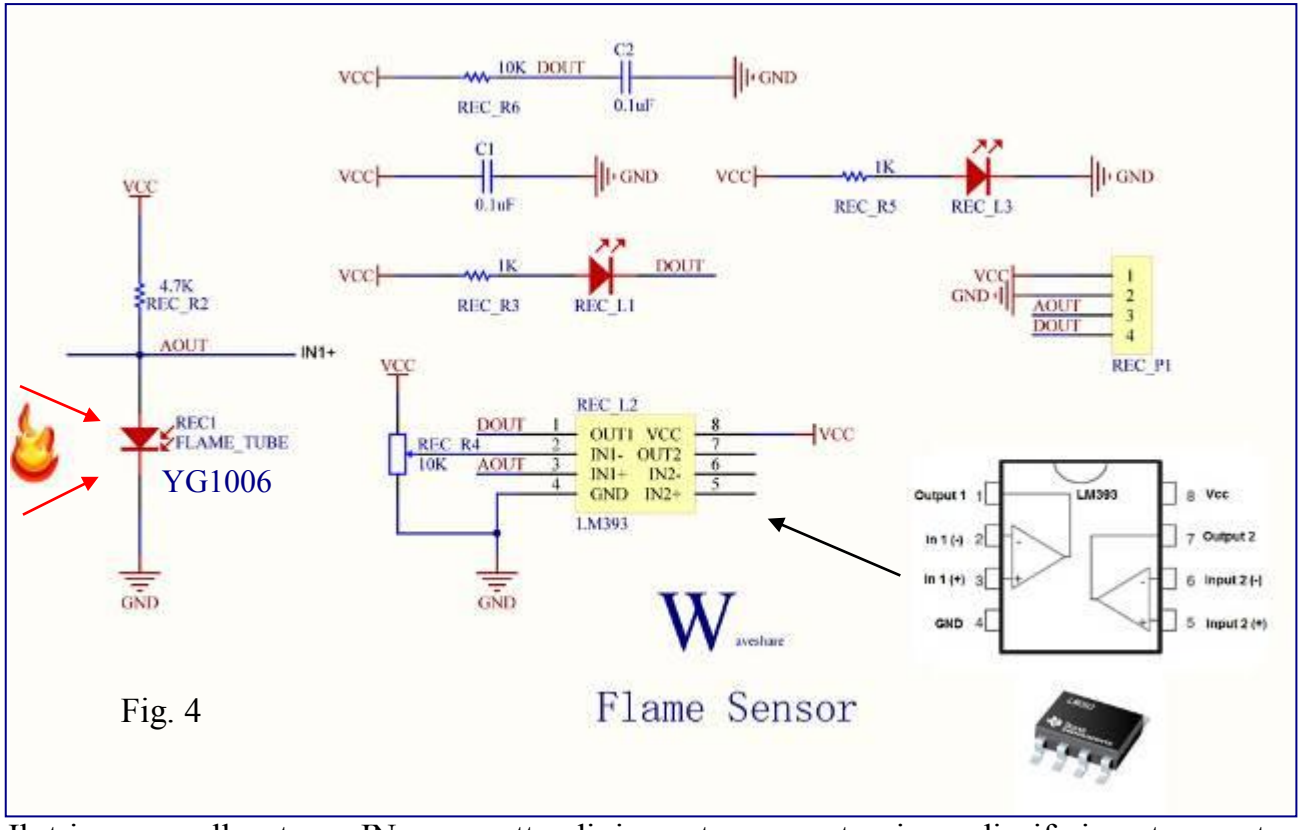

Il trimmer collegato a IN- permette di impostare una tensione di riferimento mentre l'ingresso IN+ è collegato al diodo YG1006 (REC1 FLAME\_TUBE). L'uscita del comparatore (Dout) dipende dal confronto tra IN- e IN+.

#### **Dout=LOW se IN->IN+ Dout=HIGH se IN-<IN+**

In presenza di fiamma il diodo YG1006 si porta in saturazione (massima conduzione), il valore Aout tende ad un valore molto basso, prevale l'ingresso IN-, l'uscita del comparatore si porta a livello basso e si accende il diodo REC L1. In assenza di fiamma il diodo YG1006 risulta interdetto (minima conduzione), il valore Aout tende a Vcc, prevale l'ingresso IN+, l'uscita del comparatore si porta a livello alto e il diodo REC L1 risulta spento.

Il circuito dispone quattro terminali (Vcc, GND, DOUT, AOUT) e due diodi Led:

- 1)**Dout**: uscita digitale (*Livello Basso presenza di fiamma, livello Alto assenza di fiamma*).
- 2)**Aout**: uscita analogica (*tensione (0V÷5V) inversamente proporzionale all'intensità della fiamma: il valore diminuisce all'aumentare dell'intensità della fiamma*).
- 3)**Led Rec\_L**.3: Led Power
- 4)**Led Rec\_L1**: Led acceso in presenza di fiamma, Led spento in assenza di fiamma, la soglia di commutazione dipenda dal trimmer REC R4.

In Fig. 5 è riportato lo schema elettrico del sistema.

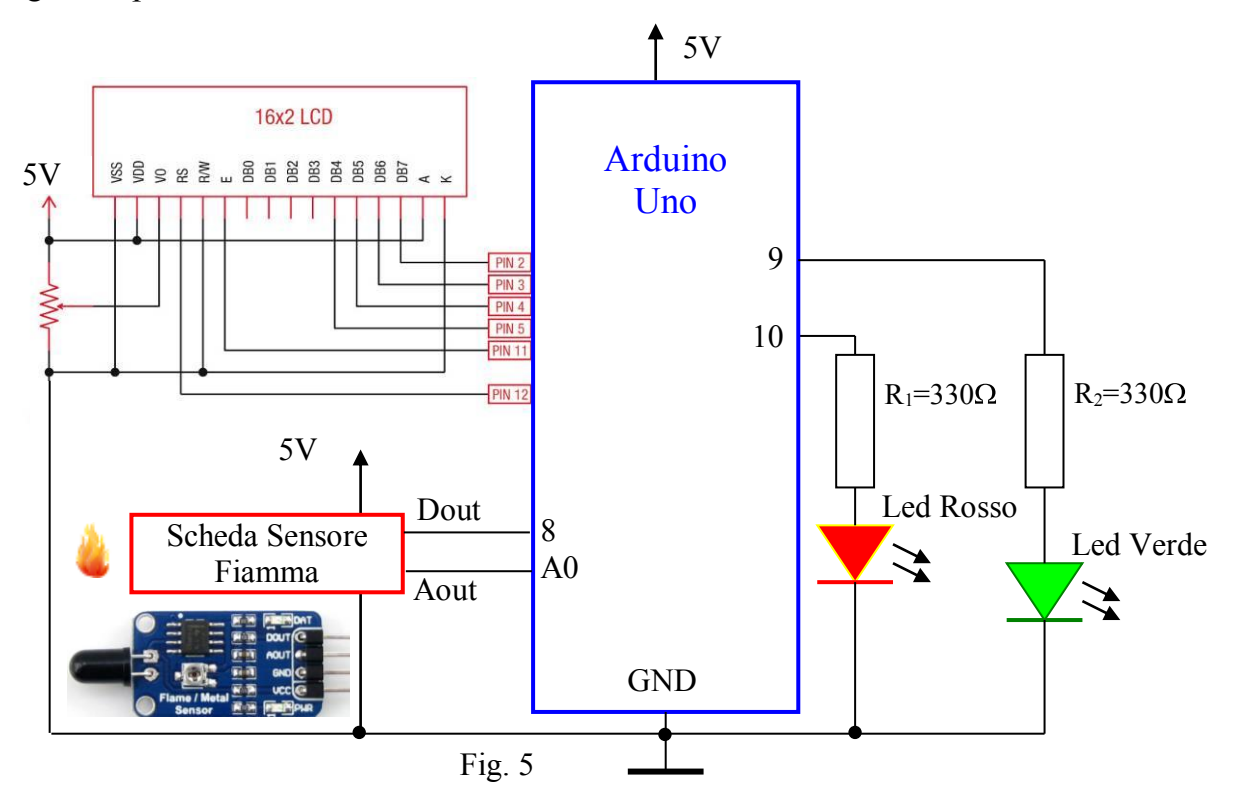

#### **Programma**

// Esercizio 30: Sensore di fiamma int flame\_din=8: int flame\_ain=A0; int ad\_value; #include <LiquidCrystal.h> LiquidCrystal lcd(12,11,5,4,3,2); void setup() { pinMode(flame\_din, INPUT); pinMode(9, OUTPUT); pinMode(10, OUTPUT); pinMode(flame\_ain,INPUT); lcd.begin(16, 2); lcd.clear(); lcd.print("Sensore di Fiamma"); } void loop() { ad\_value=analogRead(flame\_ain);  $led.setCursor(0,1);$  $led.print(" "$  lcd.setCursor(0,1); lcd.print(ad\_value);

if (digitalRead(flame\_din)==LOW)  $\{$ lcd.setCursor(5,1); lcd.print("All. Fiamma"); digitalWrite(9, LOW); digitalWrite(10, HIGH); } else { lcd.setCursor(5,1); lcd.print(" No Fiamma"); digitalWrite(10, LOW); digitalWrite(9, HIGH); } delay $(500)$ ; }

#### **Esercizio 31 – Controllo motore a corrente continua (ON-OFF) e due velocità**

Dimensionare e programmare un circuito per il controllo di un motore a corrente continua. Scrivere due programmi in grado di:

- 1) Tramite due pulsanti (**pr**, **pv**) attivare il controllo ON-OFF
- 2) Tramite due pulsanti (**pr**, **pv**) attivare il motore a due velocità (ridotta e massima)
	- a. **Pr** avvia il motore a velocità ridotta,
	- b. **Pv** avvia il motore alla massima velocità.
	- c. La pressione simultanea di **Pr** e **Pv** ferma il motore

Lo stato di funzionamento deve essere visualizzato sul display LCD 16x2

#### **Soluzione**

In Fig. 1 è riportato lo schema elettrico del sistema.

Per i pulsanti (pin 8 , 9) si sfrutta la configurazione INPUT\_PULLUP. Sul pin 10 il circuito driver per il motore mentre il display LCD 16x2 viene pilotato tramite i pin 2,3,4,5,11,12

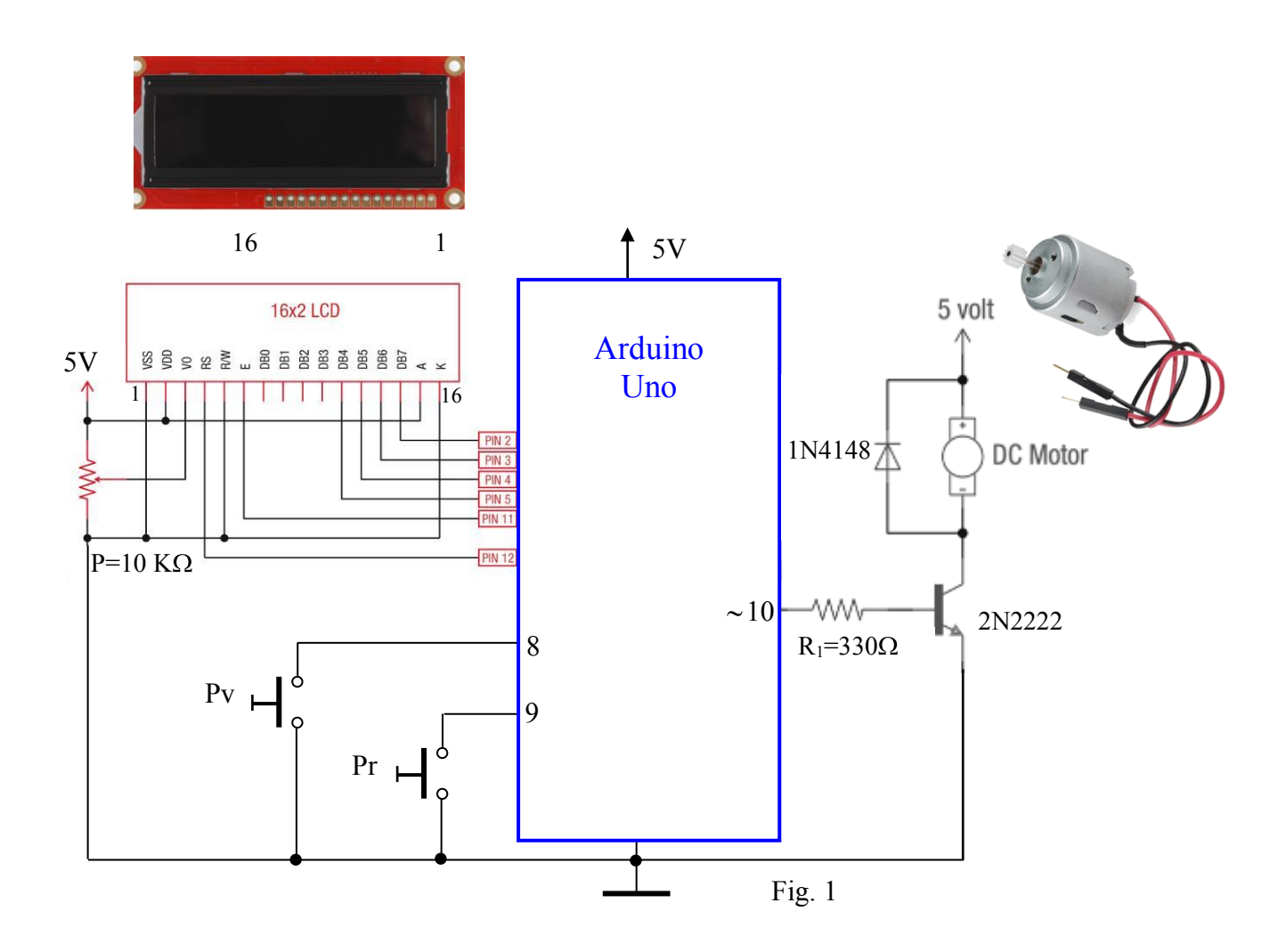

Di seguito sono riportati i due programmi di gestione il primo relativo al punto 1 ed il secondo relativo al punto 2.

#### **Programma 1**

```
// Esercizio 31a: Controllo Motore in Corrente Continua - ON-OFF
int pr=9; // Pin pulsante Avvio motore
int pv=8; // Pin pulsante Stop motore
int m=10; // Pin Motore
int v=0; // Var. velocità motore v=0 (Motore OFF); V=1 (Motore ON)
#include <LiquidCrystal.h>
LiquidCrystal lcd(12,11,5,4,3,2);
void setup()
{
  pinMode(pr, INPUT_PULLUP);
  pinMode(pv, INPUT_PULLUP);
  pinMode(m, OUTPUT);
  lcd.begin(16, 2);
  lcd.clear();
  lcd.setCursor(0,0);
  lcd.print("Motore CC On-Off");
 led.setCursor(0,1); lcd.print("M=Off");
}
void loop()
{
  if (digitalRead(pr)==LOW)
 \{ digitalWrite(m,HIGH);
   lcd.setCursor(0,1); 
   lcd.print("M=On ");
   }
  if (digitalRead(pv)==LOW)
  {
   digitalWrite(m,LOW);
  led.setCursor(0,1); lcd.print("M=Off");
   }
  delay(600);
}
```

```
Programma 2
// Esercizio 31b: Controllo Motore in Corrente Continua – due velocità
int pr=9; // Pin pulsante Velocità RIDOTTA
int pv=8; // Pin pulsante Velocità MASSIMA
int m=10; // Pin Motore
#include <LiquidCrystal.h>
LiquidCrystal lcd(12,11,5,4,3,2);
void setup()
{
  pinMode(pr,INPUT_PULLUP);
  pinMode(pv,INPUT_PULLUP);
  pinMode(m, OUTPUT);
  lcd.begin(16, 2);
  lcd.clear();
 led.setCursor(0,0); lcd.print("Motore CC 2 Vel.");
 led.setCursor(0,1); lcd.print("M=Off");
}
void loop()
{
  if (digitalRead(pr)==LOW)
 {
   analogWrite(m,90);
   lcd.setCursor(0,1); 
   lcd.print("Vel. =Ridotta");
   }
  if (digitalRead(pv)==LOW)
 \{ analogWrite(m,255);
   lcd.setCursor(0,1); 
   lcd.print("Vel. =Massima");
 }
if (digitalRead(pv)==LOW && digitalRead(pr)==LOW)
{
   digitalWrite(m,LOW);
  led.setCursor(0,1);lcd.print("M=Off ");
 }
delay(700);
}
```
#### **Esercizio 32 – Flex Sensor e Servo Motore**

Dimensionare e programmare un circuito in grado di far ruotare il perno di un servo motore da 0°a 180°tramite la flessione di un Flex sensor.

- 1. Disegnare lo schema elettrico
- 2. Scrivere il programma in grado di far ruotare il perno da 0°a 180° tramite la flessione del Flex Sensor e visualizzare la posizione sul diplay LCD 16x2

#### **Soluzione**

In Fig. 1 è riportato lo schema elettrico del sistema.

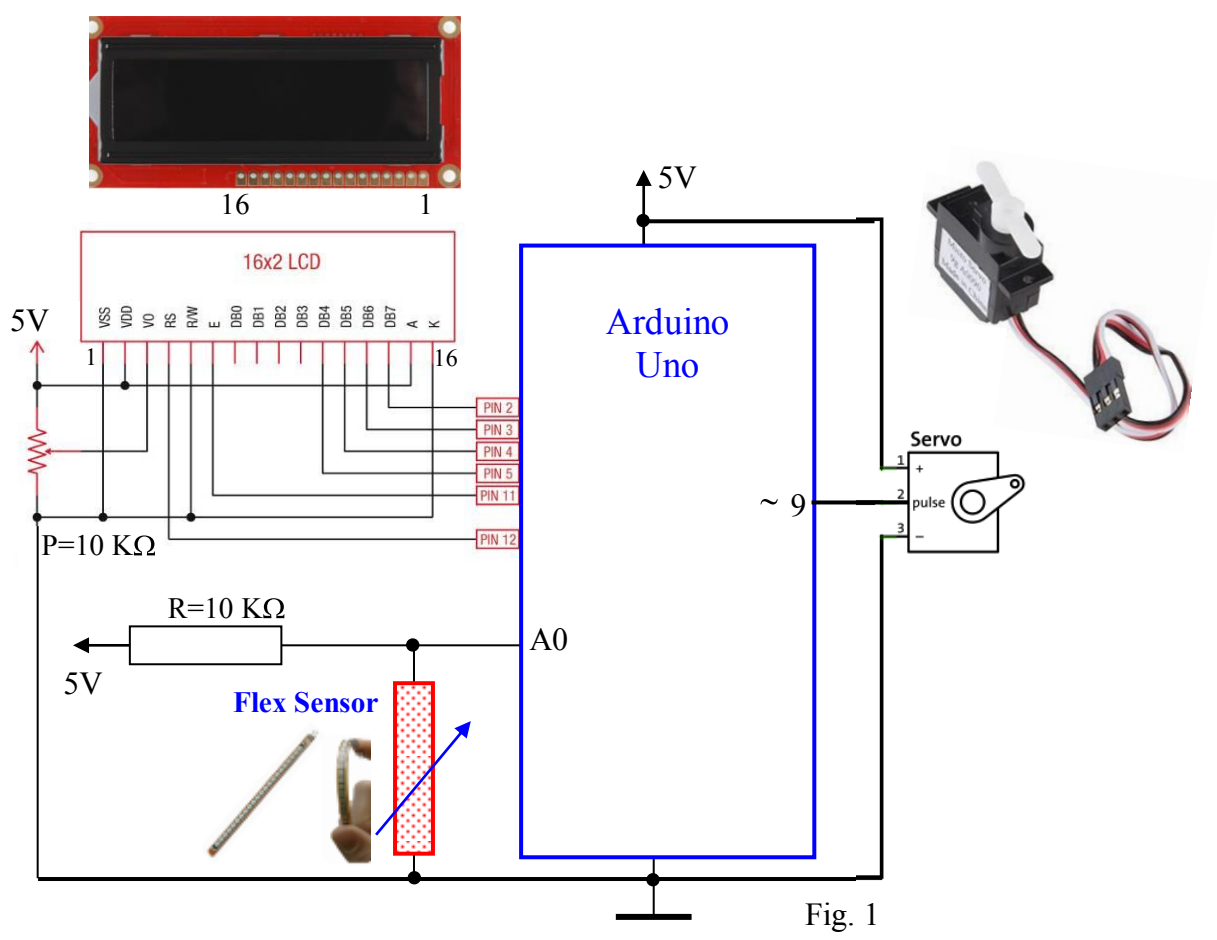

# **Programma** // Esercizio 32: Flex Sensor e Servo Motore int pservo=9; // Pin Servo int flexposition; // Valore Flex Sensor int servoposition; // Posizione Servo  $\#$ include  $\le$ Servo.h> Servo servo1; #include <LiquidCrystal.h> LiquidCrystal lcd(12,11,5,4,3,2); void setup() { servo1.attach(pservo); lcd.begin(16, 2); lcd.clear(); lcd.setCursor(0,0); lcd.print("FlexSensor-Servo"); } void loop() {  $flexposition = analogRead(A0);$ servoposition = map(flexposition, 700, 900, 0, 180);  $s$ ervoposition = constrain(servoposition, 0, 180); servo1.write(servoposition);  $led.setCursor(0,1);$  lcd.print("Flex:"); lcd.setCursor(5,1);  $led.print(" "$  lcd.setCursor(5,1); lcd.print(flexposition); lcd.setCursor(9,1);  $led.print(">");$  lcd.setCursor(11,1); lcd.print("S:"); lcd.setCursor(13,1); lcd.print(" "); lcd.setCursor(13,1); lcd.print(servoposition); delay $(55)$ ;

}

# **Esercizio 33 – Modulo Sensore Temperatura e Umidità con DHT11**

Dimensionare e programmare un circuito basato sul modulo Sensore Temperatura Umidità DHT11 in grado di visualizzare su un display LCD 16x2 la temperatura (°C), l'umidità (%) e la temperatura di rugiada (°C).

# **Soluzione**

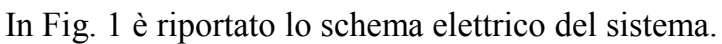

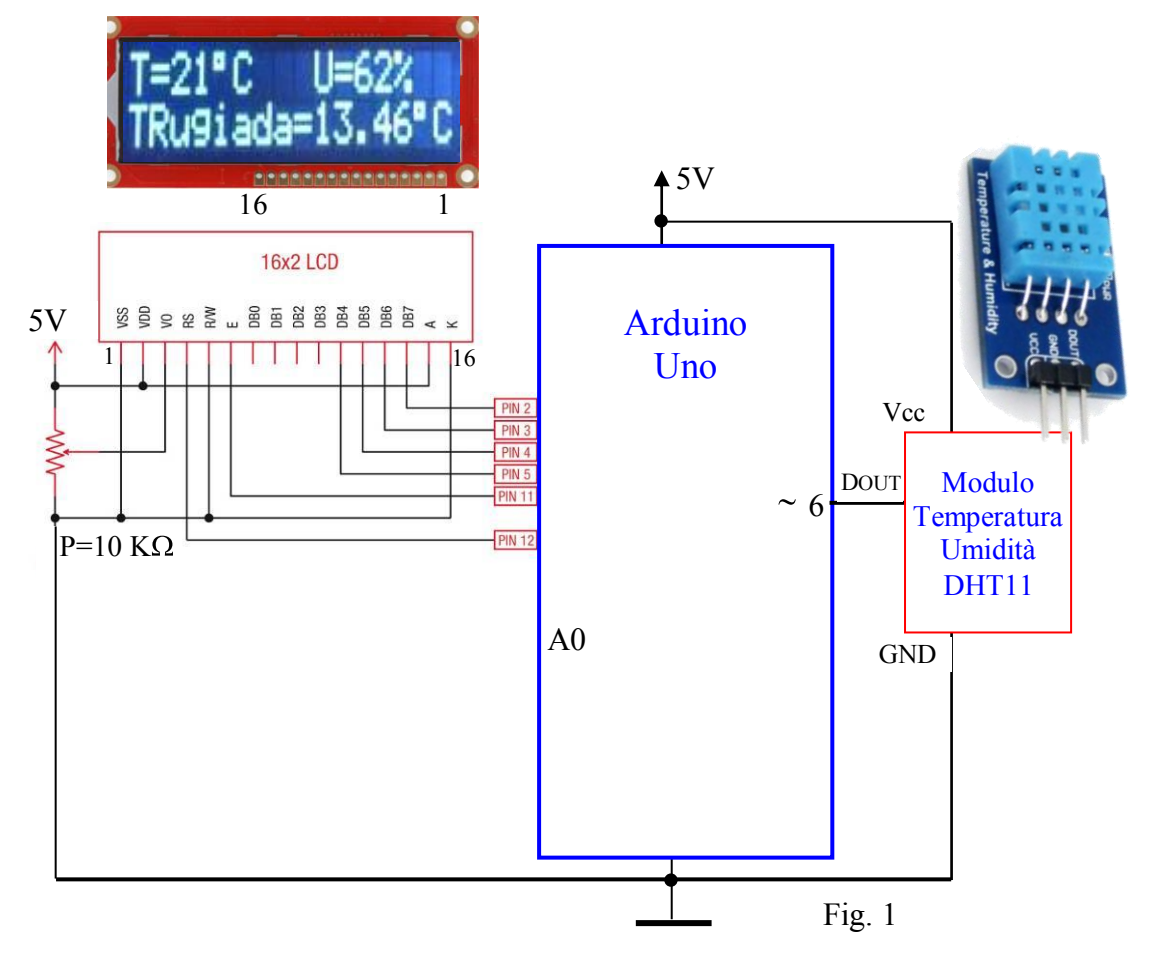

### Modulo Temperatura Umidità DHT11

Il modulo utilizza il sensore DHT11, sensore di temperatura e umidità con uscita dei dati in formato digitale. Esso rileva i valori di umidità e temperatura e, attraverso un

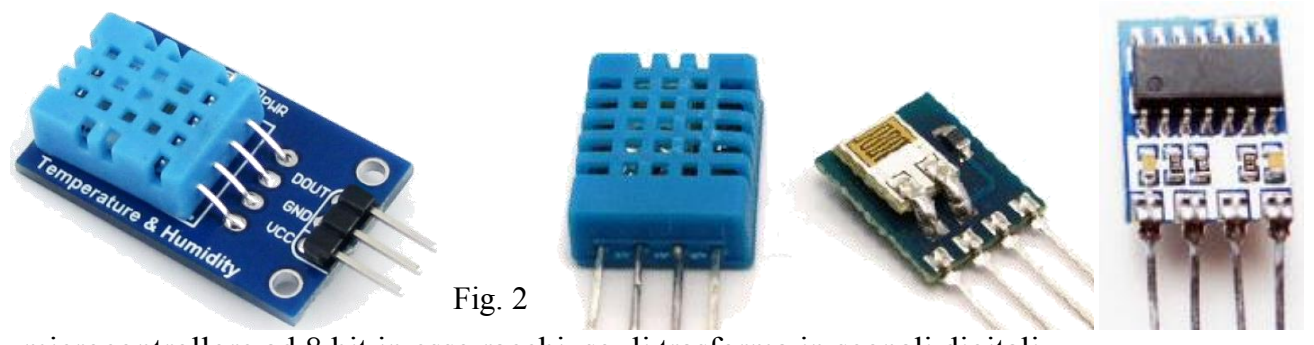

microcontrollore ad 8 bit in esso racchiuso, li trasforma in segnali digitali. Si tratta di quindi di un componente evoluto, composto da un sensore di umidità di tipo resistivo, un sensore di temperatura di tipo NTC (Negative Temperature Coefficient – un sensore analogico che diminuisce l'impedenza di una resistenza all'aumentare della temperatura) e da un microcontrollore.

Esistono diversi moduli della serie DHT, il modulo 11, trattato in questo esercizio, è il più semplice ed il più economico. Il DHT11 fornisce solo .00 per la parte decimale.

Questo sensore, su sollecitazione di Arduino, trasmette sul pin DOUT (Uscita digitale) un treno di quaranta bit:

- $\blacksquare$  . 8 bit per indicare la parte intera del valore di umidità
- 8 bit per indicare la parte decimale dell'umidità (.00 nel modello DHT11)
- 8 bit per indicare la parte intera della temperatura
- 8 bit per indicare la parte decimale della temperatura (.00 nel modello DHT11)  $\blacksquare$  .
- 8 bit per indicare il numero di controllo (per validare il valore dei precedenti 32 bit)

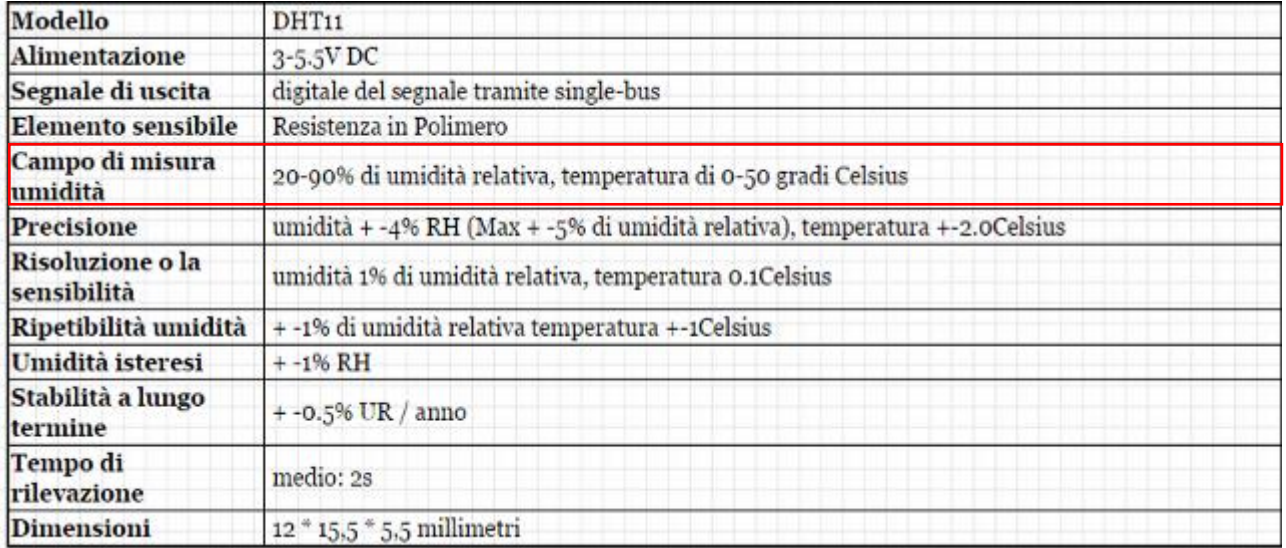

# **Caratteristiche tecniche**

In fig. 3 è riportato lo schema elettrico del modulo.

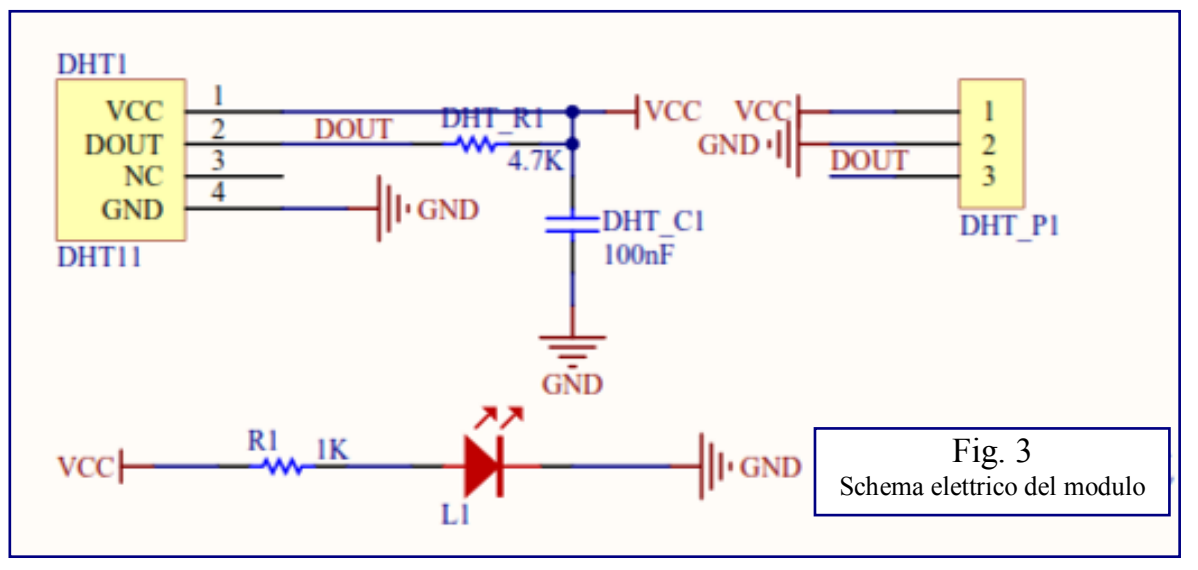

La gestione del segnale è a carico di una libreria (**dht11.h**) che deve essere scaricata ed installata prima della compilazione del programma.

### **Download e installazione libreria**

- 1. Link libreria: [www.ipsia.gov.it/Documenti/Arduino/Librerie/dht11.zip](http://www.ipsia.gov.it/Documenti/Arduino/Librerie/dht11.zip)
- 2. Installare la libreria : Menu Sketch  $\rightarrow$  Inclusione librerie  $\rightarrow$  Aggiungi una libreria da file .ZIP

#### **Temperatura di rugiada**

Con punto di rugiada o temperatura di rugiada ("**dew point**") si intende la temperatura alla quale, a pressione costante, l'aria (o, più precisamente, la miscela aria-vapore) diventa satura di vapore acqueo. In meteorologia in particolare, indica a che temperatura deve essere portata l'aria per farla condensare in rugiada, senza alcun cambiamento di pressione. Se il punto di rugiada cade sotto 0 °C, esso viene chiamato anche punto di brina.

In estate essa ci fornisce un'idea immediata della sensazione di calore sul nostro organismo: temperature di rugiada superiori ai 17°C sono sintomo di una debole afa, quando invece superano i 21°C, l'afa comincia a diventare fastidiosa.

Inoltre il dew point da una rappresentazione anche di quello che è il "carburante" disponibile per lo sviluppo di temporali, più il dew point è elevato più gli eventuali fenomeni temporaleschi potranno essere intensi.

Nel programma il calcolo viene effettuato dalla funzione **dewPoint**, all'interno l'algoritmo che determina il valore della temperatura di rugiada in base al valore della temperatura e dell'umidità.

#### **Programma**

```
/* Esercizio 33: Modulo Sensore Temperatura e Umidità con DHT11
Il programma rileva visualizza sul display i seguenti dati:
Temperatura in °C - Umidità in % - Temperatura di rugiada in °C
La temperatura di rugiada viene calcolata con la funzione dewPoint
*/
```
#include <LiquidCrystal.h> LiquidCrystal lcd(12,11,5,4,3,2);

#include <dht11.h> dht11 DHT11; #define DHT11PIN 6

double dewPoint(double celsius, double humidity) // Calcolo temperature di rugiada

```
{
```
}

{

```
double A0= 373.15/(273.15 + celsius);
    double SUM = -7.90298 * (A0-1);
    SUM += 5.02808 * log10(AO);SUM += -1.3816e-7 * (pow(10, (11.344*(1-1/A0)))-1);SUM += 8.1328e-3 * (pow(10.(-3.49149*(A0-1)))-1);
    SUM += log10(1013.246);double VP = pow(10, SUM-3) * humidity;double T = log(VP/0.61078); // temp var
     return (241.88 * T) / (17.558-T);
void setup()
  lcd.begin(16, 2);
  lcd.clear();
  }
```
```
void loop()
{
int chk = DHT11.read(DHT11PIN);int h = DHT11.humidity;
int t = DHT11.temperature; lcd.setCursor(0,0);
  led.print("T=";
   lcd.print(t,DEC);
  led.print(char(223)); lcd.print("C");
   lcd.setCursor(9, 0);
  led.print("U=";
   lcd.print(h,DEC);
  led.print("%");
  led.setCursor(0,1); lcd.print("TRugiada=");
   lcd.print(dewPoint(DHT11.temperature, DHT11.humidity),2);
   lcd.print(char(223));
   lcd.print("C");
```

```
delay(2000); //ritardo 2 sec
}
```
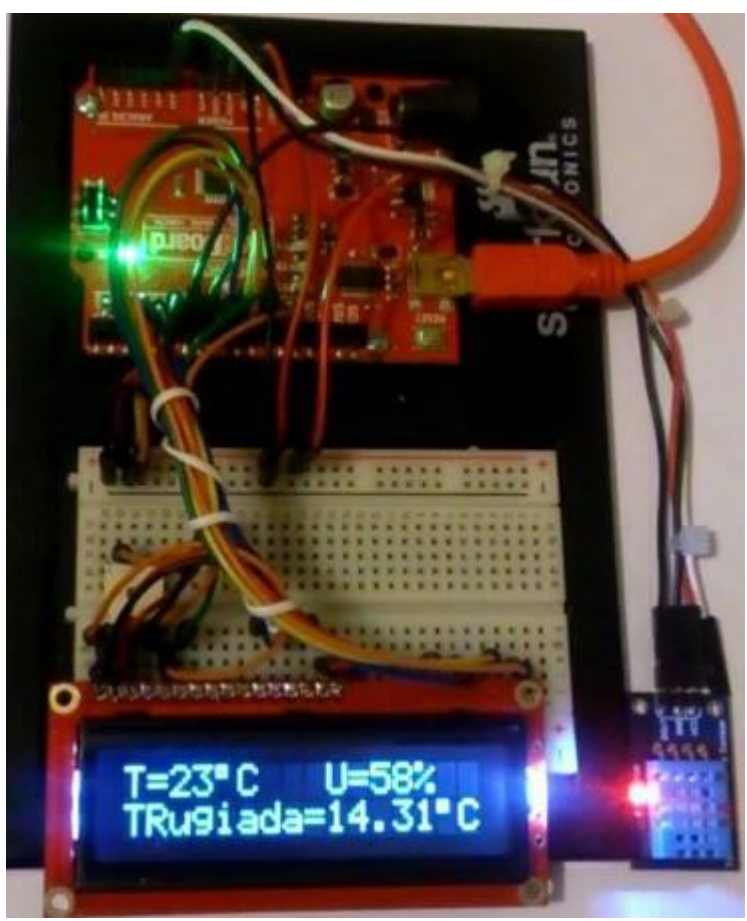

Cablaggio e collaudo

# **Esercizio 34 – Modulo Sensore magnetico – Effetto Hall**

Dimensionare e programmare un circuito basato sul modulo Sensore Magnetico ad Effetto Hall in grado di visualizzare su un display LCD 16x2 il numero decimale in uscita al convertitore A/D, la tensione di uscita del modulo e l'induzione magnetica B in milliTesla  $[mT]$ .

# **Soluzione**

In Fig. 1 è riportato lo schema elettrico del sistema

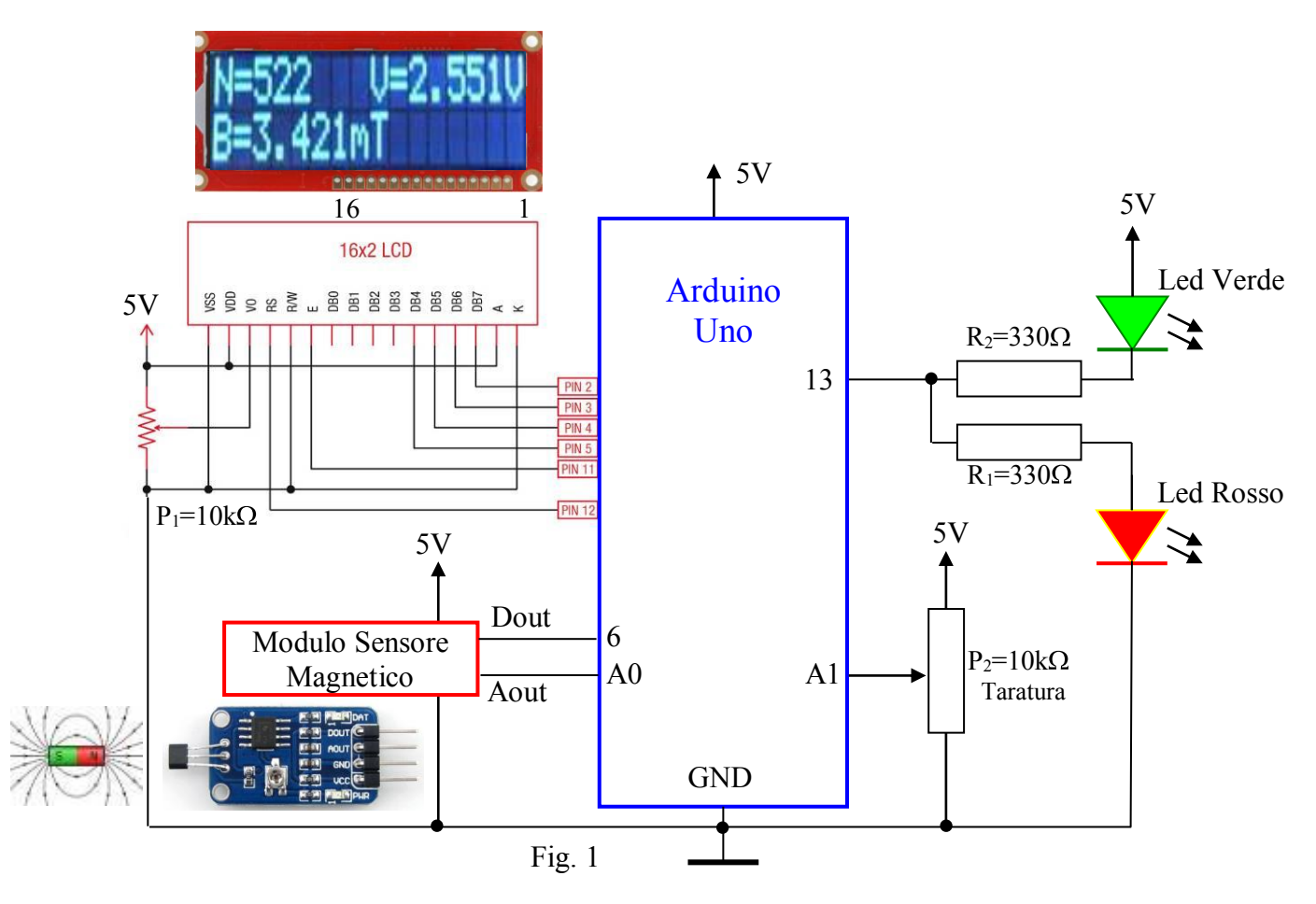

# **Modulo magnetico ad effetto Hall**

Il modulo utilizza il sensore AH49E in grado di rilevare la presenza di un campo magnetico

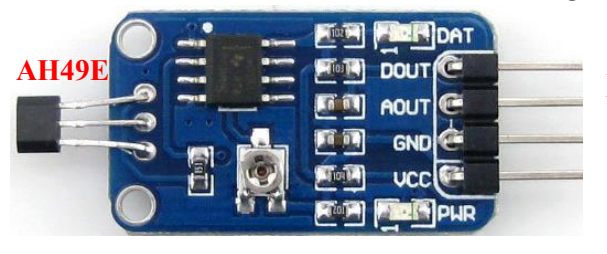

(induzione magnetica B) generato da un magnete permanente (calamita) o elettromagnete.

Il sensore AH49E sfrutta l'effetto Hall e fornisce in uscita una tensione direttamente proporzionale all'induzione magnetica B a cui è sottoposto.

### In fig. 2 è riportata la caratteristica di trasferimento (V=f(B)).

### Transfer Characteristics (V<sub>CC</sub>=5V)

When there is no ouside magnetic field (B=0GS), the quiescent output voltage is one-half the supply voltage in general. If a south magnetic pole approches to the front face (the side with marking ID) of the Halleffect sensor, the circuit will drive the output voltage higher. Contrary, a north magnetic pole will drive the output voltage lower. The variations of voltage level up or down are symmetrical.

Greatest magnetic sensitivity is obtained with a supply voltage of 6V, but at the cost of increased supply current and a slight loss of output symmetry. So, it is not recommended to work in such condition unless the output voltage magnitude is a main issue. The output signal can be capacitively coupled to an amplifier for boosting further if the changing frequency of the magnetic field is high.

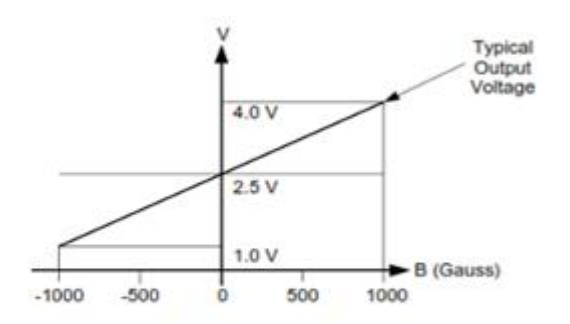

Fig. 2 The Transfer Characteristics of AH49E

$$
V = \frac{3}{2000} \cdot B + 2.5
$$

$$
B = \frac{(V - 2.5) \cdot 2000}{3}
$$

### In fig. 3 sono riportate le caratteristiche generali del sensore AH49.

#### **LINEAR HALL-EFFECT IC AH49E General Description Features** The AH49E is a small, versatile linear Hall-effect ¥ Miniature Construction device that is operated by the magnetic field from a Power Consumption of 3.5mA at Vcc=5V for permanent magnet or an electromagnet. The output **Energy Efficiency** voltage is set by the supply voltage and varies in pro-Single Current Sourcing Output portion to the strength of the magnetic field. Linear Output for Circuit Design Flexibility Low Noise Output Virtually Eliminates the Need The integrated circuitry features low noise output, for Filtering which makes it unnecessary to use external filtering. It A Stable and Accurate Output also includes precision resistors to provide increased Temperature Range of -40°C to 85°C temperature stability and accuracy. The operating temperature range of these linear Hall sensors is -40°C to Responds to Either Positive or Negative Gauss 85°C, appropriate for commercial, consumer and industrial applications The AH49E is available in standard TO-92S package.

### **Applications**

- **Current Sensing**
- **Motor Control**
- **Position Sensing**
- Magnetic Code Reading
- Ferrous Metal Detector
- **Vibration Sensing**
- **Liquid Level Sensing**

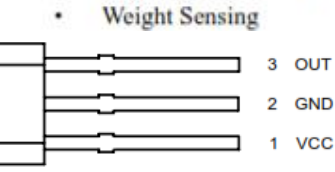

**GND** 

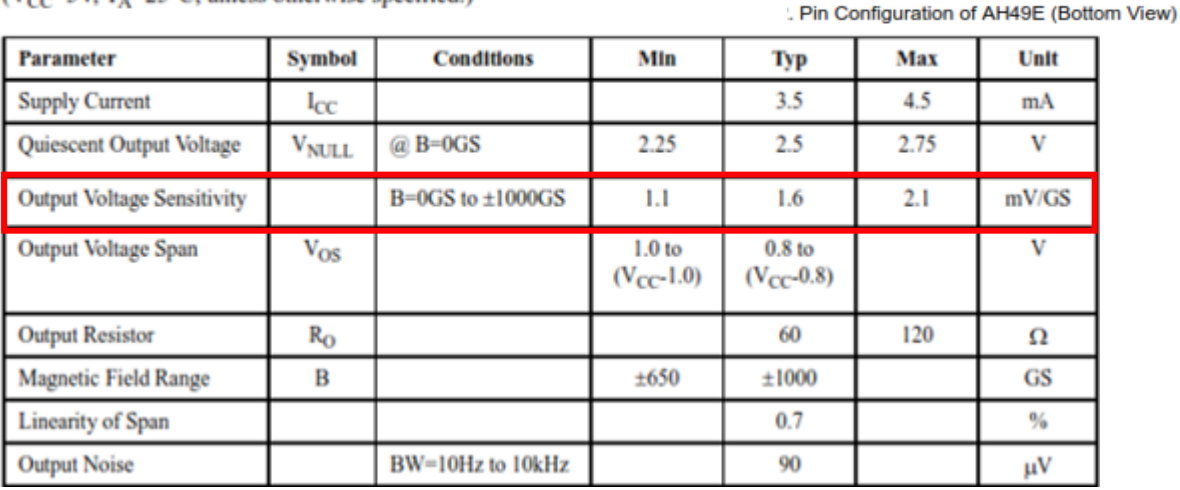

Fig. 3 – Estratto dal datasheet

**Nota: nel SI l'unita di misura dell'induzione magnetica B è il in Tesla [T] (1T=10- <sup>4</sup> GS)**

**Electrical Characteristics** 

( $V_{CC}$ =5V, T<sub>A</sub>=25<sup>o</sup>C, unless otherwise specified.)

In Fig. 4 è riportato lo schema elettrico del modulo magnetico ad effetto Hall basato sul sensore AH49E.

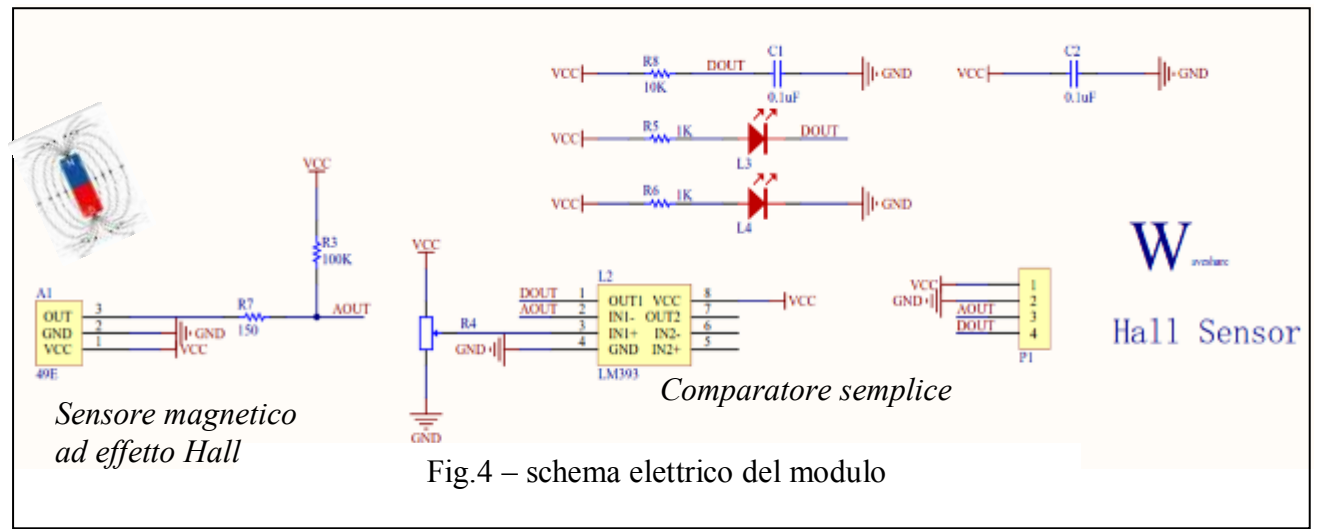

Il modulo fornisce due uscite AOUT (analogica) e DOUT (digitale, uscita del comparatore LM393). Il trimmer collegato a IN+ permette di impostare una tensione di riferimento mentre l'ingresso IN- è collegato ad AOUT (uscita analogica fornita da sensore tramite il partitore R3, R7)

L'uscita del comparatore (Dout) dipende dal confronto tra IN- e IN+.

### **Dout=LOW se IN->IN+ Dout=HIGH se IN-<IN+**

In presenza di campo magnetico prevale l'ingresso IN-, l'uscita del comparatore si porta a livello basso e si accende il diodo L3 (altrimenti i diodo risulta spento).

Il circuito dispone quattro terminali (Vcc, GND, DOUT, AOUT) e due diodi Led:

- 1) **Dout**: uscita digitale (*Livello Basso presenza di campo magnetico*).
- 2) **Aout**: uscita analogica (*tensione (1V÷4V) pe B=±1000 G)*.
- 3) **Led L4**: Led Power
- 4) **Led L3**: Led acceso in presenza di campo magnetico.

# **L'Effetto HALL**

L'effetto Hall (Fig.5 e Fig.6) è la formazione di una differenza di potenziale, detto

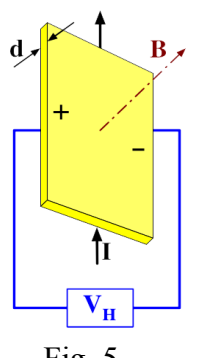

potenziale di Hall (VH), sulle facce opposte di un conduttore elettrico dovuta a un campo magnetico (induzione magnetica B) perpendicolare alla corrente elettrica (I) che scorre in esso. L'effetto prende il nome dal fisico Edwin Hall che per primo lo scoprì nel 1879. Quando sui terminali di un conduttore si applica una tensione continua V (Fig. 6), Fig. 5 questa promuove un flusso di elettroni  $V_H$   $V_H$  Fig. 6

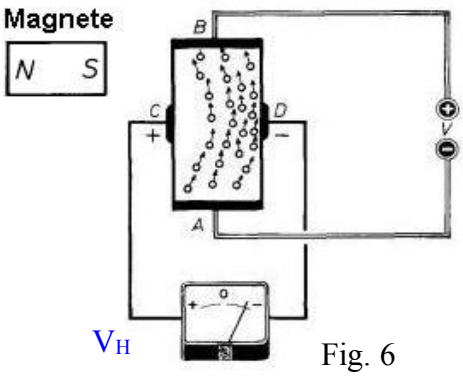

uniforme dal punto A verso il punto B, senza che, tra due punti estremi di una sezione trasversale del conduttore (C - D) sussista alcuna differenza di potenziale. L'indice del voltmetro, infatti, rimane fermo sullo zero centrale.

Se, invece, come indicato nello schema (Fig. 5), si avvicina un magnete (Polo SUD) al conduttore, il flusso di elettroni subisce una deviazione dal percorso rettilineo, con un certo ammassamento verso il punto D ed un diradamento nella zona prossima al punto C.

Il risultato elettrico più appariscente è quello della presenza di una tensione, fra i punti C - D, segnalata dall'indice del voltmetro. Invertendo le polarità del magnete, anche il corrispondente concentramento di elettroni e la deviazione dell'indice dello strumento si invertono. Con il risultato che il punto C è questa volta più negativo del punto D e l'indice del voltmetro flette verso i valori positivi.

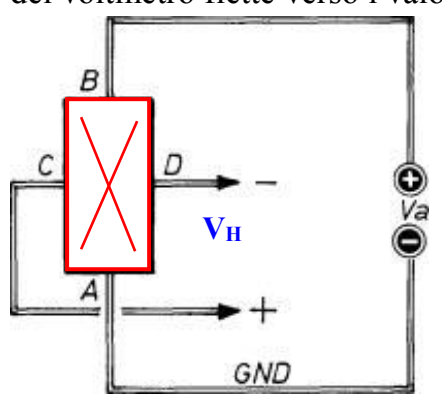

Fig. 7 - Schema simbolico di un sensore ad effetto Hall

# **Programma**

```
Docenti: Franco Tufoni - Enrico Ruggieri 77
/* Esercizio 34: Modulo Sensore Magnetico - Effetto Hall
--- Rileva l'induzione magnetica B e visualizza:
--- N (uscita del conv. A/D), la tensione d' uscita del modulo
--- L'induzione magnetica B [mT]
*/
#include <LiquidCrystal.h> // Libreria gestione display
LiquidCrystal lcd(12,11,5,4,3,2);
int pindout=6; // Uscita digitale del modulo
int pinaout=A0; // Uscita analogica del modulo
int pintaratura=A1; // Pin taratura
int ledvero=13; // Pin Led Rosso e Verde
void setup()
{
  lcd.begin(16, 2);
  lcd.clear();
  pinMode(pindout,INPUT);
  pinMode(ledvero,OUTPUT);
}
void loop()
{
  if(digitalRead(pindout)==LOW)
 {
   digitalWrite(ledvero,HIGH);
  }
  else
  {
   digitalWrite(ledvero,LOW);
 }
int a=analogRead(pinaout);
```
Più simbolicamente il concetto di tensione di Hall  $(V_H)$  si esprime attraverso lo schema riportato in Fig.7, nel quale con Va si indica la tensione di alimentazione del circuito, mentre con GND è segnalata la linea di terra (ground = terra).

In generale, dunque, la tensione di Hall si manifesta quando un campo magnetico (induzione magnetica B) coinvolge, trasversalmente, un conduttore percorso da corrente ed è rilevabile fra le estremità delle due sezioni perpendicolari.

Arduino – Applicazioni – Open Source IPAI int at=map(analogRead(pintaratura), 0,1023, -50, 50); // valore taratura a=a+at; float  $v=a*5.0/1023$ ; float  $b=(v-2.5)*2000/3.0$ ; // B in Gauss double bt= $b/10.0$ ; // B in MilliTesla lcd.setCursor(0,0);  $led.print("N="$ ; lcd.print(a,DEC);  $led.print(" V=");$  $lcd.print(v,3);$  lcd.print("V"); lcd.setCursor(0, 1);  $led.print("B= " "");$  lcd.setCursor(2, 1);  $led.print(bt,3);$  lcd.print("mT");  $delay(500);$ }

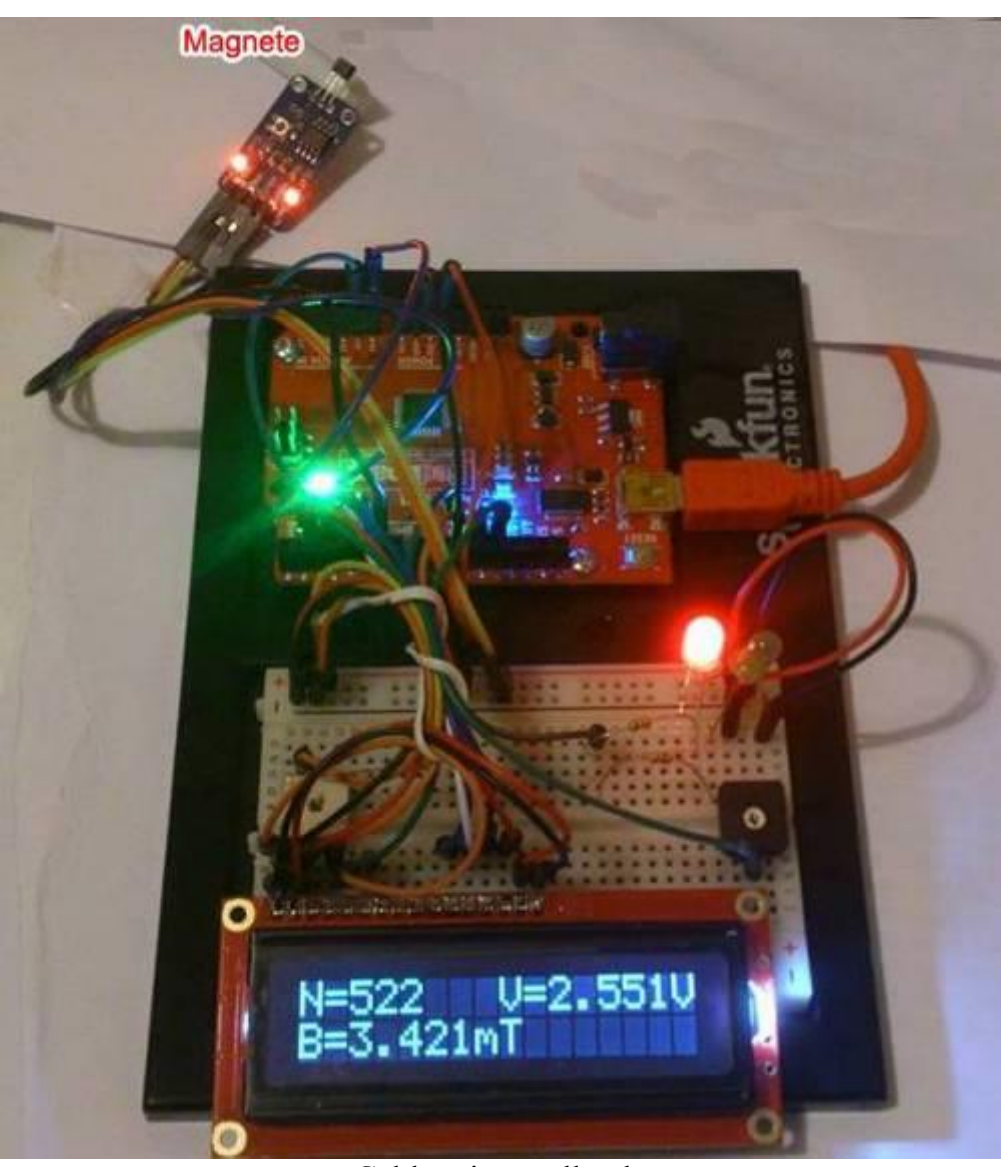

Cablaggio e collaudo

# **Esercizio 35 – Modulo Sensore di Tilt**

Dimensionare e programmare un circuito basato sul modulo Sensore di Tilt in grado di rilevare con un avviso acustico e luminoso se un oggetto si è spostato (Vibrazione oppure Rotazione) rispetto ad una posizione originale di riferimento.

### **Soluzione**

In Fig. 1 è riportato lo schema elettrico del sistema.

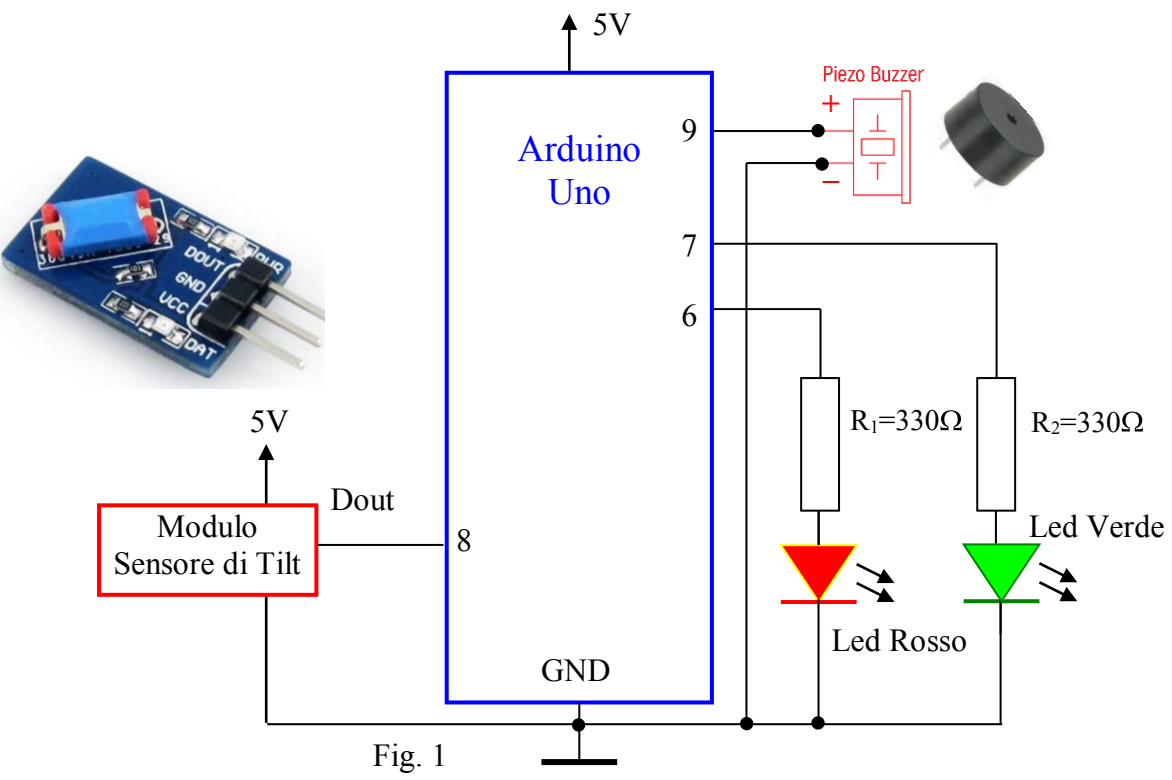

### **Modulo sensore di Tilt**

Il modulo (Fig. 2) contiene un piccolo tubo all'interno del quale scorre una pallina di metallo. Se si inclina il tubo da una parte, la pallina raggiunge un estremo e chiude un contatto. Si tratta di un interruttore sensibile all'inclinazione che apre oppure chiude un contatto in base alla posizione della pallina.

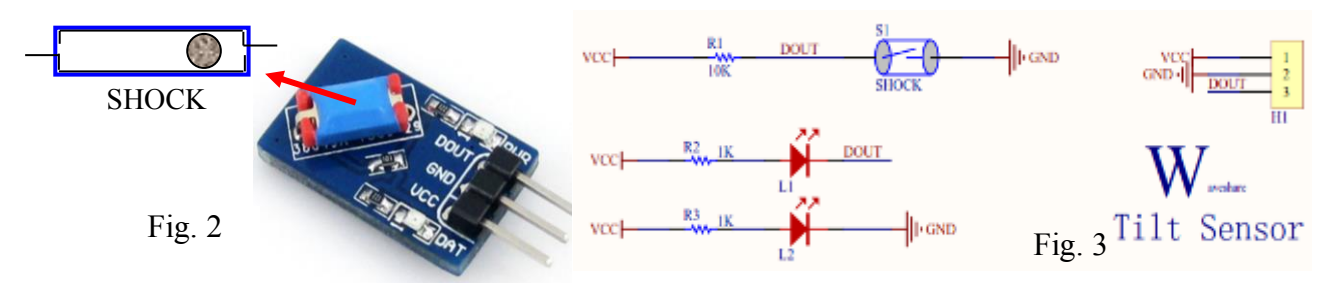

In Fig. 3 è riportato lo schema elettrico del modulo sensore di Tilt

Il circuito dispone tre terminali (Vcc, GND, DOUT) e due diodi Led:

1) **Dout**: uscita digitale (*SHOCK=Chiuso Dout=Livello Basso)*.

- 2) **Led L1**: Led Power
- 3) **Led L2**: Led acceso in presenza di movimento (*SHOCK=Chiuso*).

Viene utilizzato oltre che per rilevare del movimento anche per rilevare vibrazione, in allarmi antifurto.

Docenti: Franco Tufoni - Enrico Ruggieri 79

```
Programma
/* Esercizio 35: Modulo Sensore di Tilt
--- Rileva con un avviso acustico e luminoso se un oggetto
--- si è spostato (Vibrazione oppure Rotazione)
--- rispetto ad una posizione originale di riferimento
*/
int tilt_pin=8;
int ledverde=7;
int ledrosso=6;
int buzzer=9;
int frequenza=800;
void setup()
{
  pinMode(tilt_pin,INPUT);
  pinMode(ledverde, OUTPUT);
  pinMode(ledrosso, OUTPUT);
  pinMode(buzzer, OUTPUT);
}
void loop()
{
  if(digitalRead(tilt_pin)==LOW)
 {
   digitalWrite(ledverde,LOW);
   digitalWrite(ledrosso,HIGH);
   tone(buzzer,frequenza,200);
   delay (100);
   digitalWrite(ledrosso,LOW);
   delay (100);
   frequenza=frequenza+100;
  if (frequenza>5000) {frequenza=800;}
  }
  else
  {
   frequenza=800;
   digitalWrite(ledverde,HIGH);
   digitalWrite(ledrosso,LOW);
   noTone(buzzer); 
  }
```
}

Dimensionare e programmare un circuito basato sul modulo Sensore umidità del terreno in grado di:

- 1. Rilevare e visualizzare su un display Lcd 16x2 l'umidità rilevata dal sensore;
- 2. se l'umidità è inferiore al 20%:
	- a. visualizzare "Asciutto", accendere un Led Rosso e attivare un segnale acustico
	- b. attivare una pompa per l'irrigazione goccia a goccia;
- 3. se l'umidità è compresa tra il 20% e il 60%
	- a. visualizzare "Umido" e far lampeggiare il Led verde (situazione ottimale)
- 4. se l'umidità è superiore al 60%
	- a. visualizzare "Bagnato" e far lampeggiare i led rosso e verde

Nei punti 2 e 3 la pompa deve essere disattivata, inoltre deve essere previsto un pulsante per il test del sistema.

### **Soluzione**

In Fig. 1 è riportato lo schema elettrico del sistema.

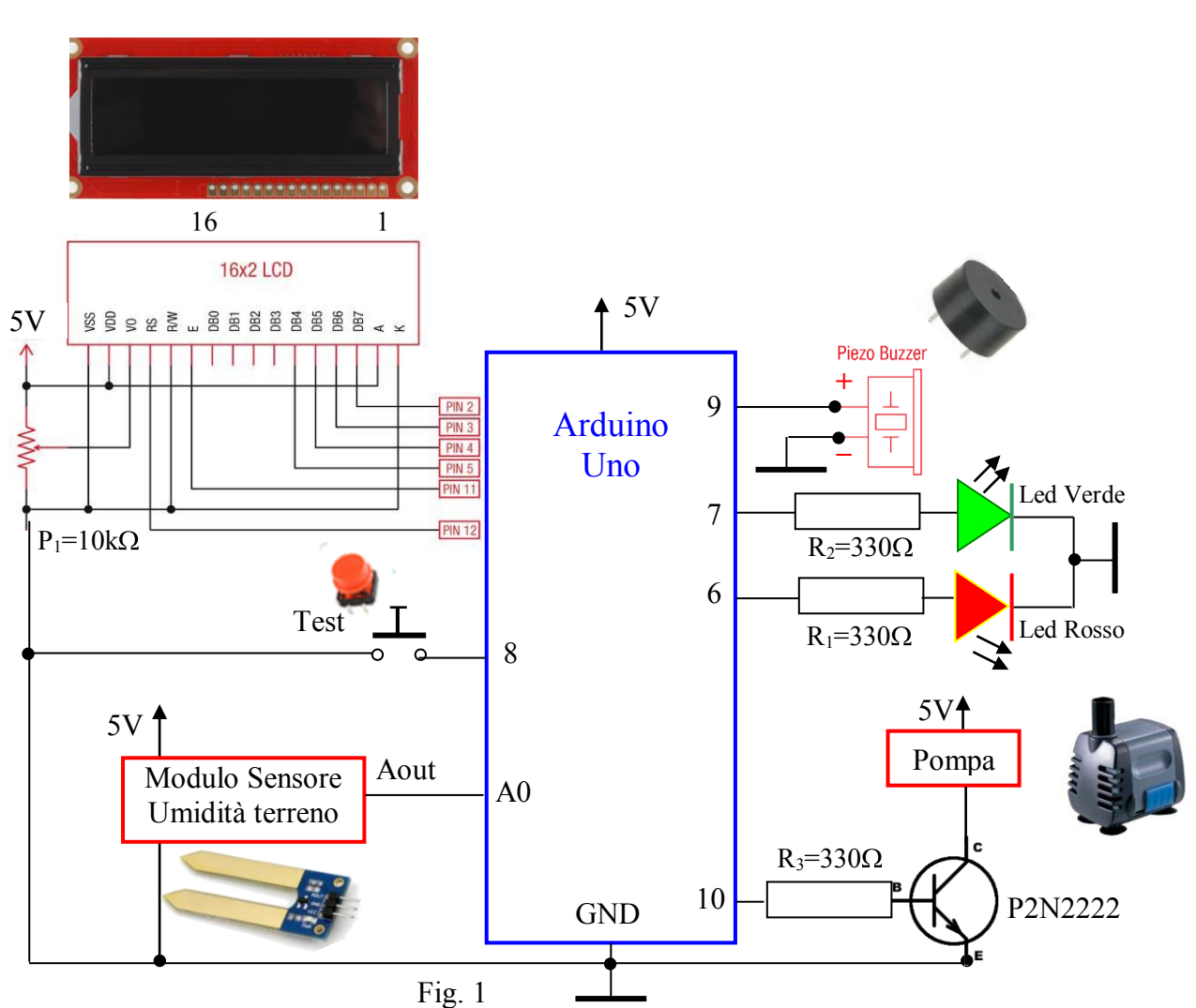

### **Modulo sensore umidità terreno**

In Fig. 2 è riportato lo schema elettrico del modulo sensore di umidità

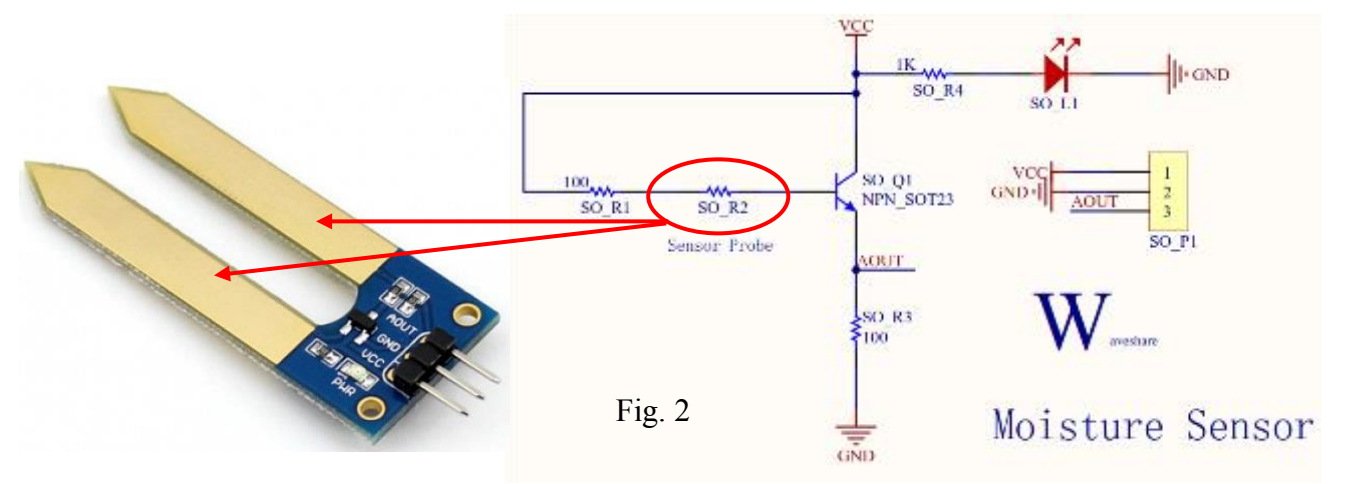

Lo schema di Fig. 2 mostra un tipico amplificatore di corrente a transistor.

La resistenza di base del transistor è costituita da due resistenze in serie: una fissa da 100 Ω (SO\_R1 ) e da una variabile il cui valore dipende dal grado di umidità del suolo ( SO\_R2 ).

La tensione di uscita (AOUT), funzione della corrente di emettitore, è prelevata ai capi della resistenza di emettitore SO\_R3.

Se il suolo presenta un grado di umidità basso (terreno secco ) il valore di SO\_R2 è elevato, la corrente di base del transistor è bassa.

Di conseguenza la corrente di emettitore è bassa e AOUT assume valori bassi.

Man mano che l'umidità aumenta, la resistenza SO\_R2 diminuisce, la corrente di base del transistor aumenta facendo aumentare la corrente di emettitore con relativo aumento di AOUT. Questa tensione viene applicata all'ingresso del convertitore A/D di Arduino tramite il pin A0.

La tensione AOUT è funzione dell'umidità relativa a cui è sottoposto in sensore immerso nel terreno.

Il modulo dispone tre terminali (Vcc, GND, AOUT) e un diodo Led:

- 1. **Aout**: uscita analogica.
- 2. **Led SO\_L1**: Led Power
- 3. **Vcc e GND (** Vcc=5V, GND=Massa).

# **Pulsante test**

Il pulsante (Fig. 3) è collegato tra il pin 8 e GND, il pin deve essere abilitato tramite software come input con resistenza di PullUp.

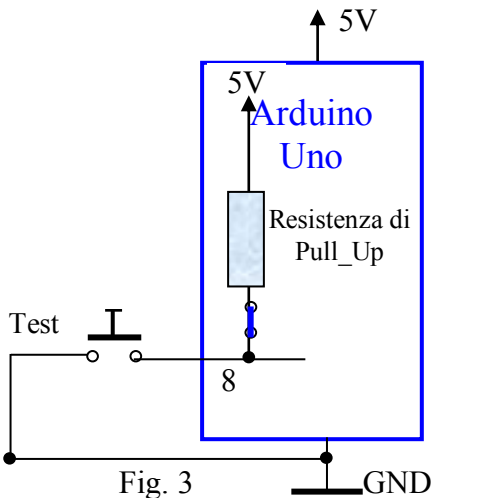

- 1) **Test=OFF** (pulsante aperto) il pin 8 si trova a livello alto (5V), il software legge il valore dell'umidità fornita da sensore (ingresso A0).
- 2) **Test=ON** (pulsante chiuso) il pin 8 si trova a livello basso (GND), il software esclude A0 e tramite un contatore viene simulata l'umidità da 0% a 85% in questo modo è possibile testare il funzionamento delle tre fasi.

### **Gestione pompa**

La pompa alimentata a 5V viene attività tramite il transistor P2N2222 (Fig 4).

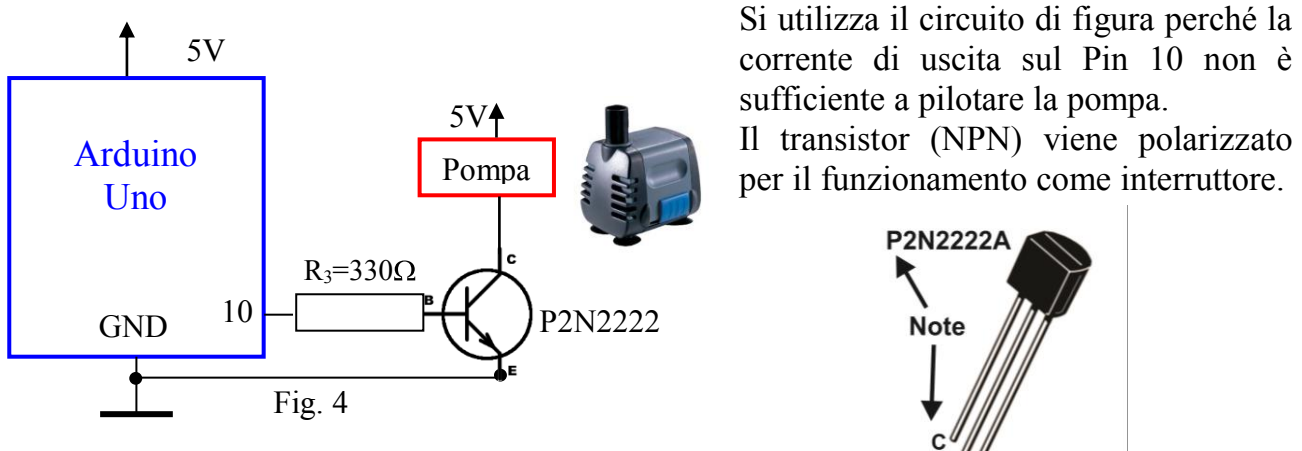

- 1) **Pin10=HIGH** (*transistor in saturazione*) massima corrente di base, massima corrente di collettore, **pompa on** (attivata).
- 2) **Pin10=LOW** (*transistor interdetto*) minima corrente di base, minima corrente di collettore, **pompa off** (spenta).

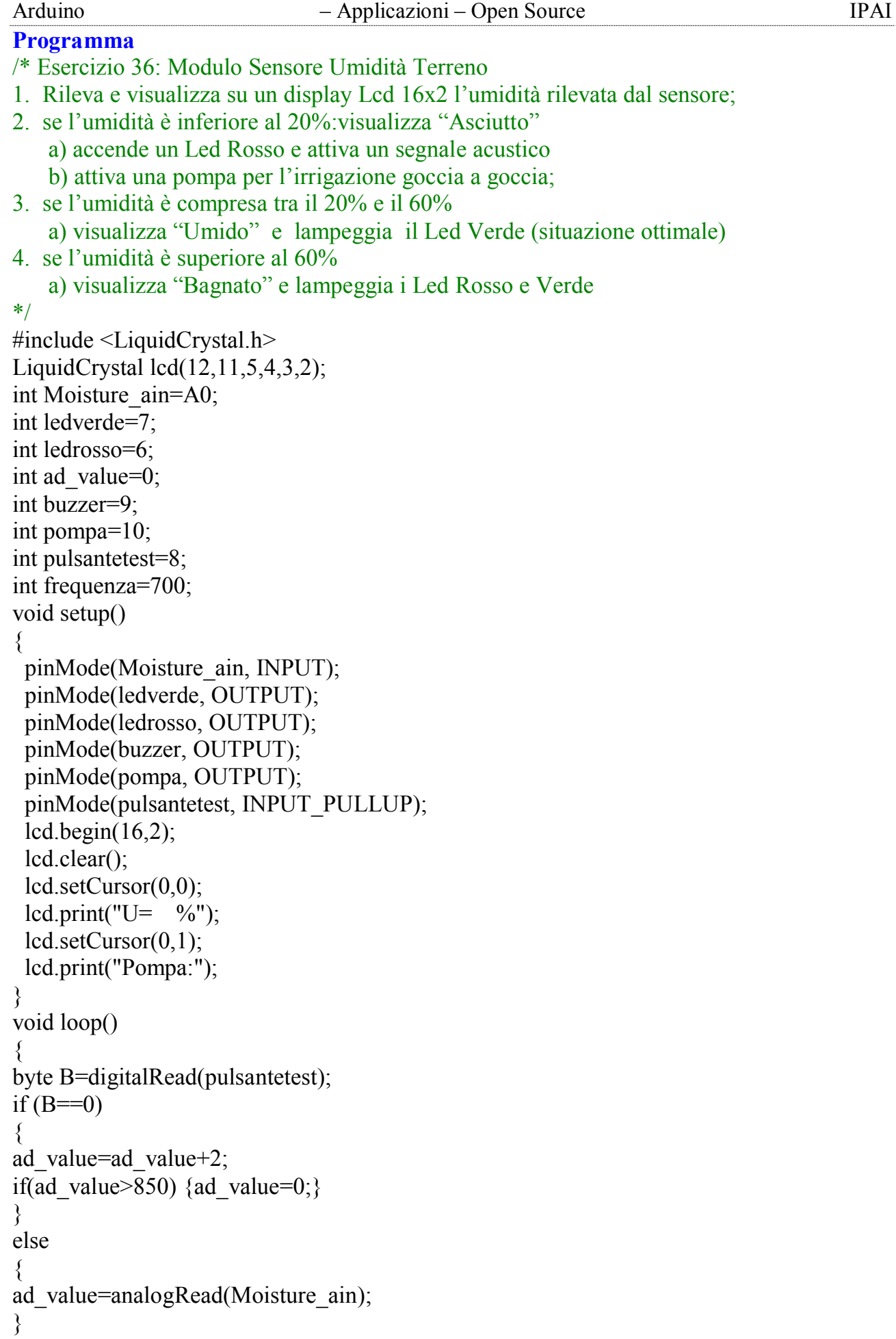

```
Arduino – Applicazioni – Open Source IPAI 
int u=map(ad_value,0,1023,0,1000);
float um = u/10.0;
  if(um<20.0) // Gestione "Asciutto"
{
   lcd.setCursor(2,0);
   lcd.print(" ");
   lcd.setCursor(2,0);
   lcd.print(um,1);
   lcd.setCursor(8,0);
   lcd.print("Asciutto");
   digitalWrite(ledverde,LOW);
   digitalWrite(ledrosso,HIGH);
  digitalWrite(pompa,HIGH); // attiva la pompa per l'irrigazione
   lcd.setCursor(6,1);
   lcd.print("ON ");
   tone(buzzer,frequenza,200);
  delay (50);
   frequenza=frequenza+100;
  if (frequenza\geq3000) {frequenza=700;}
 }
 else if \text{(um>20.0 \&\& um\leq 60.0)} // Gestione "Umido"
 {
  digitalWrite(pompa,LOW); // Spegne la pompa per l'irrigazione
   lcd.setCursor(6,1);
   lcd.print("OFF");
   lcd.setCursor(2,0);
   lcd.print(" ");
   lcd.setCursor(2,0);
   lcd.print(um,1);
   lcd.setCursor(8,0);
   lcd.print("Umido ");
   digitalWrite(ledverde,HIGH);
   digitalWrite(ledrosso,LOW);
   delay (100);
   digitalWrite(ledverde,LOW);
   delay (100);
   }
else // Gestione "Bagnato"
  {
  digitalWrite(pompa,LOW); // Spegne la pompa per l'irrigazione
   lcd.setCursor(6,1);
   lcd.print("OFF");
   lcd.setCursor(2,0);
   lcd.print(" ");
   lcd.setCursor(2,0);
   lcd.print(um,1);
   lcd.setCursor(8,0);
   lcd.setCursor(8,0);
```

```
 lcd.print("Bagnato ");
  digitalWrite(ledverde,LOW);
  digitalWrite(ledrosso,HIGH);
  delay (100);
  digitalWrite(ledverde,HIGH);
  digitalWrite(ledrosso,LOW);
  delay (100);
  }
}
```
# **Esercizio 37 - Calendario con RTC DS 1307 e Display LCD 16x2**

Dimensionare e programmare un circuito basato sul modulo RTC DS 1307 in grado di visualizzare su un display LCD 16x2:

1.Prima riga – Data nel formato gg mese aaaa e giorno della settimana (Es.: 26 Nov 2016 Sab) 2.Seconda riga – Ora nel formato hh:mm:ss (Es.:17:56:45)

Inoltre inserire un Led verde con lampeggio alla frequenza di 1 Hz

# **Soluzione**

In Fig. 1 è riportato lo schema elettrico del sistema.

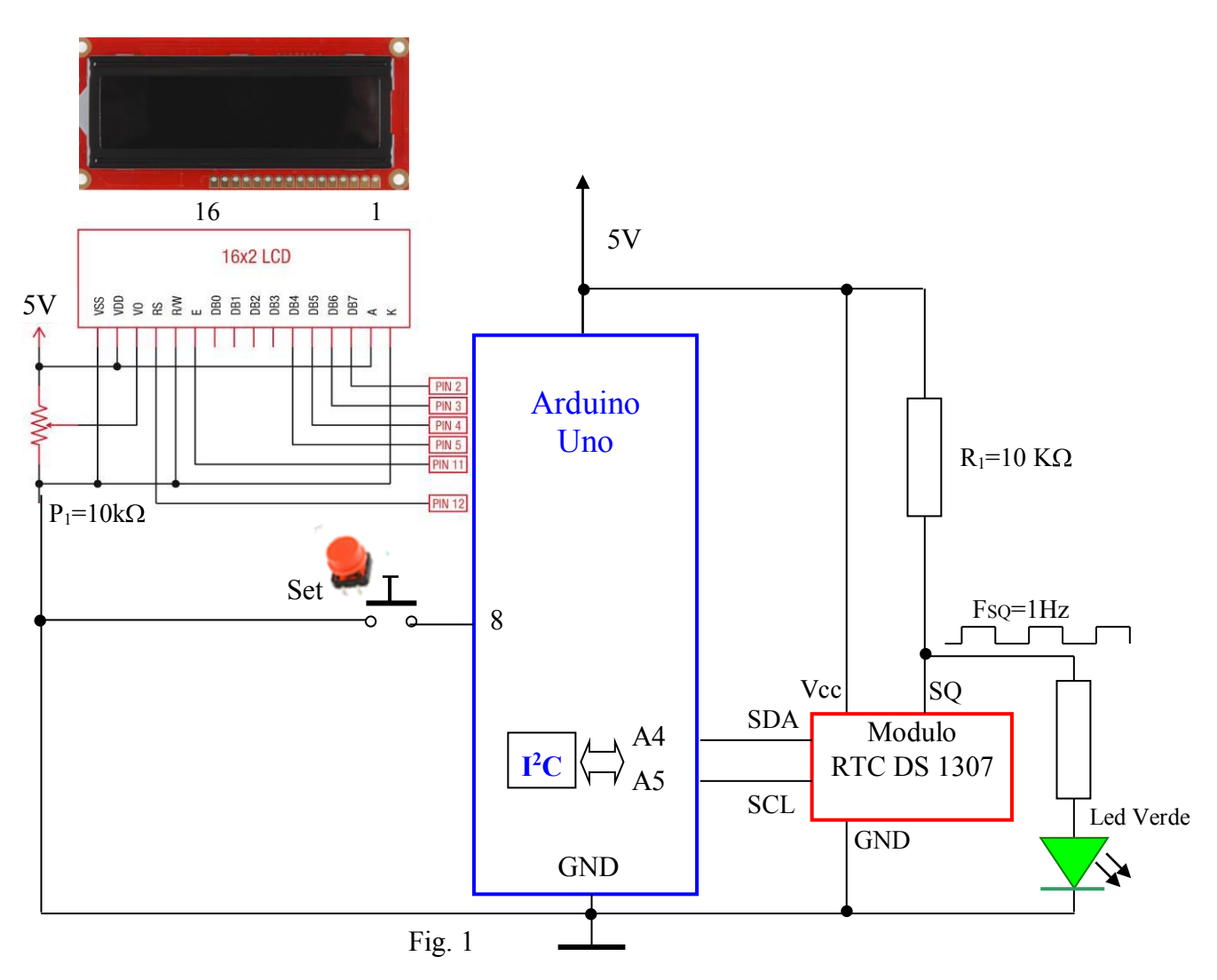

# **Generalità**

Un RTC (Real-Time Clock, orologio in tempo reale, è un dispositivo con funzione di [orologio,](https://it.wikipedia.org/wiki/Orologio) solitamente costituito da un processore a [circuito integrato](https://it.wikipedia.org/wiki/Circuito_integrato) specializzato per questa funzione, il quale conteggia il tempo reale (anno, mese, giorno, ore, minuti e secondi) anche quando l'utilizzatore viene spento. Viene usato in molti tipi di computer ed è presente in tutti i [PC.](https://it.wikipedia.org/wiki/Personal_computer) L'RTC è presente anche in molti [sistemi embedded](https://it.wikipedia.org/wiki/Sistema_embedded) nonché viene utilizzato anche in [circuiti elettronici](https://it.wikipedia.org/wiki/Circuito_elettronico) dove è necessario avere un preciso riferimento temporale.

Alcuni modelli di RTC integrati sono il DS1307 di Maxim, il PCF8563 di [NXP](https://it.wikipedia.org/wiki/NXP_Semiconductors)  [Semiconductors](https://it.wikipedia.org/wiki/NXP_Semiconductors) (ex Philips) e le diverse soluzioni di Integrated Device Technology (IDT).

Per poter mantenere il conteggio del tempo anche a circuito non alimentato, i real-time clock hanno un oscillatore al quarzo a loro dedicato e sono alimentati da una speciale batteria autonoma rispetto all'alimentazione principale; in alcuni tipi anche il quarzo è installato all'interno del package. Al contrario, i clock che non sono real-time non funzionano quando il dispositivo è spento.

Gli RTC furono introdotti nei computer agli inizi degli anni ottanta: uno dei primi ad integrare un orologio in tempo reale fu l'Apple III. Successivamente anche IBM utilizzò un RTC nel suo [PC AT](https://it.wikipedia.org/wiki/PC_AT) del 1984, che integrava un RTC MC146818. Successivamente anche Dallas Semiconductor realizzò degli RTC. Gli orologi in tempo reale erano facilmente individuabili sulle schede madri dei vecchi PC grazie alla batteria tampone che avevano vicino e a dei disegni che indicavano la funzione del chip. Nei computer più recenti gli RTC sono integrati direttamente nel [chipset](https://it.wikipedia.org/wiki/Chipset) del sistema. Gli RTC non devono essere confusi con il real-time o il clock della CPU.

### **RTC DS 1307 con interfaccia I<sup>2</sup>C**

Il modulo si basa sull'integrato **DS1307 I2C** RTC (vedi [datasheet\)](http://www.brescianet.com/appunti/Elettronica/Arduino/corso/supporto/DS1307_DataSheet.pdf) è dotato di EEPROM

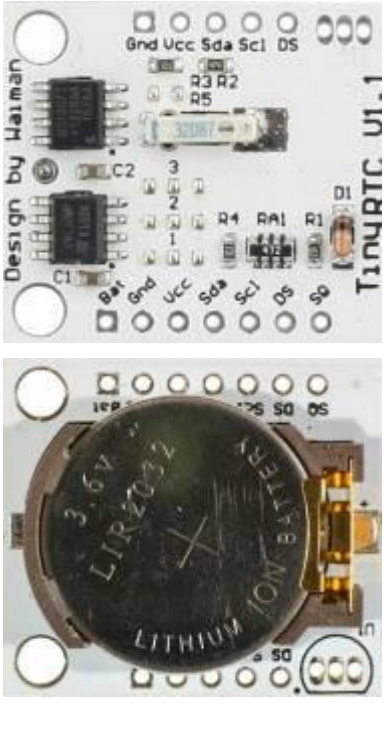

Alloggiamento per **DS18B20** Fig. 2

(**AT24C32** - Erasable and Programmable Read Only Memory) con 32kbyte memoria. Il modello in esame integra il circuito per l'istallazione del sensore di temperatura DS18B20 (Fig. 2). È presente una batteria tampone ricaricabile LIR2032 al litio che consente di alimentare il dispositivo e garantisce un funzionamento a lungo termine anche quando è disconnesso da Arduino. Il circuito risulta essere così totalmente indipendente: incrementa l'ora senza aver bisogno di un microcontrollore e con la batteria completamente carica è in grado di funzionare per 1 anno intero quando il sensore di temperatura risulta spento oppure non presente.

In Fig 3 è riportato lo schema elettrico del modulo.

L'orario e il calendario sono salvati nei registri in formato BCD. In questo formato ogni cifra di un numero è rappresentata con un codice binario a quattro bit, il cui valore è compreso tra 0000 (0) e 1001 (9). Ad esempio il numero 127 in formato BCD viene registrato in questo modo: 0001 0010 0111.

Sebbene il BCD comporti un notevole spreco di bit (circa 1/6 di memoria inutilizzata in packed BCD), in alcuni casi è preferibile perché ha una diretta corrispondenza con il codice ASCII.

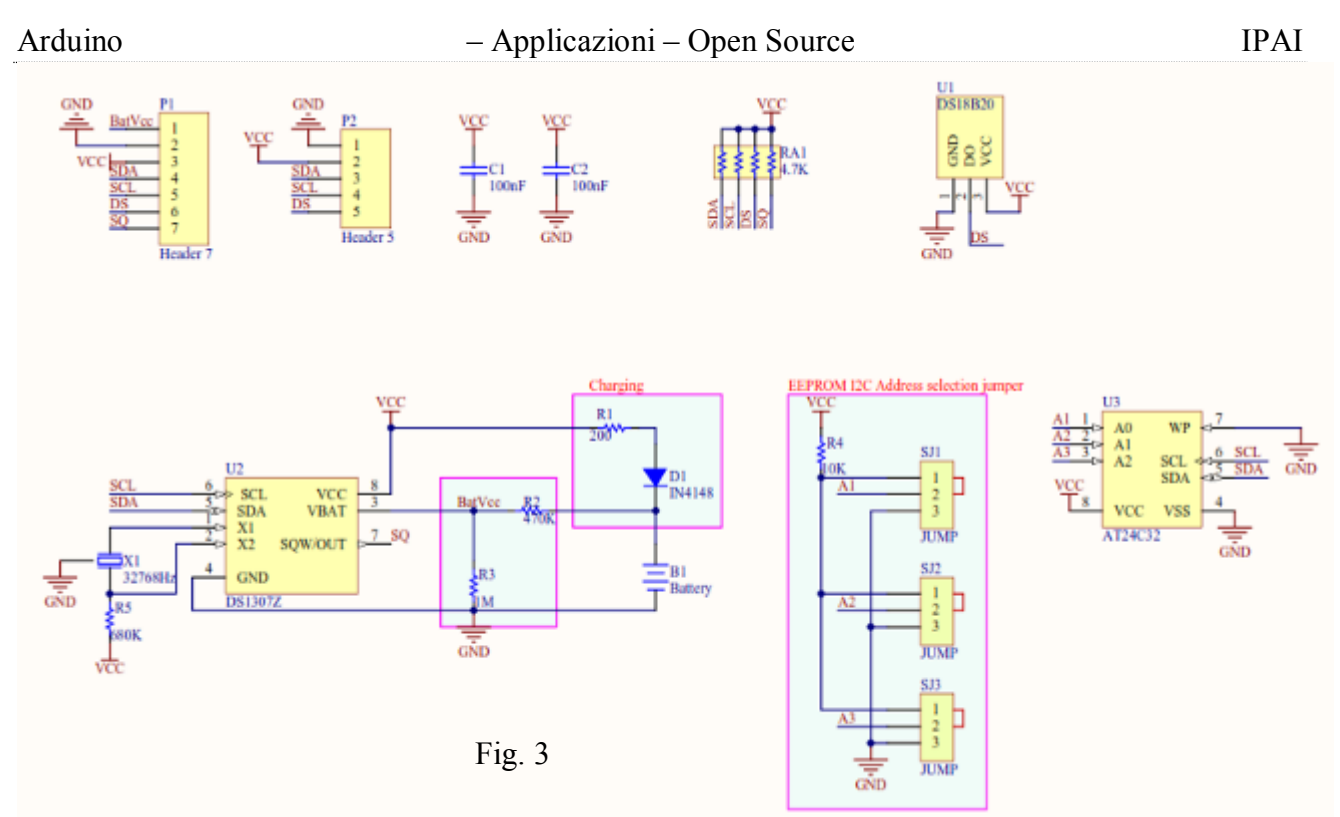

È sufficiente infatti sostituire i primi quattro bit inutilizzati con 0011 per ottenere il corrispondente ASCII (0011 + BCD => 0011 + 0000 => '0').

Il codice BCD è molto usato in elettronica, specialmente in circuiti digitali privi di microprocessore, perché facilita la visualizzazione di lunghe cifre su display a sette segmenti dove ad ogni display fisico corrisponde esattamente una cifra. Esistono appositi circuiti integrati che effettuano la conversione da BCD nella corrispondente sequenza di accensione dei segmenti. Anche l'esecuzione di semplici calcoli aritmetici è più semplice da effettuarsi su cifre BCD per circuiti logici combinatori.

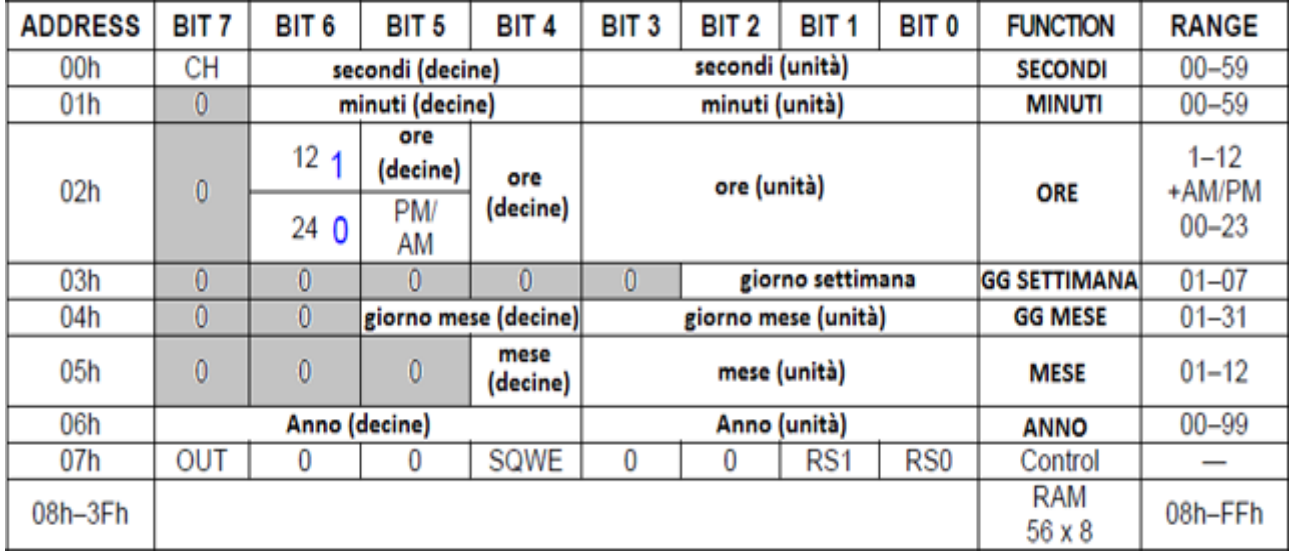

In Fig. 4 la tabella degli indirizzi dei registri interni dell'RTC.

### Fig. 4

I registri dell'RTC vanno dall'indirizzo 00h a 07h.

I registri utilizzabili come RAM vanno da 08h a 3Fh.

- Il Bit 7 del **registro dei secondi** (00h) è il bit di halt (**CH**) dell'orologio. Quando questo bit è posto a 1 l'oscillatore è spento mentre se posto a 0 l'oscillatore viene riattivato.

- I valori che corrispondono al giorno della settimana vengono definiti dall'utente (solitamente 1 = domenica, 2 Lunedì etc.). Allo scadere della mezzanotte questi vengono incrementati di uno (se vale 7 viene riportato a 1).

- Il Bit 6 del **registro delle ore** (02h) indica se l'orario è definito con modalità 12-ore (quando vale 1) oppure 24-ore (se vale 0). Nel caso si utilizzi la modalità a 12 ore il bit 5 (bit AM/PM) viene posto a 1 se è PM, 0 se è AM. Nel caso sia abilitata la modalità 24-ore il 5 bit è usato per la codifica delle decine delle ore. Se si cambia da 12 a 24 ore l'orario deve essere resettato.

- il **registro di controllo** (08h) è utilizzato per pilotare l'uscita SQ (che è un'onda quadra). Infatti il nostro modulo RTC ha la possibilità di generare un onda quadra di 1Hz, 4096KHz, 8192KHz, 32768KHz. Tramite software viene programmato il registro per generare un'onda quadra ad 1 Hz. Il segnale viene utilizzato per il lampeggio di un LED verde (Fig. 1) Sul Datasheet sono riportati tutti i dettagli per la configurazione dei registri.

Il modulo utilizza i pin analogici Arduino **A5** (SCL) e **A4** (SDA) per la comunicazione seriale "I<sup>2</sup>C" (impostazione predefinita per la libreria <wire.h>). [\(http://arduino.cc/en/Reference/Wire\)](http://arduino.cc/en/Reference/Wire)

Il DS1307 supporta il protocollo I<sup>2</sup>C. Un dispositivo che invia i dati sul bus è definito trasmettitore mentre quella che li legge ricevitore. Il dispositivo che controlla gli altri, detti slave, è detto master e deve generare il segnale di clock, controllare l'accesso al bus e generare le condizioni di START e STOP.

Il DS1307 opera come slave sul bus  $I^2C$  ed è allocato all'indirizzo 0x68 (Nel linguaccia C si usa il suffisso 0x per indicare un numero esadecimale).

# **Protocollo I<sup>2</sup>C**

……………………………………

```
Programma
/* Esercizio 37 - Calendario con RTC DS 1307 e Display LCD 16x2
1. Prima riga – Data nel formato gg mese aaaa e giorno della settimana (Es.: 26 Nov 2016 Sab)
2. Seconda riga – Ora nel formato hh:mm:ss (Es.:17:56:45)
*/
\#include \leqWire.h>
\#include \leqRTClib.h>#include <LiquidCrystal.h>
RTC_DS1307 RTC;
#define DS1307_I2C_ADDRESS 0x68
LiquidCrystal lcd(12, 11, 5, 4, 3, 2);
char ora[9];
char data[12];
char giorno[7] [4] = {"Dom","Lun", "Mar", "Mer", "Gio", "Ven", "Sab"};
char mese [12] [4] = {"Dic", "Gen","Feb", "Mar", "Apr", "Mag", "Giu", "Lug", "Ago", "Set", "Ott", "Nov"};
int pulsanteset = 6;
void setup ()
{
  pinMode (pulsanteset, INPUT_PULLUP);
  Wire.begin();
  RTC.begin();
  lcd.begin(16, 2);
Wire.beginTransmission(DS1307_I2C_ADDRESS);
Wire.write(7);
Wire.write(B10010000); // Imposta FSQ=1Hz
Wire.endTransmission();
   }
void loop () 
{
 boolean set = digitalRead (pulsanteset);
 if (set == LOW) {
  RTC.adjust(DateTime( DATE , TIME )); // Imposta Data e Ora del Computer
 }
 DateTime now = RTC.now(); \text{/} Legge i dati dal modulo RTC DS1307
  int g=now.dayOfTheWeek(); // Determina il giorno della settimana (0=Domenica, 1=Lunedì, ...)
  int m=now.month(); // Determia ilnumero del mese (0=Dicembre, 1=Gennaio, ...)
  sprintf(data, "%02d %s %d", now.day(), mese [m], now.year()); // Composizione stringa data
sprintf(ora, \frac{9}{6}02d\cdot\frac{9}{6}02d\cdot\frac{9}{6}02d', now.hour(), now.minute(), now.second()); // Stringa ora
 led.setCursor(0,0); lcd.print(data);
  lcd.setCursor(13,0);
  lcd.print(giorno[g]);
  lcd.setCursor(8,1);
  lcd.print(ora);
  delay(1000);
}
```
# **Esercizio 38 - Comando 2 Servo con un modulo Laser**

Dimensionare e programmare un circuito che tramite un modulo Laser (RX-TX) sia in grado di:

- 1. Riconoscere entro un tempo di 50s la posizione di cinque lettere (I, P, S, I, A) poste a una certa distanza fra di loro in uno spazio 3D.
- 2. Visualizzare sul display la direzione del raggio laser (Angolo orizzontale angolo verticale rispetto ad una posizione di riferimento (0,0)).
- 3. Visualizzare sul display ogni lettera rilevata e comporre la scritta IPSIA.
- 4. Riavviarsi dopo un determinato tempo.

Se entro il tempo prestabilito il sistema riesce a rilevare tutte e cinque le lettere, sul display sarà visualizzata la scritta "Bravo". In caso contrario verrà visualizzata la scritta "Game Over". In ogni caso, al termine del tempo impostato o una volta rilevate tutte e cinque le lettere il sistema si dovrà riavviare.

Per conoscere la posizione delle lettere il sistema deve rilevare e visualizzare l'angolo orizzontale e l'angolo verticale rispetto ad un punto di riferimento.

### **Soluzione**

Si propone una soluzione con due servo motori sovrapposti comandati tramite due potenziometri. Un servo per lo spostamento orizzontale da 0°-180° ed un servo per lo spostamento verticale 0° - 180°. Sul perno del servo orizzontale viene innestato il servo per lo spostamento verticale, il modulo laser viene montato sul perno del servo verticale.

In questo modo è possibile indirizzare il raggio laser con un raggio di azione molto ampio, sufficiente per individuare un oggetto nello spazio. In Fig. 1 è riportato lo schema elettrico del sistema, nella descrizione del software il suo funzionamento.

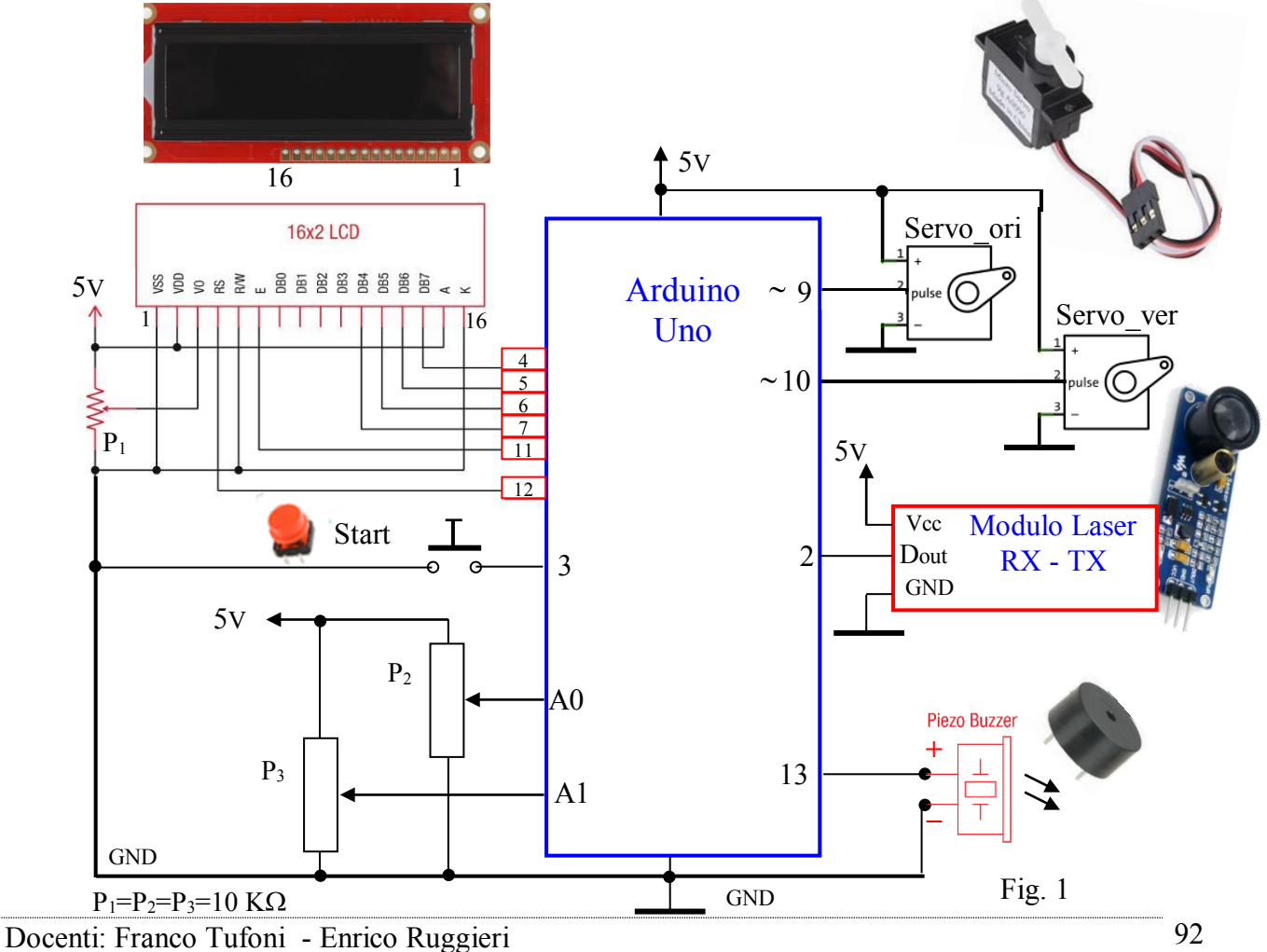

### **Modulo Laser (TX - RX)**

In fig. 2 è riportato lo schema elettrico del modulo

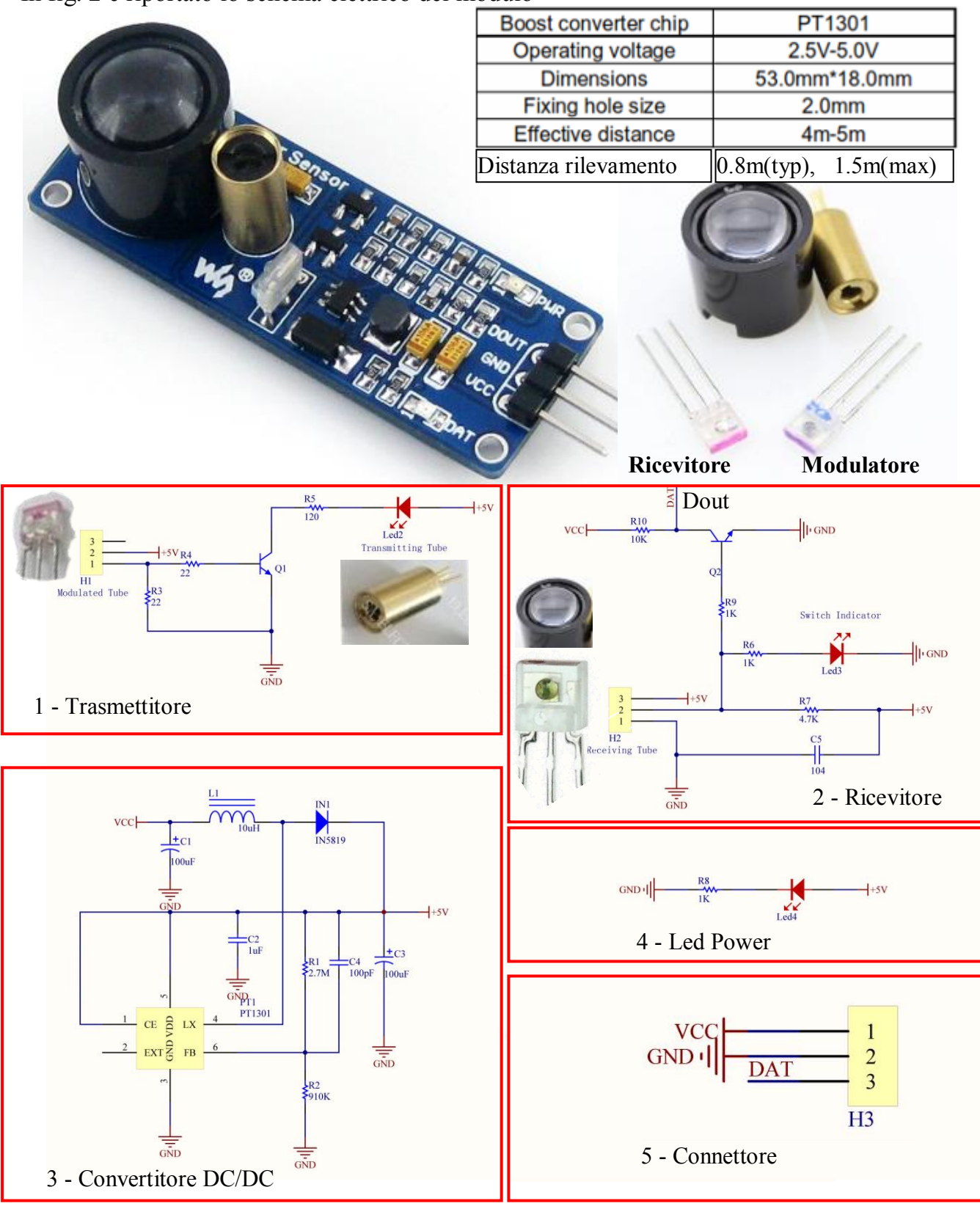

Fig. 2

Lo schema è suddiviso in 5 parti.

# **1) Trasmettitore**

Nel trasmettitore è presente un tubo oscillatore che può generare un segnale a 180 KHz. Dopo essere stato amplificato da un transistor ( Q1 ) il segnale è applicato al diodo laser per il sistema di eccitazione. La lunghezza d'onda ottica emessa è 650nm e può raggiungere una distanza di circa 5 m.

# **2) Ricevitore**

Il ricevitore è composto da un tubo ricevitore, compatibile con il tubo trasmettitore, che riceve la luce riflessa. E 'in grado di identificare la luce visibile modulata (650--950nm).

Il ricevitore può solo ricevere la luce riflessa alla stessa frequenza con cui viene modulata dal trasmettitore Il trasmettitore emette il raggio laser, se sulla traiettoria incontra un oggetto questo viene riflesso e captato dal chip ricevitore collegato sul connettore H2 (Fig. 2).

La sensibilità è tale da ricevere un segnale riflesso ad una distanza tipica di 80 cm (max 1,5 m). Il terminale 2 del connettore H2 si porta a livello alto, si accende il Led *Switch Indicator* (oggetto intercettato), il transistor Q2 si porta in saturazione, il livello Dout si porta a livello basso. Questo livello viene letto tramite software sul pin 2 di Arduino (fig.1).

### **3) Convertitore DC/DC**

Convertitore basato sull'integrato **PT1301**.

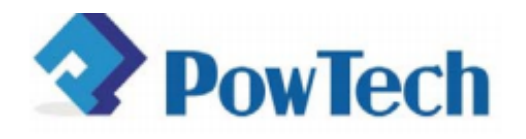

# **PT1301**

# **High Efficiency Low Voltage Step-up DC/DC Converter**

# **GENERATION DESCRIPTION**

The PT1301 is a compact, high efficiency, and low voltage step-up DC/DC converter with an Adaptive Current Mode PWM control loop. It comprises of an error amplifier, a ramp generator, a PWM comparator, a switch pass element and the driver. It provides stable and high efficient operation over a wide range of load currents without external compensation. The below 1V start-up input voltage makes PT1301 suitable for single battery cell applications. The built in power transistor is able to provide up to 300mA output current while working under Li-Battery Supply. Besides, it provides extra pin to drive external power devices (NMOS or NPN ) in case higher output current is needed. The output voltage is set with two external resistors. The 500KHz high switching rate reduces the size of external components. Besides, the 14µA low quiescent current together with high efficiency maintains long battery lifetime

### **FEATURES**

- Low Quiescent (Switch-off) Supply Current: 14µA
- Low Start-up Input Voltage: typical 0.8V
- High Supply Capability: Deliver 3.3V 100mA with 1 Alkaline Cell; 5V 300mA with 1 Li-Cell
- Zero Shutdown Mode Supply Current
- High efficiency: 90%
- Fixed switching frequency: 500KHz
- Options for internal or external power switches
- Package type: SOT 23-6, SOT 89-5, MSOP8

### **APPLICATIONS**

- MP3, PDA, Electronic
- Dictionary, DSC, LCD, RF-Tag,
- Portable Devices, Wireless Devices, etc.

# **4) Led Power**

Led acceso in presenza di alimentazione (5V).

# **5) Connettore H3**

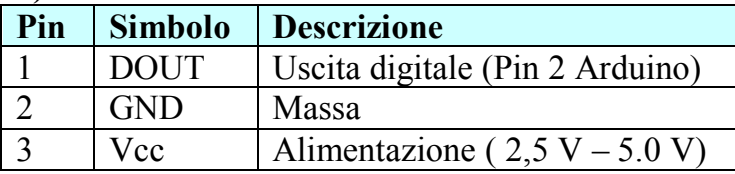

# Approfondimento: Principi di funzionamento del L.A.S.E.R.

La parola laser rappresenta una sigla, per la precisione questa sigla sta a significare "**L**ight

**A**mplification by **S**timulated **E**mission of **R**adiation", quindi sostanzialmente amplificazione luminosa provocata dall'emissione stimolata di radiazioni elettromagnetiche.

### **Emissione stimolata e spontanea**

Cominciamo dunque spiegando brevemente la differenza tra emissione di radiazioni spontanea e stimolata:

1) Nel caso di emissione spontanea il sistema in esame (un atomo ad esempio) può rimanere in uno stato energeticamente eccitato per un tempo più o meno lungo, a seconda del delta

(differenza) di energia in gioco. Quando il sistema si diseccita e fa ritorno allo stato energetico fondamentale ecco che l'energia persa viene rilasciata sotto forma di radiazione elettromagnetica (luce, ma non sempre!). Tale radiazione in uscita potrà direzionarsi in qualsiasi direzione.

2) Quando si parla invece di emissione stimolata ecco che il ritorno del sistema allo stato energetico iniziale viene provocato (stimolato) da un fotone incidente. I fotoni in uscita però in questo caso sono nella stessa direzione dei fotoni che hanno provocato il diseccitamento. Inoltre, fondamentale, i fotoni in uscita sono tutti in FASE tra loro. Questo significa che tutte le creste delle loro onde sono allineate, così come le "conche" (e questo porta all'amplificazione del fascio luminoso).

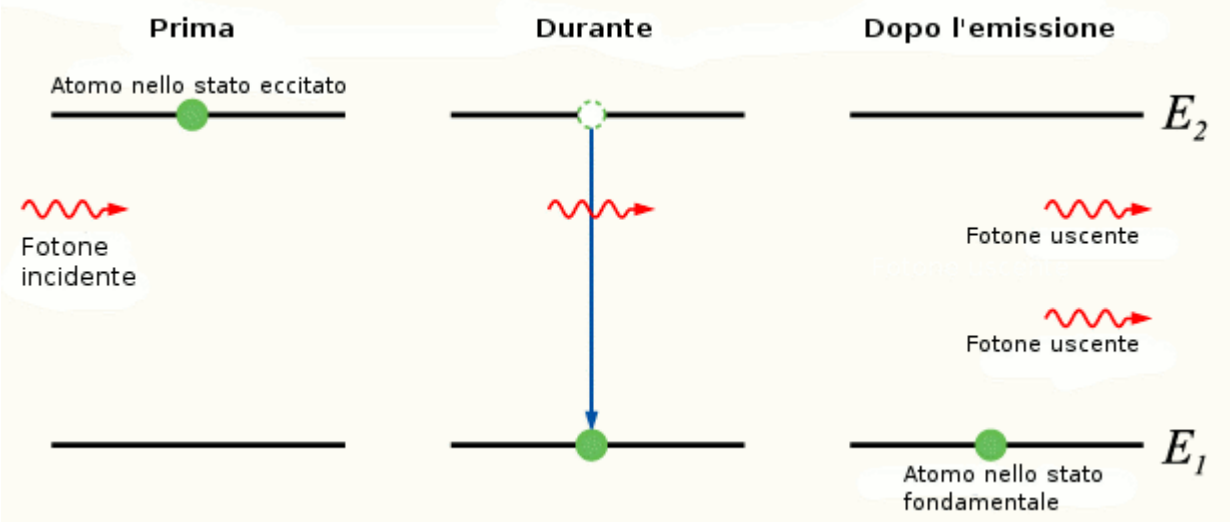

Dunque ricapitolando, i fotoni emessi per emissione stimolata presentano tre importanti caratteristiche:

- il fotone emesso è in fase con il fotone incidente.
- il fotone emesso ha la stessa lambda (lunghezza d'onda) del fotone incidente.
- il fotone emesso viaggia nella stessa direzione del fotone incidente.

Quindi prendendo in esame i componenti (es. atomi) di un materiale adatto, all'equilibrio termico ci sono moltissimi atomi nello stato fondamentale e pochi in quello eccitato.

Gli atomi vengono poi "pompati" nello stato eccitato, fornendo energia in vari metodi: in questo modo si crea quella che viene definita come "inversione di popolazione".

In seguito un fotone emesso, anche spontaneamente, nel sistema provoca il diseccitamento degli altri atomi eccitati, con conseguente emissione di altri fotoni (sempre tutti in fase e nella stessa direzione). Questo è fondamentalmente il principio di base.

Dal punto di vista tecnico invece, un laser comune è costituito da un mezzo attivo e da una cavità. Andiamo a vedere di cosa si tratta.

### **Mezzo attivo e cavità**

Il mezzo attivo è il materiale che emette i fotoni in fase, la Cavità invece è una vera e propria cavità, composta, nella sua forma più semplice, da due specchi (di cui uno semiriflettente, per permettere poi l'uscita del raggio) che confinano il mezzo attivo.

La funzione dei due specchi è quella di provocare, mediante riflessioni, numerosissimi passaggi dei fotoni emessi attraverso il mezzo attivo, per provocare un aumento dell'intensità del fascio luminoso. Inoltre la lunghezza della cavità permette anche di selezionare la lunghezza d'onda dei fotoni emessi.

In più i due specchi permettono di far si che solo i fotoni che si muovono orizzontalmente rispetto alla cavità possano subire riflessioni, e quindi amplificazione. Tutti gli altri si annullano, con l'ottenimento di un raggio altamente focalizzato

Nell'immagine possiamo vedere:

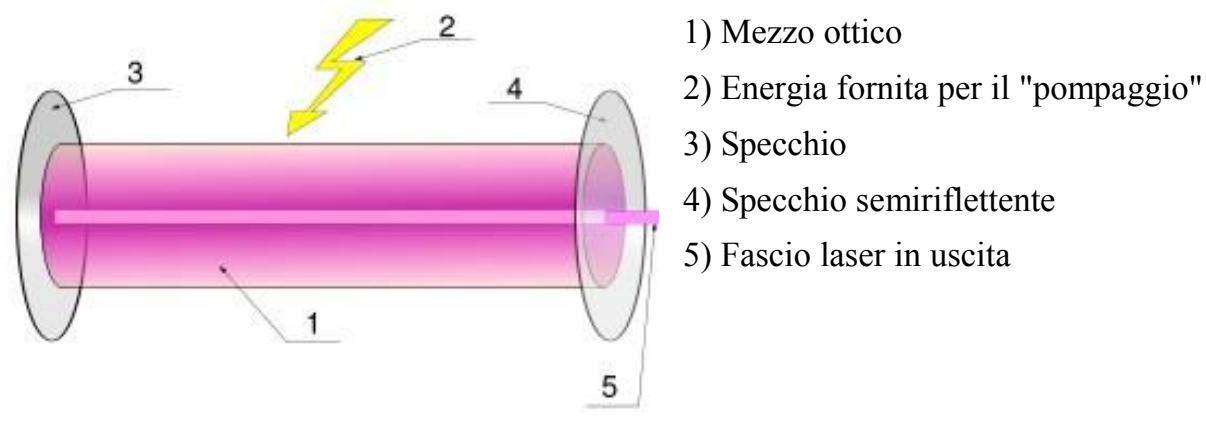

# **Pulsante Start**

Il pulsante (Fig. 3) è collegato tra il pin 3 e GND, il pin deve essere abilitato tramite

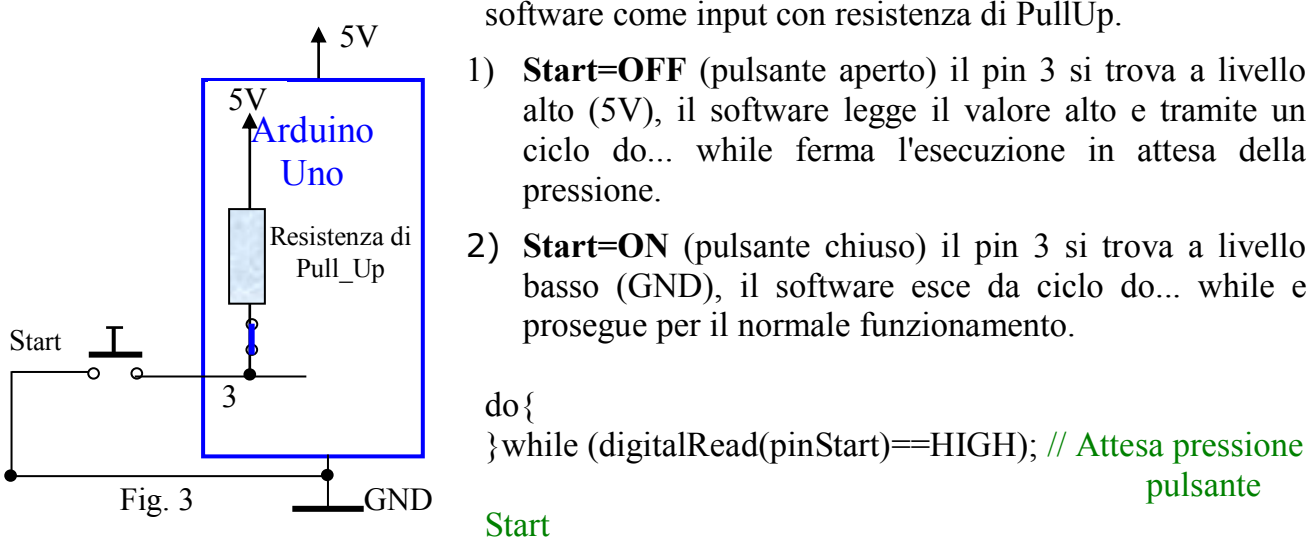

### **Gruppo Potenziometri -Servo**

In fig. 4 è riportato il gruppo Potenziometri-Servo

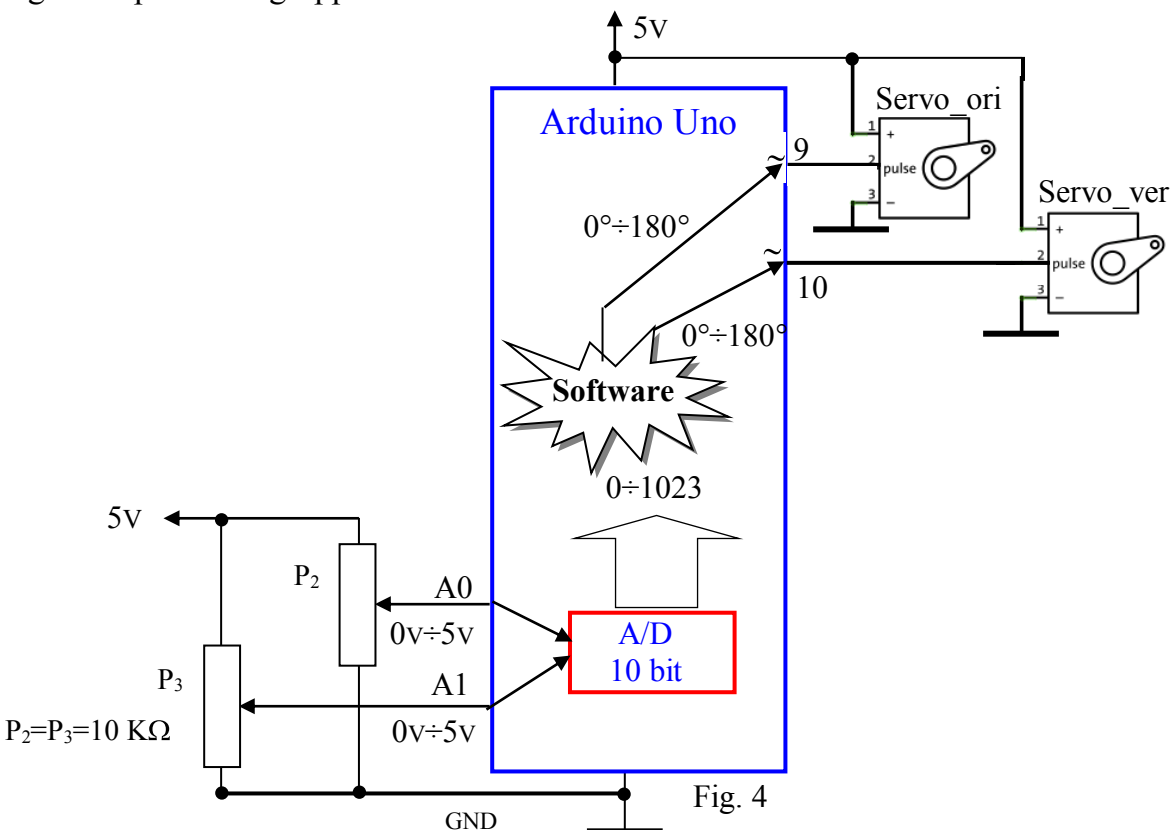

La rotazione dei potenziometri P2 e P3 fornisce sui Pin A0 e A1 una tensione variabile 0V÷ 5V, tale valore viene convertito in digitale dal convertitore A/D interno nel range 0÷1023 e mappato in angolo 0°÷180° per il comando dei due Servo (P2 --> Servo orizzontale, P2 --> Servo Verticale).

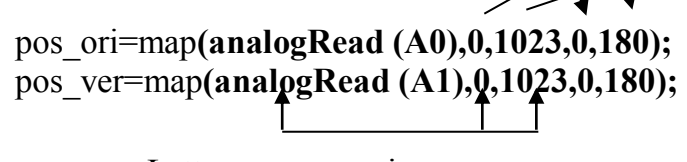

**Nota**:

Convertitore interno a 10 bit, range di input  $0V \div 5V$ , range di output  $0 \div 1023$ , risoluzione analogica 4,88 mV.

# **Programma**

# **Di seguito sono riportati i punti fondamentali del programma.**

- 1) Inizializzazione delle variabili e richiamo delle librerie (Display e Servo). Memorizzazione della posizione (Angolo Verticale e Angolo Orizzontale) delle 5 lettere  $($ I P S I A)
- 2) Fase di Setup: Setup del Display, Servo e modalità di funzionamento dei Pin.
- 3) Con l'istruzione Do....While si attende la pressione del pulsante Start .
- 4) Con la pressione del pulsante Start inizia la fase di riconoscimento (max 70 s).
- 5) La rotazione dei potenziometri P2 e P3 fornisce sui Pin A0 e A1 una tensione variabile  $0V \div 5V$ , tale valore viene convertito in digitale nel range  $0 \div 1023$  e mappato in angolo 0÷180 per il comando dei due Servo (P1 --> Servo orizzontale, P2 --> Servo Verticale)
- 6) Il movimento dei Servo sposta il raggio laser e visualizza sul display la relativa posizione (angolo Orizzontale e Angolo Verticale).
- 7) Se il raggio intercetta in un punto, marcato con un cuoricino sulla lettera, questo viene riflesso e captato dal ricevitore.
- 8) Il software rileva la riflessione, verifica la posizione e visualizza sul display la lettera intercettata (Le lettere devono essere intercettate nella giusta sequenza (I - P - S - I - A).
- 9) Trascorsi 50s viene effettuato in automatico il Reset.
- 10)Il display visualizza tutte le fasi del funzionamento.

# **Codice**

/\* Esercizio 38 - Comando 2 Servo con un modulo Laser

- 1. Riconosce entro un tempo di 70s la posizione di cinque lettere (I, P, S, I, A) poste a una certa distanza fra di loro in uno spazio 3D.
- 2. Visualizza sul display la direzione del raggio laser (Angolo orizzontale angolo verticale rispetto ad una posizione di riferimento (0,0)).
- 3. Visualizza sul display ogni lettera rilevata e compone la scritta IPSIA.
- 4. Reset dopo 50 s.
- \*/

#include <LiquidCrystal.h> LiquidCrystal lcd(12,11,7,6,5,4); #include <Servo.h> // richiama la libreria di gestione dei servomotori Servo myservo ori; // crea il servo oggetto "myservo ori" Servo myservo ver; // crea il servo oggetto "myservo ver" int pos  $\alpha$  ori = 0; // variabile per la memorizzazione della posizione orizzontale (in gradi angolari) del perno int pos  $ver = 0$ ; // variabile per la memorizzazione della posizione verticale (in gradi angolari) del perno int laser  $RX=2$ ; // pin Laser RX int pinStart=3; // pin Pulsante di Start int pinOggetto=13;  $\frac{1}{2}$  in Led Oggetto int x; // variabile ciclo for byte I=0, $P=0, S=0, i=0, A=0;$  // variabili conteggio lettere

```
void(* Riavvia)(void) = 0; //Dichiarazione di funzione che punta all'indirizzo zero (Reset 
Arduino)
```

```
int I pos v=121; //angolo verticale lettera I
int I pos o=121; //angolo orizzontale lettera I
int P pos v=143; //angolo verticale lettera P
int P pos o=112; //angolo orizzontale lettera P
int S pos v=93; //angolo verticale lettera S
int S_pos_o=97; //angolo orizzontale lettera S
int i_pos_v=141; //angolo verticale lettera Iint i_pos_o=90; //angolo orizzontale lettera Iint A pos v=117; //angolo verticale lettera A
int A pos o=71; //angolo orizzontale lettera A
int dx=2; \frac{1}{\sqrt{1}} tolleranza 2°
int frequenza=700;
unsigned long time1;
unsigned long time2 = 50000; // Tempo assegnato per la rilevazione delle 5 lettere
long time3:
void setup()
{
lcd.begin(16, 2);
lcd.clear();
led.setCursor(0,0);lcd.print("Premi Start");
lcd.setCursor(13,0);
lcd.print(time2/1000);
myservo ori.attach(9); // assegna il servo oggetto "myservo ori" alla porta 9
myservo ver.attach(10); // assegna il servo oggetto "myservo ver" alla porta 10
myservo ori.write(0);myservo ver.write(0);
pinMode(laser_RX,INPUT);
pinMode(pinStart,INPUT_PULLUP);
pinMode(pinOggetto,OUTPUT);
do{
}while (digitalRead(pinStart)==HIGH); // Attesa pressione pulsante Start
time1 = millis();
lcd.clear();
lcd.setCursor(0,0);
led.print("Po=";
led.setCursor(0,1);led.print("Pv=";
}
void loop()
{
 pos ori=map(analogRead (A0),0,1023,0,180);
 pos_ver=map(analogRead (A1),0,1023,0,180);
  lcd.setCursor(3,0);
  lcd.print(" ");
  lcd.setCursor(3,0);
```

```
 lcd.print(pos_ori);
  lcd.setCursor(3,1);
  lcd.print(" ");
  lcd.setCursor(3,1);
  lcd.print(pos_ver);
 myservo ori.write(pos ori);
 myservo_ver.write(pos_ver);
delay(45);
  digitalWrite(pinOggetto,LOW);
if (digitalRead(laser RX)==LOW && (pos_ver <=I_pos_v+dx && pos_ver >=I_pos_v-dx)
&& (pos_ori\leq I pos_o+dx && pos_ori\geq I pos_o-dx))
\{tone (pinOggetto,frequenza,200);
lcd.setCursor(7,2);
lcd.print("I");
I=1;
}
if (digitalRead(laser RX)==LOW && I==1 && (pos_ver <= P_pos_v+dx &&
pos ver>=P_pos_v-dx) && (pos_ori\leq=P_pos_o+dx && pos_ori>=P_pos_o-dx))
{
tone (pinOggetto,frequenza+100,200);
lcd.setCursor(8,2); 
lcd.print("P");
P=1;
} 
if (digitalRead(laser RX)==LOW && P==1 && (pos_ver <= S_pos_v+dx &&
pos ver>=S pos v-dx) && (pos ori<=S pos o+dx && pos ori>=S pos o-dx))
{
tone (pinOggetto,frequenza+150,200);
lcd.setCursor(9,2); 
lcd.print("S");
S=1:
}
if (digitalRead(laser RX)==LOW && S==1 && (pos_ver <= i_pos_v+dx &&
pos ver>=i pos v-dx) && (pos ori<=i pos o+dx && pos ori>=i pos o-dx))
\{tone (pinOggetto,frequenza+200,200);
lcd.setCursor(10,2); 
lcd.print("I");
i=1:
} 
if (digitalRead(laser RX)==LOW && i==1 && (pos_ver <= A_pos_v+dx &&
pos ver>= A pos v-dx) && (pos ori<= A pos o+dx && pos ori>= A pos o-dx))
\{tone (pinOggetto,frequenza+250,200);
lcd.setCursor(11,2); 
lcd.print("A");
```

```
A=1;
} 
time3 = time1 + time2 - millis();lcd.setCursor(13,0); 
led.print(" ");lcd.setCursor(13,0);
lcd.print(time3/1000);
if (time3 \le 0)
  {
   lcd.clear();
   lcd.setCursor(0,0);
   lcd.print(" Game Over ");
  for (x=0; x\leq 15; x++) {
   led.setCursor(x,1); lcd.print(char(255));
    delay (400);
 }
   Riavvia(); // Reset del software
 } 
 if (I+P+S+i+A==5) {
   lcd.setCursor(7,0);
   lcd.print("Bravo");
if(frequenza<3500)
{
  frequenza=frequenza+50;
  tone (pinOggetto,frequenza,200);
delay (50);
}
   }
```
}

# **Esercizio 39 - Gioco Quiz - 4 Concorrenti**

Dimensionare e programmare un circuito in grado di gestire un gioco quiz per quattro concorrenti (4 pulsanti, 4 led e 1 buzzer).

### **Soluzione**

Il circuito riportato in Fig.1 controlla quattro concorrenti. La pressione di uno dei pulsanti, rilevata dal software, attiva la specifica routine che illumina il corrispondente indicatore (Led - Buzzer).

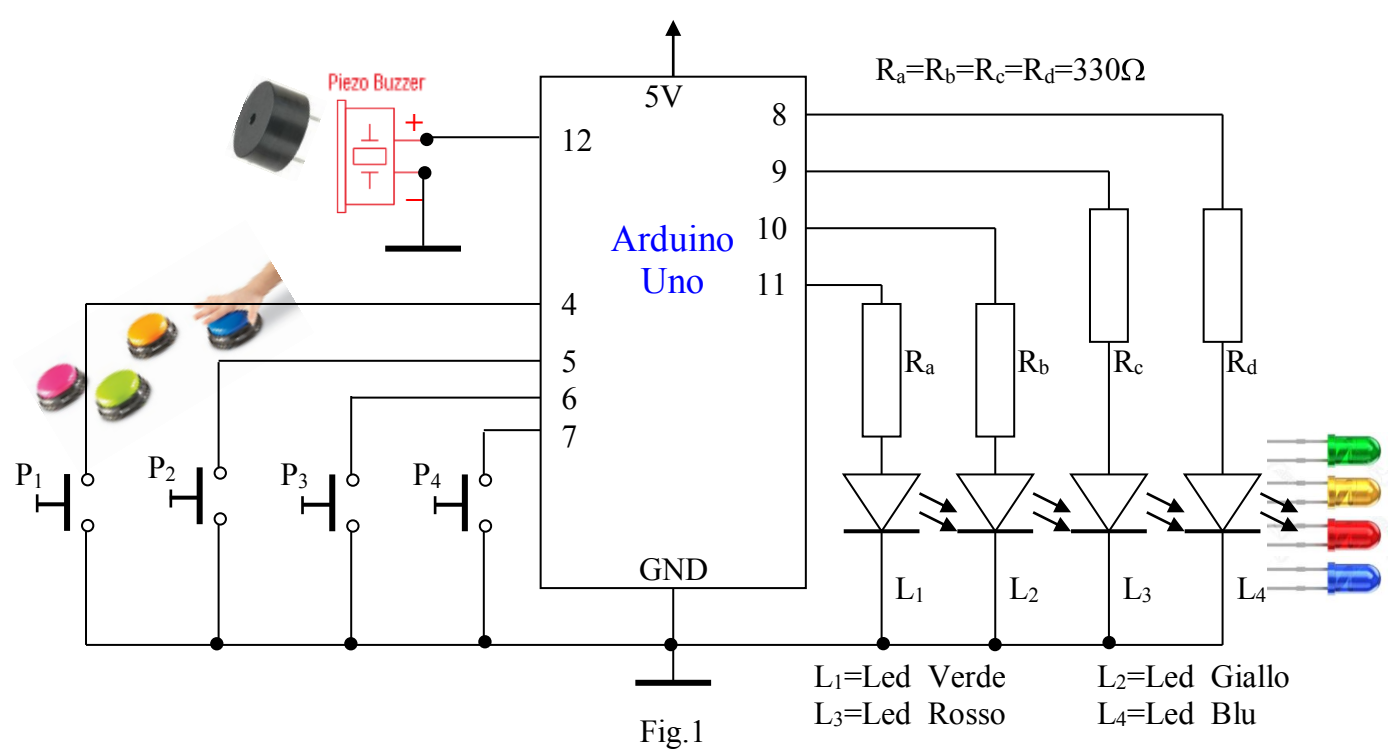

### **Programma/sketch**

La funzione setup() configura i pine 4, 5, 6 e 7 per i pulsanti dei concorrenti (Input con Resistore di PullUP), i pin 8, 9, 10 e 11 quali uscite digitali, per il pilotaggio dei diodi LED e il pin 12 per il pilotaggio del Buzzer.

Nella funzione loop(), in un ciclo "while" vengono controllati continuamente, e molto velocemente, i quattro pulsanti. Non appena uno dei quattro concorrenti preme il suo pulsante, la variabile "ChiHaPremuto" riceve il numero identificativo del giocatore e il ciclo "while" termina. Quindi viene chiamata una funzione, alla quale è passato, come parametro, il numero della porta outtpu da gestire, si accende il relativo LED ed il Buzzer emette un suono.

```
/* Esercizio 39 Gioco Quiz - 4 concorrenti
-- 4 Pulsanti, 4 Led, 1 Buzzer
------
*/
int ChiMaPremuto;
byte buzzer=12;
void setup() {
 pinMode (4, INPUT_PULLUP); // Pulsante concorrente N.1
 pinMode (5, INPUT_PULLUP); // Pulsante concorrente N.2
 pinMode (6, INPUT_PULLUP); // Pulsante concorrente N.3
 pinMode (7, INPUT_PULLUP); // Pulsante concorrente N.4
  pinMode (8, OUTPUT); // LED concorrente N.1
 pinMode (9, OUTPUT); // LED concorrente N.2
  pinMode (10, OUTPUT); // LED concorrente N.3
pinMode (11, OUTPUT); // LED concorrente N.4
  pinMode (11, OUTPUT); 
  digitalWrite (8, LOW);
  digitalWrite (9, LOW);
  digitalWrite (10, LOW);
  digitalWrite (11, LOW);
}
void loop()
{
// Controllo pulsanti
 while (1) {
  if (digitalRead(4) =LOW)
\{ChiMaPremuto = 1; // Pressione Pulsante concorrente N.1
    break;
   }
  if (digitalRead(5) = LOW)
  \{ChiMaPremuto = 2; // Pressione Pulsante concorrente N.2
    break;
 }
  if (digitalRead(6) =LOW)
   {
    ChiMaPremuto = 3; // Pressione Pulsante concorrente N.3
    break;
   }
  if (digitalRead(7) == LOW)
\{ ChiMaPremuto = 4; // Pressione Pulsante concorrente N.4
    break;
 }
```

```
// Accende il LED del concorrente
  if (ChiMaPremuto == 1)
    accensione(8);
  if (ChiMaPremuto == 2)
    accensione(9);
  if (ChiMaPremuto == 3)
    accensione(10);
  if (ChiMaPremuto == 4)
    accensione(11);
 }
}
// Funzione Lampeggio LED e attivazione suono
void accensione(int porta) 
{
tone(buzzer,255,100);
 for (int k = 1; k <= 5; k++)
  {
   digitalWrite(porta, HIGH);
  delay(250);
   digitalWrite(porta, LOW);
  delay(250);
  }
  digitalWrite(porta, HIGH);
 while (1); // Blocca il programma - premere Reset sulla Board di Arduino per un altro ciclo
}
```
# **Esercizio 40 - Comando LED tramite Monitor Seriale e Tastiera**

Dimensionare e programmare un circuito in grado di Accendere/Spegnere 4 LED tramite Monitor Seriale e tastiera.

### **Soluzione**

In Fig. 1 è riportato lo schema elettrico del sistema.

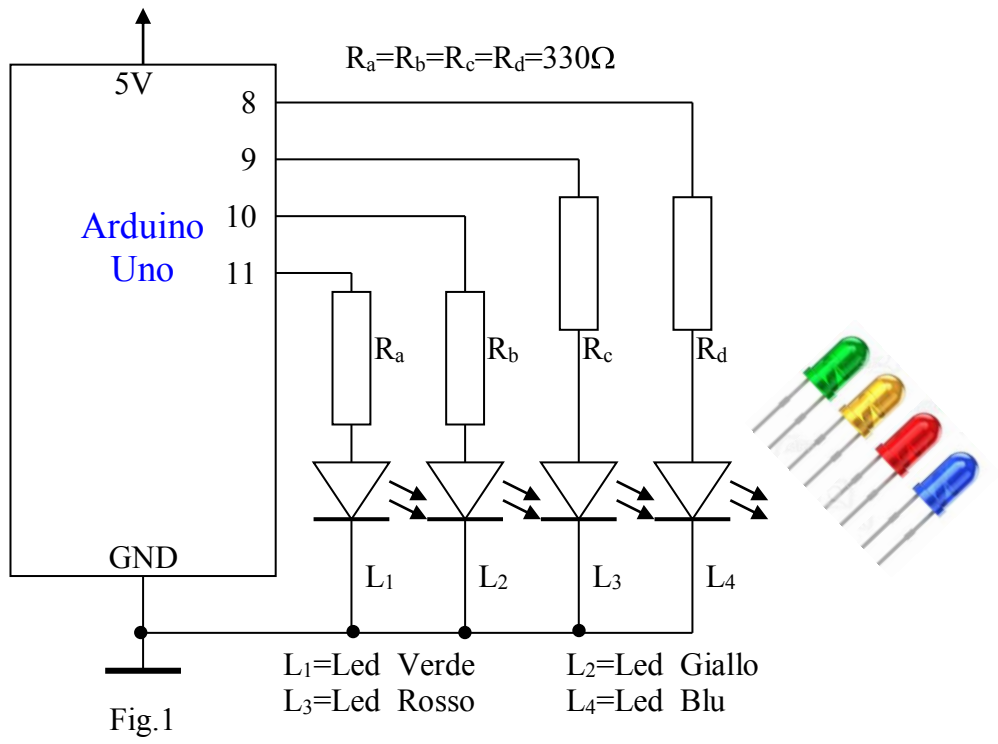

# **Programma/sketch**

/\* Esercizio 40 Comando 4 LED tramite Monitor Seriale Tastiera ------ \*/ byte val  $= 0$ ; byte led1,led2,led3,led $4 =$ LOW; void setup() { pinMode (8, OUTPUT);pinMode (9, OUTPUT); pinMode (10, OUTPUT);pinMode (11, OUTPUT); Serial.begin (9600); //Velocità monitor seriale Serial.println ("Inserisci un valore tra 1 e 4"); } void loop() { if (Serial.available()  $> 0$ ) { val = Serial.parseInt (); //Legge il codice decimale del valore inserito tramite tastiera Serial.println (val); switch (val){ case 1: led1 = !led1; //inverte lo stato di led1 digitalWrite (8, led1); break;

```
 case 2:
   led2 = !led2; //inverte lo stato di led2
   digitalWrite (9, led2);
   break;
  case 3:
   led3 = !led3; //inverte lo stato di led3
  digitalWrite (10, led3);
   break;
  case 4:
   led4 = !led4; //inverte lo stato di led4
   digitalWrite (11, led4);
   break;
}
}
}
```
# **Esercizio 41 - Generatore di funzioni con il plotter seriale**

Il plotter seriale è una funzione aggiunta nell'IDE Arduino dalla versione 1.6.7, essa permette di rappresentare graficamente nel tempo valori numerici (temperatura, umidità, pressione, ecc). In questo esercizio analizzeremo un genaratore di funzioni (Seno, Coseno, Dente di sega, Onda Quadra e Triangolare)

### **Plotter Seriale**

Lo strumento Plotter seriale si attiva dal menu strumenti:

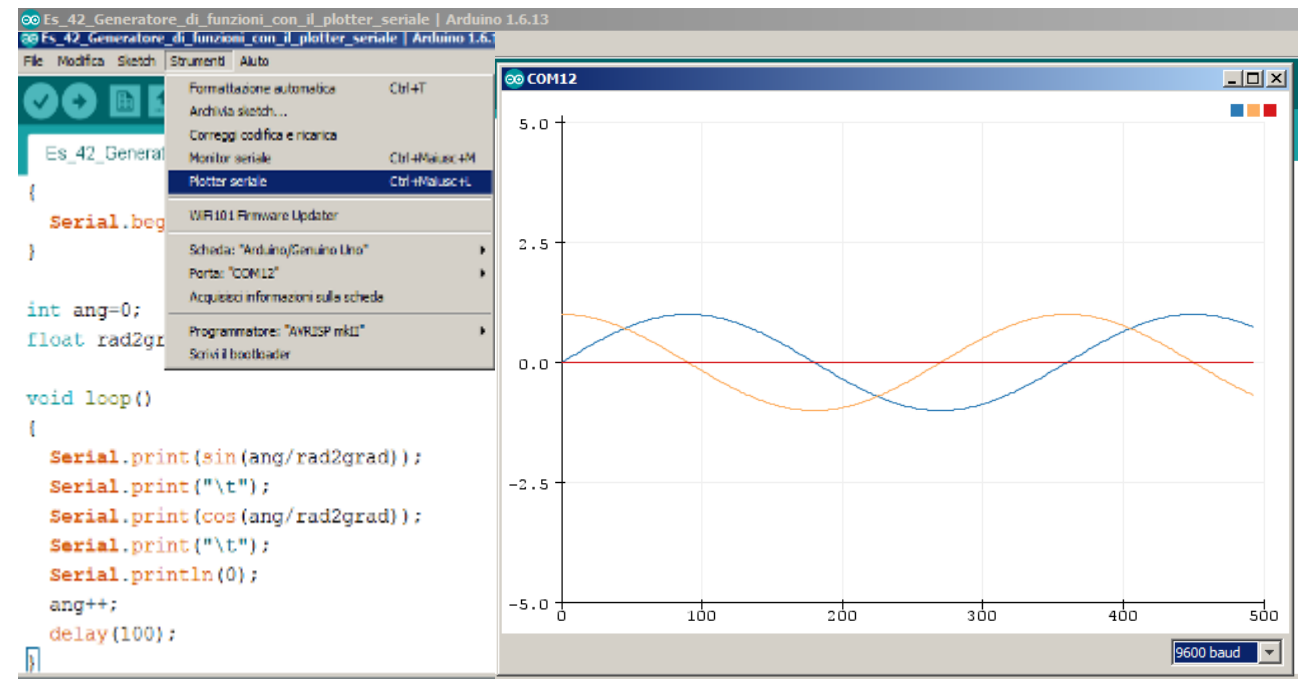

si apre sullo schermo del computer una finestra con rappresentato sul lato sinistro un asse cartesiano riportanti i valori dal basso verso l'alto min, 0, max:

- **max**: indica il valore massimo atteso dal grafico, si adatta ai valori che gli arrivano crescendo o decrescendo in funzione dei valori ricevuti e si presente all'apertura impostato su 5.0 ossia il voltaggio massimo sui pin della scheda;
- **0**: indica il valore centrale del grafico durante tutto il periodo di utilizzo;
- **min**: si comporta come il **max** ma per i valori min;

### **Come funziona il plotter seriale**

La funzione di plotter seriale esegue il render grafico di valori numerici inviati mediante i comandi Serial.print e **Serial.println**.

Ciascuno dei valori viene visualizzato con una linea di colore differente e deve essere intervallato da uno spazio o da un "tab" perché il plotter seriale lo riconosca come valore univoco da rappresentare lungo l'asse delle ascisse che rappresenta il trascorrere del tempo.

### **Esempio 1**

Come primo esempio rappresentiamo il grafico delle funzioni **seno** e **coseno** (I valori di queste funzioni oscillano tra -1 ed 1, linea blu funzione seno, linea arancio funzione coseno, linea rossa asse del tempo)

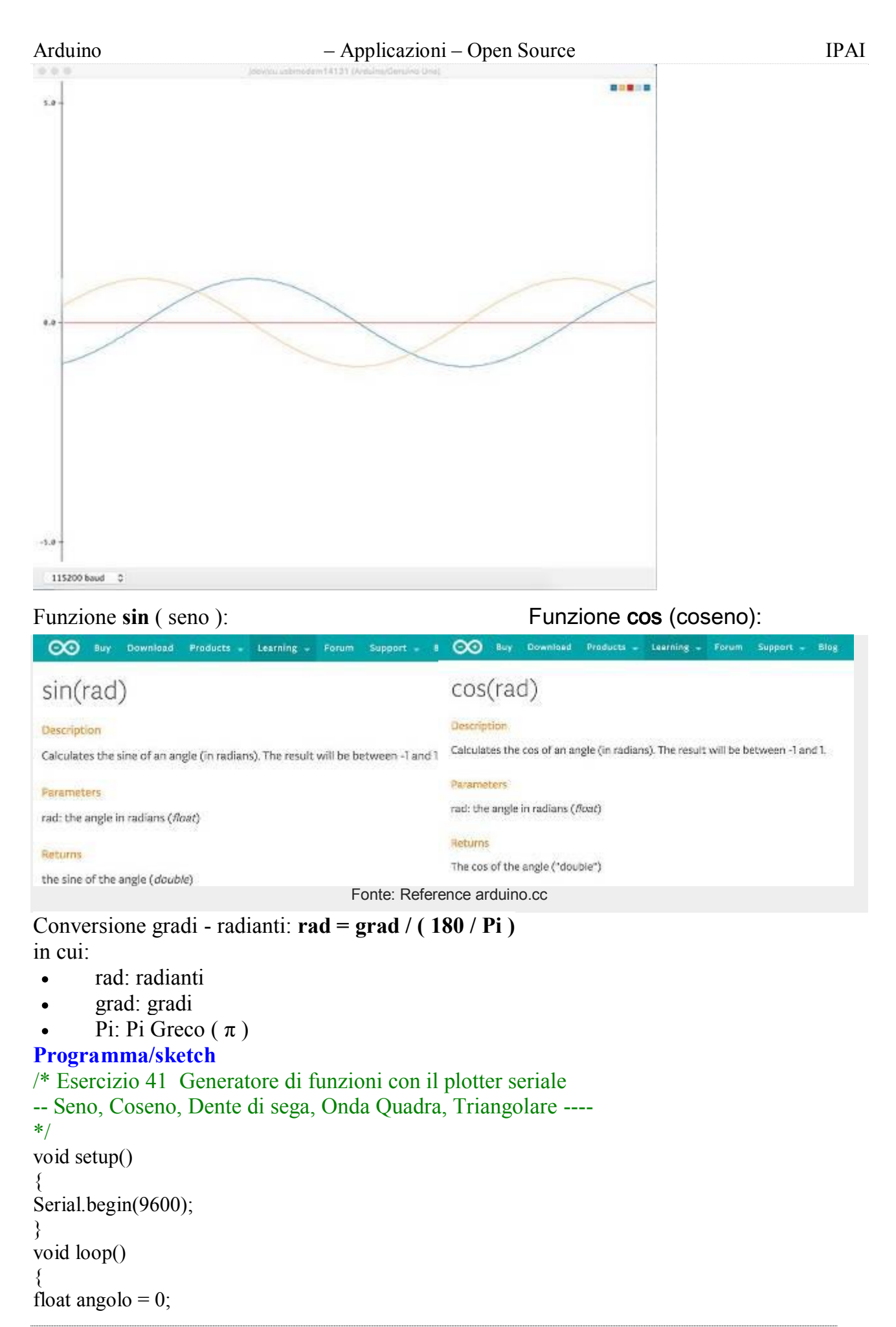
```
Arduino – Applicazioni – Open Source IPAI 
Docenti: Franco Tufoni - Enrico Ruggieri 109
for (angolo = 0; angolo \leq 90; angolo = angolo + 0.1)//Sfasamento seno e coseno
{
float seno = \sin(\text{angolo});// Variabile angolo seno
float coseno = cos(angolo)// Variabile angolo coseno
Serial.print(seno);
Serial.print(" ");
Serial.println(coseno);
delay(1);}
for (float i = 0; i \le 90; i = i + 1)//Generatore funzione dente di sega
{
Serial.println(i);
delay(1);}
for (int a = 0; a \le 100; a^{++})//Generatore funzione onda quadra
\{int b = 0;
Serial.println(b);
delay(1);
}
for (int a = 0; a \le = 100; a++)
{
int b = 100;
Serial.println(b);
delay(1);
}
for (float i = 0; i \le 100; i = i + 1)//Generatore funzione onda triangolare
{
Serial.println(i);
delay(1);}
for (float i = 100; i \ge 0; i = i - 1)
{
Serial.println(i);
delay(1);}
}
Sketch di prova:
void setup() {
  Serial.begin(115200);
}
int ang=0;
float rad2grad=57.295779513;
void loop() {
  Serial.print(sin(ang/rad2grad));
 Serial.print("\t");
 Serial.print(cos(ang/rad2grad));
   Serial.print("\t");
 Serial.println(0);
  ang++;
  delay(100);
}
```
### **Esercizio 42 - Simulazione Legge di Ohm**

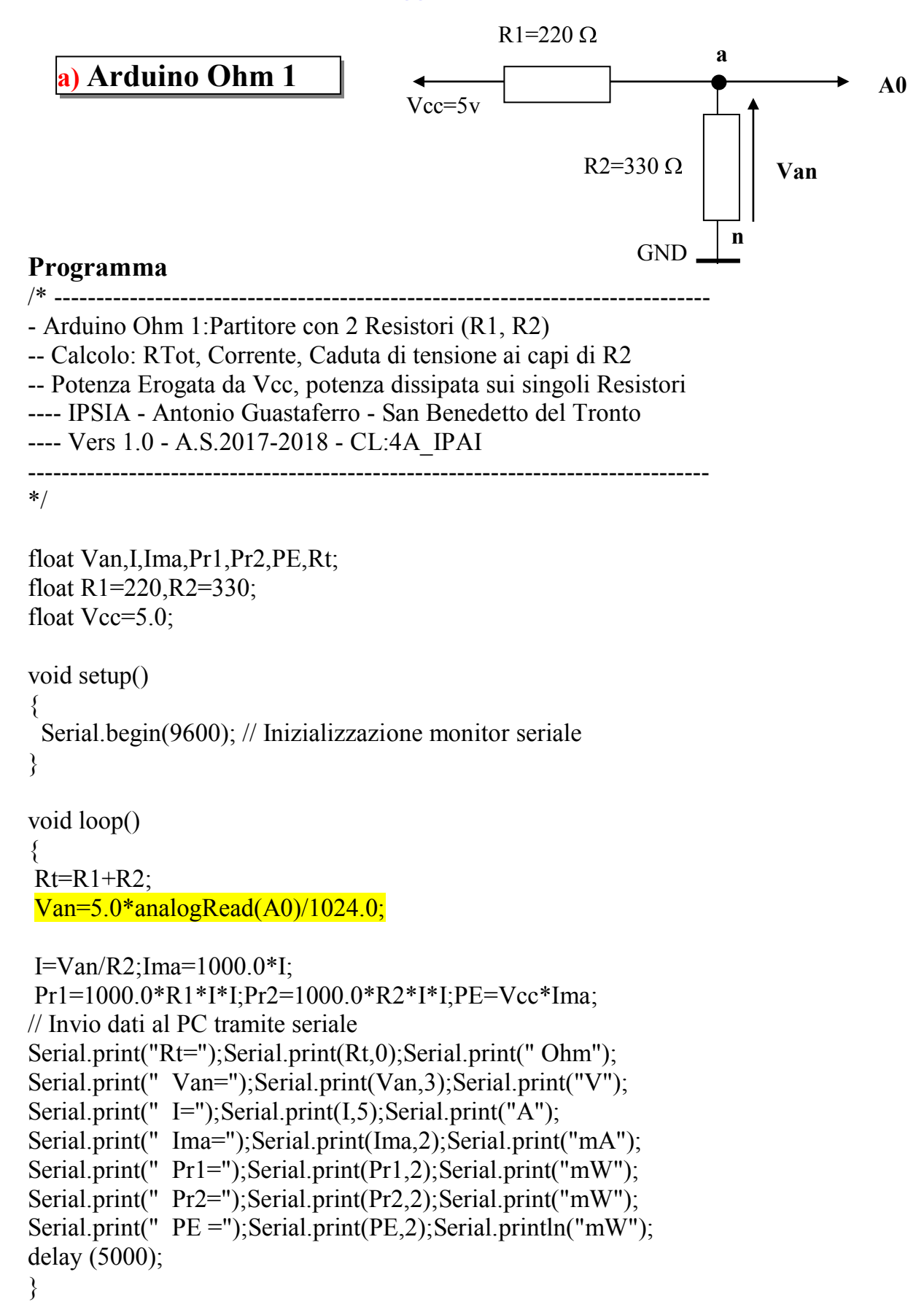

### **Programma**

/\* ------------------------------------------------------------------------------ - Arduino Ohm 2:Partitore con 3 Resistori (R1, R2, R3) -- Calcolo: RTot, Corrente, Caduta di tensione ai capi di R2 -- Potenza Erogata da Vcc, potenza dissipata sui singoli Resistori ---- IPSIA - Antonio Guastaferro - San Benedetto del Tronto ---- Vers 1.0 - A.S.2017-2018 - CL:4A\_IPAI ---------------------------------------------------------------------------------- \*/ float Va,Vb,Vab,I,Ima,Pr1,Pr2,Pr3,PE,Rt; float R1=100,R2=220,R3=330; float Vcc=5.0; void setup() { Serial.begin(9600); // Inizializzazione monitor seriale } void loop() {  $Rt=R1+R2+R3$ ; Va=5.0\*analogRead(A0)/1024.0; Vb=5.0\*analogRead(A1)/1024.0; Vab=(Va-Vb); I=Vab/R2;Ima= $1000.0*$ I; Pr1=1000.0\*R1\*I\*I;Pr2=1000.0\*R2\*I\*I;Pr3=1000.0\*R3\*I\*I;PE=Vcc\*Ima; // Invio dati al PC tramite seriale Serial.print("Rt=");Serial.print(Rt,0);Serial.print(" Ohm "); Serial.print(" Vab=");Serial.print(Vab,3);Serial.print("V"); Serial.print(" I=");Serial.print(I.5);Serial.print("A"); Serial.print(" Ima=");Serial.print(Ima,2);Serial.print("mA"); Serial.print(" Pr1=");Serial.print(Pr1,2);Serial.print("mW"); Serial.print(" Pr2=");Serial.print(Pr2,2);Serial.print("mW"); Serial.print(" Pr3=");Serial.print(Pr3,2);Serial.print("mW"); Serial.print(" PE =");Serial.print(PE,2);Serial.println("mW"); delay (5000); }

### **Risultato**

```
Rt-650 Ohm Vab-1.689V I-0.00768A Ima-7.68mA Prl-5.90mW Pr2-12.97mW Pr3-19.46mW PE -38.40mW
Rt=650 Ohm Vab=1.689V I=0.00768A Ima=7.68mA Pr1=5.90mW Pr2=12.97mW Pr3=19.46mW
                                                                                PE = 38.40mWRt=650 Ohm Vab=1.689V I=0.00768A Ima=7.68mA Pr1=5.90mW Pr2=12.97mW Pr3=19.46mW
                                                                                PE = 38.40mWRt=650 Ohm Vab=1.694V I=0.00770A Ima=7.70mA Pr1=5.93mW Pr2=13.05mW Pr3=19.57mW PE =38.51mW
Rt-650 Ohm Vab-1.689V I-0.00768A Ima-7.68mA Prl-5.90mW Pr2-12.97mW Pr3-19.46mW PE -38.40mW
```
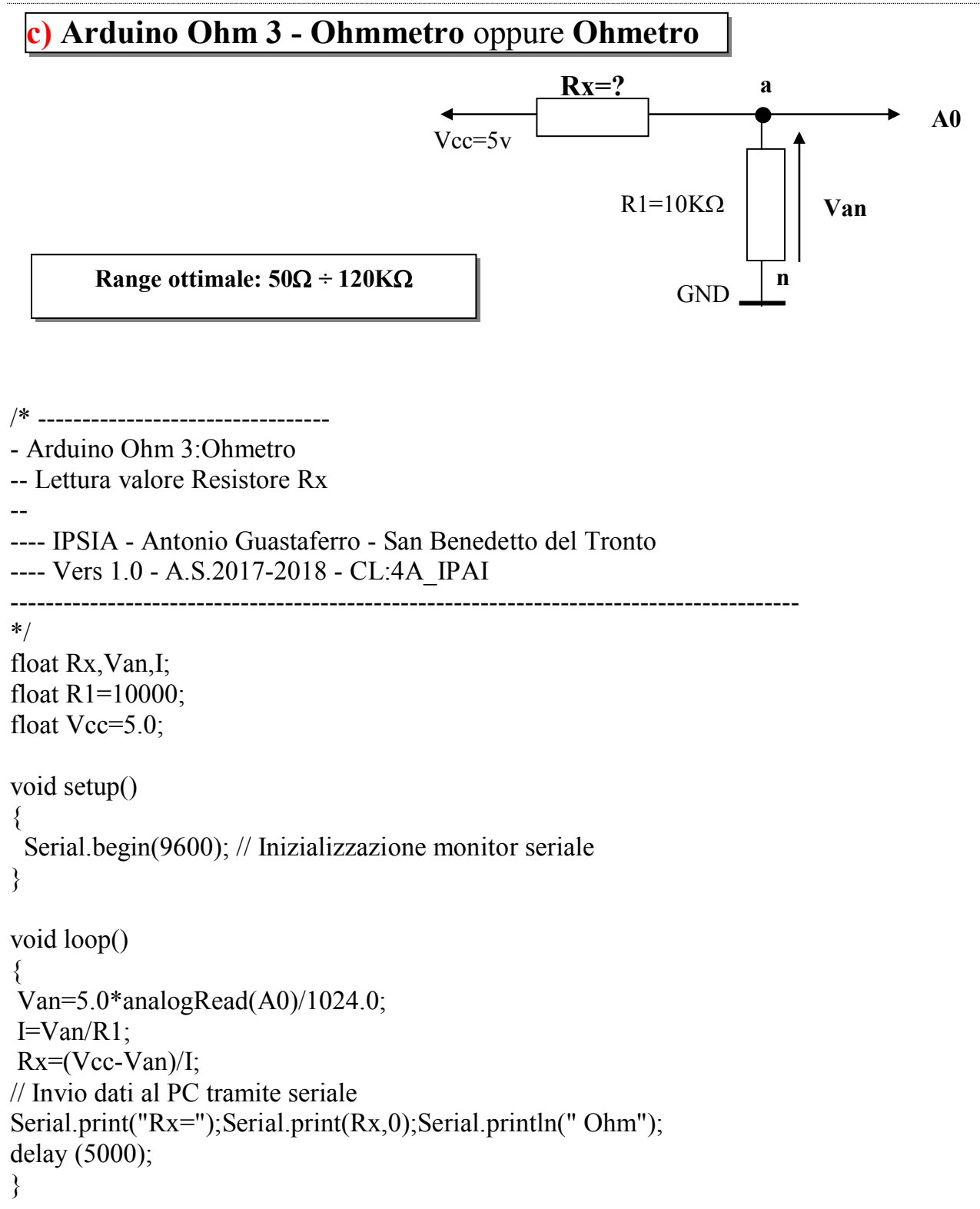

## **d) Arduino Ohm 4**

# $\overline{\text{Circuito}}$

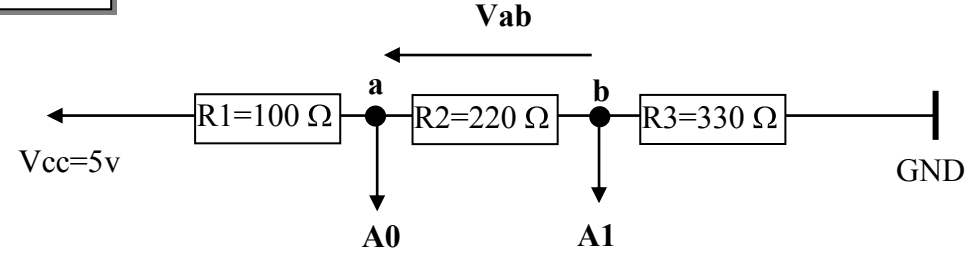

### **Programma**

/\* ------------------------------------------------------------------------------ - Arduino Ohm 4: Struttura a ponte con 4 resistori -- Determinazione Vab (Diagonale del Ponte) ---- IPSIA - Antonio Guastaferro - San Benedetto del Tronto ---- Vers 1.0 - A.S.2017-2018 - CL:4A\_IPAI ---------------------------------------------------------------------------------- \*/ float Va,Vb,Vab; void setup() { Serial.begin(9600); // Inizializzazione monitor seriale } void loop() { Va=5.0\*analogRead(A0)/1024.0; Vb=5.0\*analogRead(A1)/1024.0;  $Vab=(Va-Vb);$ // Invio dati al PC tramite seriale

```
Serial.print(" Vab=");Serial.print(Vab,3);Serial.print("V");
delay (5000); 
}
```
### **Esercizio 43 - Simulazione porte logiche**

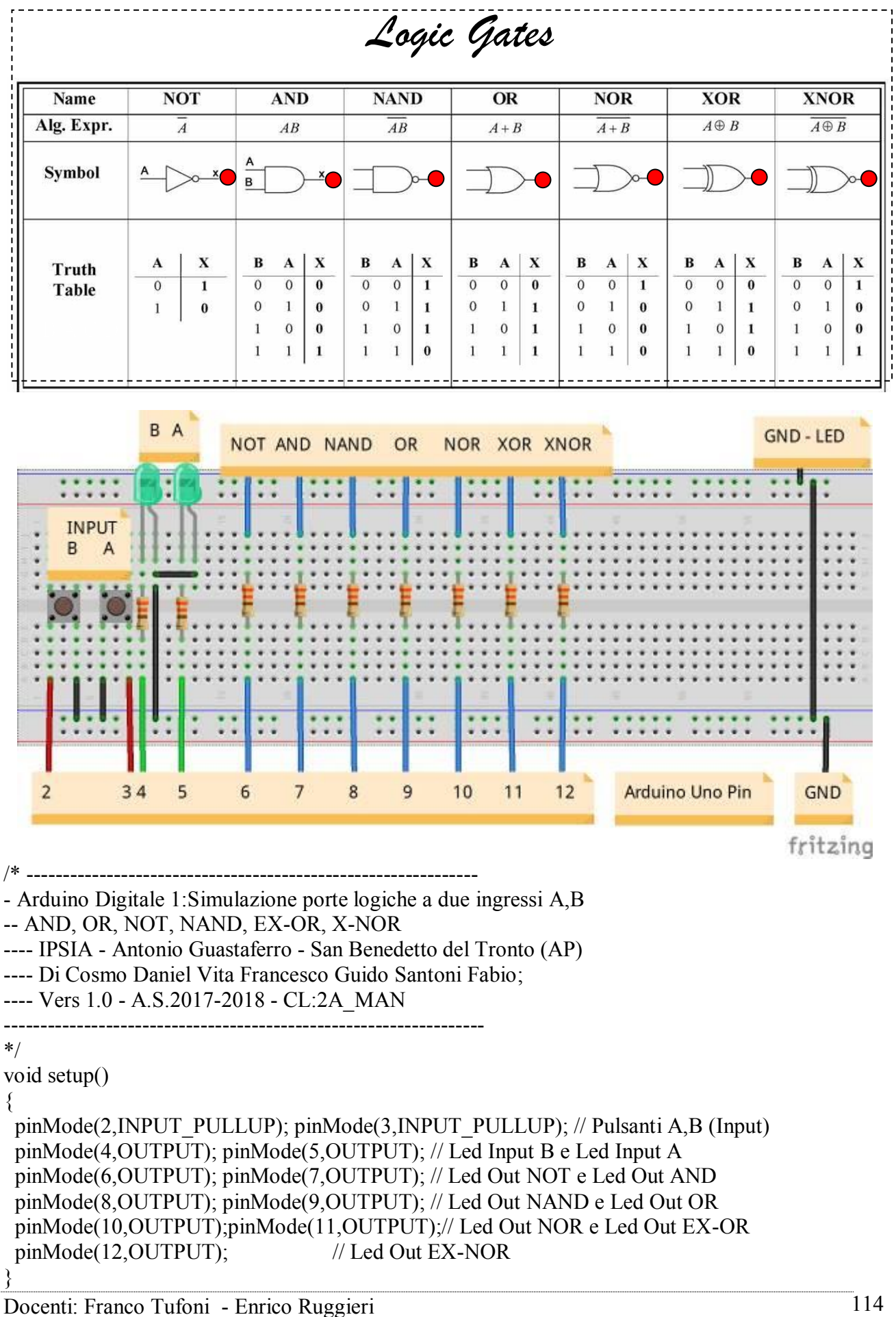

```
void loop() {
digitalWrite(4,digitalRead(2));
digitalWrite(5,digitalRead(3));
// ----------------------
// Porta NOT
if(digitalRead(2)==false) {
digitalWrite(6,HIGH); }
else {
  digitalWrite(6,LOW); }
// ----------------------
// Porta AND
if (digitalRead(2)&&digitalRead(3)) {
  digitalWrite(7,HIGH); }
else {
  digitalWrite(7,LOW); }
// ------------------------
  // Porta NAND
if (!(digitalRead(2)&&digitalRead(3))) {
  digitalWrite(8,HIGH); }
else {
  digitalWrite(8,LOW); }
// ------------------------
// Porta OR
if (digitalRead(2)||digitalRead(3)) {
  digitalWrite(9,HIGH); }
else {
  digitalWrite(9,LOW); }
// ------------------------
// Porta NOR
if (!(digitalRead(2)||digitalRead(3))) {
  digitalWrite(10,HIGH); }
else
```

```
{
  digitalWrite(10,LOW);
}
// -// Porta EX-OR
if ((digitalRead(2)&&!digitalRead(3))||(!digitalRead(2)&&digitalRead(3)))
 {
  digitalWrite(11,HIGH);
}
else
 {
  digitalWrite(11,LOW);
}
// ----------------------
// Porta EX-NOR
if (!((digitalRead(2)&&!digitalRead(3))||(!digitalRead(2)&&digitalRead(3))))
 \{ digitalWrite(12,HIGH);
}
else
 {
  digitalWrite(12,LOW);
}
}
```
 $\overline{z}$ 

3

 $4<sub>5</sub>$ 

 $6$  $\overline{7}$  A0 A1

89

Arduino Pin

Vcc-GND

#### **Esercizio 44 - Simulazione Timer NE555**Istituto Professionale di Stato per l'Industria e l'Artigianato "Antonio Guastaferro" GND V<sub>c</sub> V.le dello Sport, 60 - 63074 San Benedetto del Tronto (AP)  $\overline{7}$  DIS TRIG<sup>T</sup> UDA: Simulatore Timer N6555 con Arduino THR out<sup>1</sup> RESET **S** CTRL A.S.: 2018-2019 CL: 3A IPAI Cognome, Nome Monostabile **Bistabile Astabile** Vee  $R1$ Vcc Vee  $R2$ ţ Stop à  $R4$  P1  $R4$ P2 811 ... ers **187 555 INT.** 555 6  $555$  $D1$ R<sub>3</sub>  $R3$  $R1$ 12.16  $R3$  $\overline{2}$ ż 23.05 TRIS GMD CERS GMB CER cars cars  $C1$ sm F  $_{\text{start}}$  $\mathbf 1$ 5.  $\overline{1}$  $\overline{5}$  $\overline{1}$ 5. D<sub>4</sub> GND GND GND LED Out: Monostabile Astabile Bistabile GND - LED an an a<mark>l</mark> **ININ ININ INI** 3333 20010 .....  $T1 - F$  D% - Bistabile<br>Start Stop Monostabile<br>Start  $Q$ . $Q$ п

**Esercizio 45** – **Rilevatore di gas metano con allarme sonoro e visivo**

Dimensionare e programmare un circuito in grado di rilevare la presenza del Gas Metano tramite un allarme sonoro e visivo.

### **Soluzione**

In Fig. 1 è riportato lo schema elettrico del sistema.

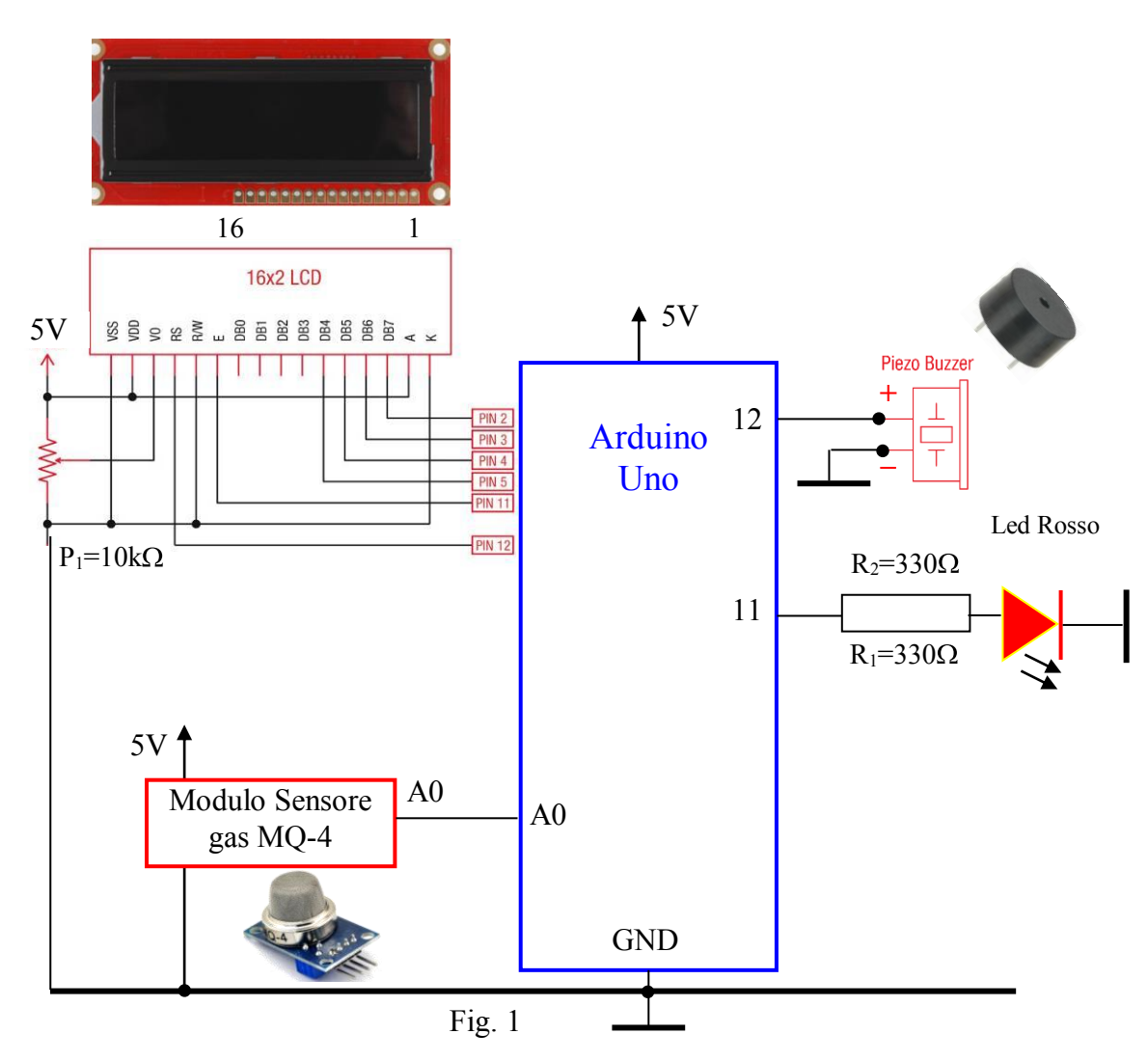

### **Funzionamento**

Il display mostra il valore del livello di GAS rilevato nell'aria dal sensore MQ-4. Sopra una certa soglia il buzzer emette un segnale acustico (*allarme sonoro*) mentre il LED rosso si accende (*allarme visivo*).

### **Modulo sensore rilevatore di gas metano MQ-4**

Rileva la presenza nell'aria di gas metano, gas combustibile naturale e gas propano in concentrazioni da 300ppm a 10.000 ppm; possiede elevata sensibilità e tempi di risposta rapidi.

Il Modulo Sensore rilevatore di gas metano MQ-4 è in grado di rilevare la concentrazione nell'aria di gas metano e gas combustibile naturale; il sensore MQ-4 è basato sull'utilizzo del diossido di stagno (SnO2), un materiale la cui bassa

conduttività aumenta con la presenza di gas nell'aria; questo sensore possiede un'elevata sensibilità anche al gas propano.

Il Modulo Sensore rilevatore di Gas Metano MQ-4 è caratterizzato da un tempo di

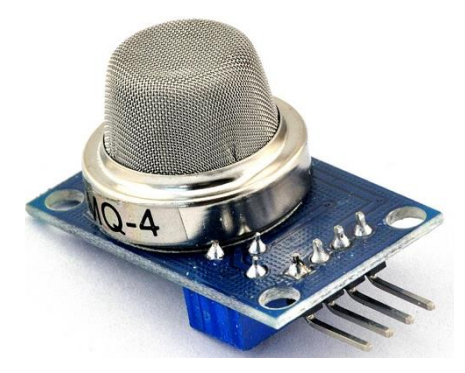

risposta molto rapido e riesce a rilevare concentrazioni di gas metano, gas naturale e gas propano in un range compreso tra 300ppm e 10.000ppm (parti per milione), operando con una tensione compresa in un range tra 0V e 5V: maggiore è la concentrazione di gas rilevata, più alta sarà la tensione, fornendo due tipi di segnale in uscita, analogico e TTL; questo modulo sensore rilevatore di gas è compatibile con l'utilizzo con le schede Arduino.

### **Specifiche**

- Tensione operativa: 5V
- Corrente operativa: 150mA
- Tipo di sensore rilevatore di gas: MQ-4
- Gas rilevabili: gas metano, gas combustibile naturale, propano
- Range di concentrazione di gas rilevabile: 300ppm~10.000ppm
- Preriscaldamento richiesto: 20 secondi
- Segnali in uscita: analogico  $(0.1V\sim0.3V)$ , TTL  $(0.1V\sim5V)$

### **Modalità di connessione:**

- 1. A0
- 2. D0
- 3. GND
- 4. VCC

### **Applicazioni:**

- \* Rilevatore fughe di gas domestico
- \* Rivelatore di gas combustibile industriale
- \* Rivelatore di gas portatile

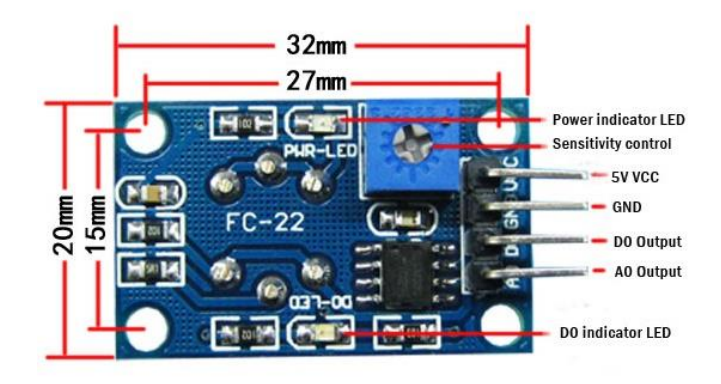

**Datasheet MQ-4**

www.hwsensor.com

#### **TECHNICAL DATA**

#### **GAS SENSOR** MQ-4

#### **FEATURES**

- \* High sensitivity to CH<sub>4</sub>, Natural gas.
- \* Small sensitivity to alcohol, smoke.
- \* Fast response. \* Stable and long life \* Simple drive circuit

#### **APPLICATION**

They are used in gas leakage detecting equipments in family and industry, are suitable for detecting of CH<sub>4</sub>,Natural gas.LNG, avoid the noise of alcohol and cooking fumes and cigarette smoke.

#### **SPECIFICATIONS**

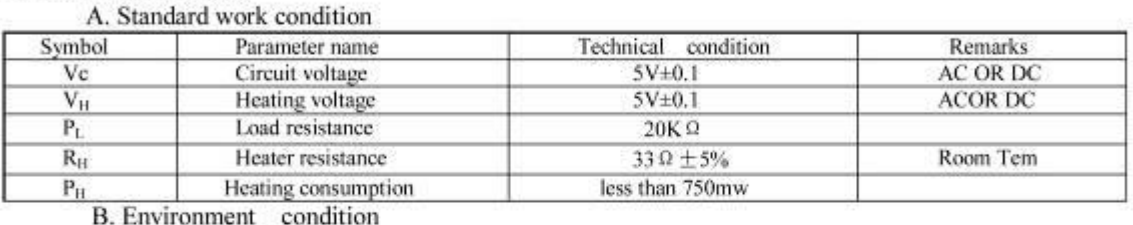

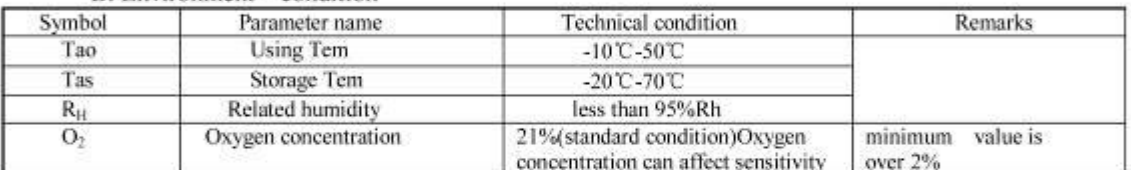

#### C. Sensitivity characteristic

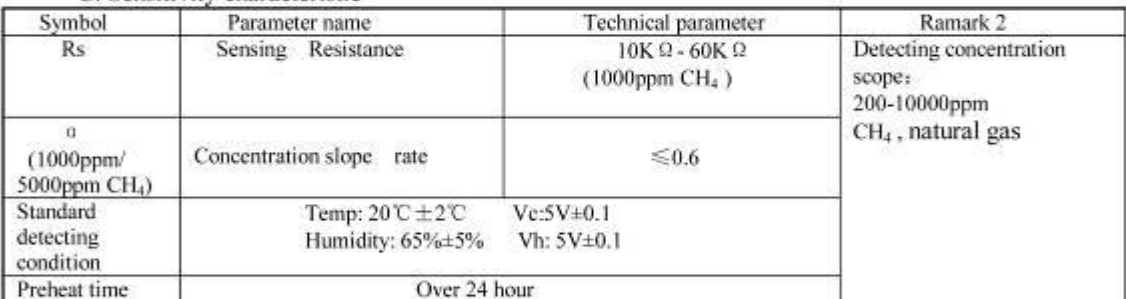

D. Strucyure and configuration, basic measuring circuit

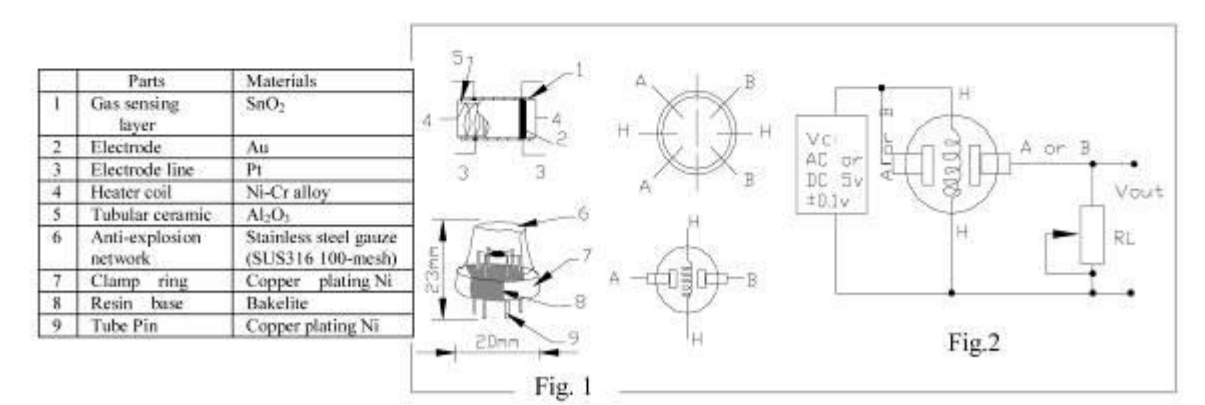

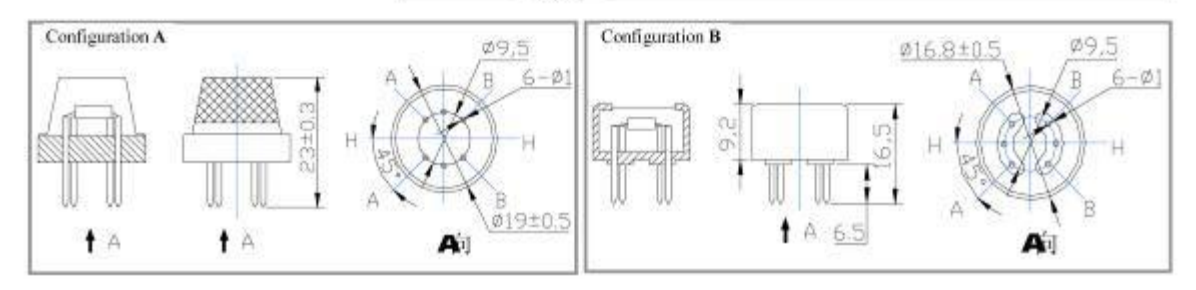

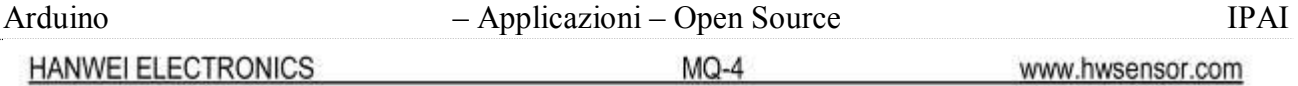

Structure and configuration of MO-4 gas sensor is shown as Fig. 1 (Configuration A or B), sensor composed by micro AL2O3 ceramic tube, Tin Dioxide (SnO2) sensitive layer, measuring electrode and heater are fixed into a made by plastic and stainless steel net. The heater provides necessary work conditions for work of crust sensitive components. The enveloped MQ-4 have 6 pin ,4 of them are used to fetch signals, and other 2 are used for providing heating current.

Electric parameter measurement circuit is shown as Fig.2

E. Sensitivity characteristic curve

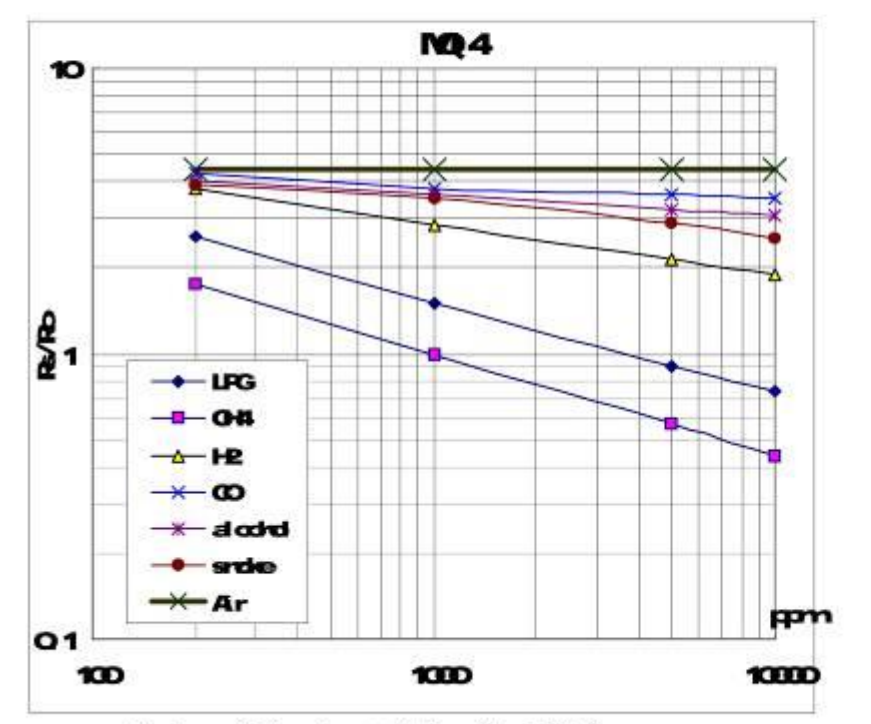

Fig.2 sensitivity characteristics of the MQ-4

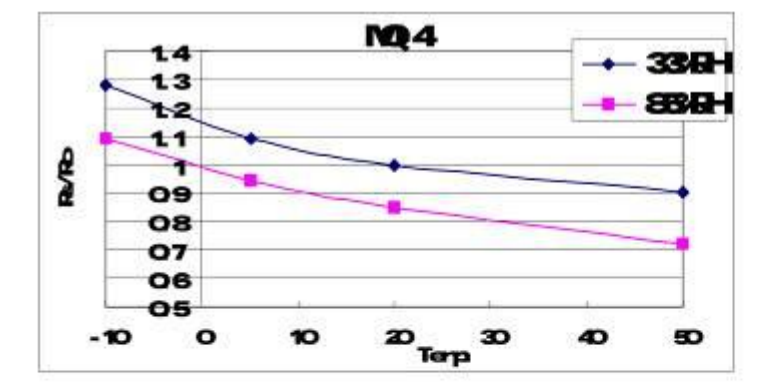

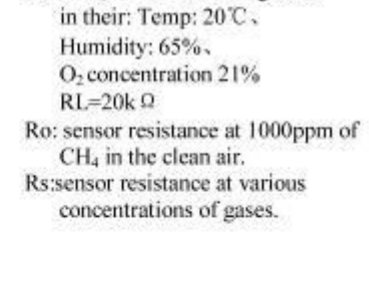

Fig.3 is shows the typical sensitivity characteristics of the MQ-4 for several gases.

Fig.4 is shows the typical dependence of the MQ-4 on temperature and humidity. Ro: sensor resistance at 1000ppm of CH<sub>4</sub> in air at 33%RH and 20 degree.

Rs: sensor resistance at 1000ppm of CH<sub>4</sub> in air at different temperatures and humidities.

#### **SENSITVITY ADJUSTMENT**

Resistance value of MQ-4 is difference to various kinds and various concentration gases. So, When using this components, sensitivity adjustment is very necessary. we recommend that you calibrate the detector for 5000ppm of CH<sub>4</sub> concentration in air and use value of Load resistance (R<sub>L</sub>) about 20K <sup>Q</sup> (10K <sup>Q</sup> to 47K <sup>Q</sup>). When accurately measuring, the proper alarm point for the gas detector should be determined after

considering the temperature and humidity influence.

### /\* Esercizio 45 Rilevatore di gas metano con allarme sonoro e visivo

```
*/
       #include <Wire.h>
       #include <LiquidCrystal.h>
       LiquidCrystal lcd(12, 11, 5, 4, 3, 2);
       const int buzzerPin = 12;
       const int ledPin = 11;
       const int sensorPin = A0;
       const intervallo base = 200;
       int sensorValue = 0:
       int sensorAlertMinValue = 400;
       int ledValue = 0;
       bool buzzerTone = 0;
       unsigned long currentMillis = 0;
       unsigned long previousMillis = 0;
       void setup(void) {
         lcd.begin(16, 2);
         pinMode(buzzerPin, OUTPUT);
         pinMode(ledPin, OUTPUT);
       }
       void loop(void) { 
        currentMillis = millis();
        sensorValue = analogRead(sensorPin); lcd.setCursor(0, 0);
         lcd.print("Rilevamento GAS:");
         lcd.setCursor(0, 1);
         lcd.print(sensorValue);
        if (sensorValue > sensorAlertMinValue) {
         ledValue = HIGH:
         if ((currentMillis - previousMillis) >= (intervallo base) && buzzerTone == 0) {
            noTone(buzzerPin);
            tone(buzzerPin, 500, 1000);
           buzzerTone = 1;
            updateMillis();
        }
          if ((currentMillis - previous Millis) >= (intervallo base) && buzzerTone == 1) {
            noTone(buzzerPin);
            tone(buzzerPin, 300, 1000);
           buzzerTone = 0;
            updateMillis();
           }
         } else {
         ledValue = LOW; }
         digitalWrite(ledPin, ledValue);
        delay(100);
       }
       void updateMillis() {
        previously \text{inomial} = \text{currentMills};
```
.

Dimensionare e programmare un circuito in grado di rilevare la temperatura di un liquido con il sensore Waterproof DS18B20

### **Soluzione**

In Fig. 1 è riportato lo schema elettrico del sistema.

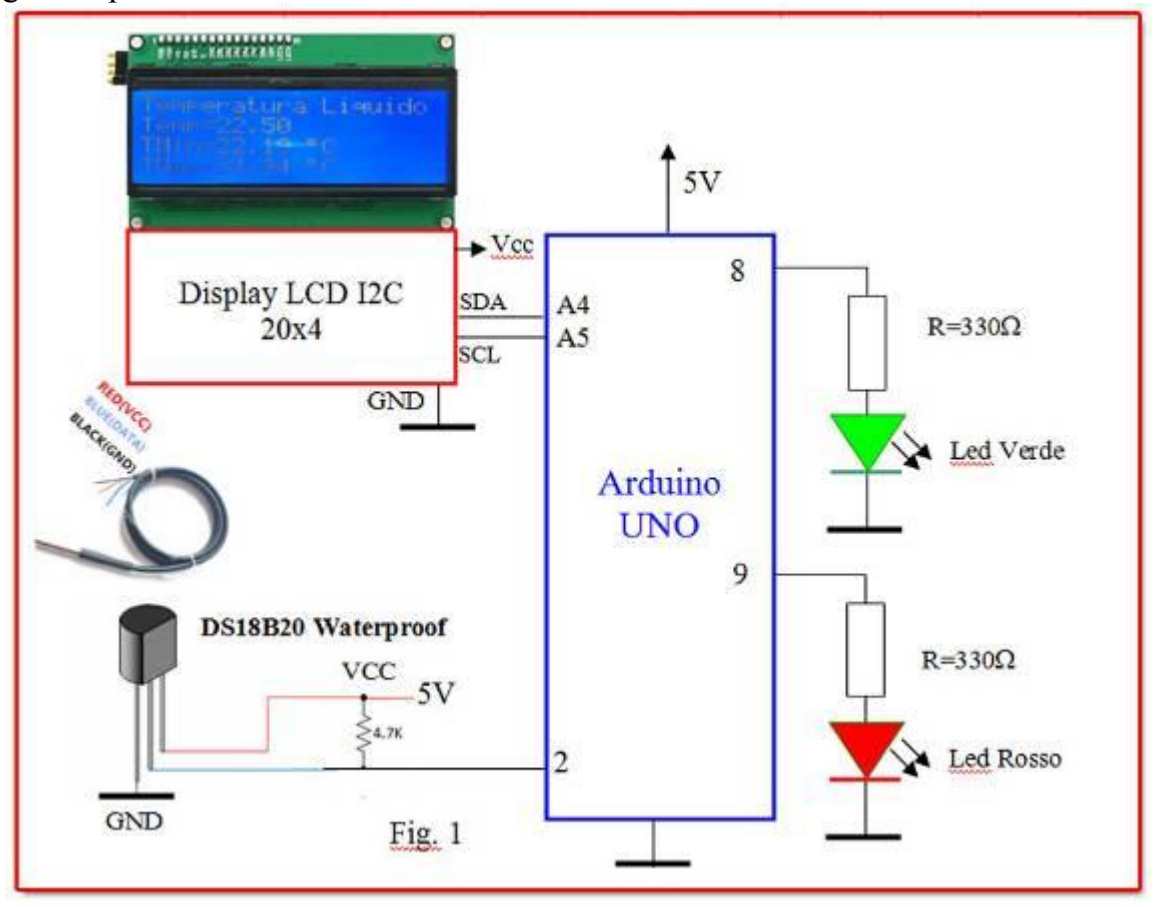

### **Descrizione:**

Il circuito è in grado, attraverso una sonda DS18B20 di rilevare la temperatura di un liquido e determinare tramite software, nell'arco di un intervallo di tempo, la Tmin e la Tmax.

I dati acquisiti vengono visualizzati sul display, mentre due LED segnalano se la temperatura è compresa in un certo range (LED verde acceso se Tmax>di 25°C , LED rosso acceso se Tmin<di 25°C).

### **Lo schema è costituito dalle seguenti parti/moduli**

- a) Arduino UNO
- b) Sensore di temperatura DS18B20 Waterproof
- c) Display LCD I2C 20x4
- d) Gruppo led Verde/Rosso (avviso luminoso)

### **Esercizio 47 - Es. Manuale Sik Guide Sparkfun**

### **Circuit #10: Reading a Soft Potentiometer**

In this circuit, we are going to use yet another kind of variable resistor – this time, a soft

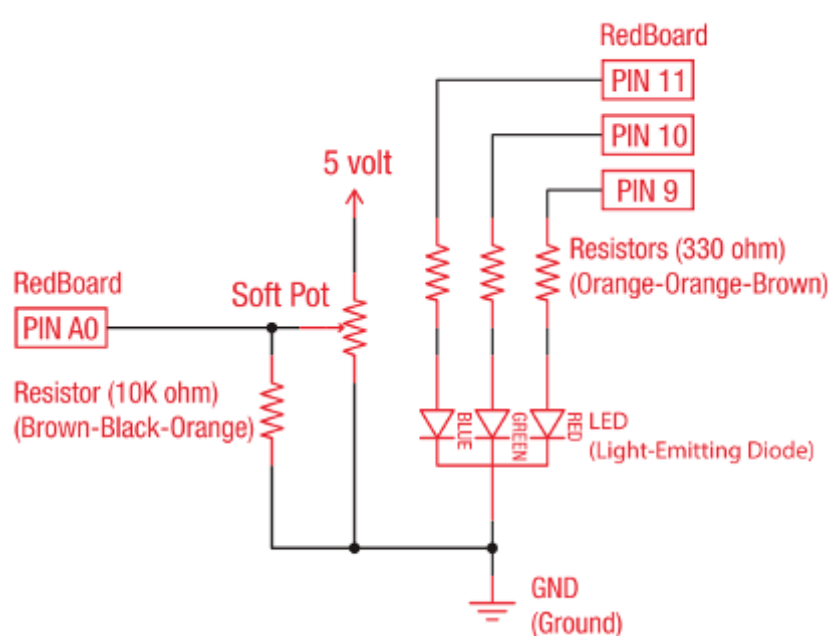

potentiometer (or soft pot). This is a thin and flexible strip that can detect where pressure is being applied. By pressing down on various parts of the strip, you can vary the resistance from 100 to 10k ohms. You can use this ability to track movement on the soft pot, or simply as a button. In this circuit, we'll get the soft pot up and running to control an RGB LED.

### **Programma**

```
// Example sketch 10 - SOFT POTENTIOMETER
const int RED LED PIN = 9; // Red LED Pin
const int GREEN_LED_PIN = 10; // Green LED Pin
const int BLUE LED PIN = 11; // Blue LED Pin
const int SENSOR PIN = 0; // Analog input pin
int redValue, greenValue, blueValue;
void setup()
{
}
void loop()
{
  int sensorValue;
 sensorValue = analogRead(SENSOR-PIN);setRGB(sensorValue);
}
void setRGB(int RGBposition)
{
  int mapRGB1, mapRGB2, constrained1, constrained2;
 mapRGB1 = map(RGB position, 0, 341, 255, 0);constrained = constrain(mapRGB1, 0, 255);
 mapRGB2 = map(RGB position, 682, 1023, 0, 255);constrained 2 = \text{constraint}(\text{mapRGB2}, 0, 255);
 redValue = constrained1 + constrained2;
 greenValue = constrain(map(RGBposition, 0, 341, 0, 255), 0, 255)
        - constrain(map(RGBposition, 341, 682, 0,255), 0, 255);
 blueValue = constrain(map(RGBposition, 341, 682, 0, 255), 0, 255)
        - constrain(map(RGBposition, 682, 1023, 0, 255), 0, 255);
  analogWrite(RED_LED_PIN, redValue);
  analogWrite(GREEN_LED_PIN, greenValue);
 analogWrite(BLUE_LED_PIN, blueValue);
}
```
### **Esercizio 16 - Simon Say**

Now that we've learned all the basics behind the components in the SIK, let's put them together and have some fun. This circuit will show you how to create your own Simon Says game. Using some LEDs, some buttons, a buzzer and some resistors, you can create this and other exciting games with your SIK.

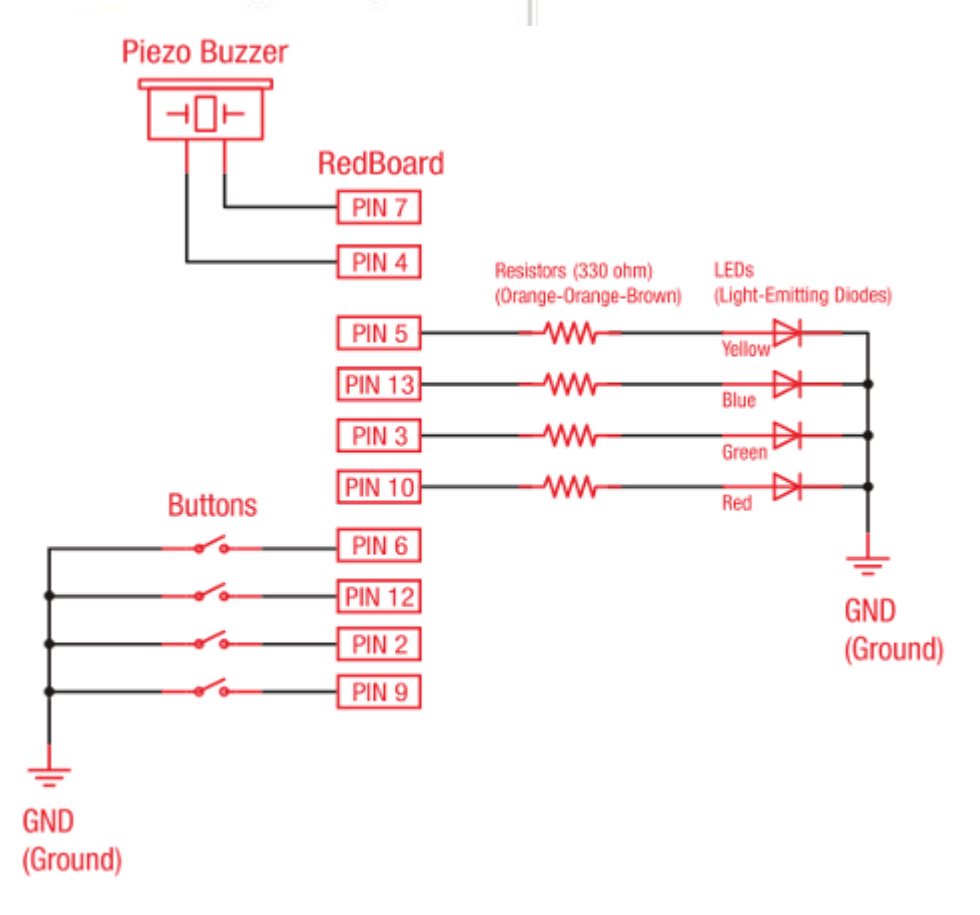

### **Programma**

/\*

Example sketch 16

Spark Fun Electronics

Oct. 7, 2014

Simon Says is a memory game. Start the game by pressing one of the four buttons. When a button lights up,

press the button, repeating the sequence. The sequence will get longer and longer. The game is won after

13 rounds.

Generates random sequence, plays music, and displays button lights.

Simon tones from Wikipedia

- A (red, upper left) - 440Hz - 2.272ms - 1.136ms pulse

- a (green, upper right, an octave higher than A) - 880Hz - 1.136ms,

0.568ms pulse

- D (blue, lower left, a perfect fourth higher than the upper left)

587.33Hz - 1.702ms - 0.851ms pulse - G (yellow, lower right, a perfect fourth higher than the lower left) - 784Hz - 1.276ms - 0.638ms pulse Simon Says game originally written in C for the PIC16F88. Ported for the ATmega168, then ATmega328, then Arduino 1.0. Fixes and cleanup by Joshua Neal <joshua[at]trochotron.com> This sketch was written by SparkFun Electronics, with lots of help from the Arduino community. This code is completely free for any use. Visit http://www.arduino.cc to learn about the Arduino. \*/ /\*\*\*\*\*\*\*\*\*\*\*\*\*\*\*\*\*\*\*\*\*\*\*\*\*\*\*\*\*\*\*\*\*\*\*\*\*\*\*\*\*\*\*\*\*\*\*\*\* \* Public Constants \*\*\*\*\*\*\*\*\*\*\*\*\*\*\*\*\*\*\*\*\*\*\*\*\*\*\*\*\*\*\*\*\*\*\*\*\*\*\*\*\*\*\*\*\*\*\*\*\*/ #define NOTE\_B0 31 #define NOTE\_C1 33 #define NOTE CS1 35 #define NOTE D1 37 #define NOTE\_DS1 39 #define NOTE\_E1 41 #define NOTE\_F1 44 #define NOTE FS1 46 #define NOTE\_G1 49 #define NOTE GS1 52 #define NOTE\_A1 55 #define NOTE AS1 58 #define NOTE\_B1 62 #define NOTE C2 65 #define NOTE CS2 69 #define NOTE D2 73 #define NOTE\_DS2 78 #define NOTE E2 82 #define NOTE F2 87 #define NOTE\_FS2 93 #define NOTE\_G2 98 #define NOTE\_GS2 104 #define NOTE\_A2 110 #define NOTE\_AS2 117 #define NOTE\_B2 123 #define NOTE\_C3 131 #define NOTE CS3 139 #define NOTE\_D3 147 #define NOTE DS3 156 #define NOTE E3 165 #define NOTE F3 175 #define NOTE\_FS3 185 #define NOTE\_G3 196 #define NOTE\_GS3 208 #define NOTE\_A3 220 #define NOTE\_AS3 233 #define NOTE\_B3 247

#define NOTE C4 262

#define NOTE\_CS4 277 #define NOTE\_D4 294 #define NOTE\_DS4 311 #define NOTE\_E4 330 #define NOTE\_F4 349 #define NOTE\_FS4 370 #define NOTE\_G4 392 #define NOTE\_GS4 415 #define NOTE\_A4 440 #define NOTE\_AS4 466 #define NOTE\_B4 494 #define NOTE C5 523 #define NOTE CS5 554 #define NOTE\_D5 587 #define NOTE DS5 622 #define NOTE E5 659 #define NOTE\_F5 698 #define NOTE\_FS5 740 #define NOTE\_G5 784 #define NOTE\_GS5 831 #define NOTE\_A5 880 #define NOTE\_AS5 932 #define NOTE\_B5 988 #define NOTE C6 1047 #define NOTE\_CS6 1109 #define NOTE D6 1175 #define NOTE\_DS6 1245 #define NOTE E6 1319 #define NOTE\_F6 1397 #define NOTE\_FS6 1480 #define NOTE G6 1568 #define NOTE GS6 1661 #define NOTE A6 1760 #define NOTE AS6 1865 #define NOTE\_B6 1976 #define NOTE\_C7 2093 #define NOTE\_CS7 2217 #define NOTE\_D7 2349 #define NOTE\_DS7 2489 #define NOTE\_E7 2637 #define NOTE\_F7 2794 #define NOTE\_FS7 2960 #define NOTE\_G7 3136 #define NOTE\_GS7 3322 #define NOTE\_A7 3520 #define NOTE\_AS7 3729 #define NOTE\_B7 3951 #define NOTE C8 4186 #define NOTE\_CS8 4435 #define NOTE D8 4699 #define NOTE\_DS8 4978 #define CHOICE OFF 0 //Used to control LEDs

Arduino – Applicazioni – Open Source IPAI #define CHOICE\_NONE 0 //Used to check buttons #define CHOICE\_RED  $(1 \leq 0)$ #define CHOICE GREEN  $(1 \leq 1)$ #define CHOICE BLUE  $(1 \ll 2)$ #define CHOICE YELLOW  $(1 \ll 3)$ #define LED RED 10 #define LED\_GREEN 3 #define LED\_BLUE 13 #define LED\_YELLOW 5 // Button pin definitions #define BUTTON\_RED 9 #define BUTTON GREEN 2 #define BUTTON\_BLUE 12 #define BUTTON\_YELLOW 6 // Buzzer pin definitions #define BUZZER1 4 #define BUZZER2 7 // Define game parameters #define ROUNDS TO WIN 13 //Number of rounds to succesfully remember before you win. 13 is do-able. #define ENTRY\_TIME\_LIMIT 3000 //Amount of time to press a button before game times out. 3000ms = 3 sec #define MODE\_MEMORY 0 #define MODE\_BATTLE 1 #define MODE\_BEEGEES 2 // Game state variables byte gameMode = MODE\_MEMORY; //By default, let's play the memory game byte gameBoard[32]; //Contains the combination of buttons as we advance byte gameRound  $= 0$ ; //Counts the number of succesful rounds the player has made it through void setup() { pinMode(BUTTON\_RED, INPUT\_PULLUP); pinMode(BUTTON\_GREEN, INPUT\_PULLUP); pinMode(BUTTON\_BLUE, INPUT\_PULLUP); pinMode(BUTTON\_YELLOW, INPUT\_PULLUP); pinMode(LED\_RED, OUTPUT); pinMode(LED\_GREEN, OUTPUT); pinMode(LED\_BLUE, OUTPUT); pinMode(LED\_YELLOW, OUTPUT); pinMode(BUZZER1, OUTPUT); pinMode(BUZZER2, OUTPUT); //Mode checking gameMode = MODE\_MEMORY; // By default, we're going to play the memory game if (checkButton() = CHOICE YELLOW) play beegees();  $if (checkButton() == CHOICE \text{ GREEN})$  $\{x\}$ gameMode =  $MODE$  BATTLE; //Put game into battle mode setLEDs(CHOICE\_GREEN); toner(CHOICE\_GREEN, 150); setLEDs(CHOICE\_RED | CHOICE\_BLUE | CHOICE\_YELLOW); while(checkButton() != CHOICE\_NONE) ; // Wait for user to stop pressing button //Now do nothing. Battle mode will be serviced in the main routine } play winner(); // After setup is complete, say hello to the world

```
}
void loop()
{
  attractMode(); // Blink lights while waiting for user to press a button
 setLEDs(CHOICE_RED | CHOICE_GREEN | CHOICE_BLUE | CHOICE_YELLOW);
  delay(1000);
 setLEDs(CHOICE_OFF); // Turn off LEDs
 delay(250);
 if (gameMode == MODE MEMORY)
 {
  if (play memory() = true)
   play winner(); // Player won, play winner tones
   else 
   play \log(r); // Player lost, play loser tones
 }
 if (gameMode == MODE BATTLE)
\{play battle(); \frac{1}{2} Play game until someone loses
  play \log(r); // Player lost, play loser tones
  }
}
boolean play_memory(void)
{
 randomSeed(millis()); // Seed the random generator with random amount of millis()
 gameRound = 0; // Reset the game to the beginning
 while (gameRound < ROUNDS TO WIN)
 {
  add to moves(); \frac{1}{4} Add a button to the current moves, then play them back
   playMoves(); // Play back the current game board
  for (byte currentMove = 0; currentMove < gameRound; currentMove + +)
   {
   byte choice = wait for button(); // See what button the user presses
   if (choice = 0) return false; // If wait timed out, player loses
    if (choice != gameBoard[currentMove]) return false; // If the choice is incorect, player loses
 }
   delay(1000); // Player was correct, delay before playing moves
 }
  return true; // Player made it through all the rounds to win!
}
boolean play_battle(void)
{
 gameRound = 0; // Reset the game frame back to one frame
 while (1) // Loop until someone fails
 {
  byte newButton = wait for button(); // Wait for user to input next move
  gameBoard[gameRound++] = newButton; // Add this new button to the game array
  for (byte currentMove = 0 ; currentMove < gameRound ; currentMove + +)
\{byte choice = wait for button();
   if (choice = 0) return false; // If wait timed out, player loses.
```

```
 if (choice != gameBoard[currentMove]) return false; // If the choice is incorect, player loses.
 }
  delay(100); // Give the user an extra 100ms to hand the game to the other player
  }
  return true; // We should never get here
}
void playMoves(void)
{
 for (byte currentMove = 0; currentMove < gameRound; currentMove + +)
 {
   toner(gameBoard[currentMove], 150);
   delay(150); // 150 works well. 75 gets fast.
  }
}
void add to moves(void)
{
 byte newButton = random(0, 4); //min (included), max (exluded)
 if(newButton == 0) newButton = CHOICE RED;
 else if(newButton = = 1) newButton = CHOICE GREEN;
 else if(newButton = = 2) newButton = CHOICE BLUE;
 else if(newButton == 3) newButton = CHOICE YELLOW;
 gameBoard[gameRound++] = newButton; \frac{\partial}{\partial t} Add this new button to the game array
}
void setLEDs(byte leds)
{
 if ((leds & CHOICE RED) != 0)
   digitalWrite(LED_RED, HIGH);
  else
   digitalWrite(LED_RED, LOW);
 if ((leds & CHOICE GREEN) != 0)
   digitalWrite(LED_GREEN, HIGH);
  else
   digitalWrite(LED_GREEN, LOW);
 if ((leds & CHOICE BLUE) != 0)
  digitalWrite(LED_BLUE, HIGH);
  else
   digitalWrite(LED_BLUE, LOW);
 if ((leds & CHOICE YELLOW) != 0)
   digitalWrite(LED_YELLOW, HIGH);
  else
   digitalWrite(LED_YELLOW, LOW);
}
byte wait for button(void)
{
 long startTime = millis(); // Remember the time we started the this loop
 while ( (millis() - startTime) \leq ENTRY_TIME_LIMIT) // Loop until too much time has passed
 {
  byte button = checkButton();
  if (button != CHOICE<sub>NONE</sub>)\{ toner(button, 150); // Play the button the user just pressed
   while(checkButton() != CHOICE_NONE) ; // Now let's wait for user to release button
```

```
Arduino – Applicazioni – Open Source IPAI 
    delay(10); // This helps with debouncing and accidental double taps
    return button;
   }
  }
 return CHOICE_NONE; // If we get here, we've timed out!
}
// Returns a '1' bit in the position corresponding to CHOICE_RED, CHOICE_GREEN, etc.
byte checkButton(void)
{
 if (digitalRead(BUTTON_RED) == 0) return(CHOICE_RED);
 else if (digitalRead(BUTTON_GREEN) == 0) return(CHOICE_GREEN);
 else if (digitalRead(BUTTON_BLUE) == 0) return(CHOICE_BLUE);
  else if (digitalRead(BUTTON_YELLOW) == 0) return(CHOICE_YELLOW);
 return(CHOICE_NONE); // If no button is pressed, return none
}
// Light an LED and play tone
// Red, upper left: 440Hz - 2.272ms - 1.136ms pulse
// Green, upper right: 880Hz - 1.136ms - 0.568ms pulse
// Blue, lower left: 587.33Hz - 1.702ms - 0.851ms pulse
// Yellow, lower right: 784Hz - 1.276ms - 0.638ms pulse
void toner(byte which, int buzz_length_ms)
{
  setLEDs(which); //Turn on a given LED
  //Play the sound associated with the given LED
  switch(which) 
  {
  case CHOICE_RED:
  buzz sound(buzz length ms, 1136);
   break;
  case CHOICE_GREEN:
  buzz_sound(buzz_length_ms, 568);
   break;
  case CHOICE_BLUE:
  buzz sound(buzz length ms, 851);
   break;
  case CHOICE_YELLOW:
  buzz sound(buzz length ms, 638);
   break;
  }
 setLEDs(CHOICE_OFF); // Turn off all LEDs
}
// Toggle buzzer every buzz delay us, for a duration of buzz length ms.
void buzz_sound(int buzz_length_ms, int buzz_delay_us)
{
  // Convert total play time from milliseconds to microseconds
 long buzz length us = buzz length ms * (long)1000;
```
// Loop until the remaining play time is less than a single buzz\_delay\_us

```
Arduino – Applicazioni – Open Source IPAI 
 while (buzz_length_us > (buzz_delay_us * 2))
  {
  buzz length us - buzz delay us * 2; //Decrease the remaining play time
   // Toggle the buzzer at various speeds
   digitalWrite(BUZZER1, LOW);
   digitalWrite(BUZZER2, HIGH);
   delayMicroseconds(buzz_delay_us);
   digitalWrite(BUZZER1, HIGH);
   digitalWrite(BUZZER2, LOW);
   delayMicroseconds(buzz_delay_us);
  }
}
// Play the winner sound and lights
void play_winner(void)
\{setLEDs(CHOICE_GREEN | CHOICE_BLUE);
 winner_sound();
 setLEDs(CHOICE_RED | CHOICE_YELLOW);
 winner_sound();
 setLEDs(CHOICE_GREEN | CHOICE_BLUE);
 winner_sound();
 setLEDs(CHOICE_RED | CHOICE_YELLOW);
 winner_sound();
}
// Play the winner sound
// This is just a unique (annoying) sound we came up with, there is no magic to it
void winner_sound(void)
{
  // Toggle the buzzer at various speeds
 for (byte x = 250; x > 70; x--)
  {
  for (byte y = 0; y < 3; y++)
   {
    digitalWrite(BUZZER2, HIGH);
    digitalWrite(BUZZER1, LOW);
    delayMicroseconds(x);
    digitalWrite(BUZZER2, LOW);
    digitalWrite(BUZZER1, HIGH);
    delayMicroseconds(x);
   }
  }
}
// Play the loser sound/lights
void play loser(void)
{
 setLEDs(CHOICE_RED | CHOICE_GREEN);
```
buzz\_sound(255, 1500);

```
setLEDs(CHOICE_BLUE | CHOICE_YELLOW);
  buzz_sound(255, 1500);
 setLEDs(CHOICE_RED | CHOICE_GREEN);
  buzz_sound(255, 1500);
 setLEDs(CHOICE_BLUE | CHOICE_YELLOW);
  buzz_sound(255, 1500);
}
// Show an "attract mode" display while waiting for user to press button.
void attractMode(void)
{
 while(1) {
  setLEDs(CHOICE_RED);
  delay(100);
  if (checkButton() != CHOICE NONE) return;
  setLEDs(CHOICE_BLUE);
  delay(100);
   if (checkButton() != CHOICE_NONE) return;
  setLEDs(CHOICE_GREEN);
  delay(100);
  if (checkButton() != CHOICE_NONE) return;
   setLEDs(CHOICE_YELLOW);
  delay(100);
  if (checkButton() != CHOICE_NONE) return;
  }
}
int melody\lceil = {
 NOTE G4, NOTE A4, 0, NOTE C5, 0, 0, NOTE G4, 0, 0, 0,
 NOTE E4, 0, NOTE D4, NOTE E4, NOTE G4, 0,
 NOTE D4, NOTE E4, 0, NOTE G4, 0, 0,
 NOTE D4, 0, NOTE E4, 0, NOTE G4, 0, NOTE A4, 0, NOTE C5, 0};
int noteDuration = 115;
int LED number = 0; // Keeps track of which LED we are on during the beegees loop
void play_beegees()
{
  setLEDs(CHOICE_YELLOW);
  toner(CHOICE_YELLOW, 150);
 setLEDs(CHOICE_RED | CHOICE_GREEN | CHOICE_BLUE);
 while(checkButton() != CHOICE_NONE) ; // Wait for user to stop pressing button
 setLEDs(CHOICE_NONE); // Turn off LEDs
  delay(1000); // Wait a second before playing song
 digitalWrite(BUZZER1, LOW); .
 while(checkButton() = CHOICE_NONE) //Play song until you press a button
  {
```

```
Arduino – Applicazioni – Open Source IPAI 
  for (int thisNote = 0; thisNote < 32; thisNote++) {
    changeLED();
    tone(BUZZER2, melody[thisNote],noteDuration);
    int pauseBetweenNotes = noteDuration * 1.30;
    delay(pauseBetweenNotes);
    noTone(BUZZER2);
   }
  }
}
void changeLED(void)
{
  setLEDs(1 << LEDnumber); // Change the LED
 LEDnumber++; // Goto the next LED
 if(LEDnumber > 3) LEDnumber = 0; // Wrap the counter if needed
}
```